2022-01-15 Valido a partire dalla versione 01.00.zz (Firmware do dispositivo)

BA02043D/16/IT/02.22-00

71557273

# Istruzioni di funzionamento Proline Promag W 800

Misuratore di portata elettromagnetico Modbus RS485

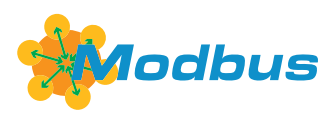

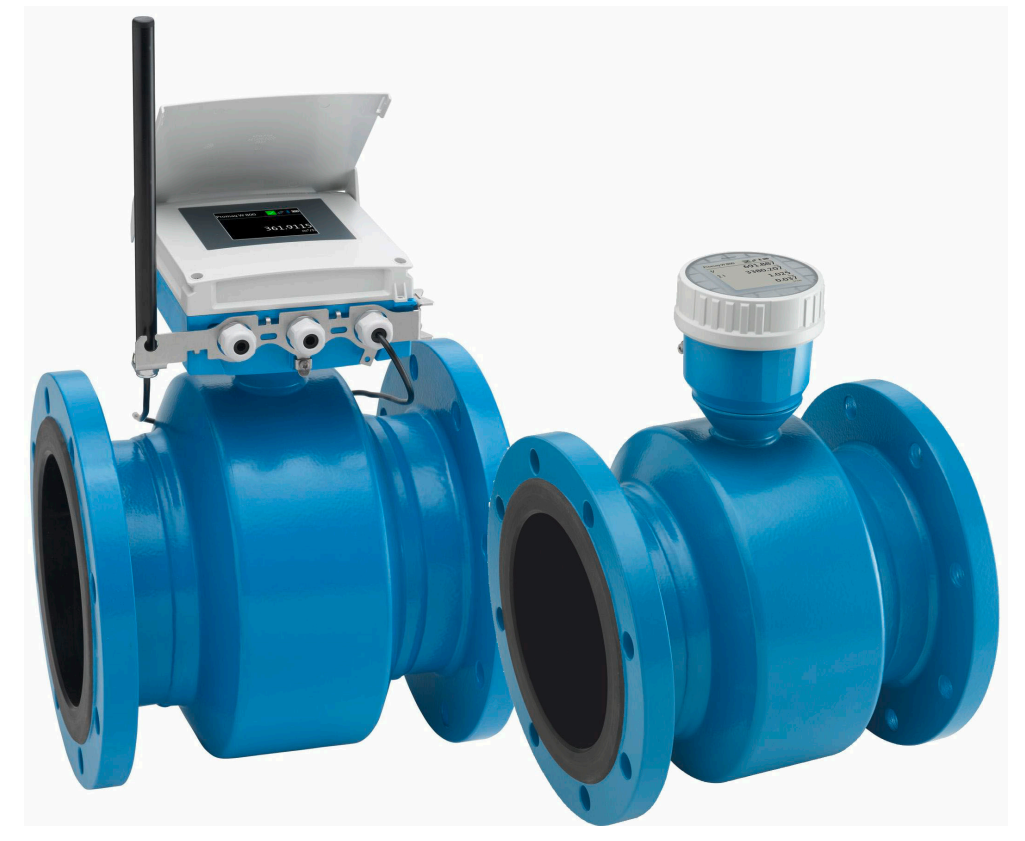

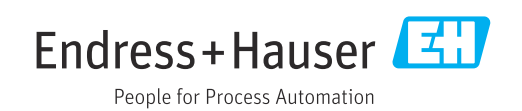

- Verificare che la documentazione sia conservata in luogo sicuro e sia sempre a portata di mano quando si interviene sul dispositivo.
- Peri evitare pericoli al personale e all'impianto, leggere con attenzione il paragrafo "Istruzioni di sicurezza fondamentali" e, anche, tutte le altre istruzioni di sicurezza riportate nella documentazione e che sono specifiche per le procedure di lavoro.
- Il produttore si riserva il diritto di apportare delle modifiche alle specifiche tecniche senza preavviso. L'ufficio Vendite Endress+Hauser locale può fornire maggiori informazioni e gli aggiornamenti delle presenti istruzioni.

# Indice

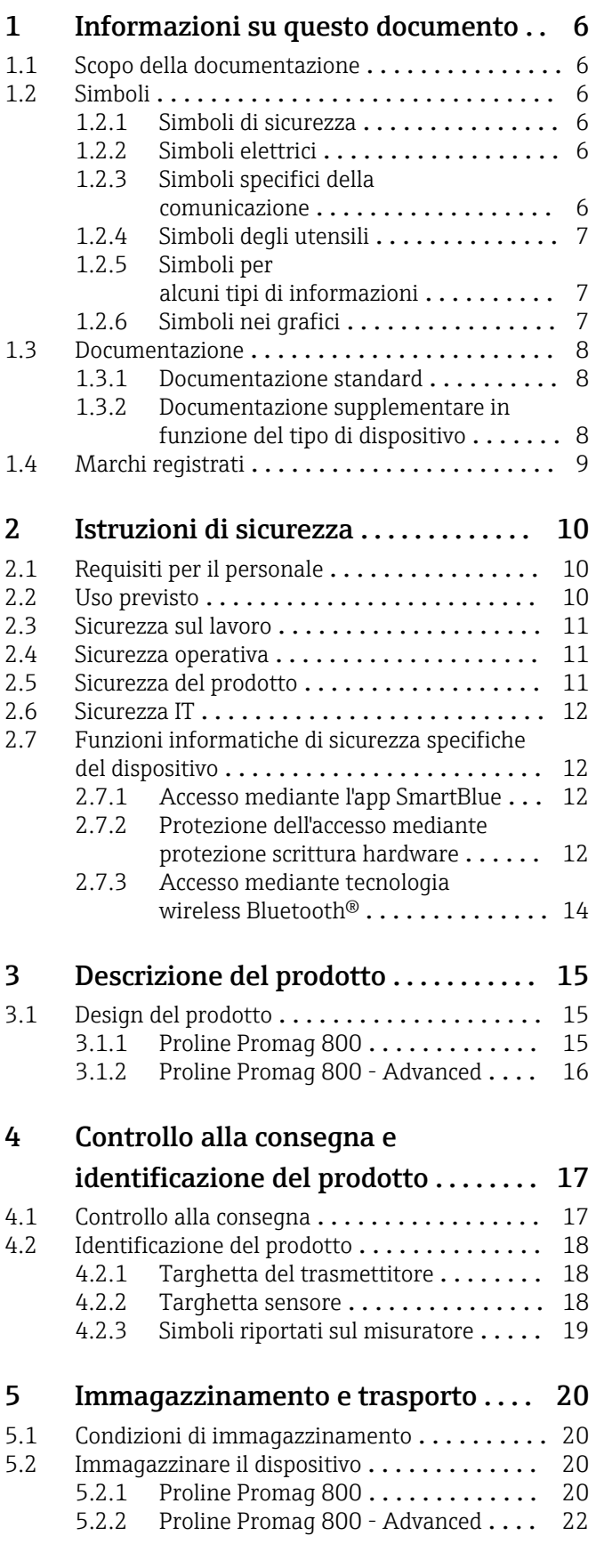

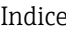

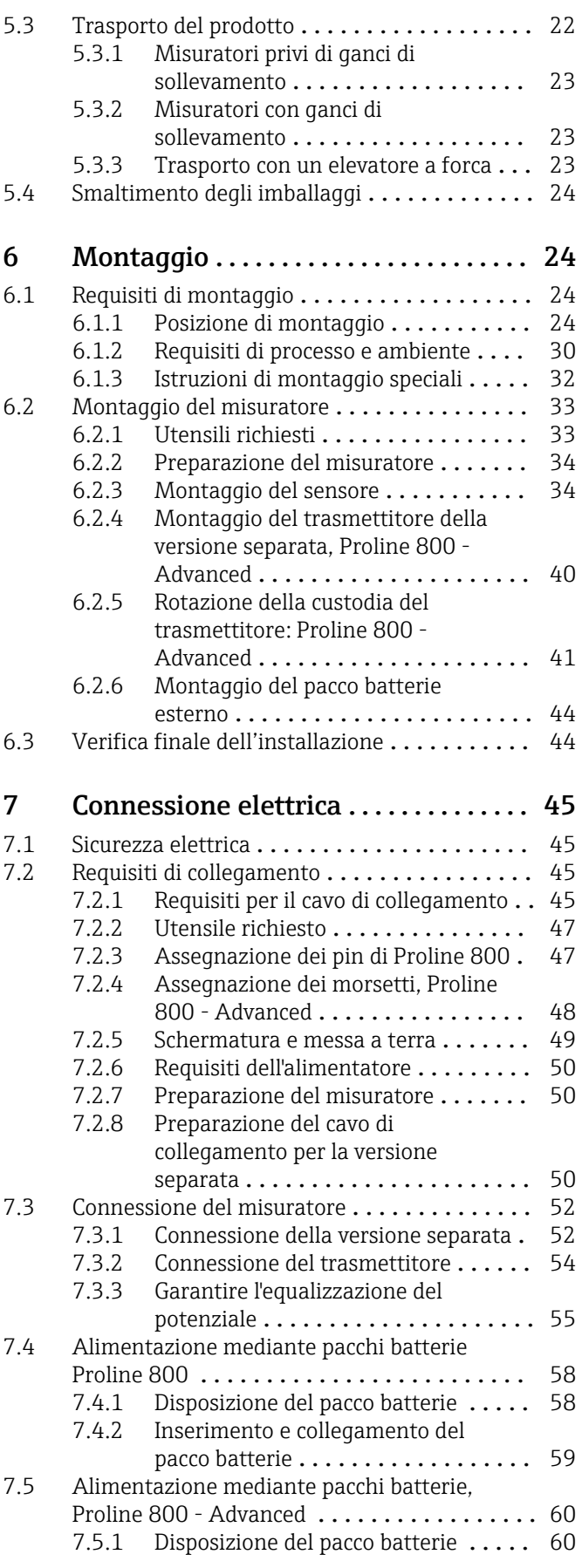

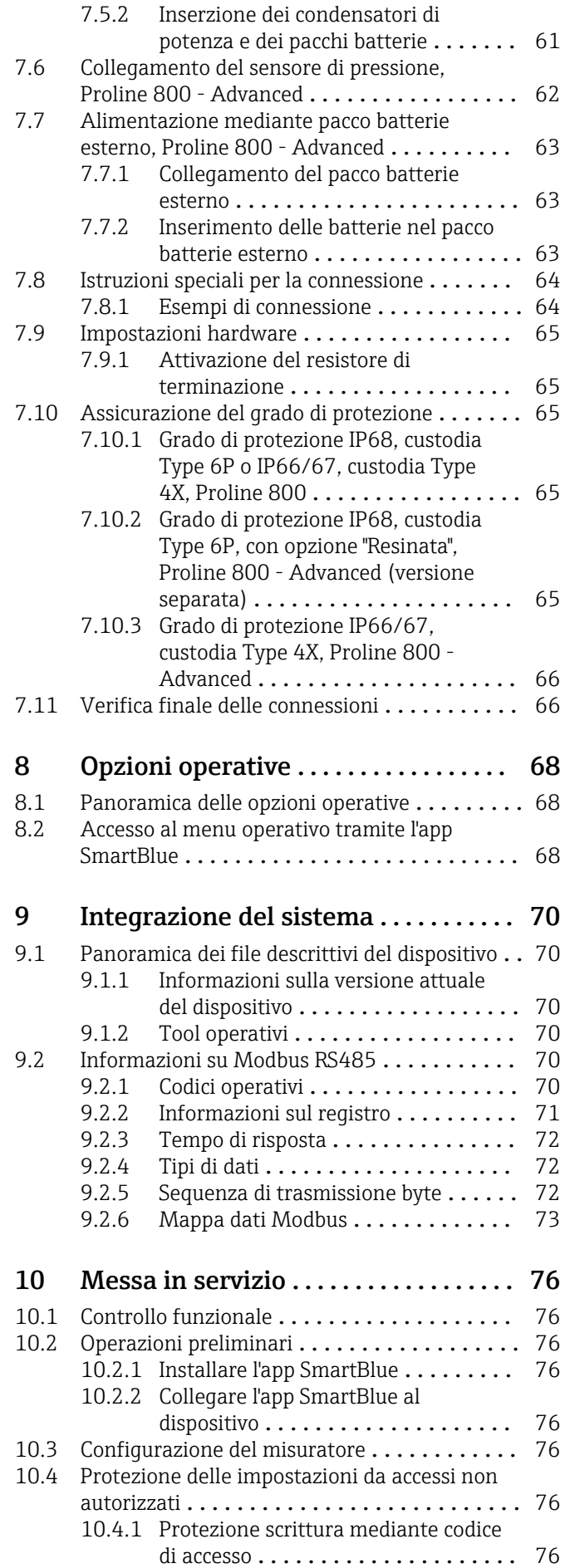

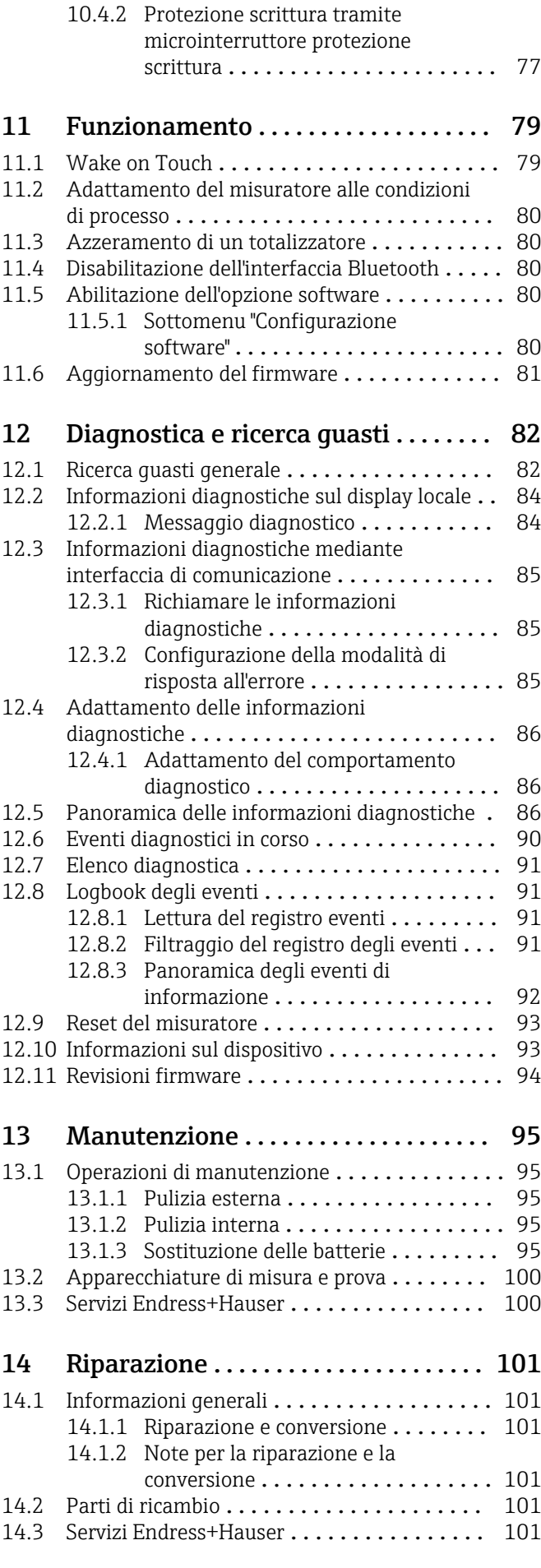

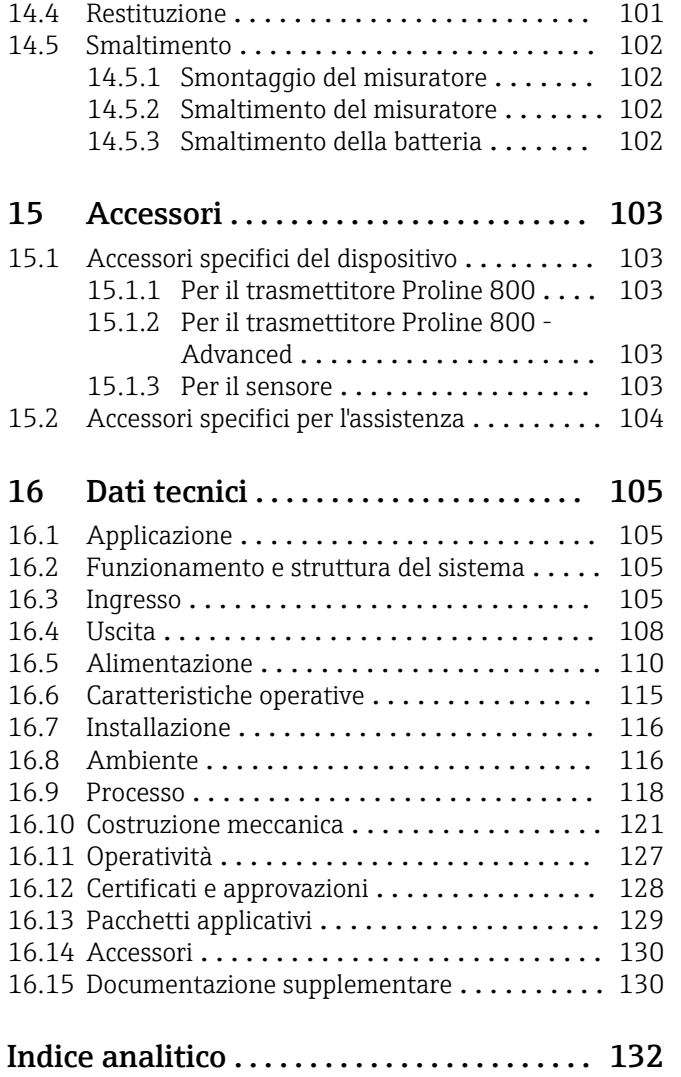

## <span id="page-5-0"></span>1 Informazioni su questo documento

### 1.1 Scopo della documentazione

Queste istruzioni di funzionamento riportano tutte le informazioni richieste nelle varie fasi del ciclo di vita del dispositivo: a partire da identificazione del prodotto, controlli alla consegna e stoccaggio fino a montaggio, connessione, funzionamento e messa in servizio inclusi ricerca guasti, manutenzione e smaltimento.

### 1.2 Simboli

#### 1.2.1 Simboli di sicurezza

#### **A** PERICOLO

Questo simbolo segnala una situazione pericolosa. che causa lesioni gravi o mortali se non evitata.

#### **A** AVVERTENZA

Questo simbolo segnala una situazione pericolosa. Qualora non si eviti tale situazione, si potrebbero verificare lesioni gravi o mortali.

#### **A** ATTENZIONE

Questo simbolo segnala una situazione pericolosa. Qualora non si eviti tale situazione, si potrebbero verificare incidenti di media o minore entità.

#### **AVVISO**

Questo simbolo contiene informazioni su procedure e altri elementi che non provocano lesioni personali.

### 1.2.2 Simboli elettrici

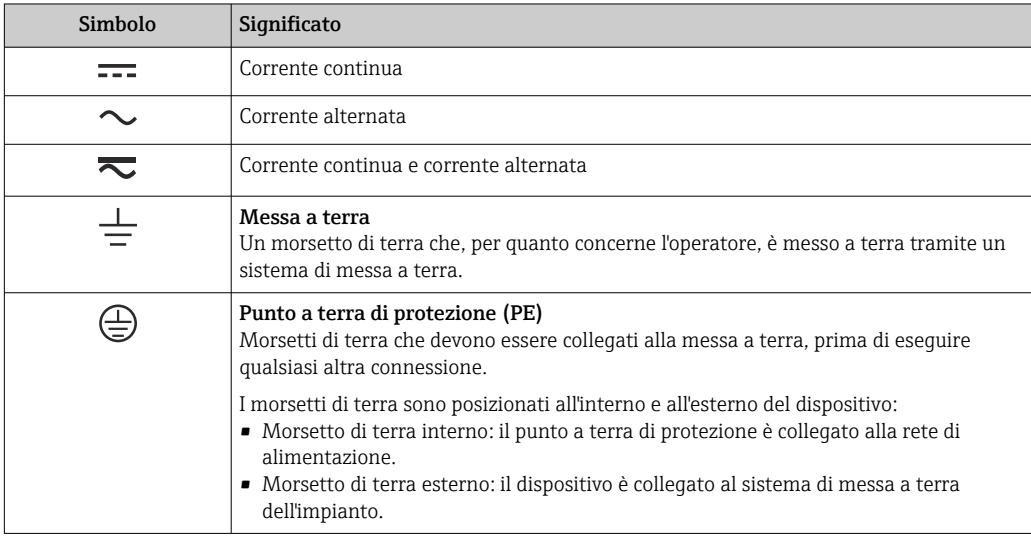

### 1.2.3 Simboli specifici della comunicazione

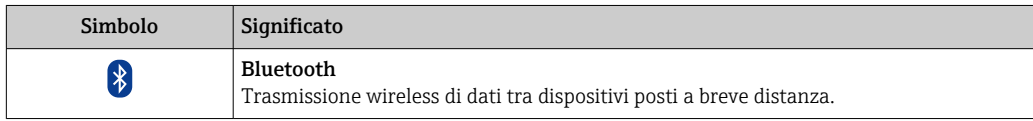

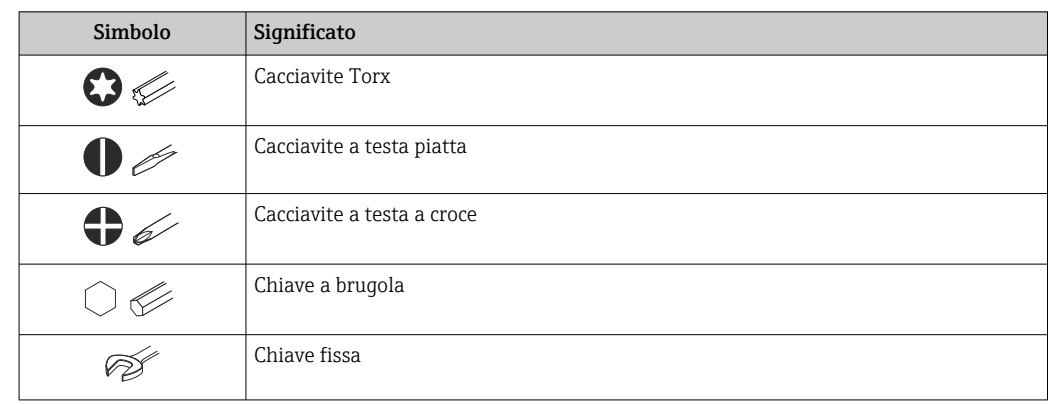

### <span id="page-6-0"></span>1.2.4 Simboli degli utensili

### 1.2.5 Simboli per alcuni tipi di informazioni

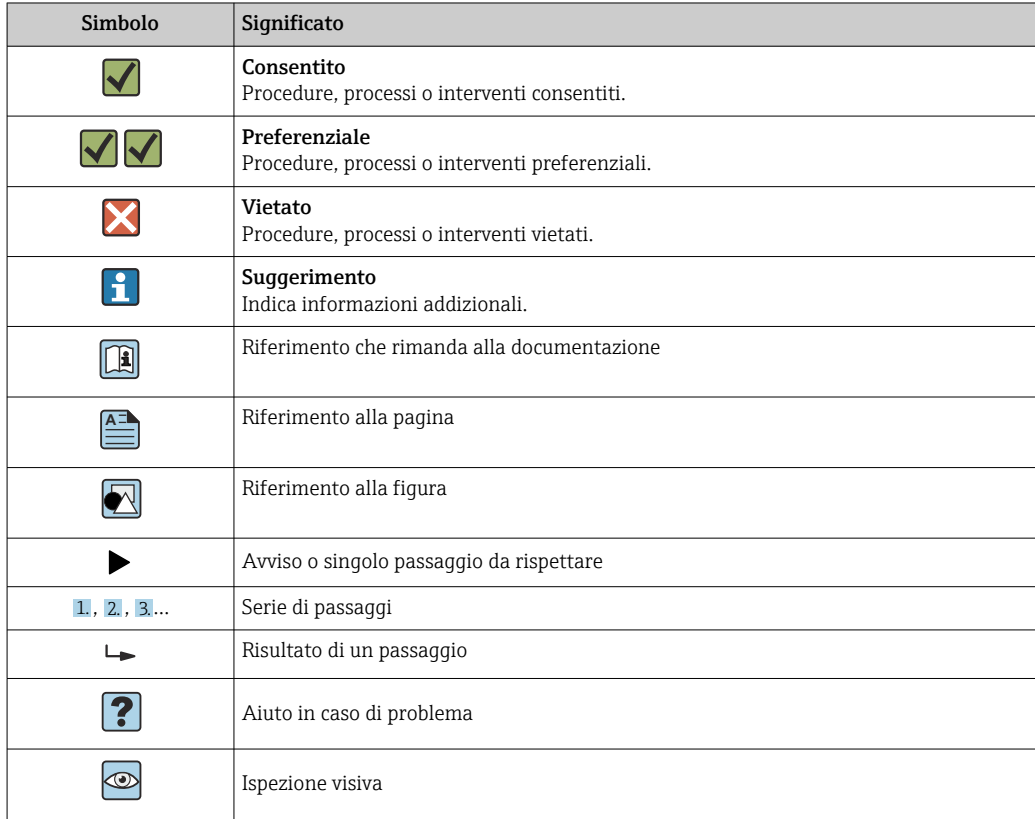

### 1.2.6 Simboli nei grafici

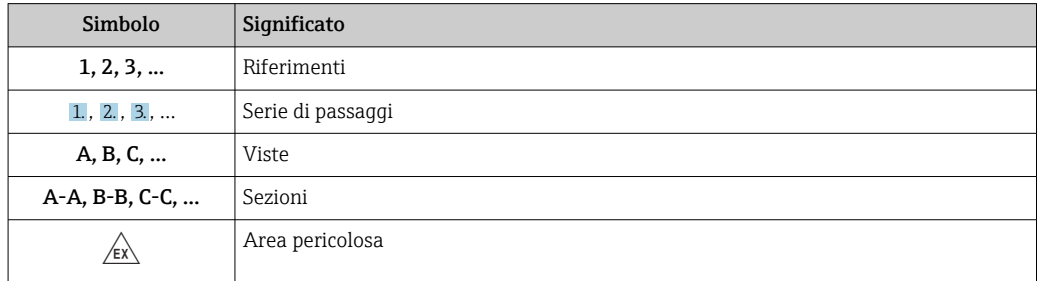

<span id="page-7-0"></span>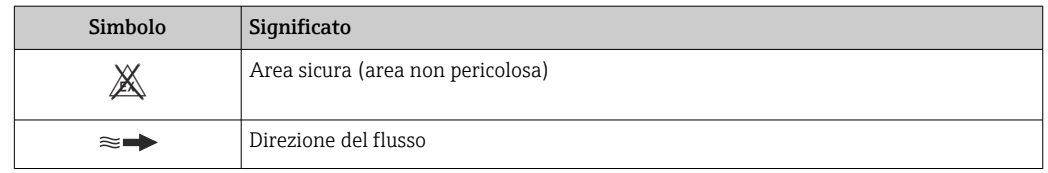

### 1.3 Documentazione

Per una descrizione del contenuto della documentazione tecnica associata, consultare:

- *W@M Device Viewer* ([www.endress.com/deviceviewer\)](https://www.endress.com/deviceviewer): inserire il numero di serie indicato sulla targhetta
	- *Endress+Hauser Operations App*: inserire il numero di serie indicato sulla targhetta oppure effettuare la scansione del codice matrice presente sulla targhetta

Elenco dettagliato di tutta la documentazione con il relativo codice  $\rightarrow \blacksquare$  130  $| \cdot |$ 

### 1.3.1 Documentazione standard

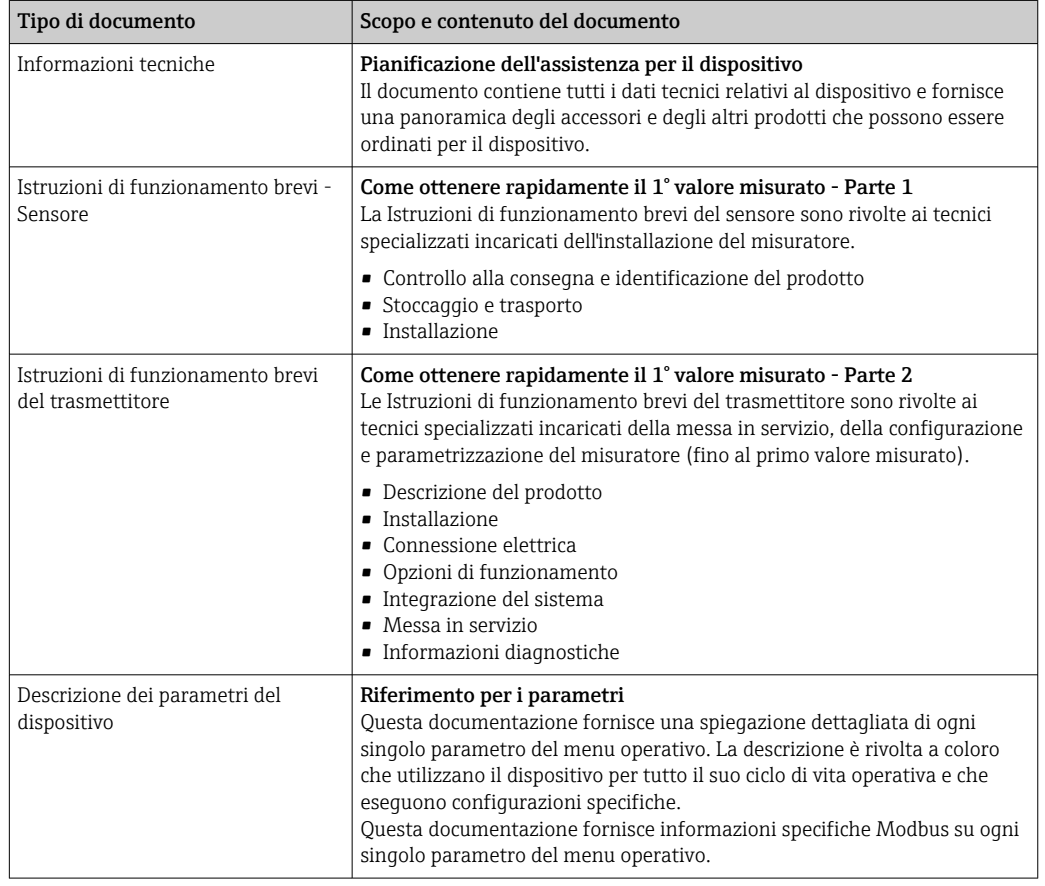

### 1.3.2 Documentazione supplementare in funzione del tipo di dispositivo

Documenti addizionali sono forniti in base alla versione del dispositivo ordinata: rispettare sempre e tassativamente le istruzioni riportate nella documentazione supplementare. La documentazione supplementare è parte integrante della documentazione del dispositivo.

## <span id="page-8-0"></span>1.4 Marchi registrati

#### Modbus®

Marchio registrato di SCHNEIDER AUTOMATION, INC.

## <span id="page-9-0"></span>2 Istruzioni di sicurezza

### 2.1 Requisiti per il personale

Il personale addetto a installazione, messa in servizio, diagnostica e manutenzione deve soddisfare i seguenti requisiti:

- ‣ Gli specialisti addestrati e qualificati devono possedere una qualifica pertinente per la funzione e il compito specifici.
- ‣ Deve essere autorizzato dall'operatore/responsabile dell'impianto.
- ‣ Deve conoscere approfonditamente le normative locali/nazionali.
- ‣ Prima di cominciare il lavoro, leggere attentamente e assicurarsi di aver compreso le istruzioni contenute nel manuale e nella documentazione supplementare e i certificati (in funzione dell'applicazione).
- ‣ Seguire le istruzioni e rispettare le condizioni.

Il personale operativo, nell'eseguire i propri compiti, deve soddisfare i seguenti requisiti:

- ‣ Essere istruito e autorizzato in base ai requisiti del compito dal proprietario/operatore dell'impianto.
- ‣ Seguire le istruzioni contenute nel presente manuale.

## 2.2 Uso previsto

#### Applicazione e fluidi

Il misuratore descritto in questo manuale è destinato esclusivamente alla misura di portata in liquidi con conducibilità minima di 20 µS/cm.

I misuratori per uso in applicazioni con maggiori rischi dovuti alla pressione di processo sono contrassegnati conseguentemente sulla targhetta.

Per garantire le perfette condizioni del misuratore durante il funzionamento:

- ‣ Rispettare i campi di pressione e temperatura specificati.
- ‣ Impiegare il misuratore solo nel completo rispetto dei dati riportati sulla targhetta e delle condizioni generali, elencate nelle istruzioni di funzionamento e nella documentazione addizionale.
- ‣ Verificare sulla targhetta se il dispositivo ordinato è consentito in area pericolosa in conformità all'uso previsto (ad es. protezione dal rischio di esplosione, sicurezza del contenitore in pressione).
- ‣ Impiegare il dispositivo solo per i fluidi contro i quali i materiali delle parti bagnate offrono sufficiente resistenza.
- ‣ Se la temperatura ambiente del misuratore non corrisponde a quella atmosferica, devono essere rispettate tassativamente le relative condizioni di base, specificate nella documentazione del dispositivo  $\rightarrow$  **■ 8.**
- ‣ Il misuratore deve essere protetto in modo permanente dalla corrosione provocata dalle condizioni ambientali.

#### Uso non corretto

Un uso improprio può compromettere la sicurezza. Il produttore non è responsabile per i danni causati da un uso improprio o diverso da quello previsto.

#### **A** AVVERTENZA

#### Pericolo di rottura dovuta a fluidi corrosivi o abrasivi e alle condizioni ambiente!

- ‣ Verificare la compatibilità del fluido di processo con il materiale del sensore.
- ‣ Verificare la resistenza nel processo di tutti i materiali delle parti bagnate.
- ‣ Rispettare i campi di pressione e temperatura specificati.

#### <span id="page-10-0"></span>**AVVISO**

#### Verifica per casi limite:

‣ Nel caso di fluidi speciali e detergenti, Endress+Hauser è disponibile per verificare la resistenza alla corrosione dei materiali delle parti bagnate, ma non può fornire garanzie, né assumersi alcuna responsabilità poiché anche minime variazioni di temperatura, concentrazione o grado di contaminazione nel processo possono alterare le caratteristiche di resistenza alla corrosione.

#### Rischi residui

#### **A**AWERTENZA

Una temperatura dei fluidi o dell'unità elettronica alta o bassa può causare il riscaldamento o raffreddamento delle superfici del dispositivo. Rappresenta un rischio di bruciature congelamento!

‣ In caso di temperature del fluido alte o basse, adottare adeguate protezioni contro il contatto.

### 2.3 Sicurezza sul lavoro

Per interventi sul dispositivo e l'uso del dispositivo:

‣ indossare dispositivi di protezione personale adeguati come da normativa nazionale.

In caso di saldatura sulle tubazioni:

- ‣ Non mettere a terra la saldatrice tramite il misuratore.
- Se si lavora con il dispositivo o lo si tocca con mani bagnate:
- ‣ in considerazione dell'aumento del rischio di scosse elettriche, indossare guanti adatti.

### 2.4 Sicurezza operativa

Rischio di lesioni.

- ‣ Utilizzare lo strumento in corrette condizioni tecniche e solo in condizioni di sicurezza.
- ‣ L'operatore è responsabile del funzionamento privo di interferenze dello strumento.

#### Conversioni al dispositivo

Non sono consentite modifiche non autorizzate al dispositivo poiché possono provocare pericoli imprevisti.

‣ Se, ciononostante, fossero necessarie modifiche, consultare Endress+Hauser.

#### Riparazione

Per garantire sicurezza e affidabilità operative continue,

- ‣ Eseguire le riparazioni sul dispositivo solo se sono espressamente consentite.
- ‣ Attenersi alle normative federali/nazionali relative alla riparazione di un dispositivo elettrico.
- ‣ Utilizzare esclusivamente parti di ricambio e accessori originali di Endress+Hauser.

### 2.5 Sicurezza del prodotto

Il misuratore è stato sviluppato secondo le procedure di buona ingegneria per soddisfare le attuali esigenze di sicurezza, è stato collaudato e ha lasciato la fabbrica in condizioni tali da poter essere usato in completa sicurezza.

Soddisfa gli standard generali di sicurezza e i requisiti legali. Rispetta anche le direttive UE elencate nella Dichiarazione di conformità UE specifica del dispositivo. Endress+Hauser conferma questa conformità esponendo il marchio CE sul dispositivo.

<span id="page-11-0"></span>Inoltre, il dispositivo possiede i requisiti legali delle normative UK applicabili (Statutory Instruments). Questi sono elencati nella Dichiarazione di conformità UKCA insieme ai relativi standard.

Selezionando l'opzione d'ordine per la marcatura UKCA, Endress+Hauser conferma che il dispositivo ha superato con successo la valutazione ed il collaudo esponendo il marchio UKCA.

Indirizzo per contattare Endress+Hauser UK: Endress+Hauser Ltd. Floats Road Manchester M23 9NF Regno Unito www.uk.endress.com

### 2.6 Sicurezza IT

La garanzia è valida solo se il dispositivo è installato e impiegato come descritto nelle Istruzioni di funzionamento. Il dispositivo è dotato di un meccanismo di sicurezza, che protegge le sue impostazioni da modifiche involontarie.

Delle misure di sicurezza IT, che forniscono una protezione addizionale al dispositivo e al trasferimento dei dati associati, devono essere implementate dagli stessi operatori secondo i loro standard di sicurezza.

### 2.7 Funzioni informatiche di sicurezza specifiche del dispositivo

Il dispositivo offre varie funzioni specifiche per favorire la sicurezza dell'operatore. Queste funzioni possono essere configurate dall'utente e, se utilizzate correttamente, garantiscono una maggiore sicurezza operativa. La seguente sezione fornisce una panoramica delle funzioni più importanti:

### 2.7.1 Accesso mediante l'app SmartBlue

Il dispositivo prevede due livelli di accesso (ruoli utente): il ruolo utente Operatore e il ruolo utente Manutenzione. Il ruolo utente Manutenzione è l'impostazione predefinita.

Se non viene definito un codice di accesso specifico per l'utente (nel parametro Inserire codice di accesso), resta valida l'impostazione predefinita 0000 e il ruolo utente Manutenzione viene automaticamente abilitato. I dati di configurazione del dispositivo non sono protetti da scrittura e sono modificabili in qualsiasi momento.

Se è stato definito un codice di accesso specifico per l'utente (nel parametro Inserire codice di accesso), tutti i parametri sono protetti da scrittura e al dispositivo si accede con il ruolo utente Operatore. Per abilitare il ruolo utente Manutenzione e consentire la scrittura di tutti i parametri occorre reinserire il codice di accesso definito in precedenza.

#### 2.7.2 Protezione dell'accesso mediante protezione scrittura hardware

L'accesso in scrittura ai parametri del dispositivo mediante tool operativo può essere disabilitato utilizzando un interruttore di protezione scrittura (DIP switch sul lato posteriore del display locale). Quando la protezione scrittura hardware è abilitata, l'accesso ai parametri è di sola lettura.

Il dispositivo viene spedito con la protezione scrittura hardware disabilitata →  $\triangleq$  13.

#### <span id="page-12-0"></span>Protezione scrittura tramite microinterruttore protezione scrittura

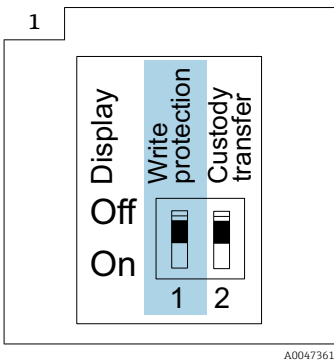

 $\blacktriangleright$   $\blacksquare$  Le informazioni sul microinterruttore di protezione scrittura sono riportate sulla targhetta connessioni nel coperchio del vano connessioni.

Diversamente dalla protezione scrittura dei parametri mediante codice di accesso specifico dell'utente, in questo modo si può di bloccare l'accesso in scrittura a tutto il menu operativo.

I valori dei parametri adesso sono di sola lettura e non sono più modificabili.

I seguenti parametri si possono sempre modificare, anche se è attivata la protezione scrittura dei parametri:

- Inserire codice di accesso
- Contrasto del display
- Clientt ID

1. Allentare le 4 viti di fissaggio sul coperchio della custodia e aprire il coperchio.

2. Impostare il contatto di protezione scrittura (WP), presente sul modulo display, sulla posizione ON.

 $\div$  È abilitata la protezione scrittura hardware.

Nella parametro Condizione di blocco, viene visualizzato il opzione Blocco scrittura hardware.

Nell'intestazione del display locale viene visualizzato il simbolo ...

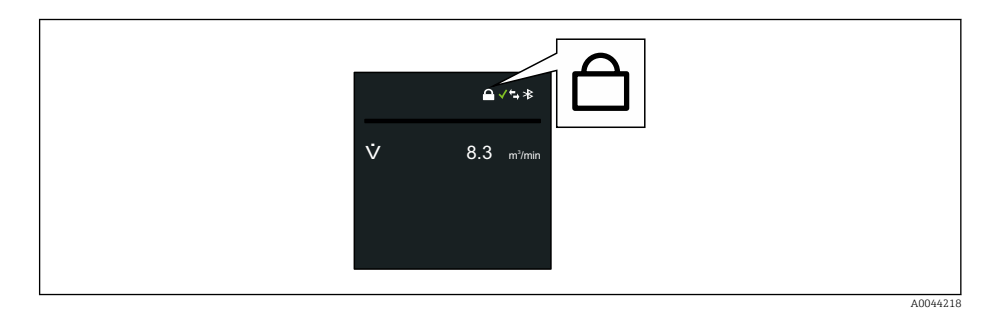

#### 3. **ANVERTENZA**

Coppia di serraggio eccessiva applicata alle viti di fissaggio!

- Rischio di danni al trasmettitore in plastica.
- ‣ Serrare le viti di fissaggio alla coppia di serraggio .

Per rimontare il trasmettitore, ripetere la procedura di rimozione in ordine inverso.

### <span id="page-13-0"></span>2.7.3 Accesso mediante tecnologia wireless Bluetooth®

#### La trasmissione sicura del segnale mediante tecnologia wireless Bluetooth® utilizza un metodo di crittografia testato da Fraunhofer Institute.

- Il dispositivo non è visibile mediante tecnologia wireless *Bluetooth*® senza l'app SmartBlue.
- Tra dispositivo e tablet o smartphone è stabilita solo una connessione punto a punto.
- Si può configurare l'interfaccia con la tecnologia wireless *Bluetooth*® in modo che la trasmissione *Bluetooth*® sia attiva solo (il dispositivo è visibile solo a questo punto) se il display è stato attivato in loco mediante Wake on Touch (riattivazione al tocco).

## <span id="page-14-0"></span>3 Descrizione del prodotto

Il dispositivo consiste in un trasmettitore e in un sensore.

#### Proline Promag 800

Versione compatta - trasmettitore e sensore costituiscono un'unità meccanica.

#### Proline Promag 800 - Advanced

Sono disponibili due versioni del dispositivo:

- Versione compatta trasmettitore e sensore costituiscono un'unità meccanica.
- Versione separata trasmettitore e sensore sono montati in luoghi separati.

### 3.1 Design del prodotto

#### 3.1.1 Proline Promag 800

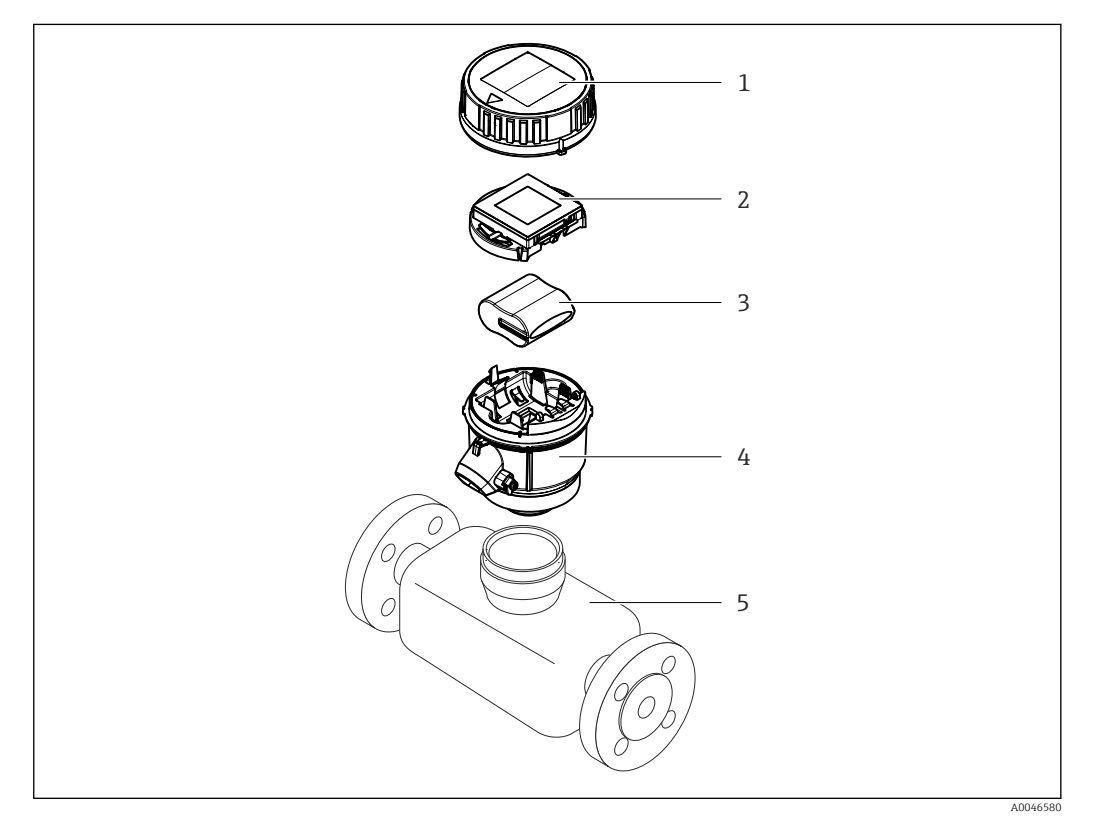

- *1 Coperchio della custodia del trasmettitore*
- *2 Modulo display*
- *3 Pacco batterie*
- *4 Custodia trasmettitore*
- *5 Sensore*

<span id="page-15-0"></span>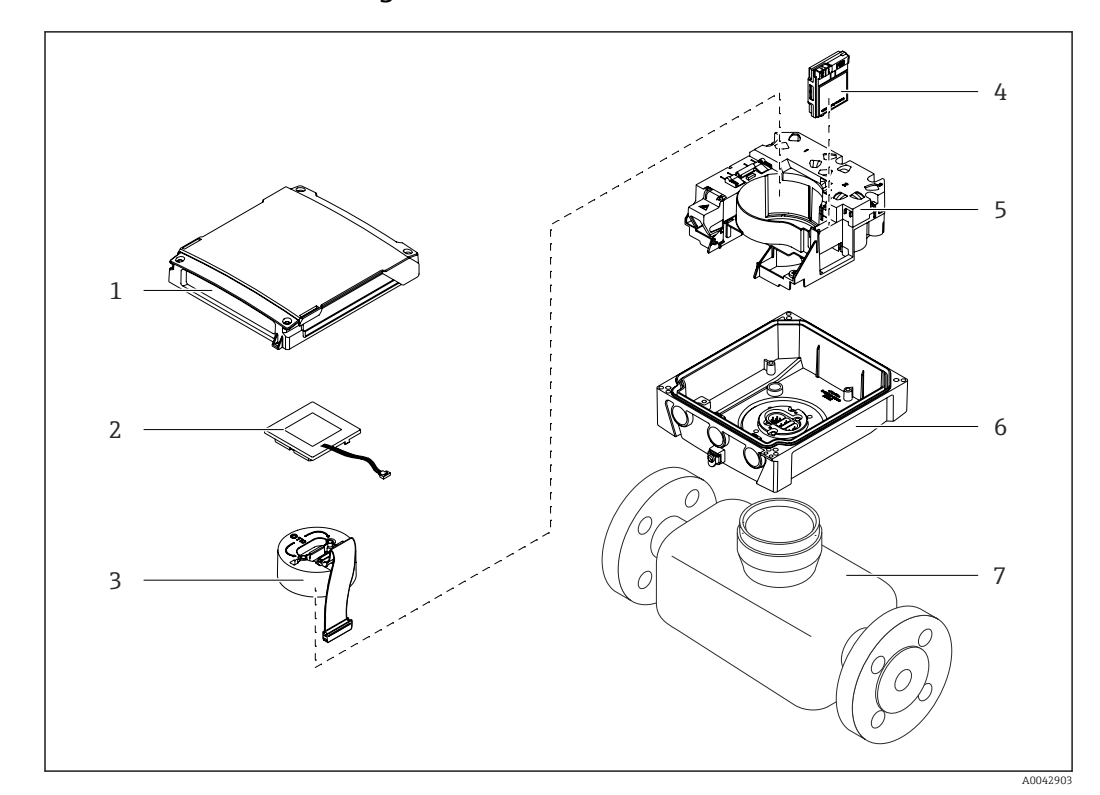

### 3.1.2 Proline Promag 800 - Advanced

 *1 Componenti principali della versione compatta*

- *Coperchio della custodia del trasmettitore*
- *Modulo display*
- *Modulo elettronica*
- *Modulo cellulare solo con il codice d'ordine per "Uscita; ingresso", opzione P "Radio cellulare"*
- *Supporto della scheda elettronica, incl. vano batteria*
- *Custodia trasmettitore*
- *Sensore*

## <span id="page-16-0"></span>4 Controllo alla consegna e identificazione del prodotto

4.1 Controllo alla consegna

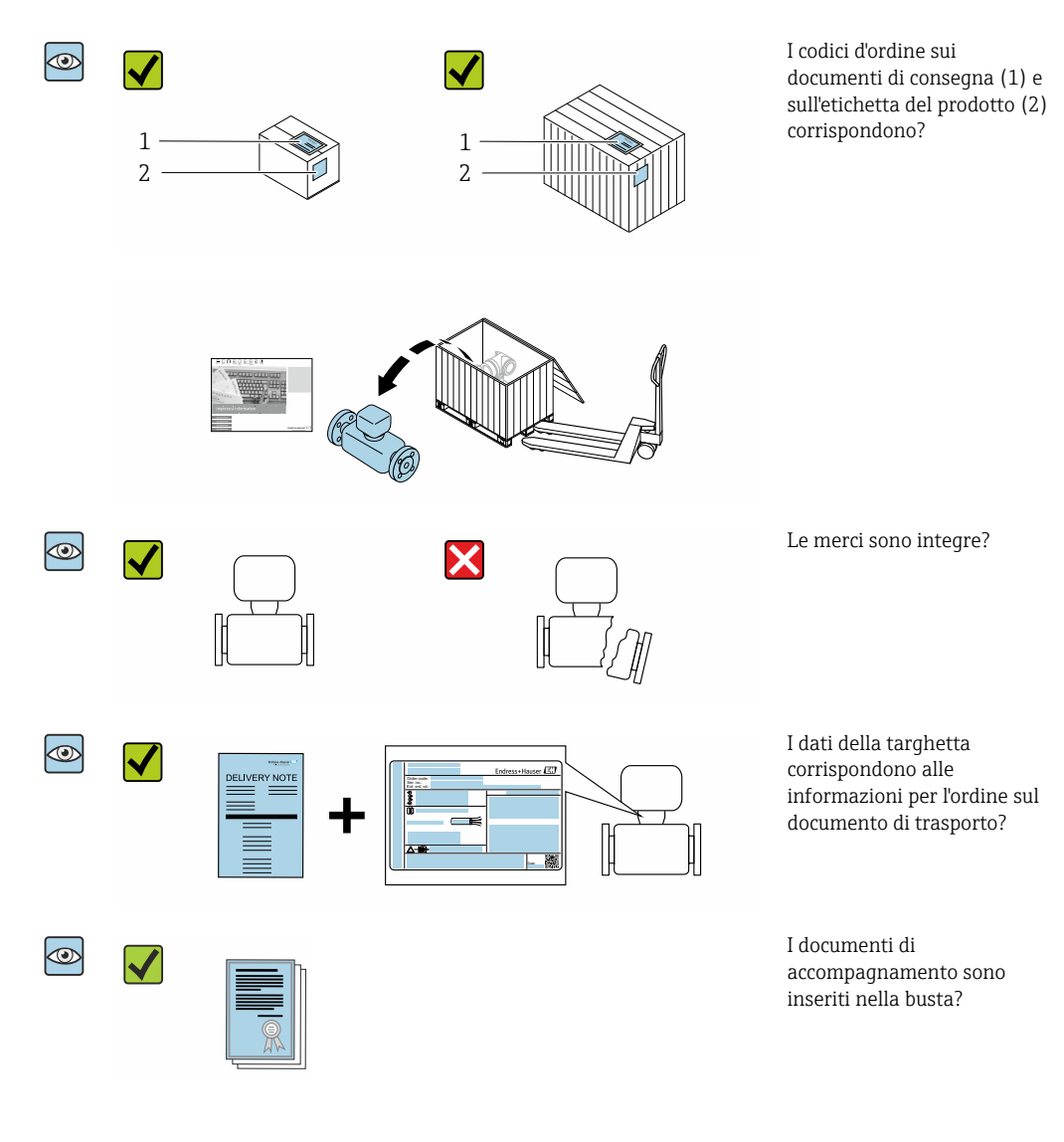

- Nel caso una delle condizioni non sia rispettata, contattare l'Ufficio commerciale  $| \cdot |$ Endress+Hauser locale.
	- La documentazione tecnica è reperibile in Internet o mediante l'app *Endress+Hauser Operations*, v. paragrafo "Identificazione del dispositivo"  $\rightarrow$   $\blacksquare$  18.

### <span id="page-17-0"></span>4.2 Identificazione del prodotto

Per identificare il dispositivo sono disponibili le seguenti opzioni:

- Specifiche della targhetta
- Codice d'ordine con l'elenco delle caratteristiche del dispositivo nel documento di trasporto
- Inserire i numeri di serie riportati sulle targhette in *W@M Device Viewer* [\(www.endress.com/deviceviewer](http://www.endress.com/deviceviewer)): vengono visualizzate tutte le informazioni relative al dispositivo.
- Inserire i numeri di serie riportati sulle targhette in *Endress+Hauser Operations App* oppure effettuare la scansione del codice DataMatrix presente sulla targhetta con *Endress+Hauser Operations App*: vengono visualizzate tutte le informazioni relative al dispositivo.

Per una descrizione del contenuto della documentazione tecnica associata, consultare:

- I capitoli "Documentazione standard aggiuntiva sul dispositivo"  $\rightarrow$   $\blacksquare$  8 e "Documentazione supplementare in funzione del dispositivo"  $\rightarrow \Box$  8
- *W@M Device Viewer*: inserire il numero di serie indicato sulla targhetta [\(www.endress.com/deviceviewer](http://www.endress.com/deviceviewer))
- *Endress+Hauser Operations App*: inserire il numero di serie indicato sulla targhetta oppure effettuare la scansione del codice DataMatrix presente sulla targhetta.

### 4.2.1 Targhetta del trasmettitore

- Nome del trasmettitore
- Luogo di produzione
- Codice ordine
- Numero di serie (Ser. no.)
- Codice d'ordine esteso (Ext. ord. cd.)
- Versione del firmware (FW) e revisione del dispositivo (Dev.Rev.) dalla fabbrica
- **Temperatura ambiente consentita (T<sub>a</sub>)**
- FCC-ID (Federal Communications Commission)
- Grado di protezione
- Campo di temperatura consentito per il cavo
- Codice matrice 2D
- Data di produzione: anno-mese
- Marchio FCC
- Marchio CE, marchio RCM-Tick
- Dati della connessione elettrica, ad esempio ingressi e uscite disponibili, tensione di alimentazione

### 4.2.2 Targhetta sensore

- Nome del sensore
- Luogo di produzione
- Codice ordine
- Numero di serie (Ser. no.)
- Codice d'ordine esteso (Ext. ord. cd.)
- Diametro nominale del sensore
- Pressione di prova del sensore
- Campo di temperatura del fluido
- Materiale di rivestimento ed elettrodi
- Grado di protezione: es. IP, NEMA
- **Temperatura ambiente consentita (T<sub>a</sub>)**
- Codice matrice 2D
- <span id="page-18-0"></span>• Marchio CE, marchio RCM-Tick
- Direzione del flusso
- Data di produzione: anno-mese

#### Codice d'ordine  $| \cdot |$

Il misuratore può essere riordinato utilizzando il codice d'ordine.

#### Codice d'ordine esteso

- Sono sempre riportati il tipo di dispositivo (radice del prodotto) e le specifiche base (caratteristiche obbligatorie).
- Delle specifiche opzionali (caratteristiche opzionali), sono indicate solo quelle relative alla sicurezza e alle approvazioni (ad es. LA) Se sono state ordinate altre specifiche opzionali, queste sono rappresentate collettivamente mediante il simbolo segnaposto # (ad es. #LA#).
- Se le specifiche opzionali ordinate non comprendono specifiche di sicurezza e relative alle approvazioni, sono indicate con il simbolo segnaposto + (ad es. XXXXXX-ABCDE+).

### 4.2.3 Simboli riportati sul misuratore

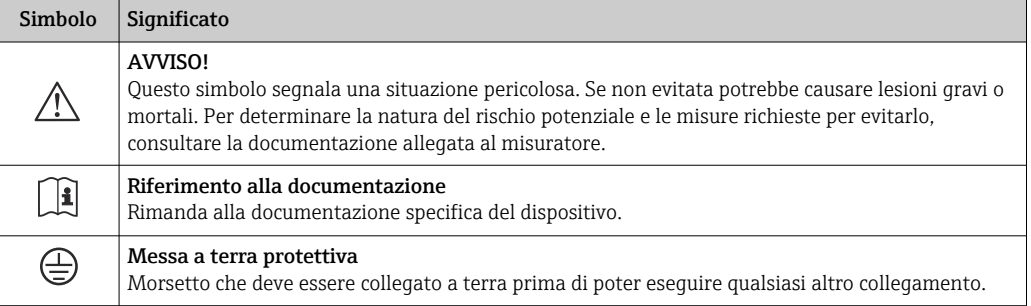

## <span id="page-19-0"></span>5 Immagazzinamento e trasporto

### 5.1 Condizioni di immagazzinamento

Per l'immagazzinamento osservare le seguenti note:

- ‣ Conservare nella confezione originale per garantire la protezione da urti.
- ‣ Non togliere le coperture o i coperchi di protezione installati sulle connessioni al processo. Questi proteggono le superfici di tenuta dai danni fisici ed impediscono la contaminazione interna del tubo di misura.
- ‣ Proteggere dalla luce diretta del sole per evitare temperature superficiali eccessivamente elevate.
- ‣ Selezionare un luogo di stoccaggio dove non possa accumularsi umidità nel misuratore, poiché la formazione di funghi e batteri può danneggiare il rivestimento.
- ‣ Conservare in luogo asciutto e privo di polvere.
- ‣ Non conservare all'esterno.

Temperatura di immagazzinamento  $\rightarrow \blacksquare$  116

#### **A** AVVERTENZA

#### Le batterie possono esplodere se non gestite correttamente!

- ‣ Non ricaricare le batterie.
- ‣ Non aprire le batterie.
- ‣ Non esporre le batterie a fuoco diretto.

### 5.2 Immagazzinare il dispositivo

### 5.2.1 Proline Promag 800

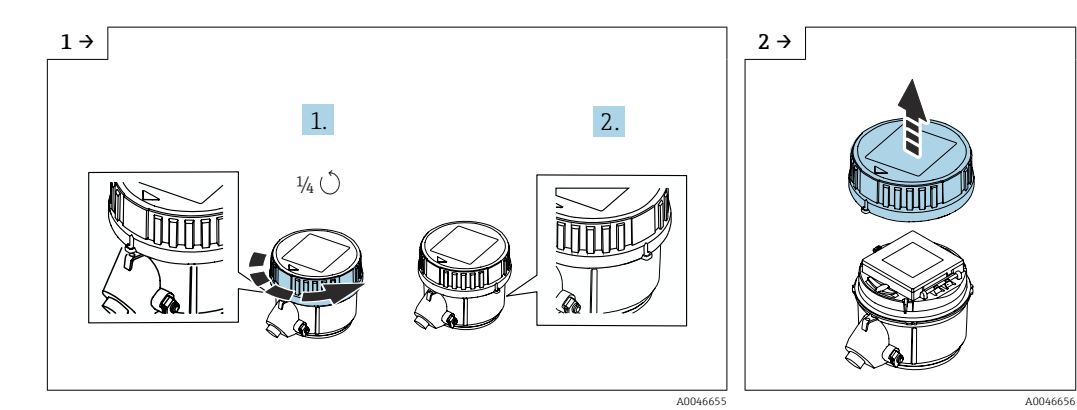

‣ Ruotare il coperchio verso destra di 1/4 di giro. ‣ Sollevare il coperchio.

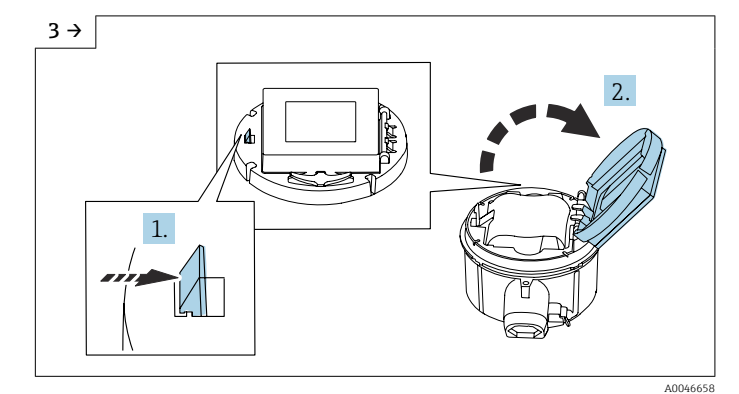

‣ Aprire il coperchio del supporto dell'elettronica.

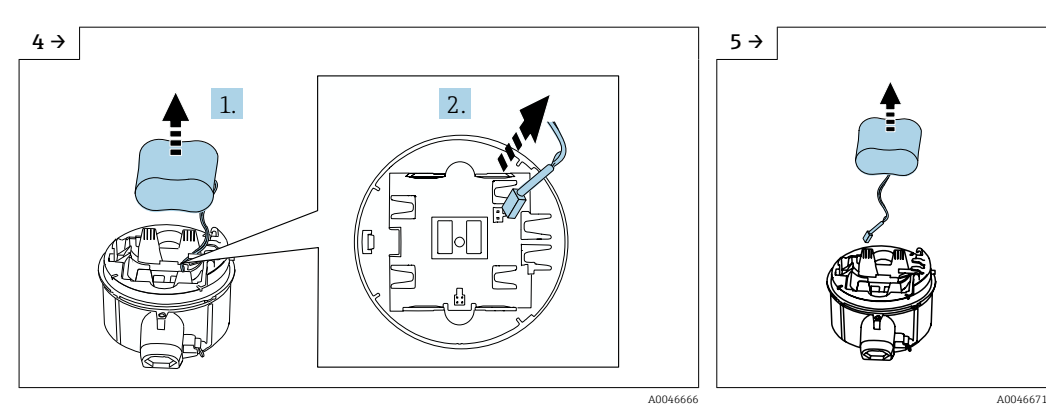

- ‣ Estrarre la batteria dal vano batteria (è ancora fissata) e scollegare il connettore della batteria.
- ‣ Non estrarre completamente la batteria dal relativo vano.

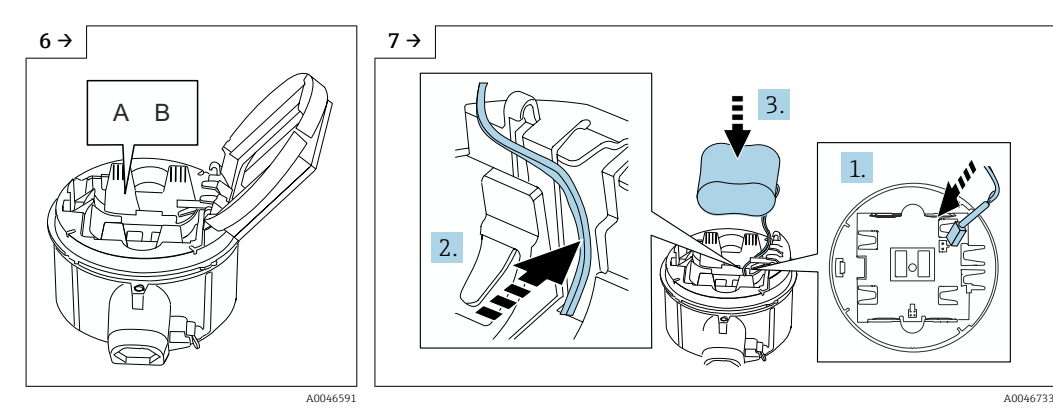

- $\blacktriangleright$  Impostare l'interruttore "B" su "OFF".
- $A$  B  $\left(\sqrt{\lambda}\right)$   $\left| \begin{array}{ccc} \lambda & \lambda & \lambda \\ \lambda & \lambda & \lambda \end{array} \right|$   $\left| \begin{array}{ccc} \lambda & \lambda & \lambda & \lambda \\ \lambda & \lambda & \lambda & \lambda \end{array} \right|$   $\left| \begin{array}{ccc} \lambda & \lambda & \lambda & \lambda \\ \lambda & \lambda & \lambda & \lambda \end{array} \right|$ 1. 2. Ī
	- ‣ Inserire il connettore della batteria e disporre il cavo nella sagomatura del supporto batteria, come mostrato nel grafico. Inserire la batteria nel relativo vano.

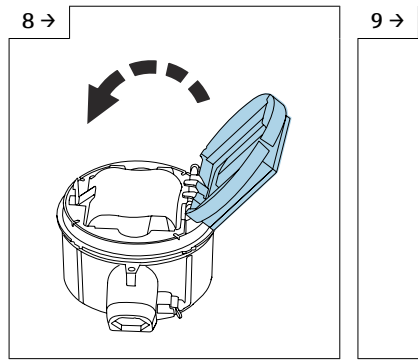

 $\blacktriangleright$  Chiudere il coperchio del supporto dell'elettronica.

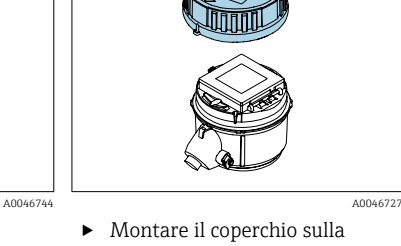

custodia del trasmettitore.

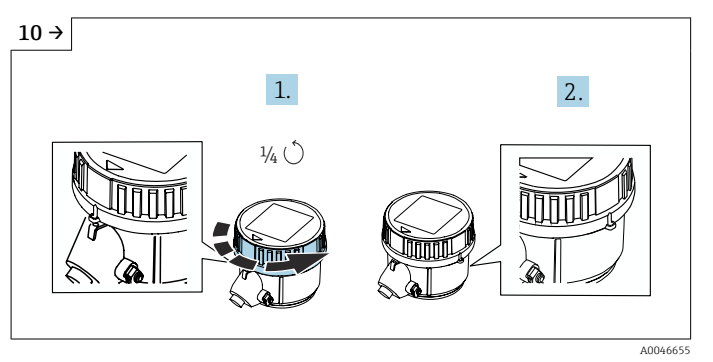

‣ Ruotare il coperchio verso destra di 1/4 di giro.

<span id="page-21-0"></span>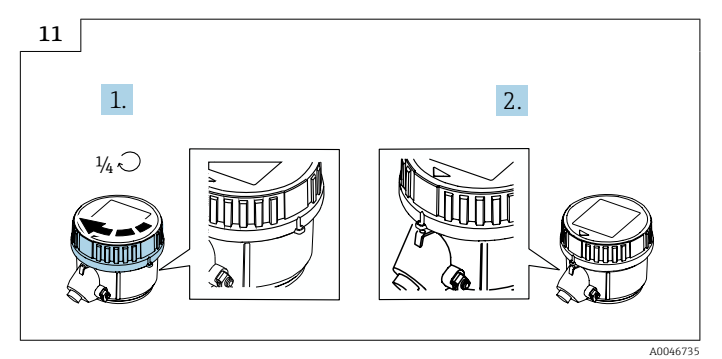

<sup>‣</sup> Ruotare il coperchio verso sinistra di 1/4 di giro.

### 5.2.2 Proline Promag 800 - Advanced

Non conservare i condensatori di potenza separatamente per più di quattro mesi. Lo stoccaggio a lungo termine è consentito con i pacchi batterie inseriti e collegati nel dispositivo. Se si immagazzina il dispositivo per più di 2 mesi con le batterie inserite e collegate, scollegare l'alimentazione a batteria mediante l'interruttore.

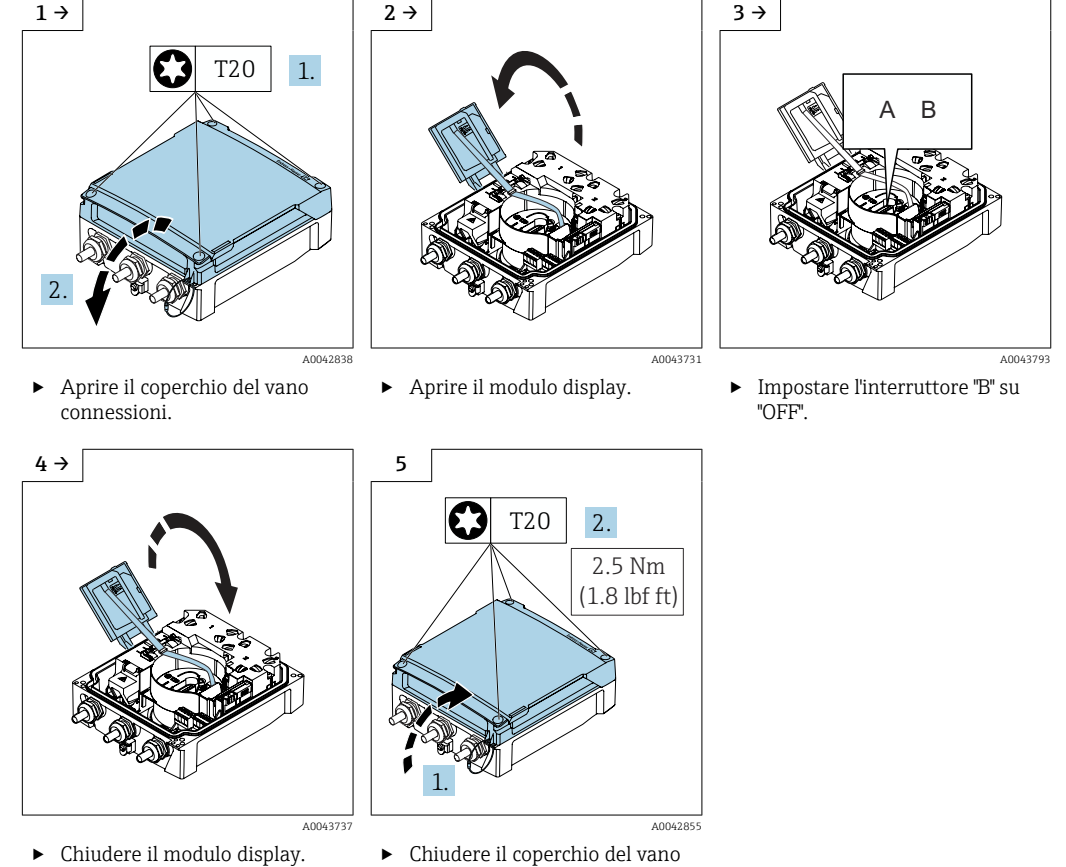

#### connessioni.

## 5.3 Trasporto del prodotto

Trasportare il misuratore fino al punto di misura nell'imballaggio originale.

<span id="page-22-0"></span>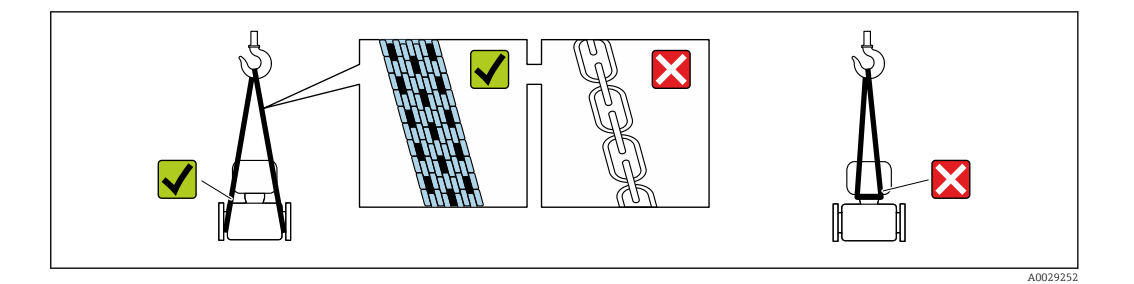

Non togliere le coperture o i coperchi installati sulle connessioni al processo. Evitano danni meccanici alle superfici di tenuta e i depositi di sporco nel tubo di misura.

#### 5.3.1 Misuratori privi di ganci di sollevamento

#### **A** AVVERTENZA

Il centro di gravità del misuratore è più in alto dei punti di attacco delle cinghie. Rischio di lesioni, se il misuratore dovesse capovolgersi.

- ‣ Assicurare il misuratore in modo che non possa scivolare o ruotare.
- ‣ Osservare il peso specificato sull'imballo (etichetta adesiva).

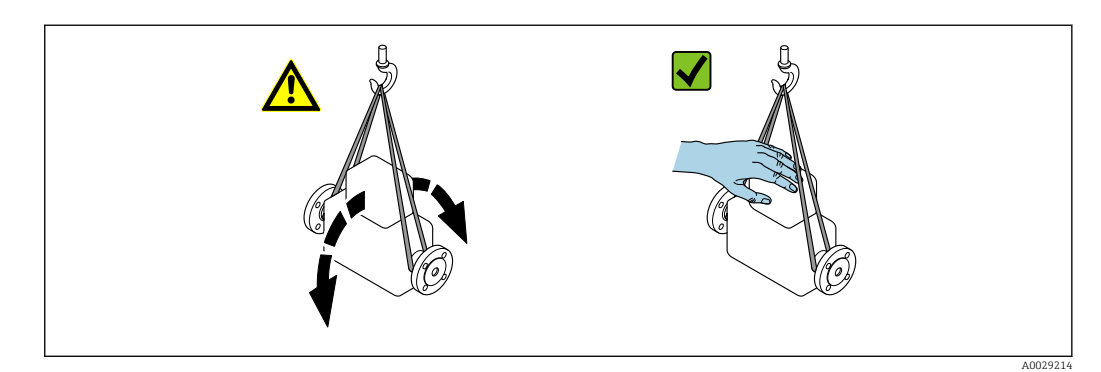

#### 5.3.2 Misuratori con ganci di sollevamento

#### **AATTENZIONE**

#### Istruzioni di trasporto speciali per strumenti con ganci di sollevamento

- ‣ Per il trasporto dello strumento utilizzare esclusivamente i ganci di sollevamento presenti sullo strumento medesimo o sulle flange.
- ‣ Lo strumento deve essere assicurato ad almeno due ganci di sollevamento.

#### 5.3.3 Trasporto con un elevatore a forca

Se per il trasporto si utilizzano casse di imballaggio in legno, la struttura di base consente di caricare le casse longitudinalmente, trasversalmente o dai due lati utilizzando un elevatore a forca.

#### **AATTENZIONE**

#### Rischio di danneggiamento della bobina magnetica

- ‣ Se per il trasporto si usa un elevatore a forca, non sollevare il sensore reggendolo dal corpo in metallo.
- ‣ In caso contrario, il corpo si potrebbe deformare e danneggiare le bobine magnetiche interne.

<span id="page-23-0"></span>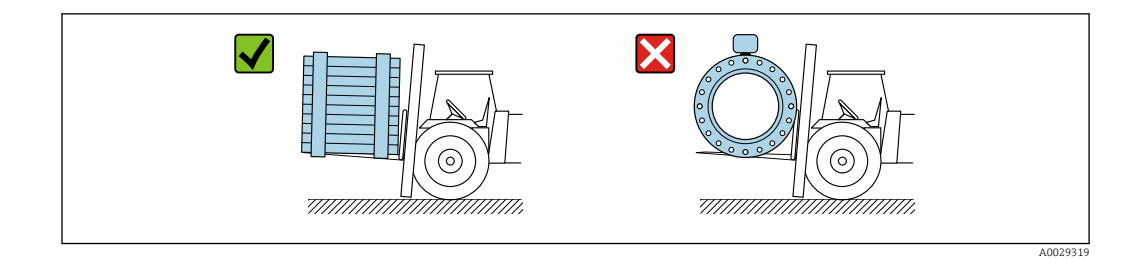

## 5.4 Smaltimento degli imballaggi

Tutti i materiali di imballaggio sono ecocompatibili e riciclabili al 100 %:

- Imballaggio esterno del dispositivo
- Film polimerico di imballaggio estensibile secondo la direttiva UE 2002/95/CE (RoHS)
- Imballaggio
	- Cassa in legno trattata secondo lo standard ISPM 15, confermato dal logo IPPC
	- Confezione di cartone secondo la direttiva europea per gli imballaggi 94/62/CE, riciclabilità confermata dal simbolo Resy
- Materiali di trasporto e fissaggio
	- Pallet in plastica a perdere
	- Tracolle in plastica
	- Fasce in plastica adesive
- Materiale di riempimento Imbottiture in carta

## 6 Montaggio

### 6.1 Requisiti di montaggio

#### 6.1.1 Posizione di montaggio

#### Posizione di montaggio

- Non installare il dispositivo nel punto più alto del tubo.
- Non installare il dispositivo a monte di una bocca di scarico in un tubo a scarico libero.

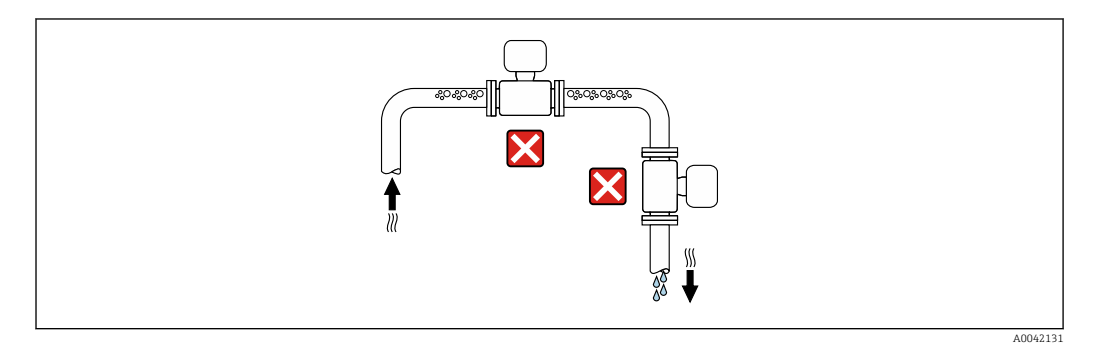

Il dispositivo preferibilmente deve essere installato sul tratto ascendente di un tubo.

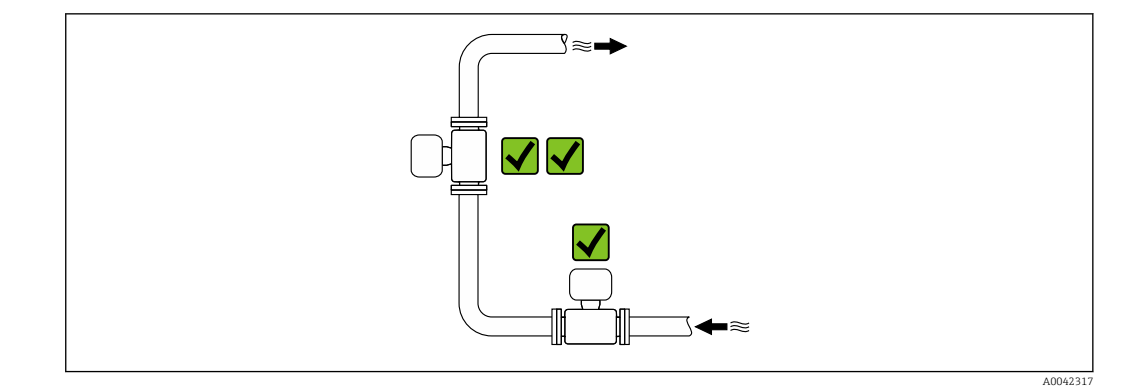

*Installazione vicino a valvole*

Installare il dispositivo nella direzione del flusso a monte della valvola.

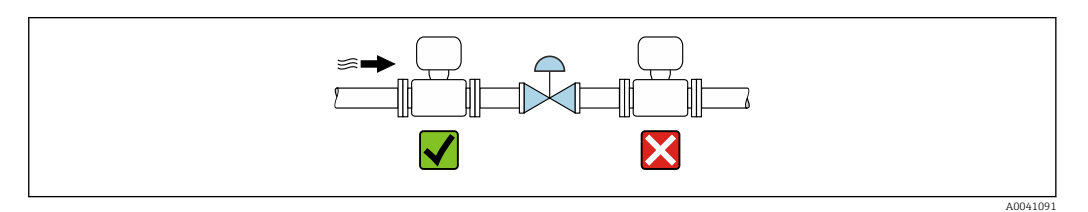

*Installazione a monte da un tubo a scarico libero*

#### **AVVISO**

 $\mathbf{F}$ 

#### La pressione negativa nel tubo di misura può danneggiare il rivestimento!

‣ In caso di installazione a monte di tubi a scarico libero di lunghezza h ≥ 5 m (16,4 ft), installare un sifone con una valvola di sfiato a valle del dispositivo.

Questa disposizione evita l'arresto del flusso del liquido nel tubo e la penetrazione

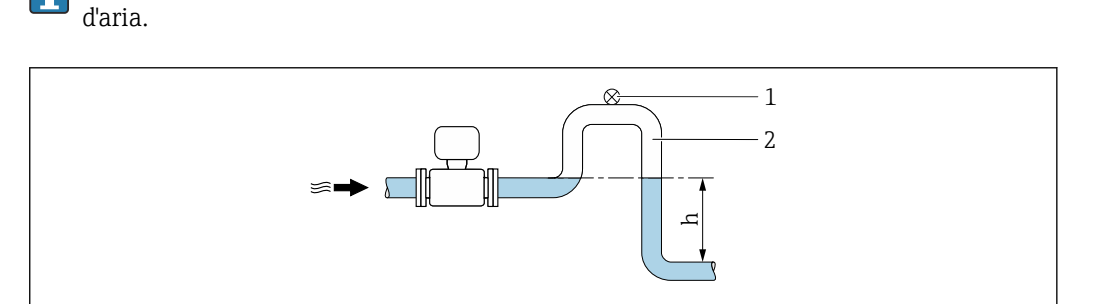

- *1 Valvola di sfiato*
- *2 Sifone del tubo*
- *h Lunghezza del tubo a scarico libero*

*Installazione con tubi parzialmente riempiti*

- Tubi parzialmente riempiti con pendenza richiedono una configurazione drenabile.
- Si consiglia l'installazione di una valvola di pulizia.

A0028981

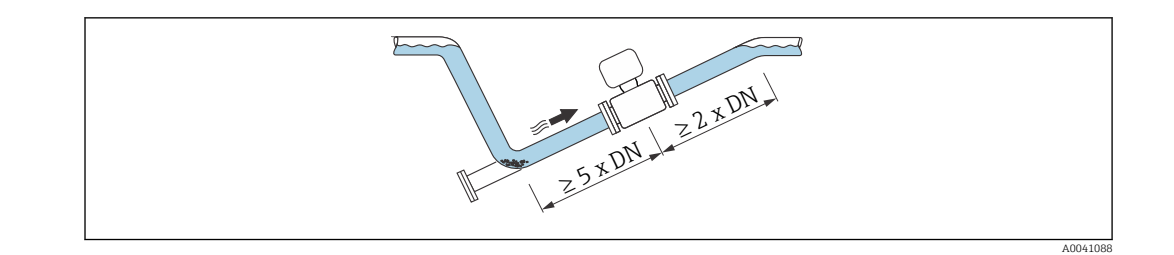

Nessun tratto rettilineo in entrata e in uscita per dispositivi con codice d'ordine "Design": Opzione C.

*Installazione vicino a pompe*

#### **AVVISO**

#### La pressione negativa nel tubo di misura può danneggiare il rivestimento!

- ‣ Per mantenere la pressione dell'impianto, installare il dispositivo nella direzione del flusso a valle della pompa.
- ‣ Installare degli smorzatori delle pulsazioni, se sono impiegate pompe a pistone, a membrana o peristaltiche.

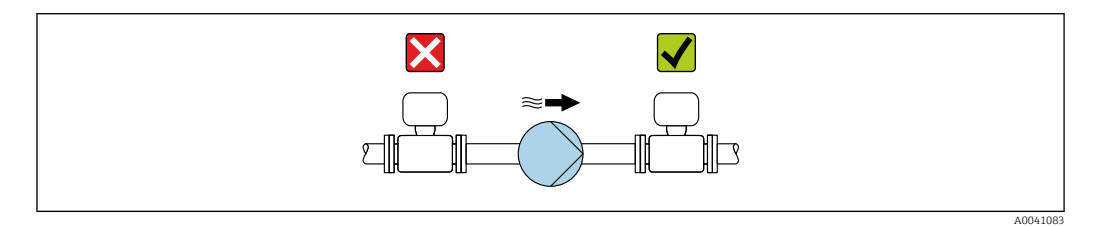

• Informazioni sulla resistenza del rivestimento alla depressione parziale  $\rightarrow \blacksquare$  119 • Informazioni sulla resistenza del sistema di misura a vibrazioni e urti  $\rightarrow \blacksquare$  117

*Installazione di dispositivi molto pesanti*

Necessario supporto per diametri nominali di DN ≥ 350 mm (14 in).

### **AVVISO**

#### Danneggiamento del dispositivo!

Se il supporto non è di tipo idoneo, il corpo del sensore potrebbe deformarsi con conseguente danneggiamento delle bobine magnetiche interne.

‣ Disporre i supporti esclusivamente in corrispondenza delle flange della tubazione.

<span id="page-25-0"></span>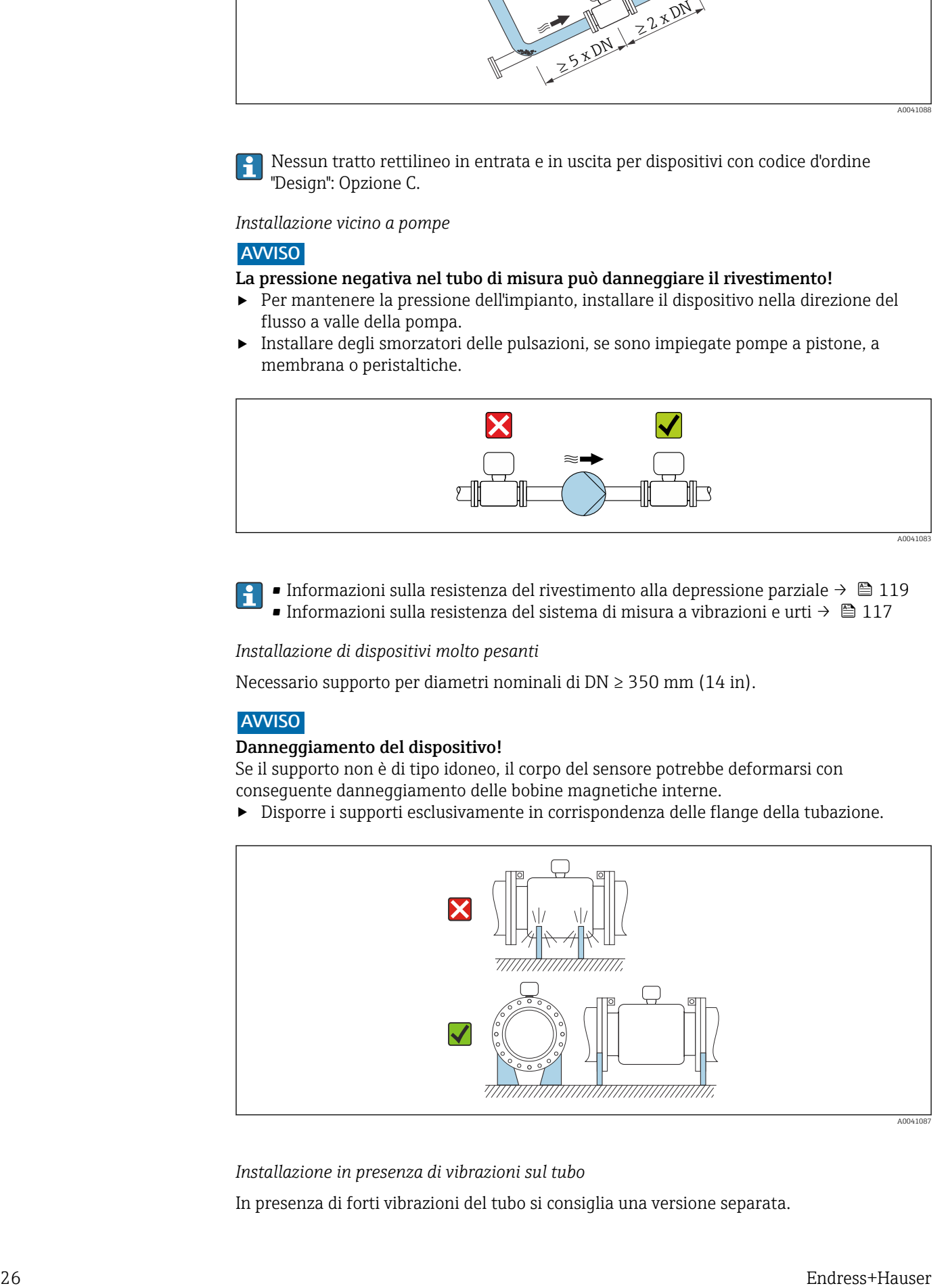

*Installazione in presenza di vibrazioni sul tubo*

In presenza di forti vibrazioni del tubo si consiglia una versione separata.

#### **AVVISO**

Le vibrazioni del tubo danneggiano il dispositivo!

- $\triangleright$  Non sottoporre il dispositivo a forti vibrazioni.
- ‣ Sostenere il tubo e fissarlo.
- ‣ Sostenere il dispositivo e fissarlo.
- ‣ Montare il sensore e il trasmettitore separatamente.

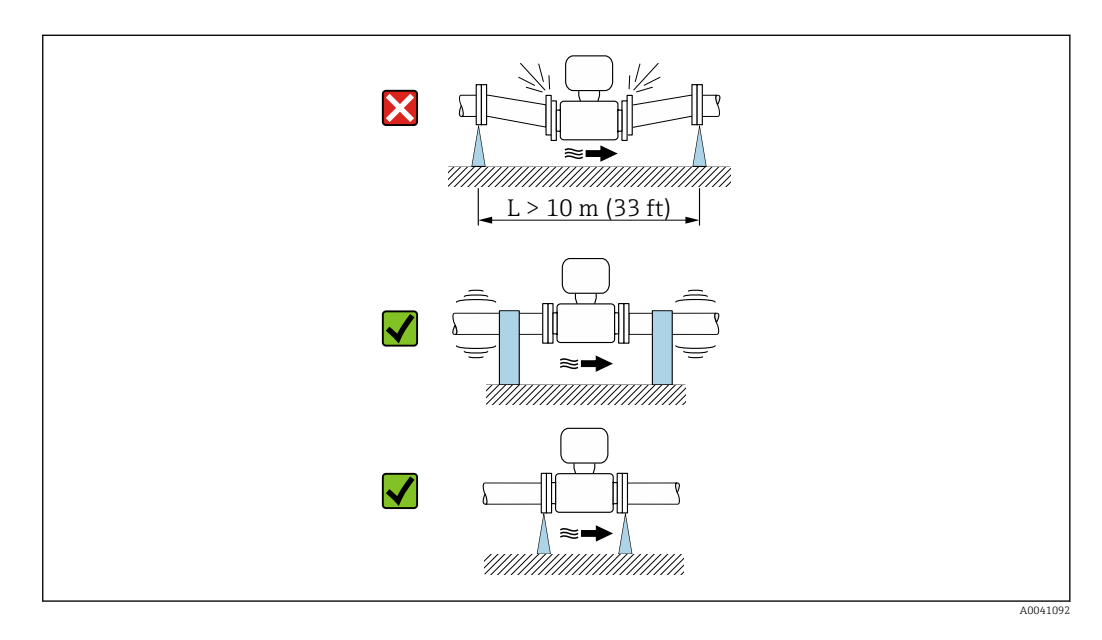

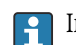

Informazioni sulla resistenza del sistema di misura a vibrazioni e urti →  $\mathfrak{B}$  117

#### Orientamento

La direzione della freccia sulla targhetta del sensore aiuta ad installare il sensore in base alla direzione del flusso (direzione del fluido che scorre attraverso la tubazione).

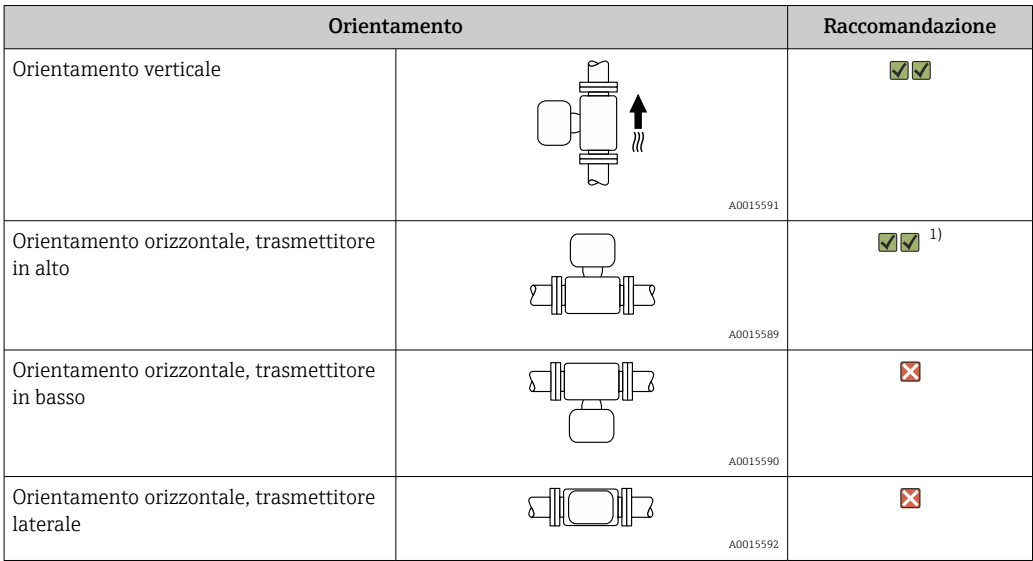

1) Le applicazioni con basse temperature di processo possono ridurre la temperatura ambiente. Questo orientamento è consigliato per mantenere la temperatura ambiente minima, tollerata dal trasmettitore.

#### *Verticale*

Ottimale per i sistemi di tubazioni autosvuotanti e in abbinamento al rilevamento di tubo vuoto.

A0015591

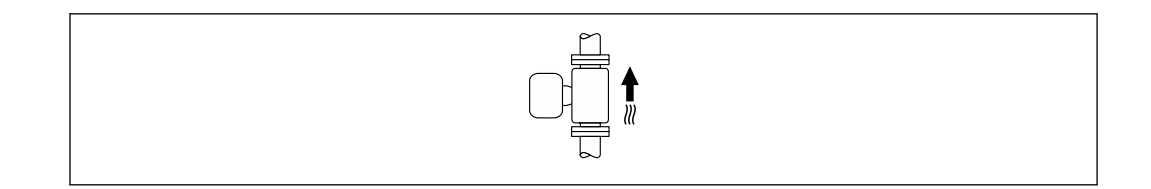

#### *Orizzontale*

- È opportuno che il piano degli elettrodi di misura sia orizzontale. In questo modo si previene il breve isolamento degli elettrodi di misura dovuto alla presenza di bolle d'aria.
- Il rilevamento di tubo vuoto funziona solo se la custodia del trasmettitore è rivolta in alto; in caso contrario non vi è alcuna garanzia che la funzione di rilevamento tubo vuoto risponda correttamente in caso di tubo di misura parzialmente pieno o vuoto.

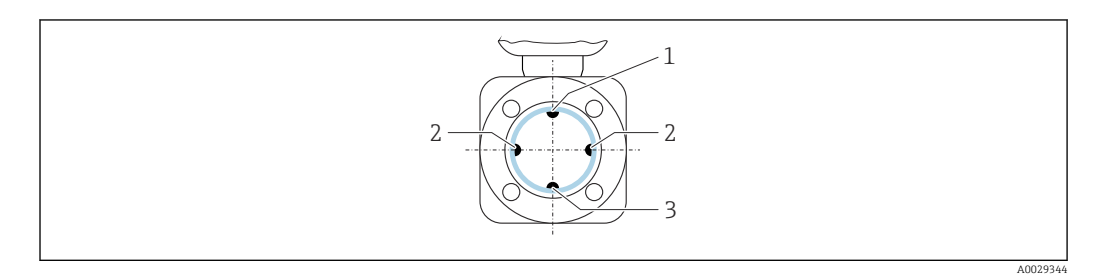

- *1 Elettrodo EPD per il rilevamento di tubo vuoto*
- *2 Elettrodi di misura per il rilevamento del segnale*
- *3 Elettrodo di riferimento per l'equalizzazione del potenziale*

#### Tratti rettilinei in entrata e in uscita

*Installazione con tratti rettilinei in entrata e in uscita*

L'installazione richiede tratti rettilinei in entrata e in uscita: dispositivi con il codice d'ordine "Design", opzione E e G.

#### *Installazione con gomiti, pompe o valvole*

Per evitare una depressione e mantenere il livello di precisione prescritto, se possibile installare il dispositivo a monte dei gruppi che generano turbolenza (es. valvole, sezioni a T) e a valle di pompe.

Mantenere tratti rettilinei in entrata e in uscita diritti e senza ostacoli.

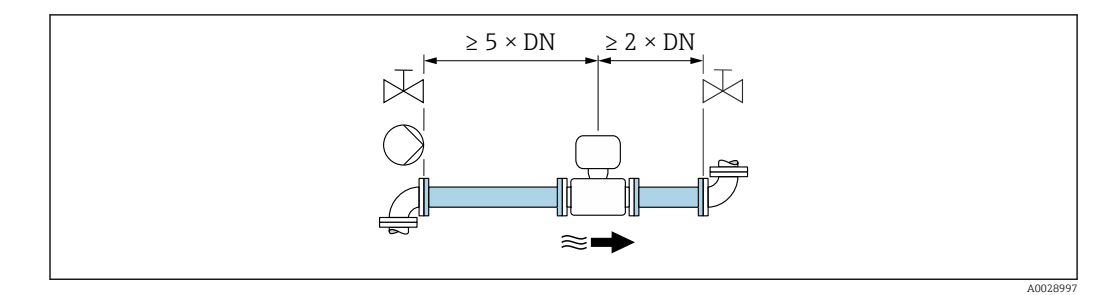

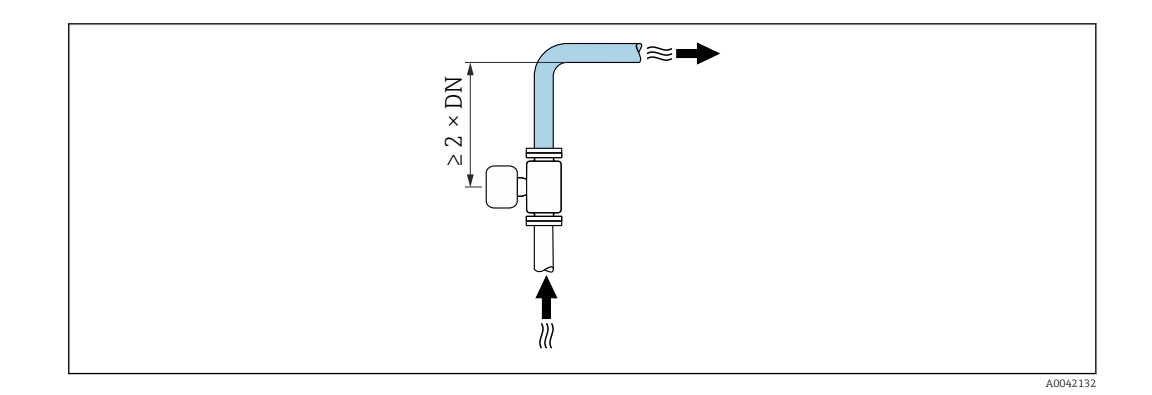

#### *Installazione senza tratti rettilinei in entrata e in uscita*

A seconda del design del dispositivo e del punto di installazione, i tratti rettilinei in entrata e in uscita possono essere ridotti o completamente eliminati.

#### Errore di misura massimo  $\mathbf{H}$

Quando il dispositivo è installato con i tratti rettilinei in entrata e in uscita descritti, si può garantire un errore di misura massimo di ±0,5 % della lettura ±2 mm/s (0,08 in/s).

*Dispositivi e possibili opzioni d'ordine*

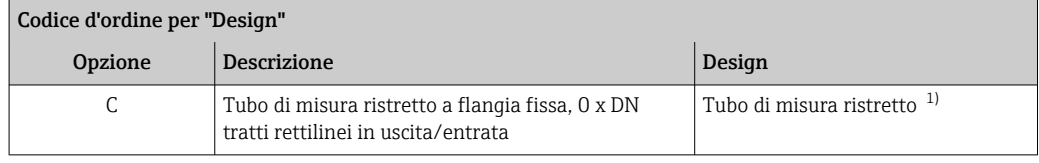

1) "Tubo di misura ristretto" indica una riduzione del diametro interno del tubo di misura. Il diametro interno ridotto determina una velocità di deflusso superiore all'interno del tubo di misura.

#### *Installazione a monte o a valle di curve*

L'installazione senza tratti rettilinei in entrata e in uscita è possibile: dispositivi con il codice d'ordine "Design", opzione C.

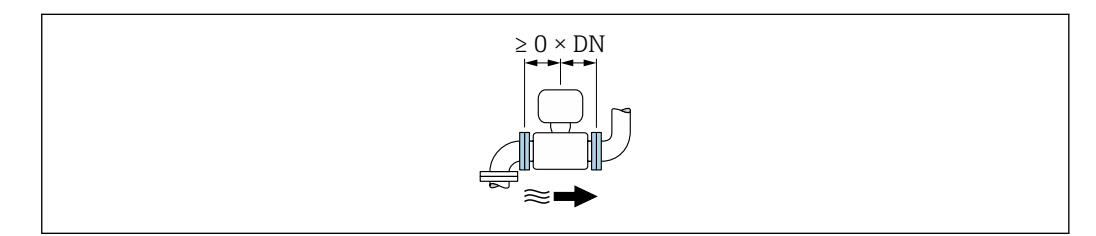

#### *Installazione a valle di pompe*

L'installazione senza tratti rettilinei in entrata e in uscita è possibile: dispositivi con il codice d'ordine "Design", opzione C.

*Installazione a monte di valvole*

L'installazione senza tratti rettilinei in entrata e in uscita è possibile: dispositivi con il codice d'ordine "Design", opzione C.

*Installazione a valle di valvole*

Il dispositivo può essere installato senza tratti rettilinei in entrata e in uscita se la valvola è aperta al 100% durante il funzionamento: dispositivi con il codice d'ordine "Design", opzione C.

#### <span id="page-29-0"></span>Dimensioni

Per le dimensioni e le lunghezze di installazione del dispositivo, consultare la documentazione "Informazioni tecniche", paragrafo "Costruzione meccanica"

#### 6.1.2 Requisiti di processo e ambiente

#### Campo di temperatura ambiente

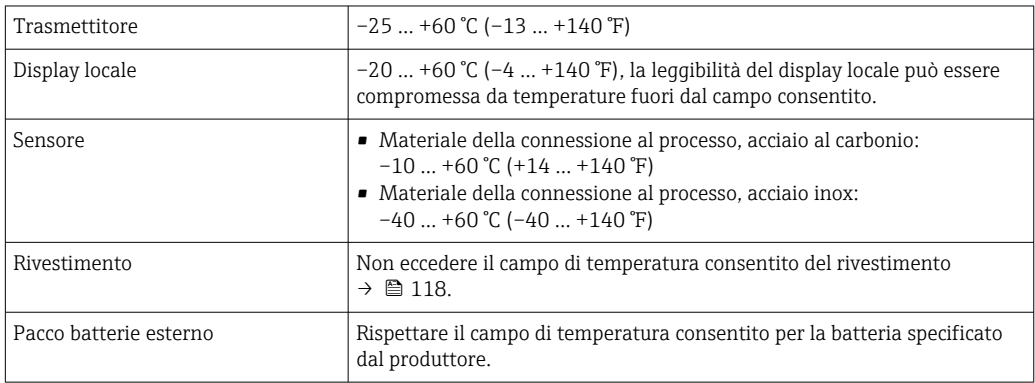

In caso di funzionamento all'esterno:

- Misuratore adatto per aree bagnate.
- Installare il misuratore in luogo ombreggiato.
- Evitare la luce solare diretta, soprattutto in regioni calde.
- Evitare l'esposizione diretta agli agenti atmosferici.
- Se la versione compatta del dispositivo richiede un isolamento per basse temperature, l'isolamento deve includere il collo del dispositivo.
- Proteggere il display dagli urti.
- Nelle regioni desertiche, proteggere il display dall'abrasione dovuta alla sabbia.
- Proteggere il sensore di pressione dal gelo.

Protezione del display disponibile come accessorio →  $\triangleq$  103.

#### Pressione del sistema

Installazione in prossimità di pompe  $\rightarrow$  ■ 26

#### Vibrazioni

Installazione in caso di vibrazioni dei tubi →  $\triangleq$  26

#### Adattatori

Adattatori specifici secondo DIN EN 545 (riduzioni coniche flangiate) possono essere usati per installare il sensore in tubazioni di diametro superiore. L'aumento di velocità che ne risulta migliora l'accuratezza di misura nel caso di fluidi in lento movimento. Il nomogramma qui rappresentato può servire per calcolare la perdita di carico causata da riduzioni ed espansioni.

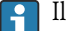

Il nomogramma vale solo per liquidi con viscosità simile a quella dell'acqua.

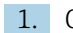

- 1. Calcolare il rapporto tra i diametri d/D.
- 2. Dal nomogramma, leggere la perdita di carico in funzione della velocità di deflusso (a valle della riduzione) e il rapporto d/D.

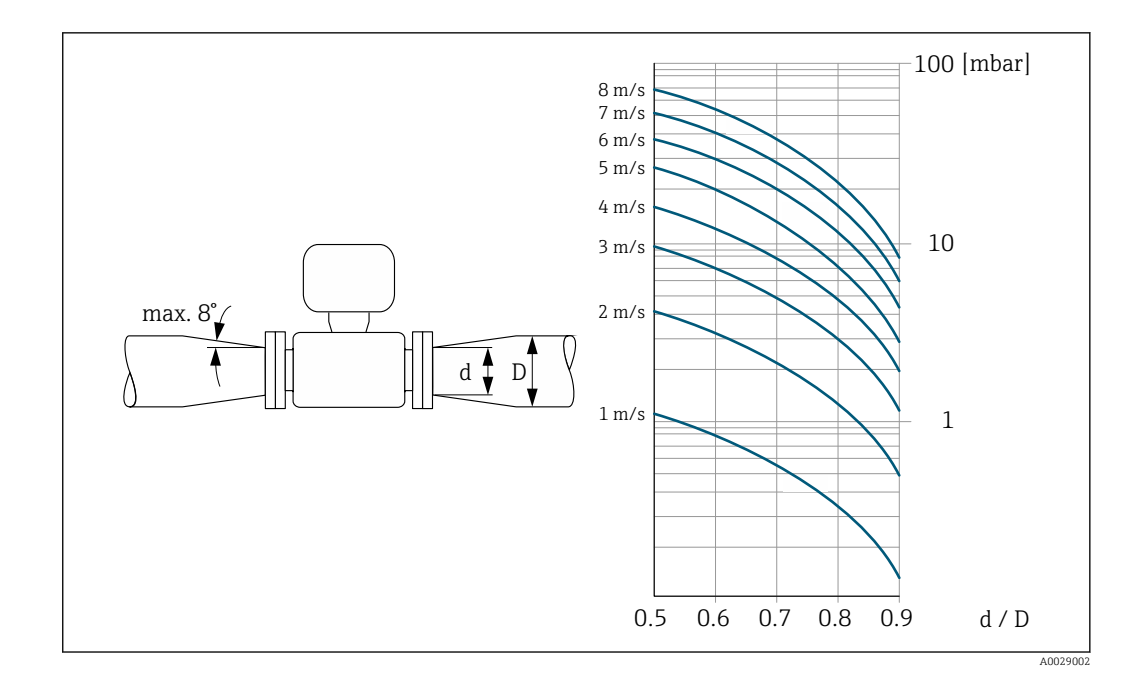

#### Lunghezza del cavo di collegamento

Per ottenere risultati di misura corretti, rispettare la lunghezza consentita del cavo di collegamento Lmax. Questa lunghezza è determinata dalla conducibilità del fluido.

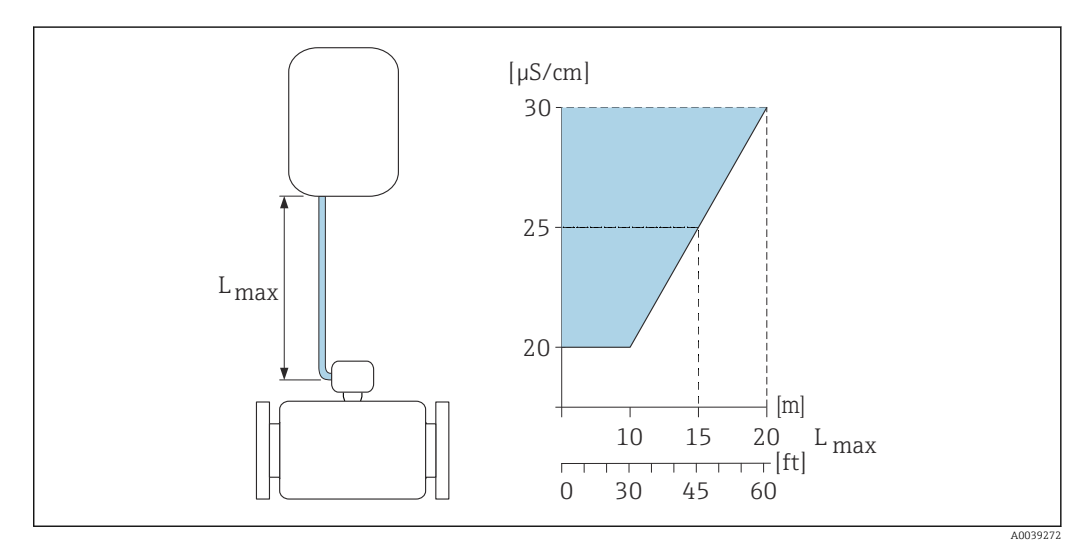

 *2 Lunghezza consentita del cavo di collegamento*

*Area colorata* = *campo consentito Lmax*<sup>=</sup> *lunghezza del cavo di collegamento in [m] ([ft]) [µS/cm]* = *conducibilità del fluido*

#### Ambiente corrosivo

La versione separata del dispositivo, interamente saldata, può essere utilizzata continuativamente in ambienti (salini) corrosivi.

Il misuratore rispetta la protezione certificata contro la corrosione secondo EN ISO 12944 C5M. La struttura completamente saldata e la verniciatura protettiva garantiscono l'impiego in ambiente salino.

### <span id="page-31-0"></span>6.1.3 Istruzioni di montaggio speciali

#### Protezione del display

‣ Per semplificare l'apertura della protezione del display, lasciare il seguente spazio libero minimo sopra la protezione: 350 mm (13,8 in)

#### Per immersione in acqua, Proline 800

#### **AVVISO**

#### L'eventuale superamento della profondità dell'acqua e del periodo di funzionamento massimi, possono danneggiare il dispositivo!

‣ Rispettare la profondità dell'acqua e il periodo di funzionamento massimi.

*Codice d'ordine per "opzione sensore", opzione CQ "temporaneamente impermeabile"*

- Per l'uso temporaneo del dispositivo in acqua non corrosiva
- Periodo di funzionamento alla profondità massima di:
	- 3 m (10 ft): 168 ore max

#### Per immersione in acqua, Proline 800 - Advanced

- Soltanto la versione separata del dispositivo con protezione IP68, Type 6P è adatta H per l'uso sott'acqua: codice 'ordine per "opzione sensore", opzioni CB, CC, CD, CE e CQ.
	- Prestare attenzione alle istruzioni di installazione regionali.

#### **AVVISO**

#### L'eventuale superamento della profondità dell'acqua e del periodo di funzionamento massimi, possono danneggiare il dispositivo!

‣ Rispettare la profondità dell'acqua e il periodo di funzionamento massimi.

*Codice d'ordine per "opzione sensore", opzioni CB, CC*

- Per l'uso del dispositivo sott'acqua
- Periodo di funzionamento alla profondità massima di:
	- 3 m (10 ft): uso permanente
	- 10 m (30 ft): 48 ore max

*Codice d'ordine per "opzione sensore", opzione CQ "temporaneamente impermeabile"*

- Per l'uso temporaneo del dispositivo in acqua non corrosiva
- Periodo di funzionamento alla profondità massima di: 3 m (10 ft): 168 ore max

*Codice d'ordine per "opzione sensore", opzioni CD, CE*

- Per l'uso del dispositivo sott'acqua e in acqua salina
- Periodo di funzionamento alla profondità massima di:
	- 3 m (10 ft): uso permanente
	- 10 m (30 ft): 48 ore max

<span id="page-32-0"></span>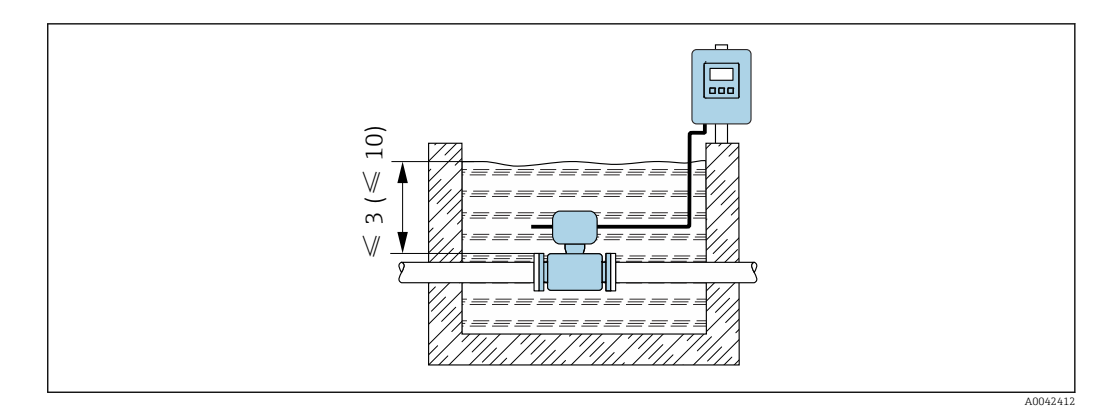

 *3 Installazione per immersione permanente in acqua*

#### Per uso in applicazioni interrate, Proline 800 - Advanced

• Soltanto la versione separata del dispositivo con protezione IP68 è adatta per l'uso in  $\left| \cdot \right|$ applicazioni interrate: codice d'ordine per "opzione sensore", opzioni CD e CE.

• Prestare attenzione alle istruzioni di installazione regionali.

*Codice d'ordine per "opzione sensore", opzioni CD, CE*

Per l'uso del dispositivo in applicazioni interrate.

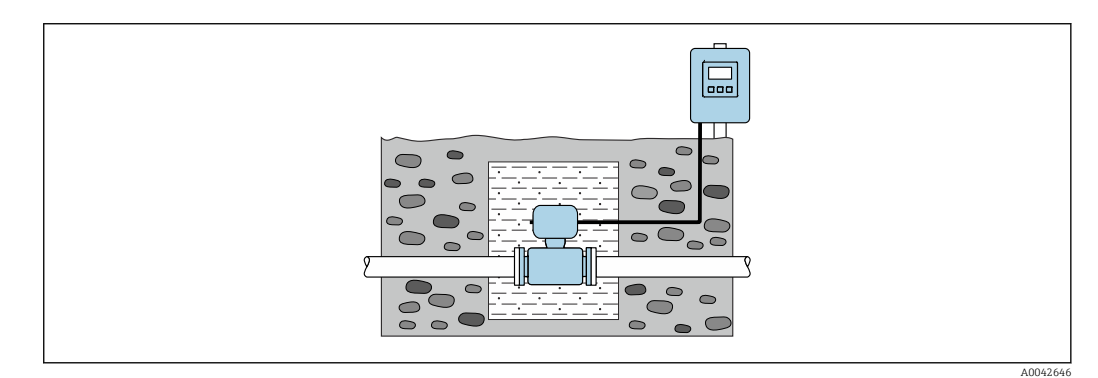

### 6.2 Montaggio del misuratore

#### 6.2.1 Utensili richiesti

#### Per trasmettitore Proline 800

Chiave dinamometrica

#### Per trasmettitore Proline 800 - Advanced

- Chiave dinamometrica
- Per il montaggio a parete:
	- Chiave fissa per vite esagonale max. M5
- Per il montaggio su palina:
	- Chiave fissa AF 8
	- Cacciavite a testa a croce Phillips PH 2
- Per la rotazione della custodia del trasmettitore (versione compatta):
	- Cacciavite a testa a croce Phillips PH 2
	- Cacciavite Torx TX 20
	- Chiave fissa AF 7

#### <span id="page-33-0"></span>Per il sensore

Per flange e altre connessioni al processo: utilizzare un idoneo strumento di montaggio

#### 6.2.2 Preparazione del misuratore

- 1. Rimuovere tutto l'imballaggio per il trasporto rimasto.
- 2. Rimuovere eventuali coperture o coperchi di protezione dal sensore.
- 3. Rimuovere l'etichetta adesiva del vano dell'elettronica.

#### 6.2.3 Montaggio del sensore

#### **A** AVVERTENZA

#### Pericolo dovuto a tenuta di processo non adeguata!

- ‣ Garantire che i diametri interni delle guarnizioni siano maggiori o uguali a quelli delle connessioni al processo e della tubazione.
- ‣ Verificare che le guarnizioni siano pulite e integre.
- ‣ Fissare correttamente le guarnizioni.
- 1. Assicurarsi che la freccia sul sensore corrisponda alla direzione del flusso del fluido.
- 2. Per rispettare le specifiche del dispositivo, installare il misuratore tra le flange della tubazione in modo che sia centrato rispetto alla sezione di misura.
- 3. Se si impiegano dischi di messa a terra, rispettare le Istruzioni di installazione fornite.
- 4. Rispettare le coppie di serraggio previste per le viti  $\rightarrow \Box$  35.
- 5. Installare il misuratore o ruotare la custodia del trasmettitore in modo che gli ingressi cavo non siano orientati verso l'alto.

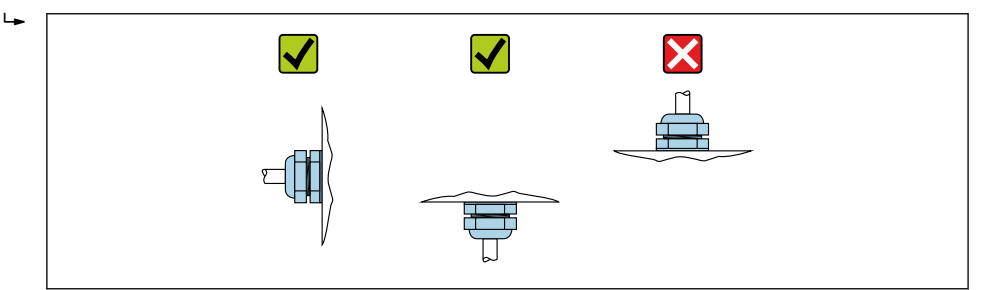

#### Montaggio delle guarnizioni

#### **AATTENZIONE**

#### Uno strato elettricamente conduttivo si potrebbe formare all'interno del tubo di misura!

Rischio di corto circuito del segnale di misura.

‣ Non utilizzare miscele di tenuta elettricamente conduttive come la grafite.

Rispettare le seguenti istruzioni per l'installazione delle guarnizioni:

- 1. Verificare che le guarnizioni non sporgano all'interno della sezione della tubazione.
- 2. Per le flange DIN: usare solo guarnizioni secondo DIN EN 1514-1.
- 3. Per il rivestimento "gomma dura": sono sempre richieste guarnizioni supplementari.
- 4. Per il rivestimento "poliuretano": in genere non sono richieste guarnizioni supplementari.

#### Montaggio del cavo di messa a terra/dei dischi di messa a terra

Osservare le informazioni sull'equalizzazione del potenziale e le istruzioni di montaggio dettagliate per l'uso di cavi di messa a terra/dischi di messa a terra .

A0029263

#### <span id="page-34-0"></span>Coppie di serraggio per le viti

Considerare quanto segue:

- Le coppie di serraggio per le viti elencate di seguito valgono solo per filettature lubrificate e tubi non sottoposti a forze di trazione.
- Serrare le viti uniformemente e in sequenza diagonalmente opposta.
- Un eccessivo serraggio delle viti deforma le superfici di tenuta o danneggia le guarnizioni.

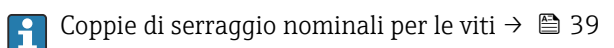

*Coppie di serraggio max per le viti*

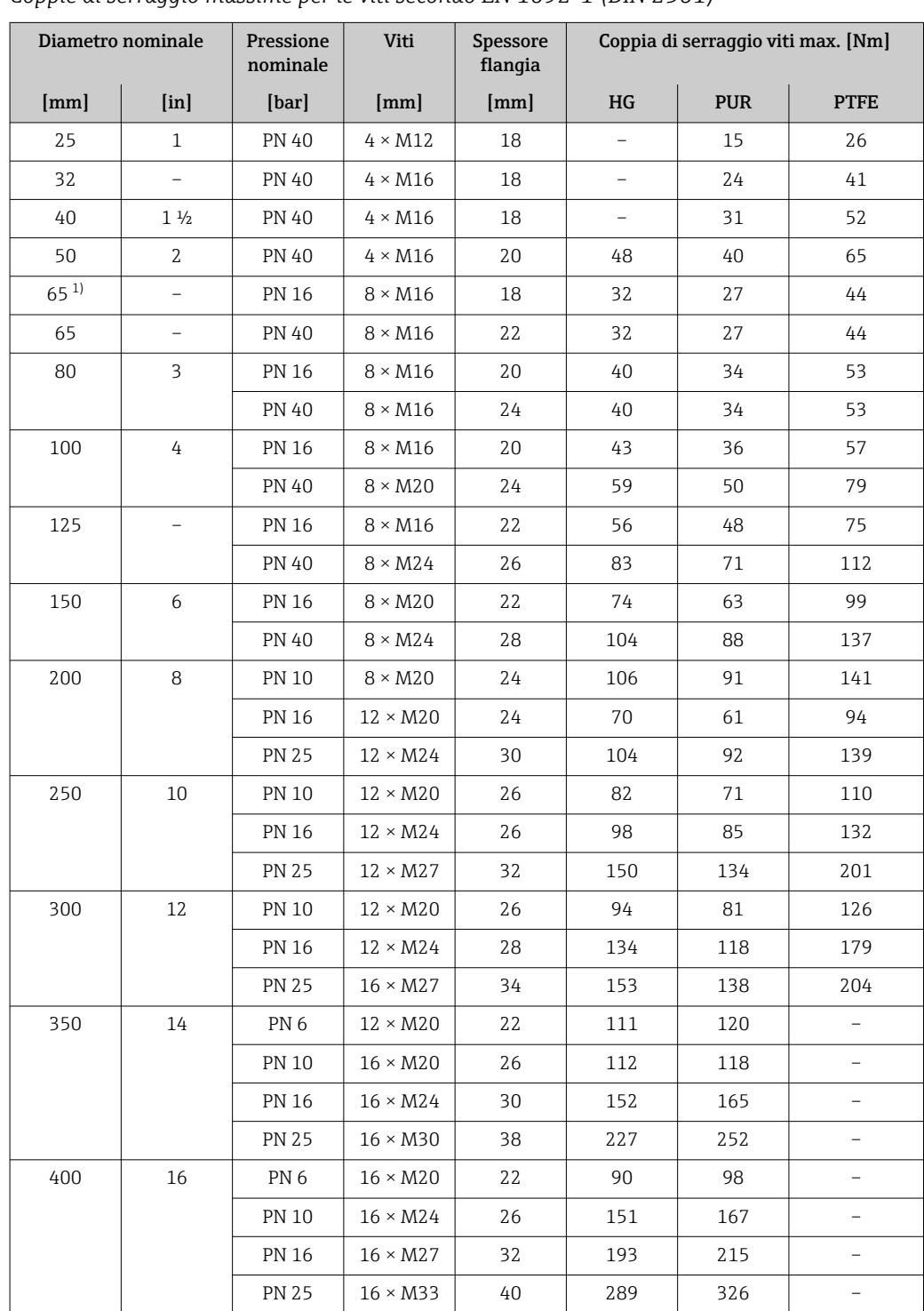

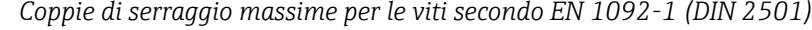

<span id="page-35-0"></span>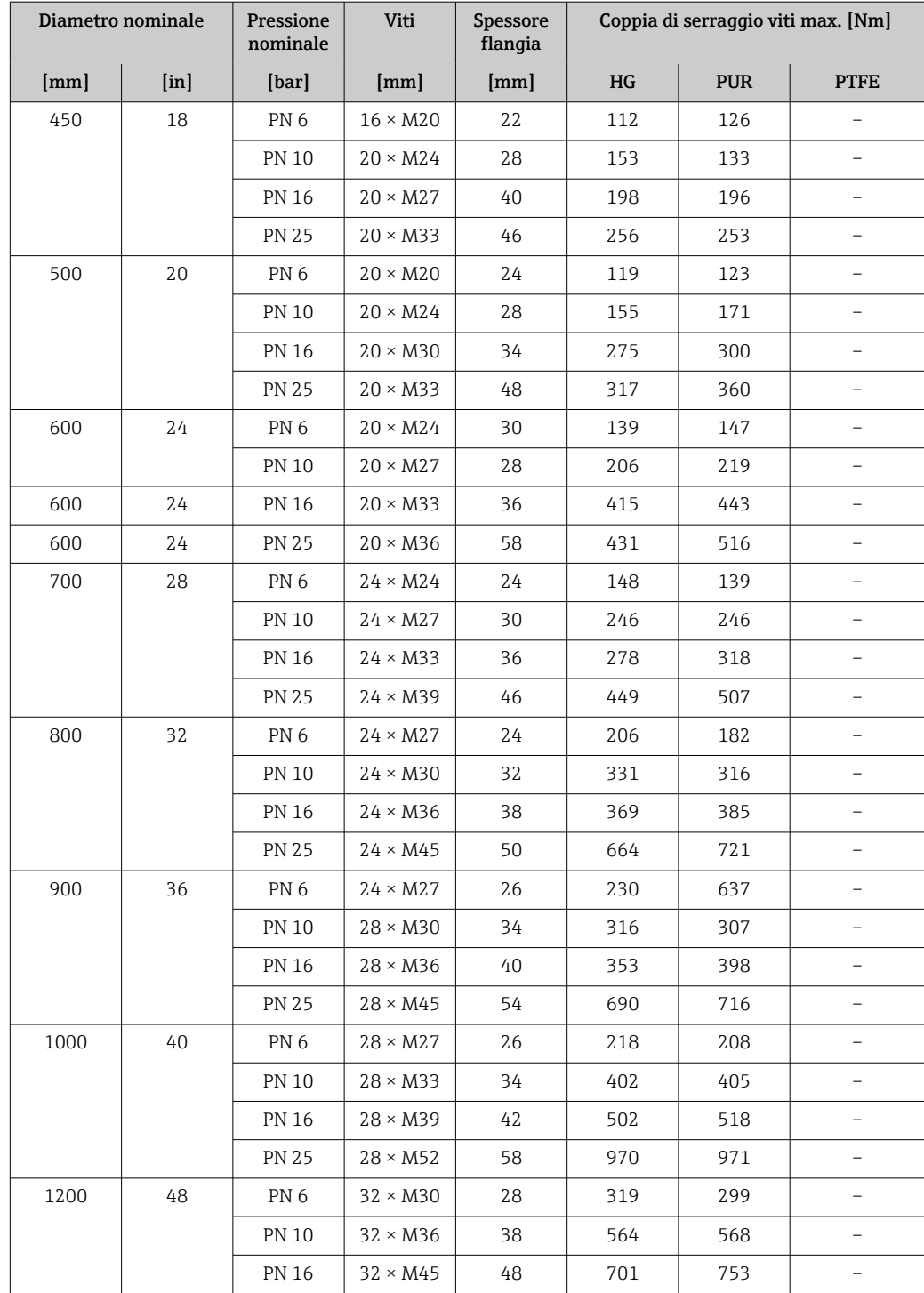

1) Dimensioni secondo EN 1092-1 (non secondo DIN 2501)

*Coppie di serraggio massime per le viti secondo ASME B16.5*

| Diametro<br>nominale   |                           | Pressione<br>nominale | Viti                   | Coppia di serraggio max. per le viti |                  |            |                  |
|------------------------|---------------------------|-----------------------|------------------------|--------------------------------------|------------------|------------|------------------|
| $\lfloor$ mm $\rfloor$ | $\lceil \text{in} \rceil$ | [psi]                 | [ <i>in</i> ]          | HG                                   |                  | <b>PUR</b> |                  |
|                        |                           |                       |                        | [Nm]                                 | $[lbf \cdot ft]$ | [Nm]       | $[1bf \cdot ft]$ |
| 25                     | 1                         | Classe 150            | $4 \times \frac{1}{2}$ |                                      |                  | 7          | 5                |
| 25                     |                           | Classe 300            | $4 \times 5/8$         |                                      |                  | 8          | 6                |
| 40                     | $1\frac{1}{2}$            | Classe 150            | $4 \times \frac{1}{2}$ |                                      |                  | 10         | ⇁                |
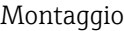

| <b>Diametro</b><br>nominale |                           | Pressione<br>nominale | Viti                     | Coppia di serraggio max. per le viti |                  |            |                  |  |
|-----------------------------|---------------------------|-----------------------|--------------------------|--------------------------------------|------------------|------------|------------------|--|
|                             | $\lceil \text{in} \rceil$ | [psi]                 | [ <i>in</i> ]            | HG                                   |                  | <b>PUR</b> |                  |  |
| [mm]                        |                           |                       |                          | [Nm]                                 | $[1bf \cdot ft]$ | [Nm]       | $[1bf \cdot ft]$ |  |
| 40                          | $1\frac{1}{2}$            | Classe 300            | $4 \times \frac{3}{4}$   | $\overline{\phantom{0}}$             |                  | 15         | 11               |  |
| 50                          | $\mathcal{L}$             | Classe 150            | $4 \times 5/8$           | 35                                   | 26               | 22         | 16               |  |
| 50                          | 2                         | Classe 300            | $8 \times 5/8$           | 18                                   | 13               | 11         | 8                |  |
| 80                          | 3                         | Classe 150            | $4 \times 5/8$           | 60                                   | 44               | 43         | 32               |  |
| 80                          | 3                         | Classe 300            | $8 \times \frac{3}{4}$   | 38                                   | 28               | 26         | 19               |  |
| 100                         | 4                         | Classe 150            | $8 \times 5/8$           | 42                                   | 31               | 31         | 23               |  |
| 100                         | 4                         | Classe 300            | $8 \times \frac{3}{4}$   | 58                                   | 43               | 40         | 30               |  |
| 150                         | 6                         | Classe 150            | $8 \times \frac{3}{4}$   | 79                                   | 58               | 59         | 44               |  |
| 150                         | 6                         | Classe 300            | $12 \times \frac{3}{4}$  | 70                                   | 52               | 51         | 38               |  |
| 200                         | 8                         | Classe 150            | $8 \times \frac{3}{4}$   | 107                                  | 79               | 80         | 59               |  |
| 250                         | 10                        | Classe 150            | $12 \times 7/8$          | 101                                  | 74               | 75         | 55               |  |
| 300                         | 12                        | Classe 150            | $12 \times 7/8$          | 133                                  | 98               | 103        | 76               |  |
| 350                         | 14                        | Classe 150            | $12 \times 1$            | 135                                  | 100              | 158        | 117              |  |
| 400                         | 16                        | Classe 150            | $16 \times 1$            | 128                                  | 94               | 150        | 111              |  |
| 450                         | 18                        | Classe 150            | $16 \times 11/8$         | 204                                  | 150              | 234        | 173              |  |
| 500                         | 20                        | Classe 150            | $20 \times 11/8$         | 183                                  | 135              | 217        | 160              |  |
| 600                         | 24                        | Classe 150            | $20 \times 1\frac{1}{4}$ | 268                                  | 198              | 307        | 226              |  |

*Coppie di serraggio massime per le viti secondo JIS B2220*

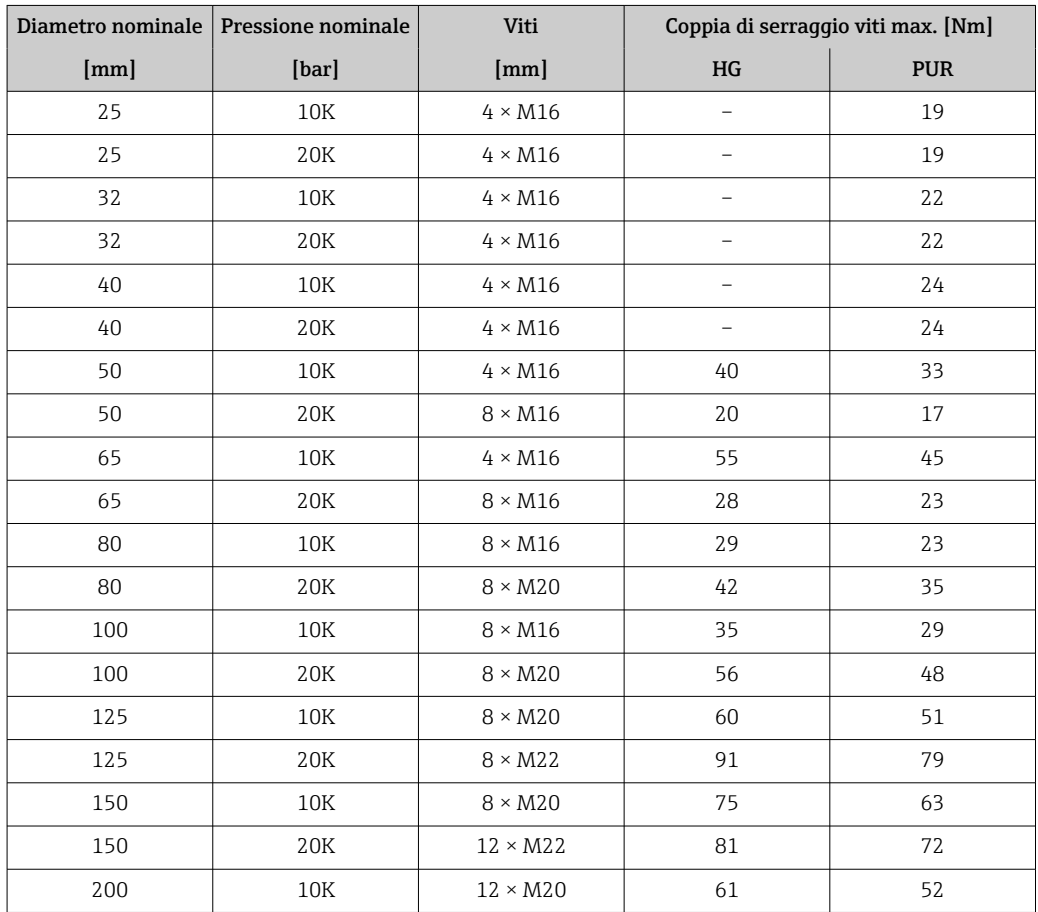

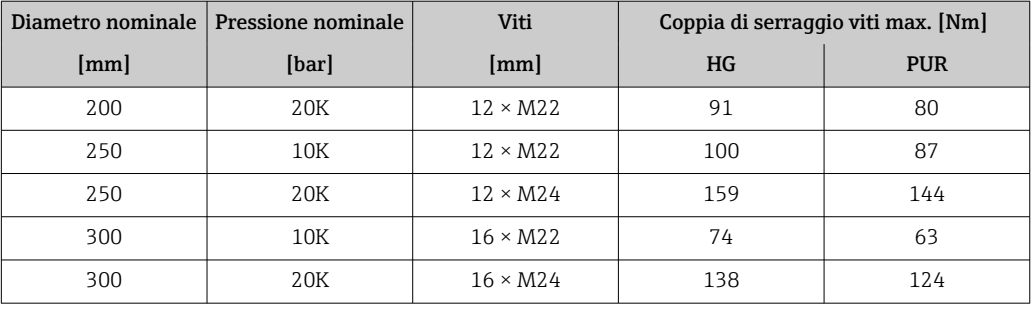

*Coppie di serraggio massime per le viti secondo AWWA C207, Classe D*

| <b>Diametro</b><br>nominale |                           | Viti                        | Coppia di serraggio max. per le viti |                  |            |                  |  |  |
|-----------------------------|---------------------------|-----------------------------|--------------------------------------|------------------|------------|------------------|--|--|
| [mm]                        | $\lceil \text{in} \rceil$ | $\left[\text{in}\right]$    | HG                                   |                  | <b>PUR</b> |                  |  |  |
|                             |                           |                             | [Nm]                                 | $[lbf \cdot ft]$ | [Nm]       | $[1bf \cdot ft]$ |  |  |
| 700                         | 28                        | $28 \times 1\frac{1}{4}$    | 247                                  | 182              | 292        | 215              |  |  |
| 750                         | 30                        | $28 \times 1\frac{1}{4}$    | 287                                  | 212              | 302        | 223              |  |  |
| 800                         | 32                        | $28 \times 1$ $\frac{1}{2}$ | 394                                  | 291              | 422        | 311              |  |  |
| 900                         | 36                        | $32 \times 1\frac{1}{2}$    | 419                                  | 309              | 430        | 317              |  |  |
| 1000                        | 40                        | $36 \times 1 \frac{1}{2}$   | 420                                  | 310              | 477        | 352              |  |  |
|                             | 42                        | $36 \times 1 \frac{1}{2}$   | 528                                  | 389              | 518        | 382              |  |  |
|                             | 48                        | $44 \times 1\frac{1}{2}$    | 552                                  | 407              | 531        | 392              |  |  |

*Coppie di serraggio massime per le viti secondo AS 2129, Tabella E*

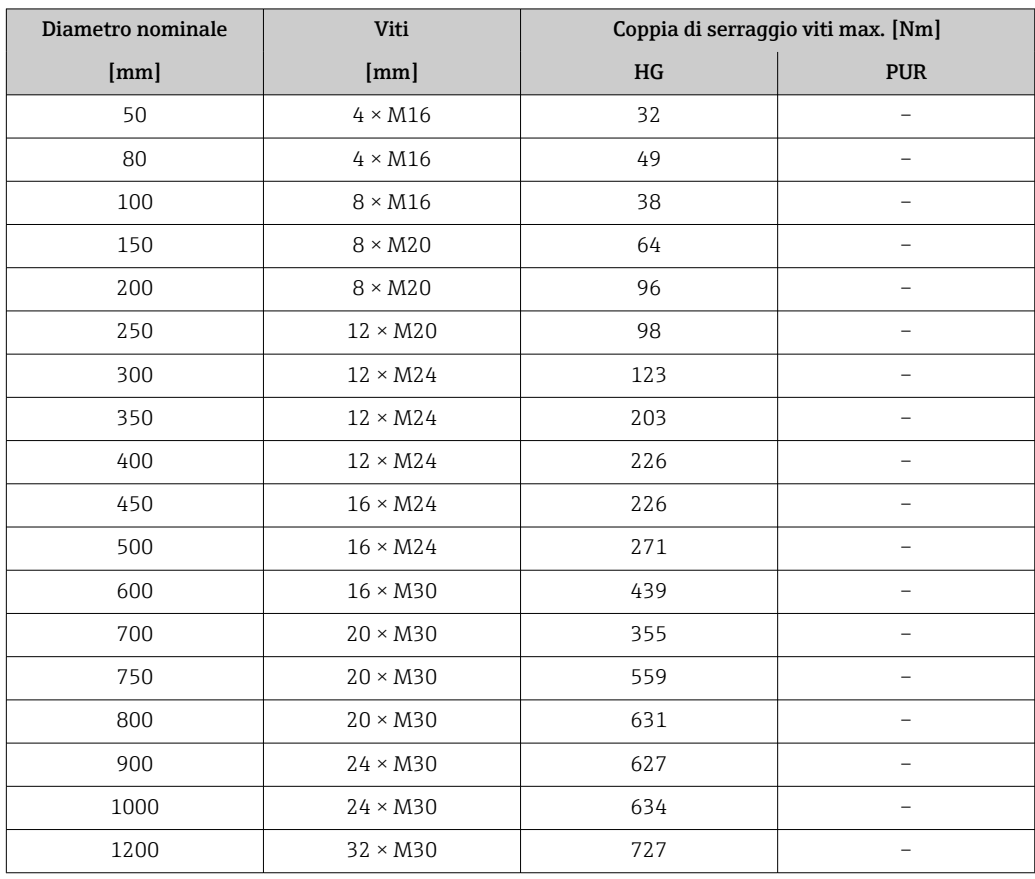

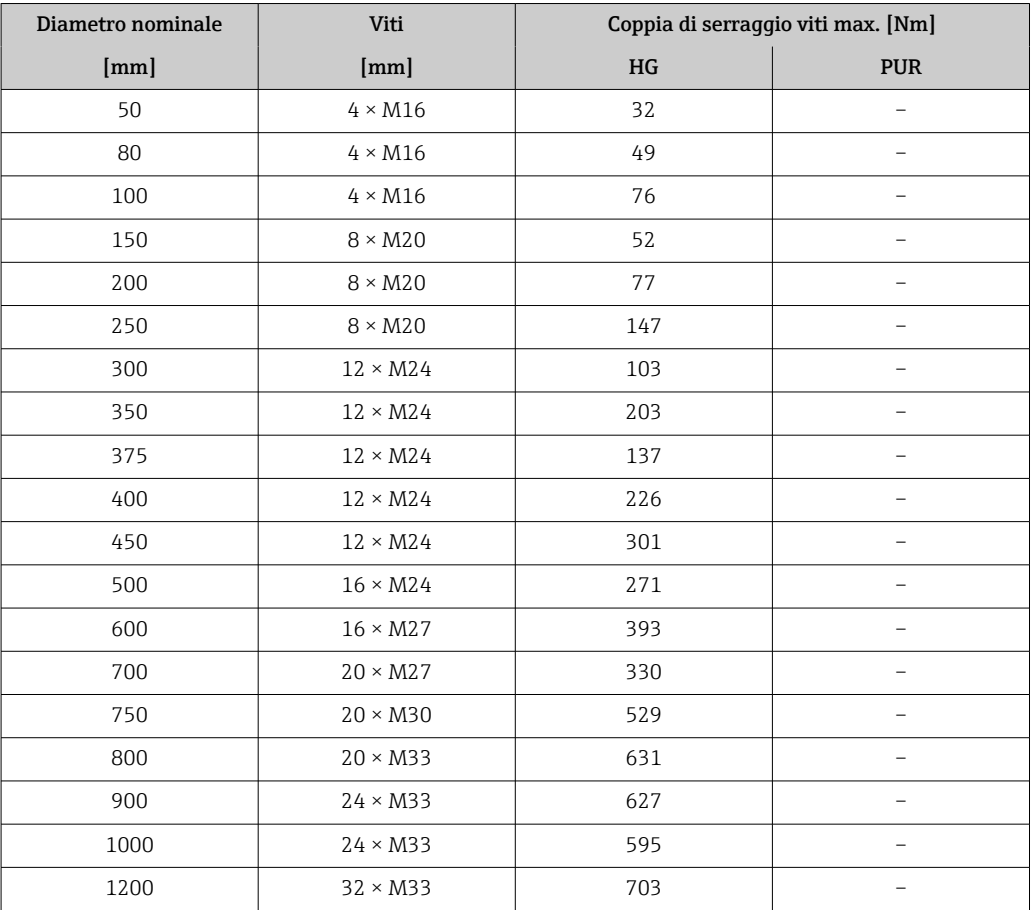

*Coppie di serraggio massime per le viti secondo AS 4087, PN 16*

*Coppie di serraggio nominali per le viti*

*Coppie di serraggio nominali per le viti secondo JIS B2220*

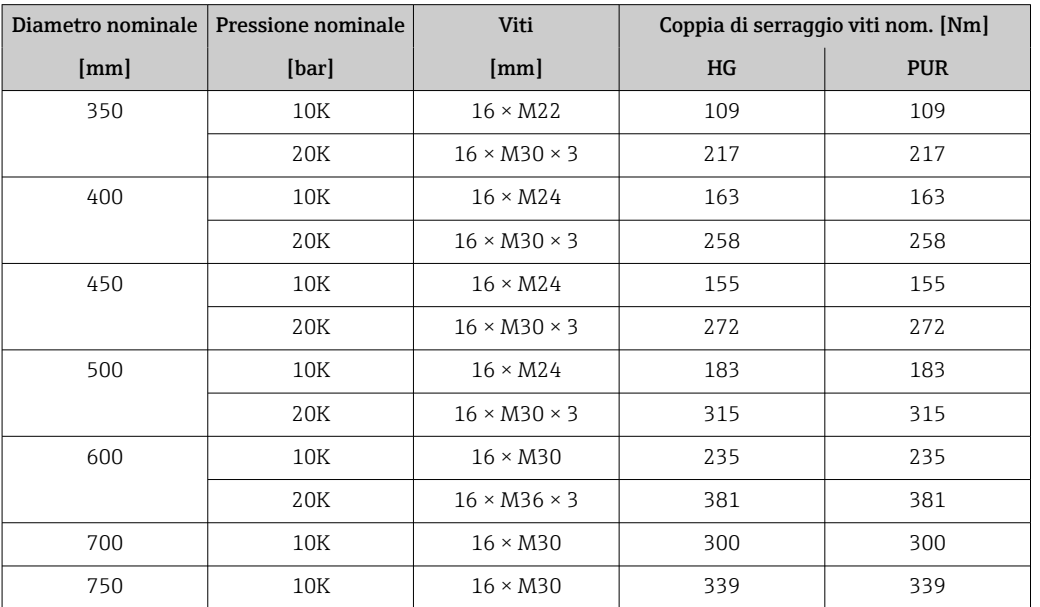

## <span id="page-39-0"></span>6.2.4 Montaggio del trasmettitore della versione separata, Proline 800 - Advanced

## **AATTENZIONE**

#### La temperatura ambiente è troppo elevata!

Pericolo di surriscaldamento dell'elettronica e di deformazione della custodia.

- ▶ Non superare la temperatura ambiente massima consentita  $\rightarrow \blacksquare$  30.
- ‣ Nel caso di funzionamento all'esterno: evitare la luce solare diretta e l'esposizione alle intemperie, soprattutto nelle regioni a clima caldo.

### **AATTENZIONE**

#### Una forza eccessiva può danneggiare la custodia!

‣ Evitare le sollecitazioni meccaniche eccessive.

Il trasmettitore della versione separata può essere montato nei seguenti modi:

- Montaggio a parete
- Montaggio su palina

#### Montaggio a parete Proline 800 - Advanced

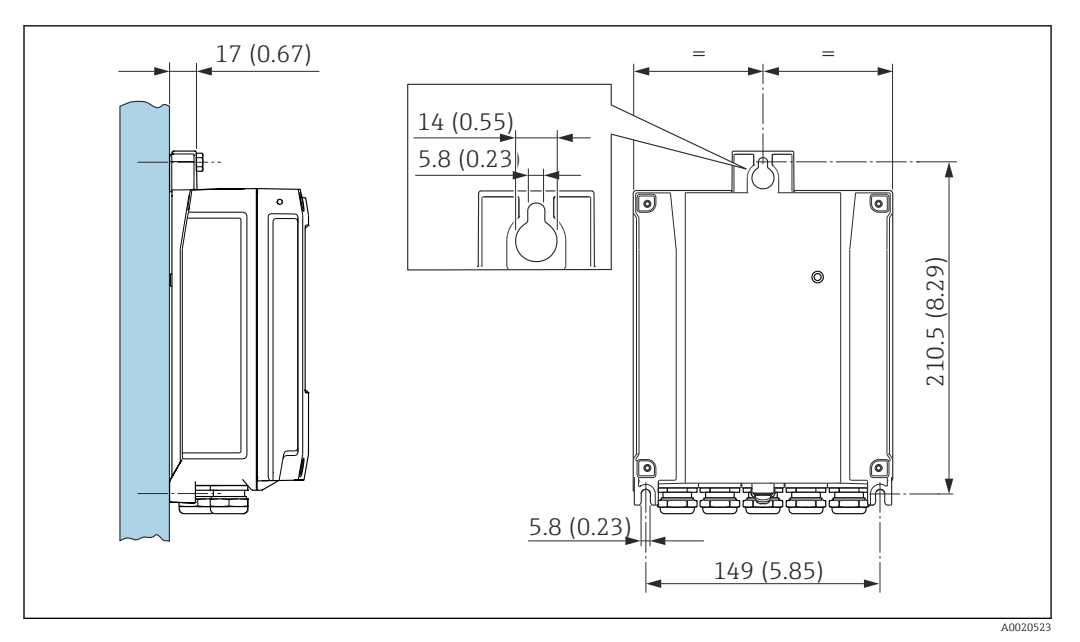

 *4 Unità ingegneristica mm (in)*

- 1. Eseguire i fori.
- 2. Inserire i tasselli da muro nei fori eseguiti.
- 3. Avvitare leggermente le viti di fissaggio.
- 4. Montare la custodia del trasmettitore sulle viti di fissaggio e agganciarla in posizione.
- 5. Serrare le viti di fissaggio.

#### Montaggio su palina Proline 800 - Advanced

#### **A** AVVERTENZA

Coppia di serraggio eccessiva applicata alle viti di fissaggio! Rischio di danni al trasmettitore in plastica.

‣ Serrare le viti di fissaggio in base alla coppia di serraggio: 2 Nm (1,5 lbf ft)

<span id="page-40-0"></span>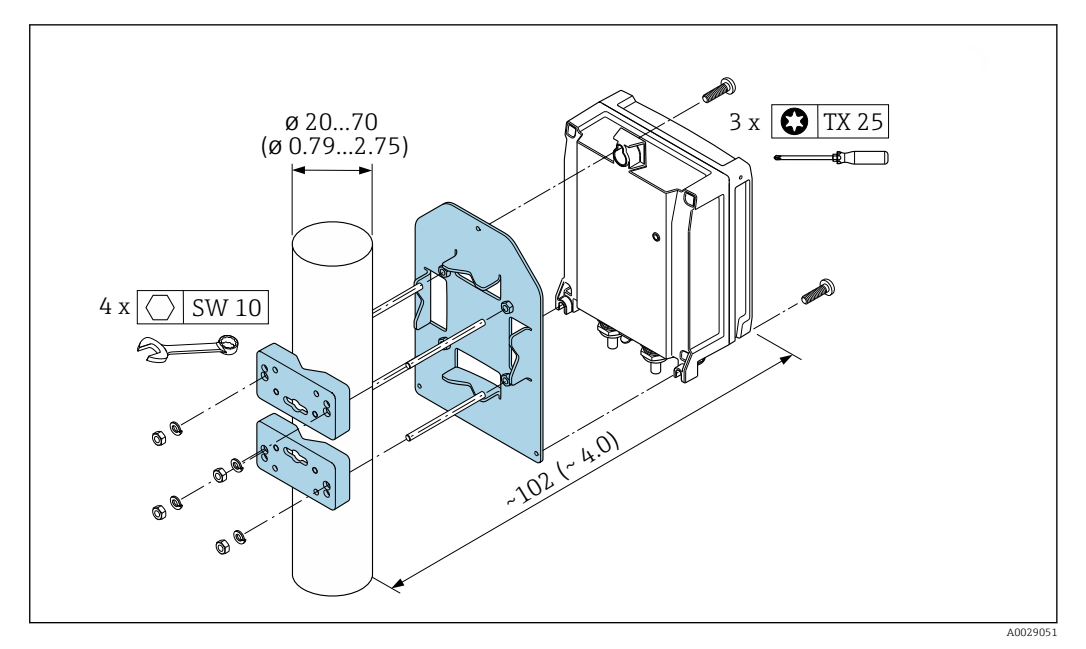

 *5 Unità ingegneristica mm (in)*

## 6.2.5 Rotazione della custodia del trasmettitore: Proline 800 - Advanced

La custodia del trasmettitore può essere ruotata per facilitare l'accesso al vano connessioni o al modulo display.

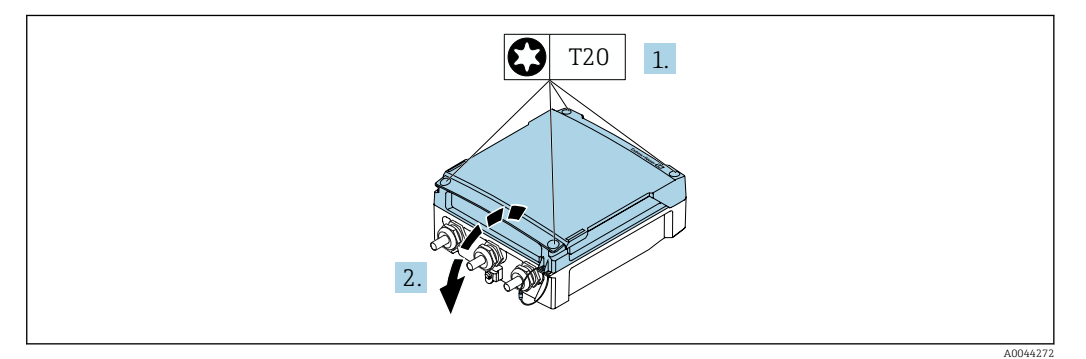

- 1. Allentare le viti di fissaggio del coperchio della custodia (quando si rimonta, prestare attenzione alla coppia di serraggio →  $\triangleq$  43).
- 2. Aprire il coperchio della custodia.

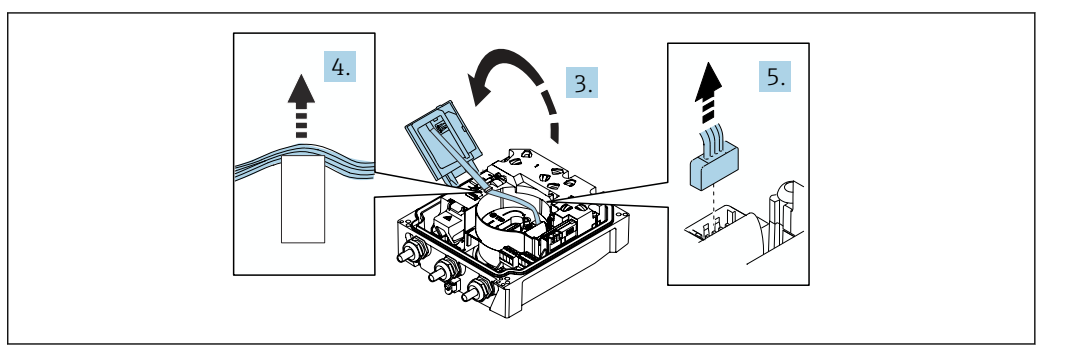

- 3. Aprire il modulo display.
- 4. Spingere il cavo a nastro fuori dal supporto.
- 5. Scollegare il connettore.

A0044274

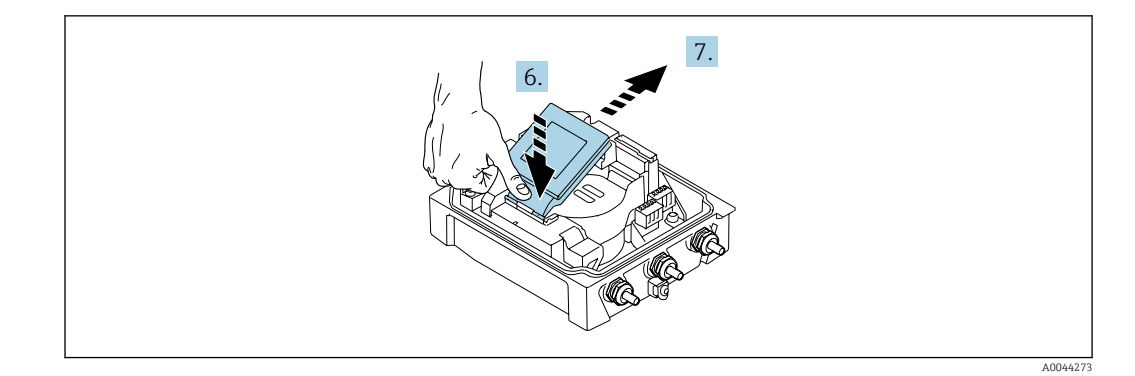

- 6. Spingere il modulo display leggermente verso il basso dalla cerniera.
- 7. Estrarre il modulo display dal supporto.

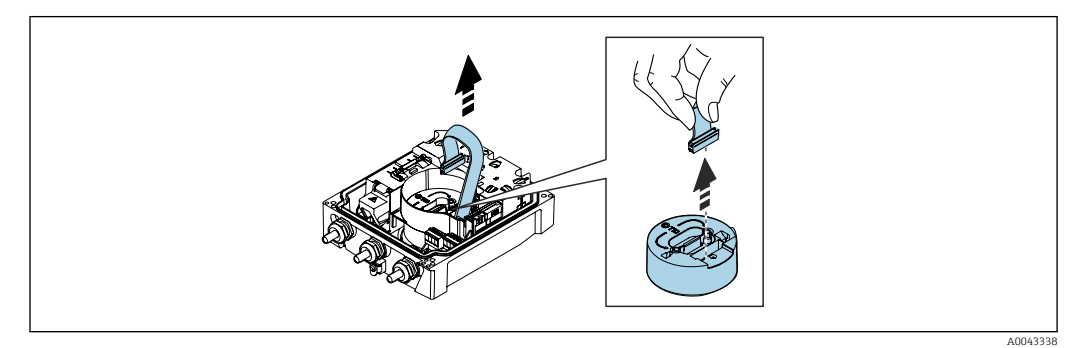

8. Scollegare il connettore del modulo dell'elettronica.

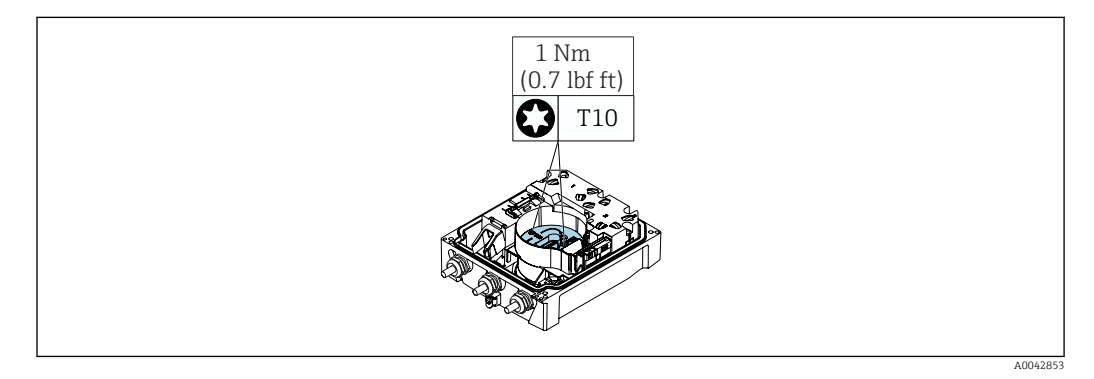

9. Svitare le viti sul modulo dell'elettronica.

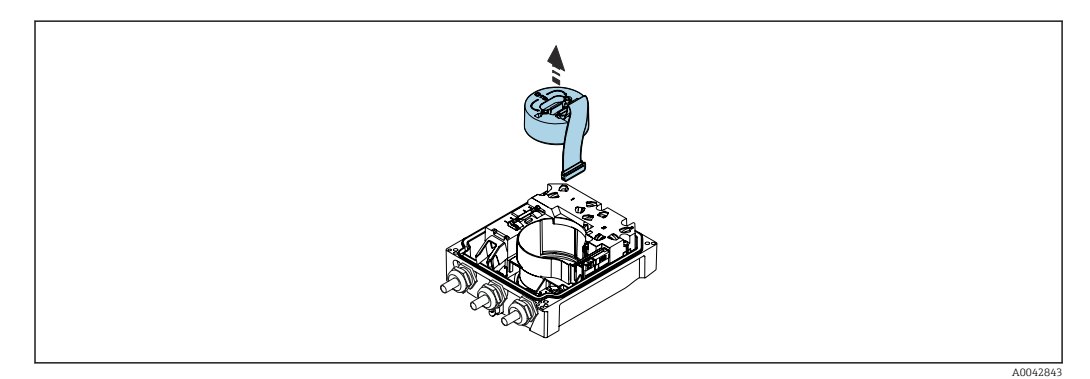

10. Togliere il modulo dell'elettronica.

<span id="page-42-0"></span>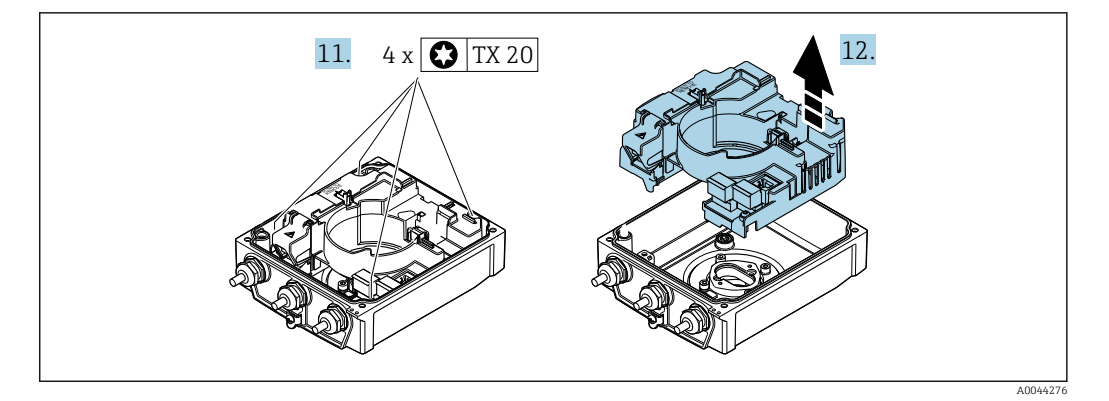

11. Allentare le viti di fissaggio del modulo dell'elettronica principale (quando si rimonta, prestare attenzione alla coppia di serraggio  $\rightarrow \Box$  43).

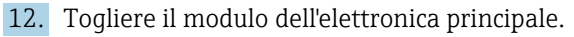

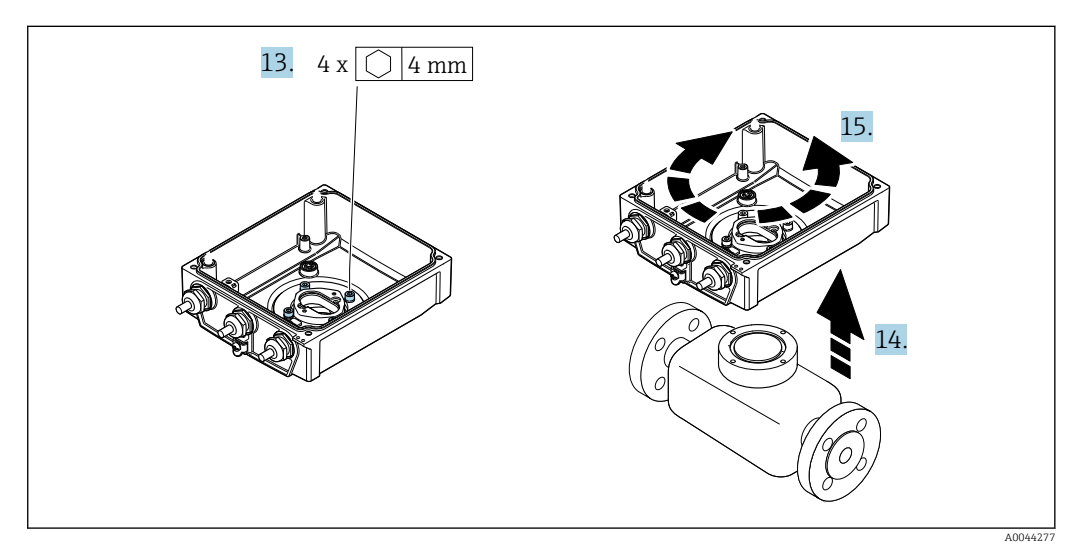

- 13. Allentare le viti di fissaggio della custodia del trasmettitore (quando si rimonta, prestare attenzione alla coppia di serraggio  $\rightarrow \Box$  43).
- 14. Sollevare la custodia del trasmettitore.
- 15. Ruotare la custodia fino alla posizione richiesta a scatti di 90°.

#### Rimontaggio della custodia del trasmettitore

#### **A**AVVERTENZA

Coppia di serraggio eccessiva applicata alle viti di fissaggio! Rischio di danni al trasmettitore in plastica.

Serrare le viti di fissaggio in base alla coppia di serraggio:  $2 \text{ Nm } (1,5 \text{ lbf ft})$ 

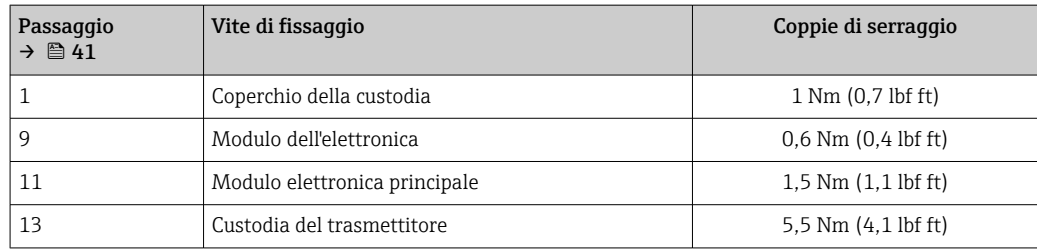

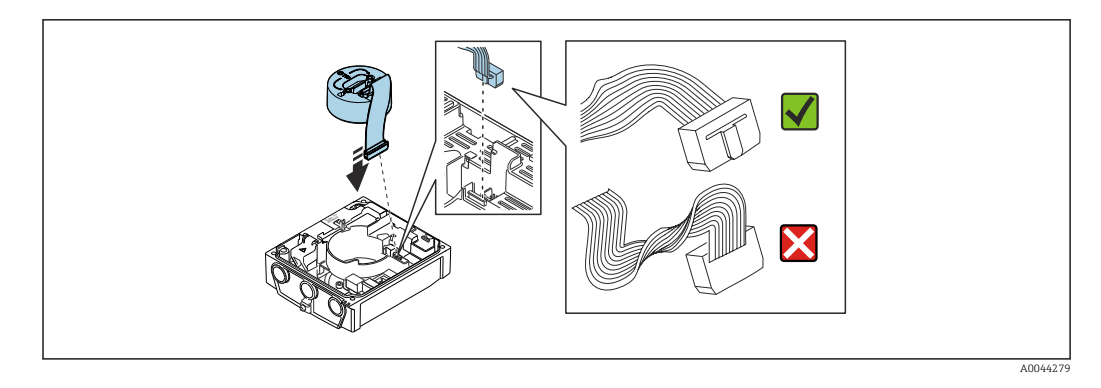

‣ Per rimontare il misuratore, seguire la procedura in ordine inverso.

## 6.2.6 Montaggio del pacco batterie esterno

Il pacco batterie esterno è montato allo stesso modo della versione separata del trasmettitore  $\rightarrow$   $\blacksquare$  40.

# 6.3 Verifica finale dell'installazione

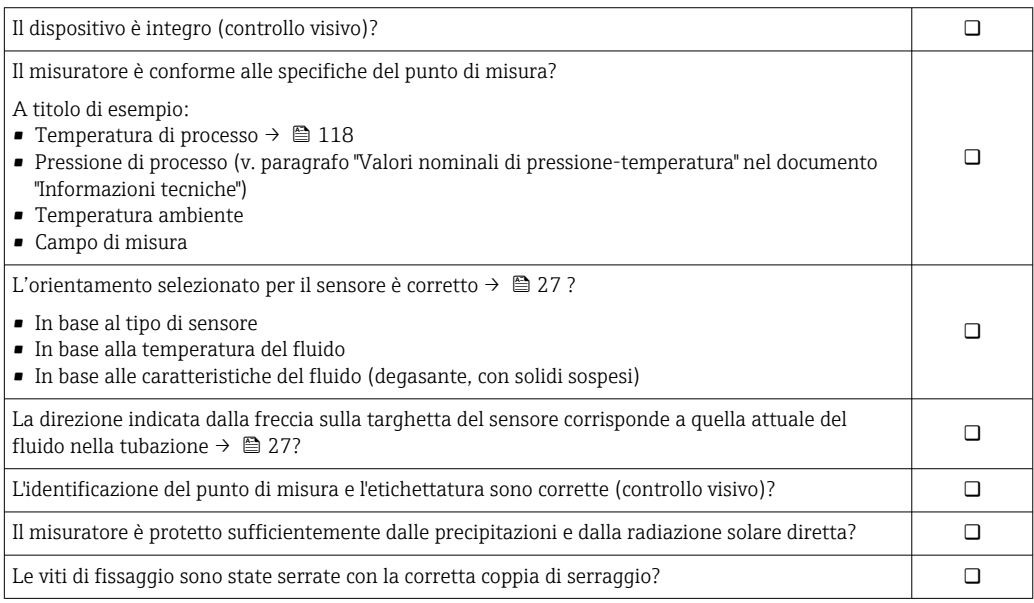

## 7 Connessione elettrica

## **AVVISO**

Nelle versioni con collegamento alla rete (codice d'ordine per "Alimentazione", opzione K o S), il dispositivo non ha un interruttore di protezione interno per scollegare la rete di alimentazione.

- ‣ Di conseguenza, collegare il misuratore a un sezionatore o a un interruttore di protezione per scollegare facilmente il circuito di alimentazione dalla rete elettrica.
- ‣ Benché il misuratore sia dotato di fusibile, si deve integrare nell'installazione del sistema una protezione da sovracorrenti addizionale (max. 16 A).

## 7.1 Sicurezza elettrica

In conformità alle normative nazionali applicabili.

# 7.2 Requisiti di collegamento

## 7.2.1 Requisiti per il cavo di collegamento

I cavi di collegamento forniti dal cliente devono possedere i seguenti requisiti.

### Campo di temperatura consentito

- Devono essere rispettate le direttive di installazione vigenti nel paese dove è eseguita l'installazione.
- I cavi devono essere adatti alle temperature minime e massime previste.

### Cavo di alimentazione (incl. conduttore per il morsetto di terra interno)

Il cavo di installazione standard è sufficiente.

### Cavo segnali

*Impulsi /uscita id commutazione*

Il cavo di installazione standard è sufficiente.

#### *Modbus RS485*

Lo standard EIA/TIA-485 specifica due tipi di cavo (A e B) per la linea del bus, che possono essere utilizzati per qualsiasi velocità di trasmissione. Si consiglia il cavo tipo A.

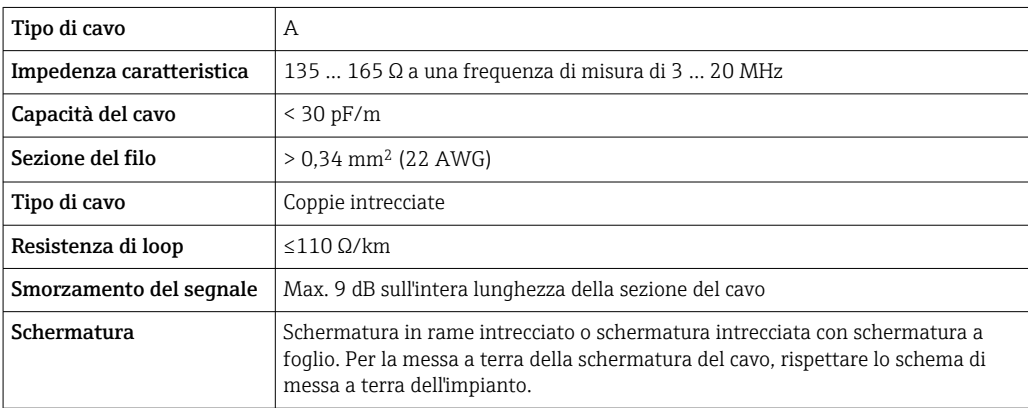

### Cavo di collegamento per la versione separata

*Cavo per gli elettrodi*

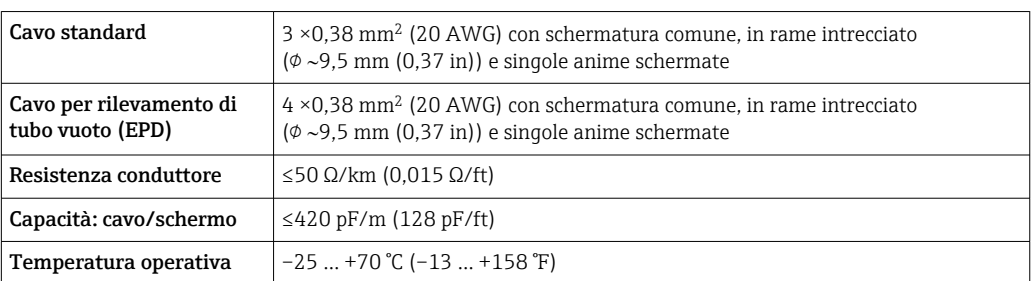

#### *Cavo della corrente della bobina*

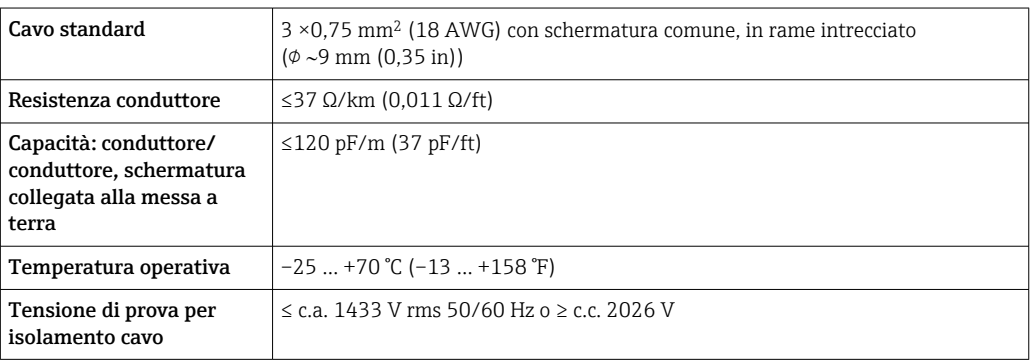

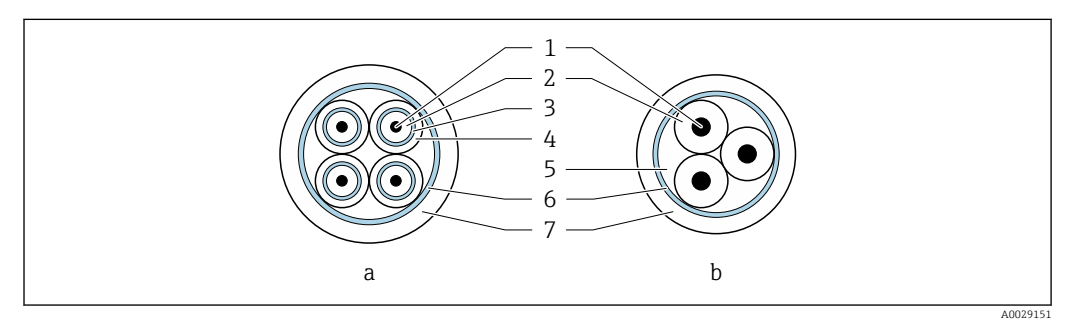

#### *6 Sezione del cavo*

- *a Cavo per gli elettrodi*
- *b Cavo della corrente della bobina*
- *1 Conduttore*
- *2 Isolamento del conduttore*
- *3 Schermatura del conduttore*
- *4 Guaina di rivestimento del conduttore*
- *5 Irrobustimento del cavo*
- *6 Schermatura del cavo*
- *7 Guaina esterna*

#### *Cavo di collegamento armato*

Occorre usare cavi di collegamento armati con una guaina metallica di protezione aggiuntiva:

- Per la posa del cavo direttamente nel terreno
- In presenza di rischio di danni causati da roditori
- In caso d'uso di dispositivi con grado di protezione inferiore a IP68

#### *Funzionamento in ambienti con forti interferenze elettriche*

Il sistema di misura è conforme ai requisiti di sicurezza generali →  $\triangleq$  129 e alle specifiche  $EMC \rightarrow \triangleq 118$ .

La messa a terra avviene mediante il morsetto di terra previsto a tal fine all'interno del vano collegamenti. La lunghezza della parte intrecciata e spellata della schermatura del cavo fino al morsetto di terra deve essere ridotta al minimo.

In prossimità di linee di alimentazione elettrica con correnti di forte intensità, si  $|\cdot|$ consiglia l'uso di un sensore con una custodia in acciaio.

#### Diametro del cavo

- Pressacavi forniti:
	- Per cavo standard:  $M20 \times 1,5$  con cavo  $\phi$  6 ... 12 mm (0,24 ... 0,47 in)
	- Per cavo rinforzato:  $M20 \times 1.5$  con cavo  $\phi$  9.5 ... 16 mm (0.37 ... 0.63 in)
- Morsetti a molla (a innesto) per sezioni del filo 0,5 … 2,5 mm<sup>2</sup> (20 … 14 AWG)

## 7.2.2 Utensile richiesto

- Chiave dinamometrica
- Per gli ingressi cavo: utilizzare l'utensile adatto
- Spellafili
- Se si usano cavi intrecciati: pinza a crimpare per ferrula
- Per togliere i cavi dal morsetto: cacciavite a testa piatta ≤ 3 mm (0,12 in)

## 7.2.3 Assegnazione dei pin di Proline 800

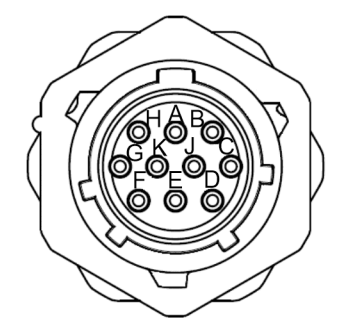

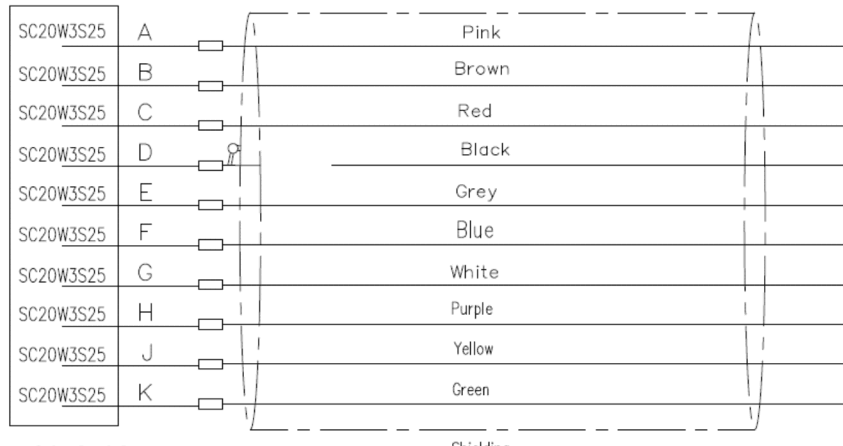

**UTS61210S** 

Shielding

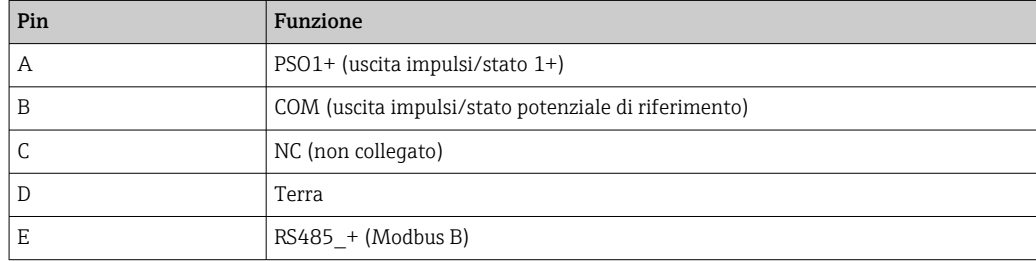

<span id="page-47-0"></span>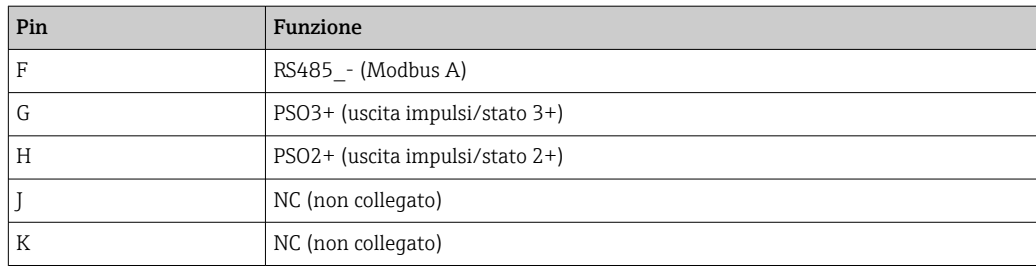

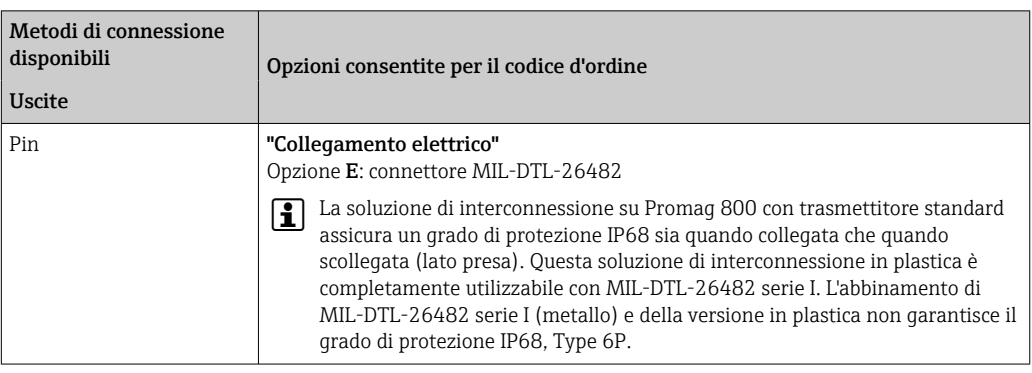

# 7.2.4 Assegnazione dei morsetti, Proline 800 - Advanced

### Trasmettitore

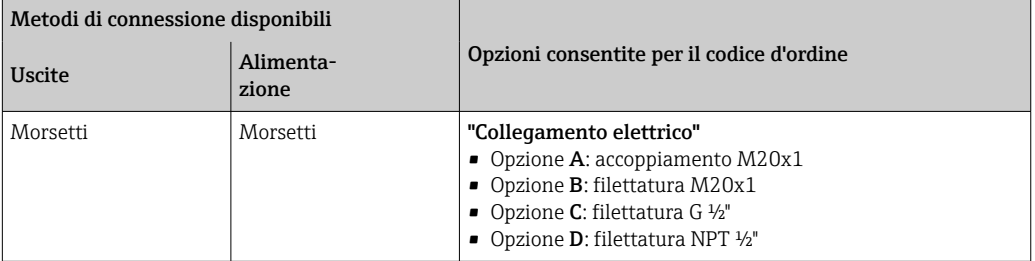

### *Tensione di alimentazione*

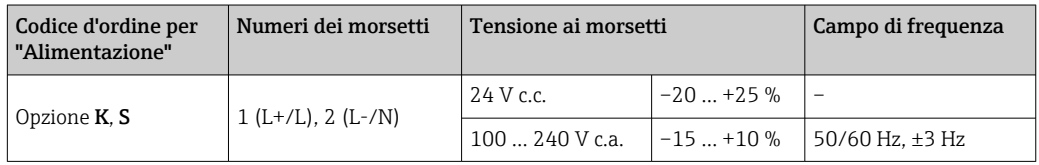

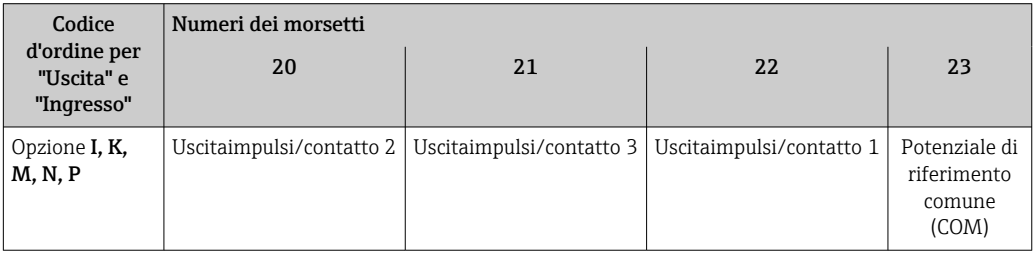

<span id="page-48-0"></span>Se viene collegato anche un ingresso di stato, devono essere assegnati i seguenti morsetti, reperibili sulla seconda morsettiera della scheda I/O:

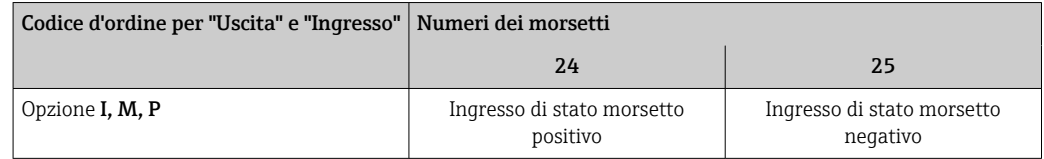

#### *Trasmissione del segnale Modbus RS485*

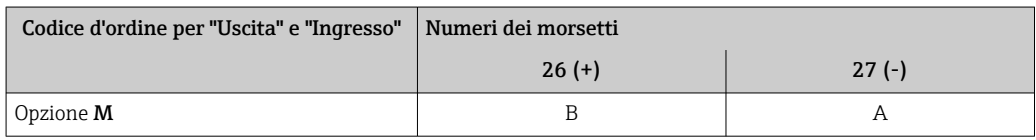

#### Versione separata

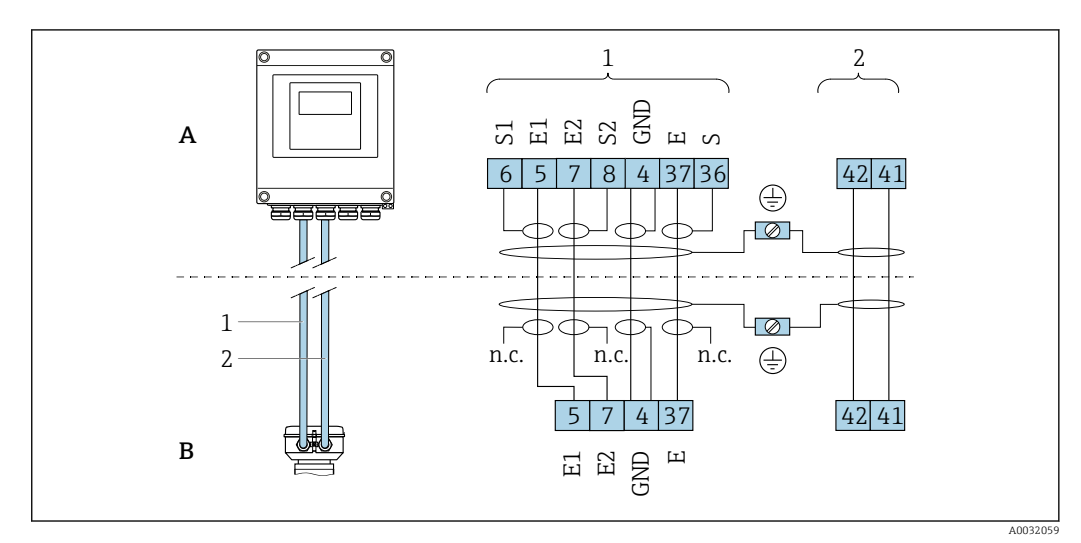

 *7 Assegnazione dei morsetti per la versione separata*

- *A Custodia da parete del trasmettitore*
- *B Vano collegamenti del sensore*
- *1 Cavo di segnale degli elettrodi*
- *2 Cavo della corrente della bobina*
- *n.c. Schermature dei cavi isolate, non collegate*

*N. morsetto e colori dei cavi: 6/5 = marrone; 7/8 = bianco; 4 = verde; 36/37 = giallo*

## 7.2.5 Schermatura e messa a terra

#### Schermatura e schema di messa a terra

- 1. Mantenere la compatibilità elettromagnetica (EMC).
- 2. Considerare la sicurezza delle persone.
- 3. Rispettare le norme e le direttive locali per l'installazione.
- 4. Osservare le specifiche del cavo .
- 5. La lunghezza della parte intrecciata e spellata della schermatura del cavo fino al morsetto di terra deve essere ridotta al minimo.
- 6. Schermare completamente i cavi.

<span id="page-49-0"></span>Messa a terra della schermatura del cavo

### **AVVISO**

Nei sistemi senza collegamento di equipotenzialità, la messa a terra in più punti della schermatura del cavo causa correnti di equalizzazione della frequenza di rete! Danni alla schermatura del cavo del bus.

- ‣ La schermatura del cavo del bus deve essere collegata ad una sola estremità; o alla messa a terra locale oppure a quella di protezione.
- ‣ Isolare la schermatura non collegata.

Per rispettare i requisiti EMC:

- 1. Garantire che la schermatura del cavo sia connessa in diversi punti alla linea del collegamento di equipotenzialità.
- 2. Collegare tutti i morsetti di terra locali alla linea del collegamento di equipotenzialità.

## 7.2.6 Requisiti dell'alimentatore

*Tensione di alimentazione*

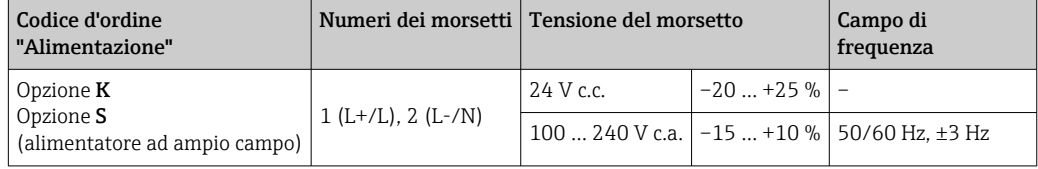

## 7.2.7 Preparazione del misuratore

Eseguire la procedura nel seguente ordine:

- 1. Montare il sensore e il trasmettitore.
- 2. Vano collegamenti sensori: collegare cavo di collegamento.
- 3. Trasmettitore: collegare cavo di collegamento.
- 4. Trasmettitore: collegare il cavo segnali e il cavo della tensione di alimentazione.

### **AVVISO**

#### Tenuta non sufficiente della custodia!

L'affidabilità operativa del misuratore potrebbe essere compromessa.

- ‣ Utilizzare pressacavi adatti corrispondenti al grado di protezione.
- 1. Se presente, rimuovere il tappo cieco.
- 2. Se il misuratore è fornito senza pressacavi:

Procurarsi il pressacavo adatto per il relativo cavo di collegamento.

3. Se il misuratore è fornito con pressacavi: Rispettare i requisiti previsti per i cavi di collegamento .

## 7.2.8 Preparazione del cavo di collegamento per la versione separata

Per la terminazione del cavo di collegamento, considerare con attenzione i seguenti punti:

1. Nel caso del cavo di segnale degli elettrodi:

Verificare che le ferrule non tocchino le schermature dei conduttori sul lato del sensore. Distanza minima = 1 mm (eccezione: cavo "GND" (terra) verde)

2. Nel caso del cavo della corrente della bobina: Isolare un conduttore del cavo tripolare a livello dell'irrobustimento del cavo. Due conduttori sono sufficienti per la connessione.

3. Per cavi con conduttori fini (cavi intrecciati): I conduttori devono essere dotati di ferrule.

### *Trasmettitore*

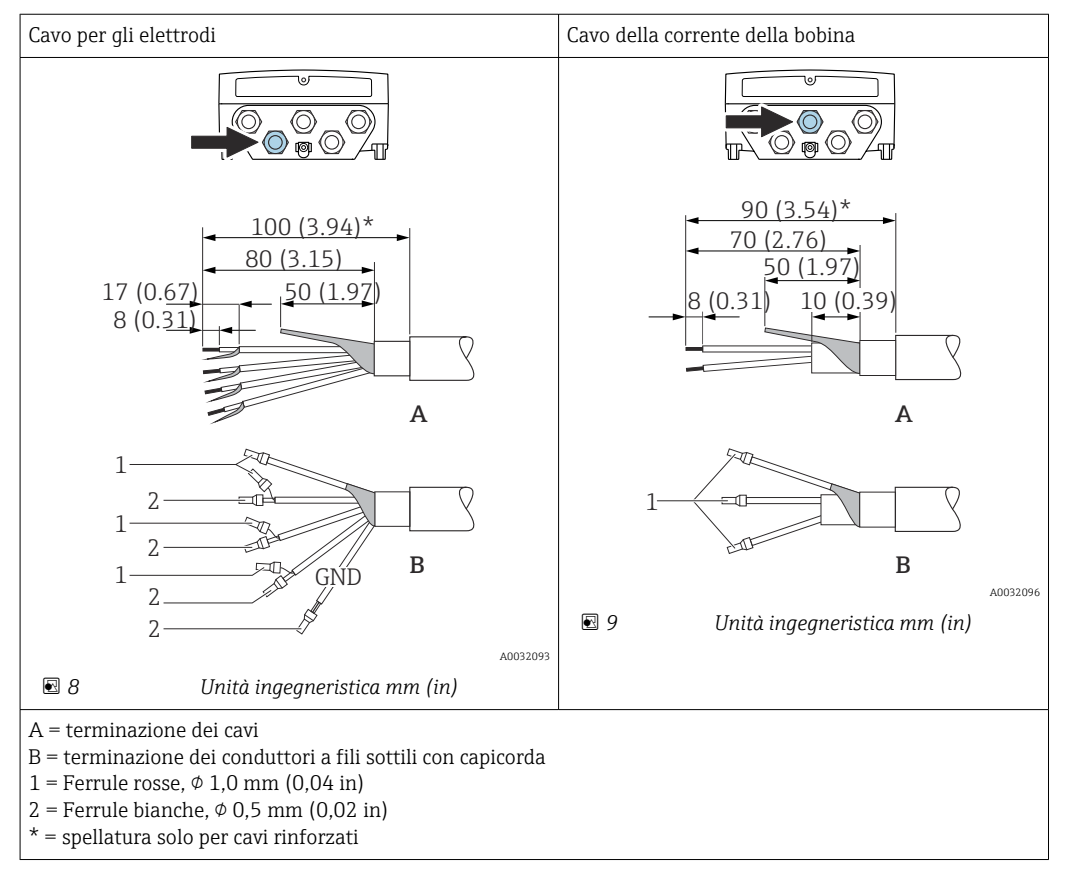

#### *Sensore*

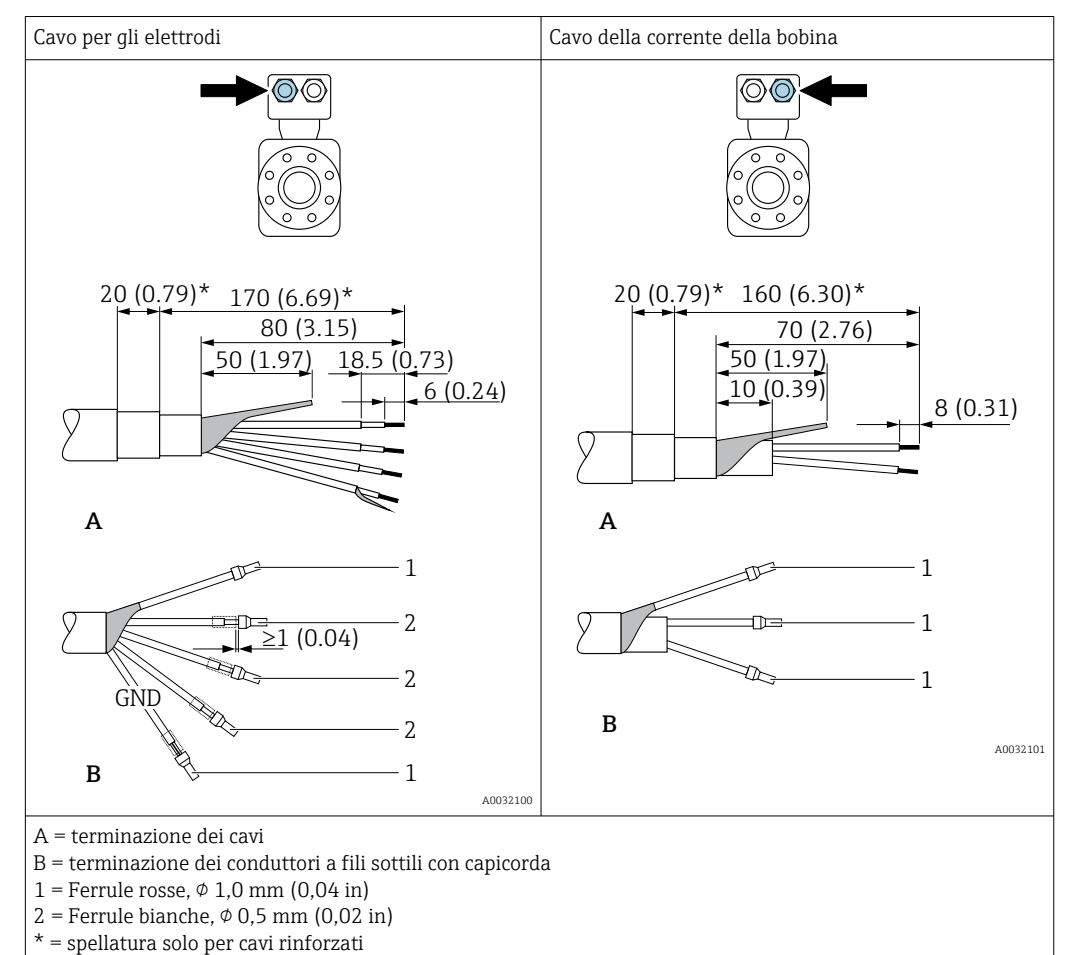

## 7.3 Connessione del misuratore

#### **A** AVVERTENZA

#### Rischio di scosse elettriche! I componenti conducono tensioni pericolose!

- ‣ Far eseguire le operazioni di collegamento solo da specialisti adeguatamente addestrati.
- ‣ Attenersi alle normative e ai codici di installazione federali/nazionali applicabili.
- ‣ Attenersi alle norme di sicurezza vigenti presso il luogo di lavoro.
- ‣ Attenersi allo schema di messa a terra dell'impianto.
- ‣ Non montare o cablare il misuratore se è collegato alla tensione di alimentazione.
- ‣ Prima di fornire la tensione di alimentazione, collegare la messa a terra di protezione al misuratore.

### 7.3.1 Connessione della versione separata

#### **A** AWERTENZA

#### Rischio di danneggiamento dei componenti elettronici!

- ‣ Effettuare un collegamento di equipotenzialità tra il sensore e il trasmettitore.
- ‣ Il sensore può essere collegato solo al trasmettitore con il medesimo numero di serie.
- ‣ Mettere a terra il vano collegamenti del sensore mediante il morsetto a vite esterno.

Per la connessione della versione remota:

- 1. Montare il sensore e il trasmettitore.
- 2. Collegare il cavo di collegamento della versione remota.

3. Collegare il trasmettitore.

#### Collegamento del cavo di collegamento al vano collegamenti sensori

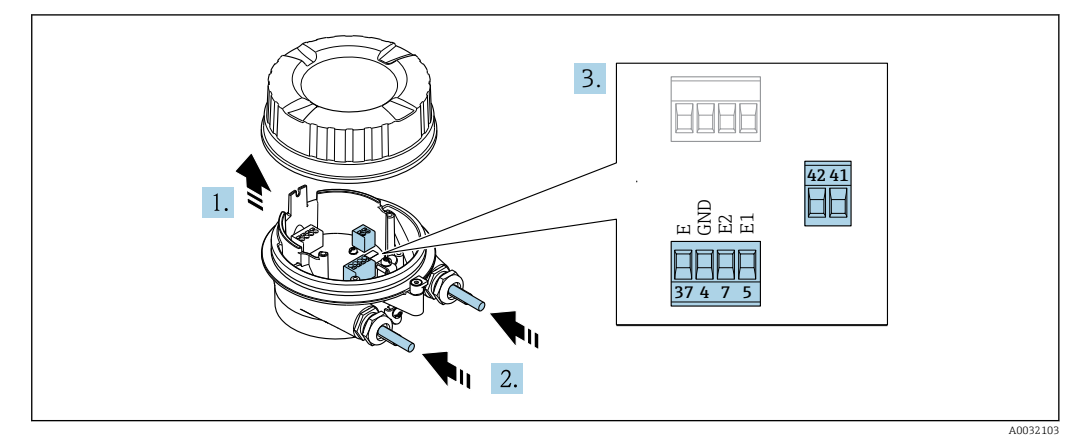

 *10 Sensore: modulo di connessione*

- 1. Liberare il fermo di sicurezza del coperchio della custodia.
- 2. Svitare e sollevare il coperchio della custodia.

#### 3. AVVISO

#### Per l'estensione del conduit:

‣ montare l'O-ring sul cavo e spingerlo sufficientemente indietro. Quando si inserisce il cavo, l'O-ring deve essere posizionato fuori dall'estensione del conduit.

Spingere il cavo attraverso l'ingresso cavo. Per garantire la tenuta stagna, non togliere l'anello di tenuta dall'ingresso cavo.

- 4. Spelare il cavo e le relative estremità. Nel caso di cavi intrecciati, inserire anche le ferrule  $\rightarrow \Box$  50.
- 5. Collegare il cavo in base all'assegnazione dei morsetti →  $\triangleq$  49.
- 6. Serrare saldamente i pressacavi.
- 7. **A AVVERTENZA**

#### Grado di protezione della custodia compromesso a causa di insufficiente tenuta della custodia.

‣ Serrare la vite senza usare lubrificanti. Le filettature sul coperchio sono rivestite di lubrificante a secco.

Per rimontare il sensore, ripetere la procedura in ordine inverso.

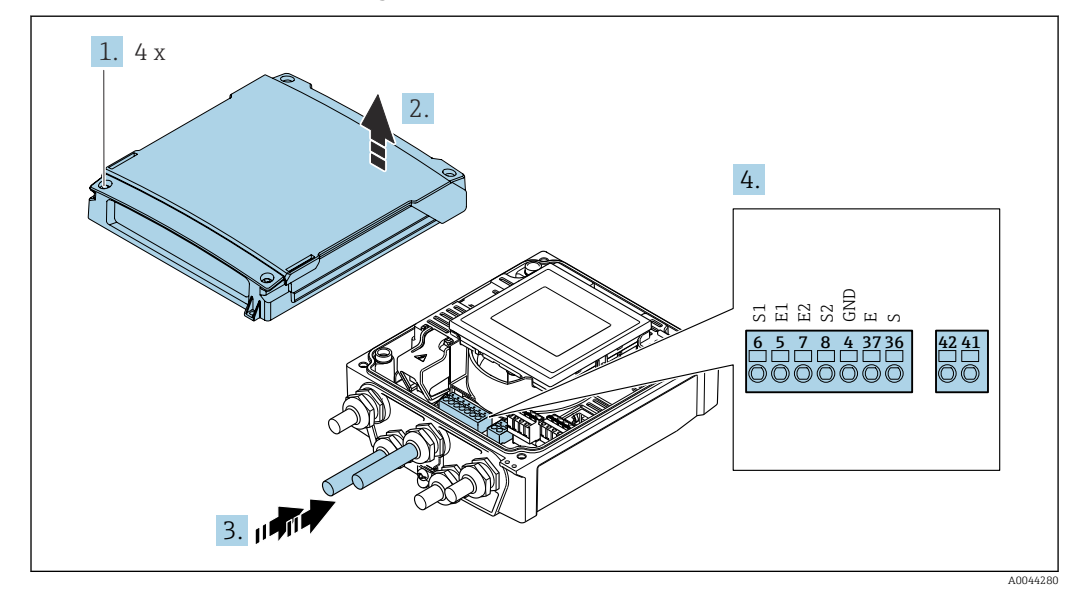

#### Connessione del cavo di collegamento al trasmettitore

 *11 Trasmettitore: modulo dell'elettronica principale con morsetti*

- 1. Liberare le 4 viti di fissaggio sul coperchio della custodia.
- 2. Aprire il coperchio della custodia.
- 3. Spingere il cavo attraverso l'ingresso cavo. Per garantire la tenuta stagna, non togliere l'anello di tenuta dall'ingresso cavo.
- 4. Spelare il cavo e le relative estremità. Nel caso di cavi intrecciati, montare anche le ferrule  $\rightarrow \blacksquare$  50.
- 5. Collegare il cavo in base all'assegnazione dei morsetti  $\rightarrow \Box$  49.
- 6. Serrare saldamente i pressacavi.

7. **A**AWERTENZA

#### Grado di protezione della custodia compromesso a causa di insufficiente tenuta della custodia.

‣ Serrare la vite senza usare lubrificanti.

Per rimontare il trasmettitore, ripetere la procedura di rimozione in ordine inverso.

## 7.3.2 Connessione del trasmettitore

#### **A** AVVERTENZA

#### Grado di protezione della custodia compromesso a causa di insufficiente tenuta della custodia.

‣ Serrare la vite senza usare lubrificanti. Le filettature sul coperchio sono rivestite di lubrificante a secco.

#### *Coppie di serraggio per custodia in plastica*

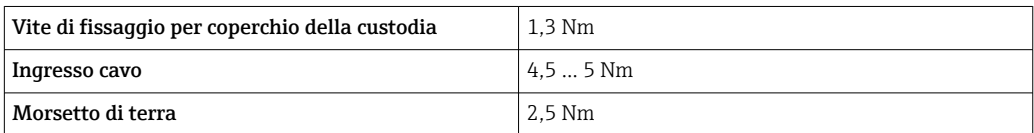

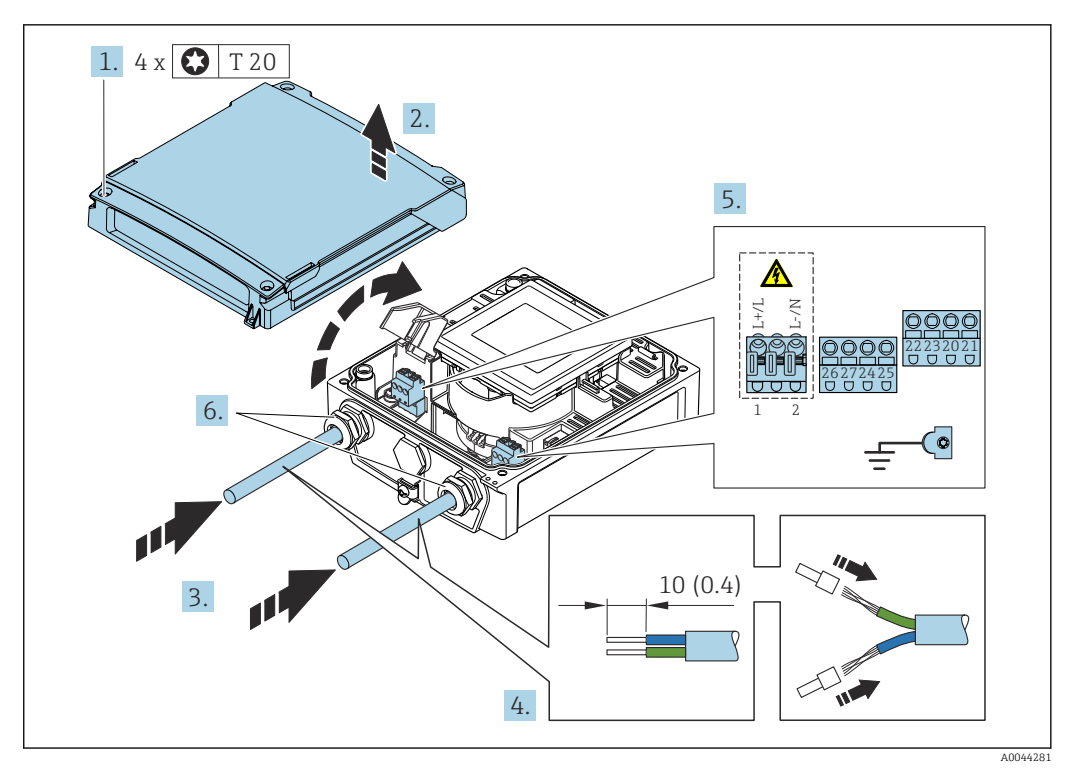

 *12 Connessione della tensione di alimentazione Modbus RS485*

- 1. Liberare le 4 viti di fissaggio sul coperchio della custodia.
- 2. Aprire il coperchio della custodia.
- 3. Spingere il cavo attraverso l'ingresso cavo. Per garantire la tenuta stagna, non togliere l'anello di tenuta dall'ingresso cavo.
- 4. Spelare il cavo e le relative estremità. Nel caso di cavi intrecciati, montare anche le ferrule.
- 5. Collegare il cavo in base all'assegnazione dei morsetti [→ 48](#page-47-0) . Per la tensione di alimentazione: aprire il coperchio di protezione dalle scosse elettriche.
- 6. Serrare saldamente i pressacavi.

#### Rimontaggio del trasmettitore

- 1. Chiudere il coperchio di protezione dalle scosse elettriche.
- 2. Chiudere il coperchio della custodia.

#### 3. **AMVERTENZA**

#### Grado di protezione della custodia compromesso a causa di insufficiente tenuta della custodia.

‣ Serrare la vite senza usare lubrificanti.

Serrare le 4 viti di fissaggio sul coperchio della custodia.

## 7.3.3 Garantire l'equalizzazione del potenziale

#### Introduzione

La corretta equalizzazione del potenziale (collegamento equipotenziale) è un prerequisito per una misura stabile e affidabile del flusso. Un'equalizzazione del potenziale inadeguata o errata può causare l'anomalia del dispositivo e compromettere la sicurezza.

Per garantire una misura corretta e senza problemi occorre osservare i seguenti requisiti:

- Vale il principio che fluido, sensore e trasmettitore devono avere lo stesso potenziale elettrico.
- Tener conto di linee guida aziendali per la messa a terra, materiali e condizioni di messa a terra e condizioni del potenziale del tubo.
- Eventuali collegamenti di equipotenzialità devono essere effettuati mediante un cavo di messa a terra con una sezione minima di 6 mm<sup>2</sup> (0,0093 in<sup>2</sup>).
- Per versioni con dispositivo separato, il morsetto di terra nell'esempio si riferisce sempre al sensore e non al trasmettitore.

È possibile ordinare accessori, quali, cavi di messa a terra e dischi di messa a terra I÷ direttamente da Endress+Hauser

#### Abbreviazioni usate

- PE (Protective Earth): potenziale sui morsetti di massa di protezione del dispositivo
- $\blacksquare$  P<sub>p</sub> (Potential Pipe): potenziale del tubo, misurato sulle flange
- $\blacksquare$  P<sub>M</sub> (Potential Medium): potenziale del fluido

#### Esempi di connessione per applicazioni standard

*Tubo metallico non rivestito e messo a terra*

- L'equalizzazione del potenziale è realizzata mediante il tubo di misura.
- Il fluido è regolato al potenziale di messa a terra.

Condizioni iniziali:

- I tubi sono correttamente messi a terra su entrambi i lati.
- I tubi sono conduttivi e allo stesso potenziale elettrico del fluido

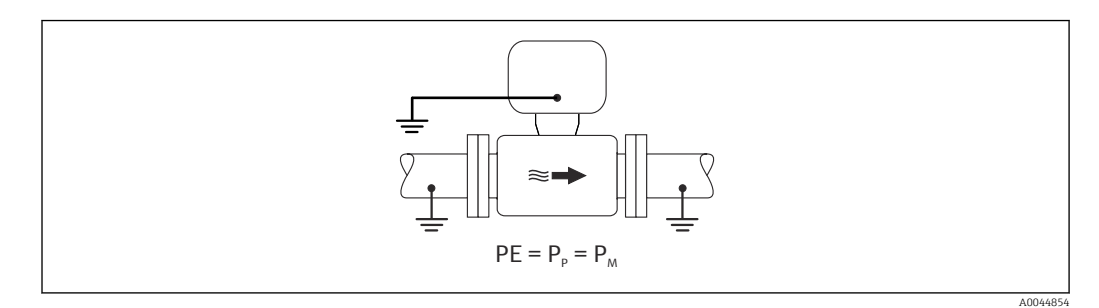

‣ Collegare il vano collegamenti del trasmettitore o sensore al potenziale di messa a terra tramite il morsetto di terra fornito allo scopo.

*tubo metallico non rivestito*

- L'equalizzazione del potenziale è realizzata mediante il morsetto di terra e le flange del tubo.
- Il fluido è regolato al potenziale di messa a terra.

Condizioni iniziali:

- I tubi non sono adeguatamente messi a terra.
- I tubi sono conduttivi e allo stesso potenziale elettrico del fluido

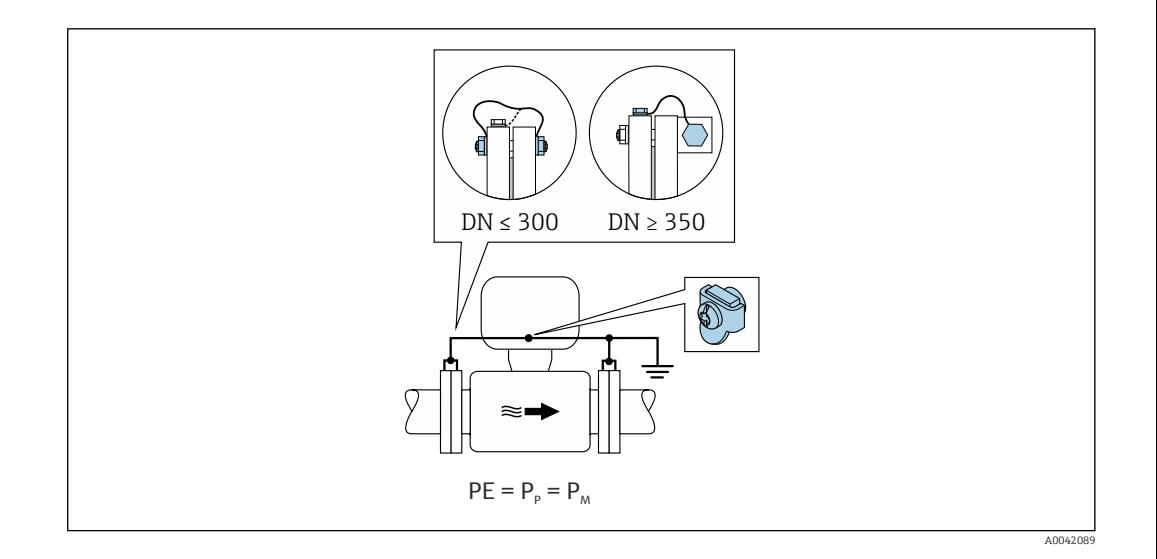

- 1. Collegare entrambe le flange del sensore alla flangia del tubo tramite un cavo di messa a terra e metterle a terra.
- 2. Collegare il vano collegamenti del trasmettitore o sensore al potenziale di messa a terra tramite il morsetto di terra fornito allo scopo.
- Per DN ≤ 300 (12"): montare il cavo di messa a terra direttamente sul rivestimento  $|$  -  $|$ della flangia conduttiva del sensore con le viti della flangia.
	- Per DN ≥ 350 (14"): montare il cavo di messa a terra direttamente sulla staffa di trasporto metallica. Rispettare le coppie di serraggio delle viti: vedere le Istruzioni di funzionamento brevi per il sensore.

*Tubo in plastica o tubo con rivestimento isolante*

- il collegamento di equipotenzialità è realizzato mediante morsetto di terra e dischi di messa a terra.
- Il fluido è regolato al potenziale di messa a terra.

Condizioni iniziali:

- Il tubo ha un effetto isolante.
- Non si garantisce la messa a terra del fluido a bassa impedenza in prossimità del sensore.
- Non si possono escludere possibili correnti di equalizzazione attraverso il fluido.

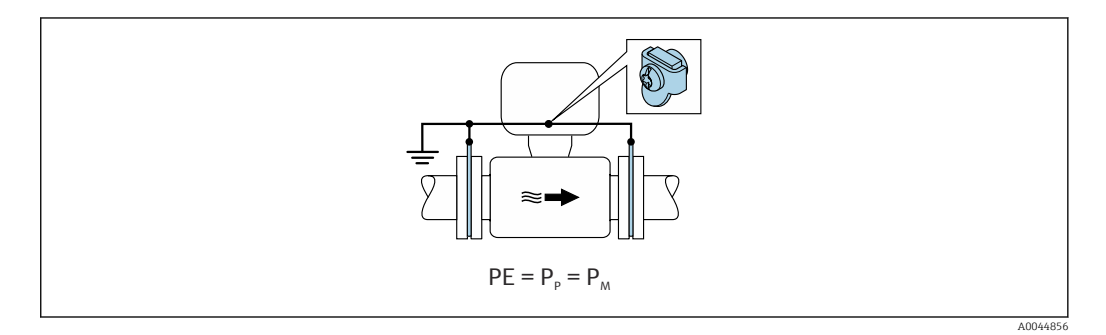

1. collegare i dischi di messa a terra al morsetto di terra del vano collegamenti del trasmettitore o del sensore mediante il cavo di messa a terra.

2. Collegare il collegamento al potenziale di messa a terra.

#### Esempio di collegamento con il potenziale del fluido diverso dal punto a terra di protezione

In questi casi, il potenziale del fluido può essere diverso da quello del dispositivo.

#### *Tubo metallico, non collegato a terra*

Il sensore e il trasmettitore sono installati in modo da garantire l'isolamento elettrico da PE, es. applicazioni per processi o sistemi elettrolitici con protezione catodica.

### Condizioni iniziali:

- Tubo metallico non rivestito
- Tubi con un rivestimento elettricamente conduttivo

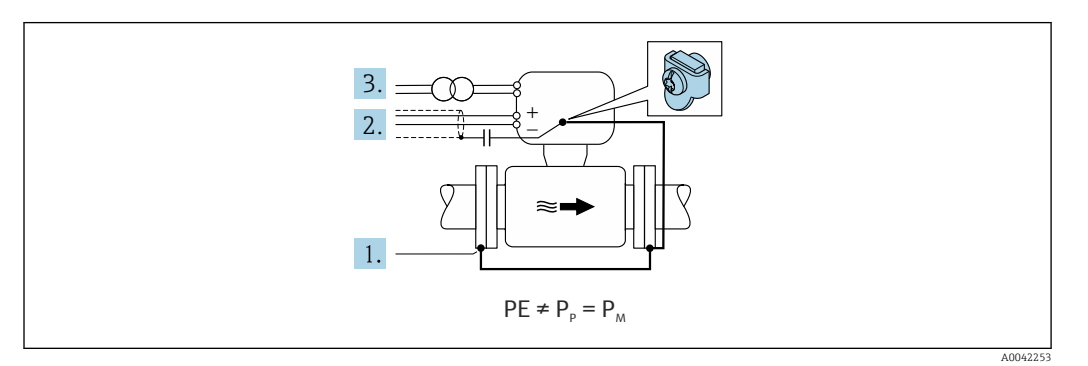

- 1. Collegare le flange della tubazione e il trasmettitore tramite il cavo di messa a terra.
- 2. Disporre la schermatura dei circuiti di segnale mediante un condensatore (valore consigliato  $1.5 \mu$ F/50 V).
- 3. Dispositivo collegato all'alimentazione in modo da fluttuare rispetto al punto a terra di protezione (trasformatore d'isolamento). Questa misura non è necessaria in caso di tensione di alimentazione a 24 V c.c. senza PE (= alimentatore SELV).

## 7.4 Alimentazione mediante pacchi batterie Proline 800

## 7.4.1 Disposizione del pacco batterie

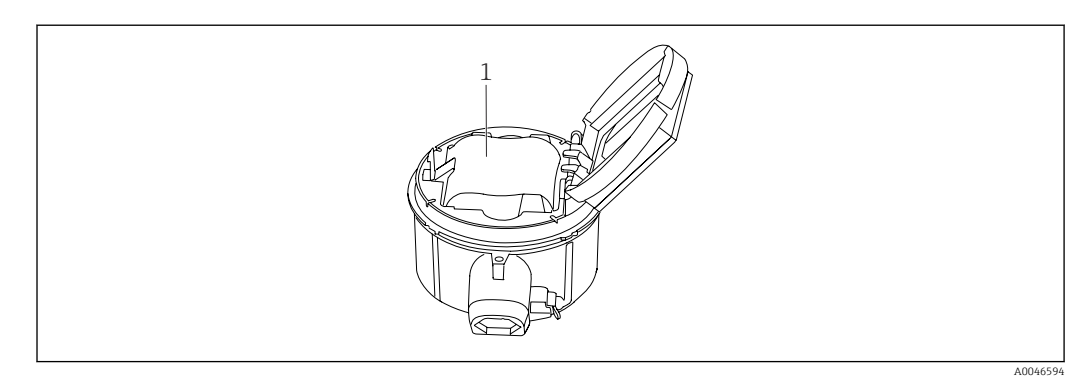

*1 Pacco batterie*

## 7.4.2 Inserimento e collegamento del pacco batterie

Il dispositivo è fornito con le batterie già installate o separate, in base agli standard e alle linee guida nazionali. Se alla consegna del dispositivo, le batterie sono già installate e collegate, accertarsi che l'interruttore "B" sia in posizione "On".

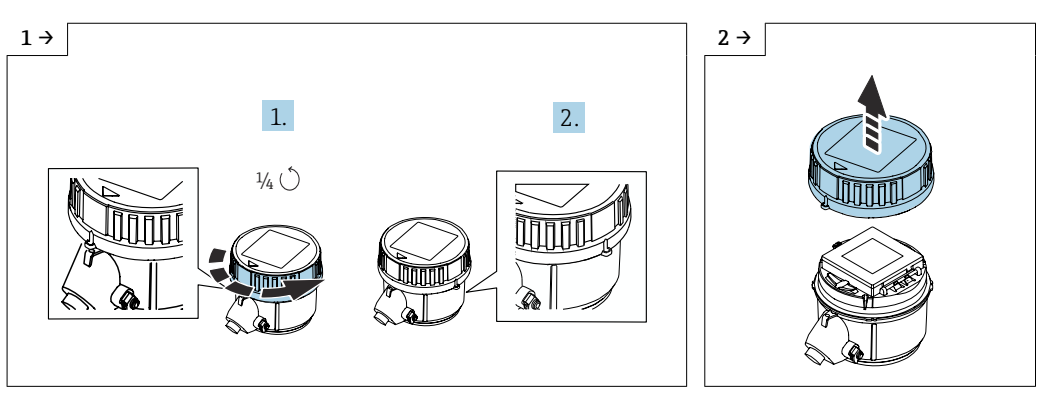

► Ruotare il coperchio di 1/4 di giro verso destra. <br>● Sollevare il coperchio.

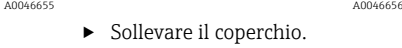

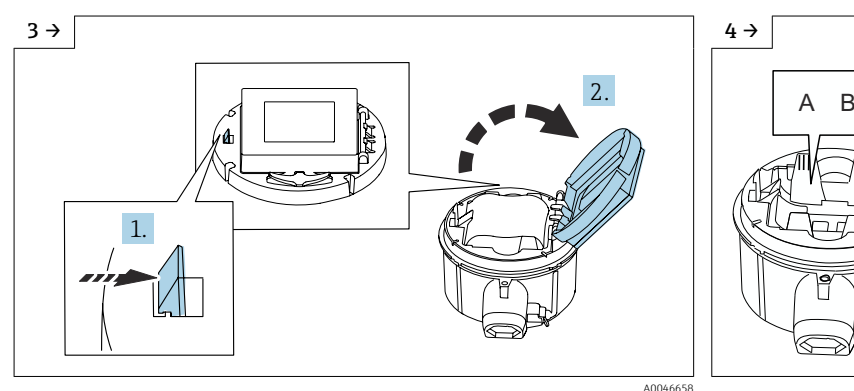

‣ Aprire il coperchio del supporto dell'elettronica. ‣ Interruttore "B" su "ON".

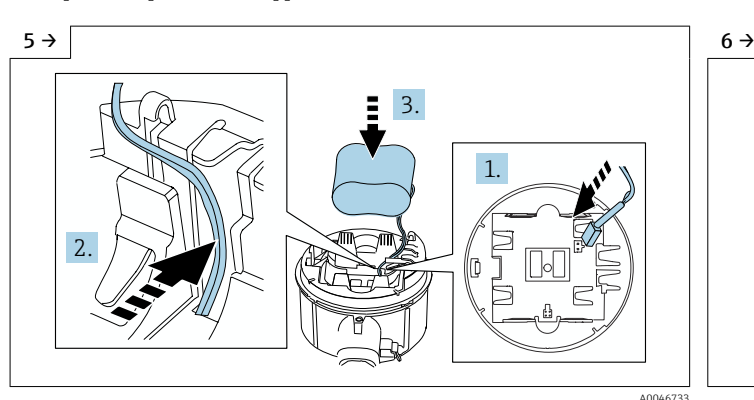

‣ Inserire il connettore della batteria e disporre il cavo nella sede del supporto batteria, come mostrato nel grafico. Inserire la batteria nel vano batteria.

A004659

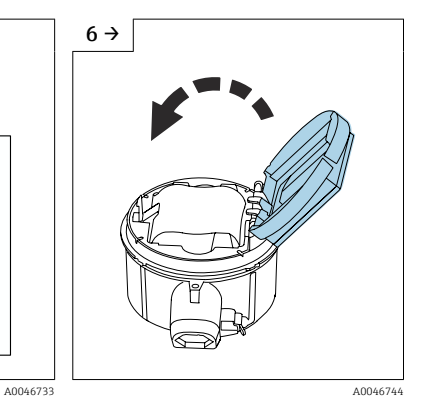

‣ Chiudere il coperchio del supporto dell'elettronica.

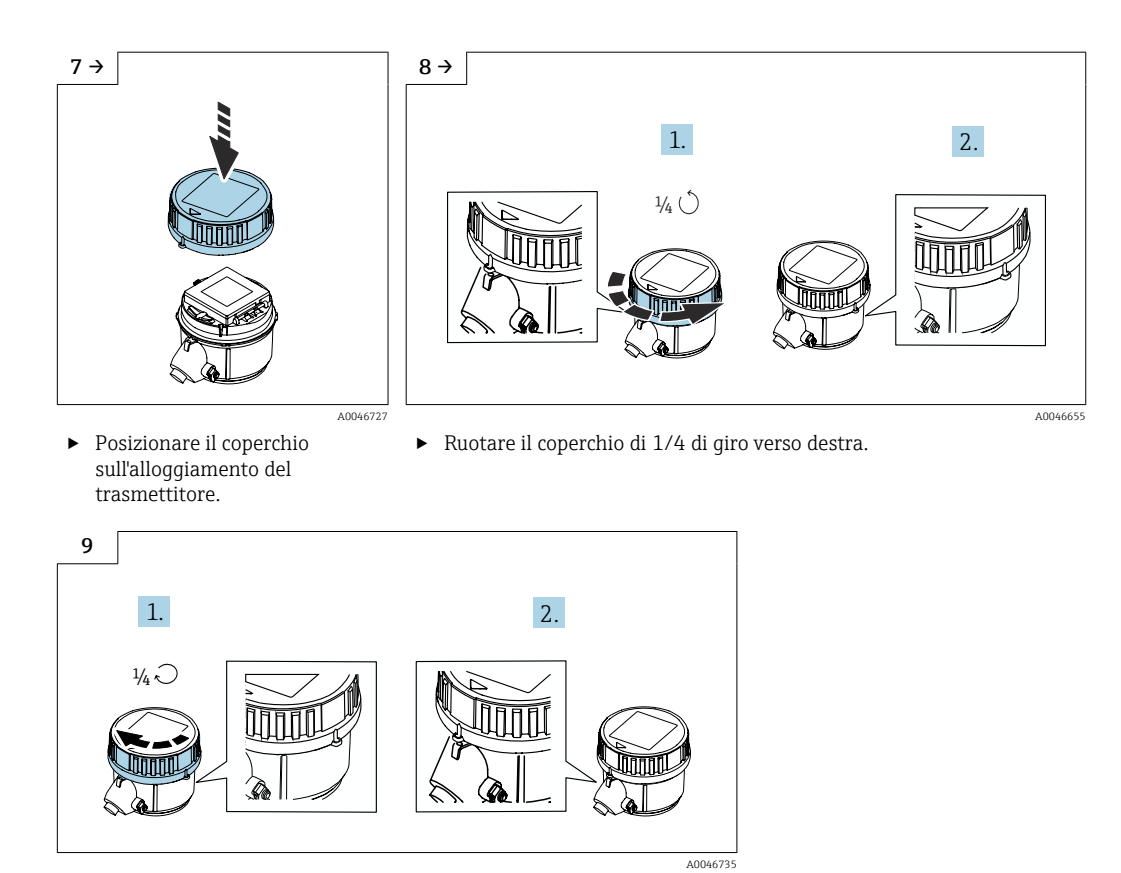

‣ Ruotare il coperchio di 1/4 di giro verso sinistra.

## 7.5 Alimentazione mediante pacchi batterie, Proline 800 - Advanced

## 7.5.1 Disposizione del pacco batterie

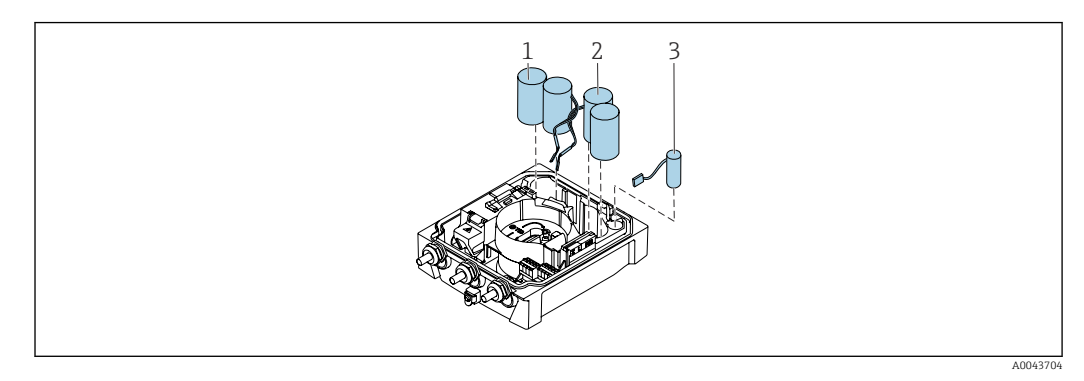

- *1 Pacco batterie 1*
- *2 Pacco batterie 2*
- *3 Condensatore di potenza*

### 7.5.2 Inserzione dei condensatori di potenza e dei pacchi batterie

Il dispositivo è fornito con le batterie già installate o separate, in base agli standard e alle linee guida nazionali. Se le batterie sono inserite e collegate alla consegna, per azionare il dispositivo è importante assicurarsi che l'interruttore "B" sia impostato su "ON" e che il cavo piatto sia collegato al modulo dell'elettronica.

Il dispositivo si avvia non appena si collega il condensatore di potenza. Dopo 15 secondi, il display visualizza un valore misurato.

Collegare i pacchi batterie subito dopo il collegamento del condensatore di potenza.  $\mathbf{f}$ 

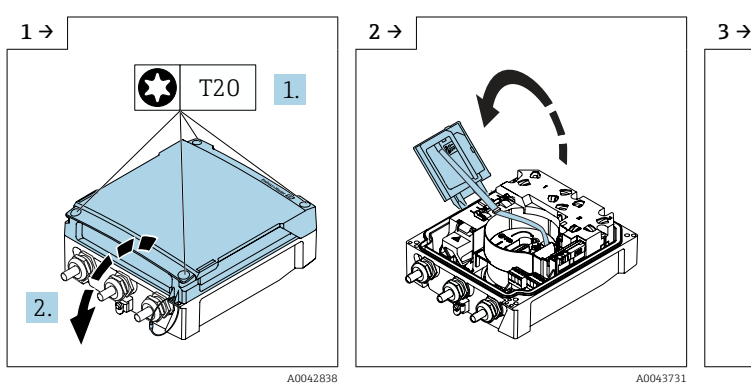

‣ Aprire il coperchio del vano connessioni.

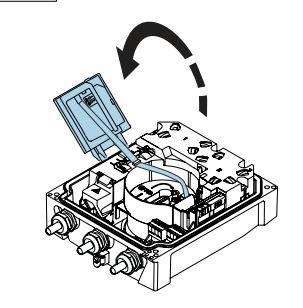

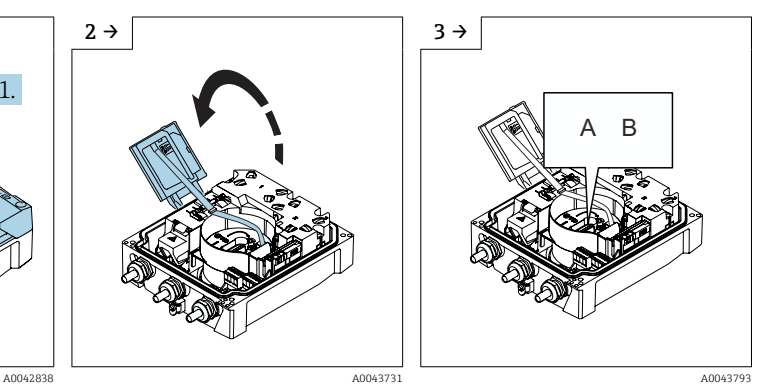

- 
- ‣ Aprire il modulo display. ‣ Impostare l'interruttore "B" su "ON".

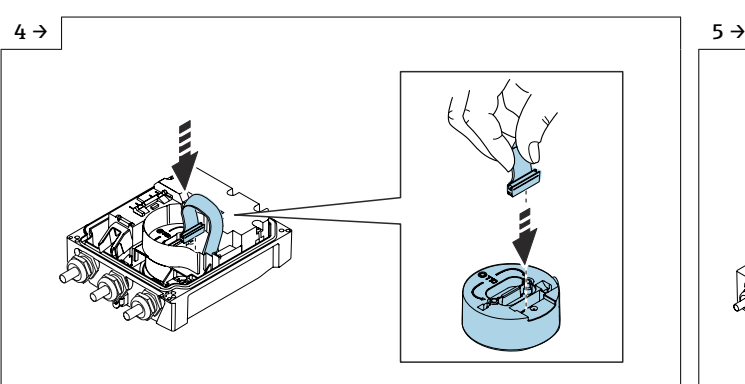

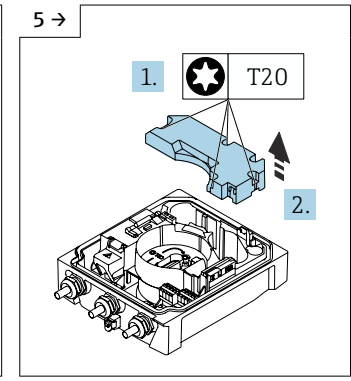

‣ Togliere il coperchio del pacco batterie.

A0044382 A0044382

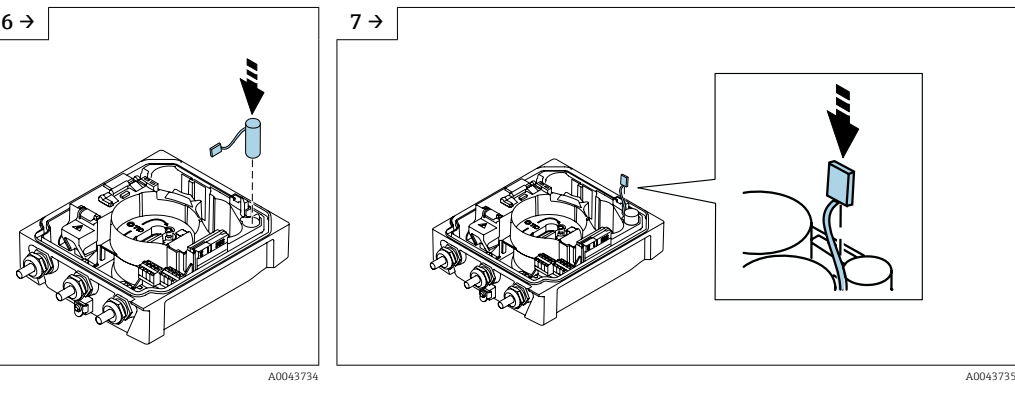

- ‣ Inserire il condensatore di potenza.
- ► Innestare il condensatore di potenza nel connettore 3.<br>► Il dispositivo si attiva Dopo 15 secondi il display visua

Il dispositivo si attiva. Dopo 15 secondi, il display visualizza un valore misurato.

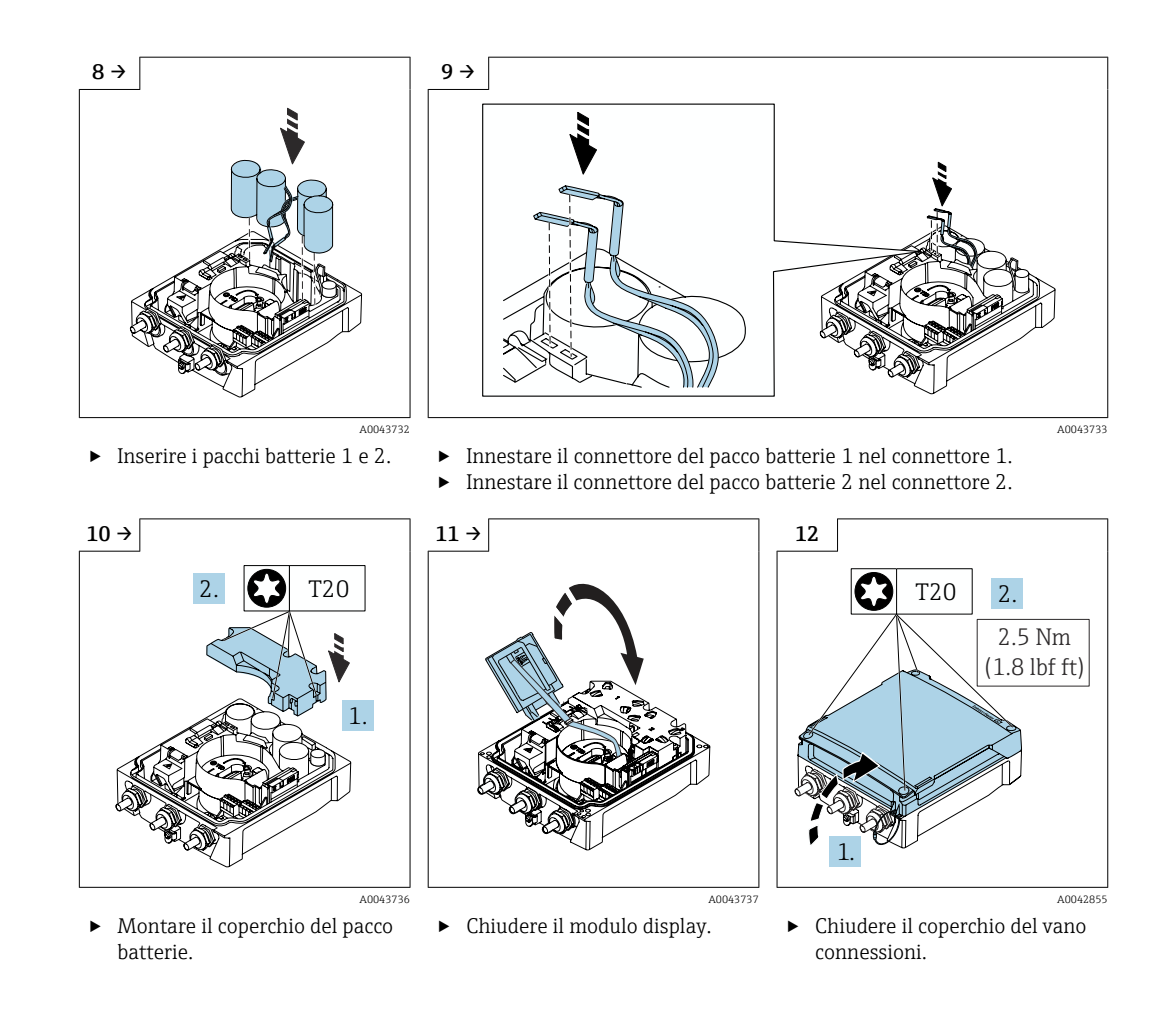

## 7.6 Collegamento del sensore di pressione, Proline 800 - Advanced

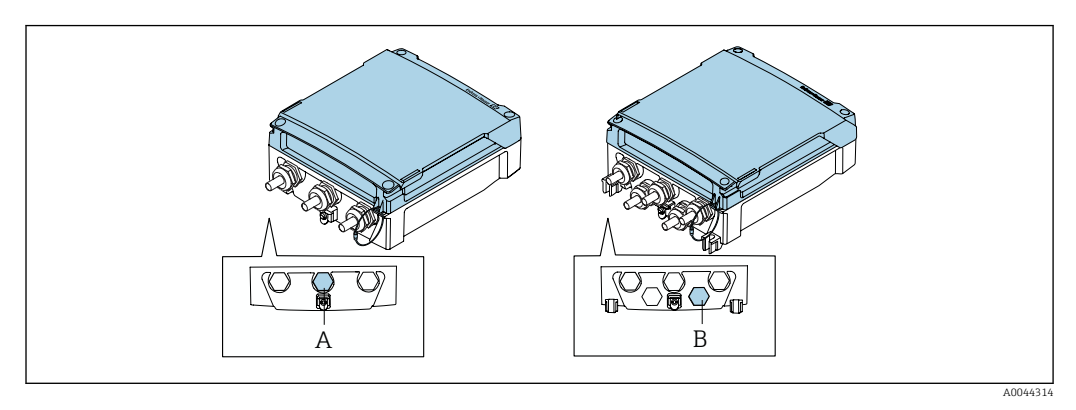

*A Connettore per il sensore di pressione sulla custodia del trasmettitore compatto*

*B Connettore per il sensore di pressione sulla custodia del trasmettitore remoto*

‣ Collegare il sensore di pressione al connettore indicato.

## 7.7 Alimentazione mediante pacco batterie esterno, Proline 800 - Advanced

## 7.7.1 Collegamento del pacco batterie esterno

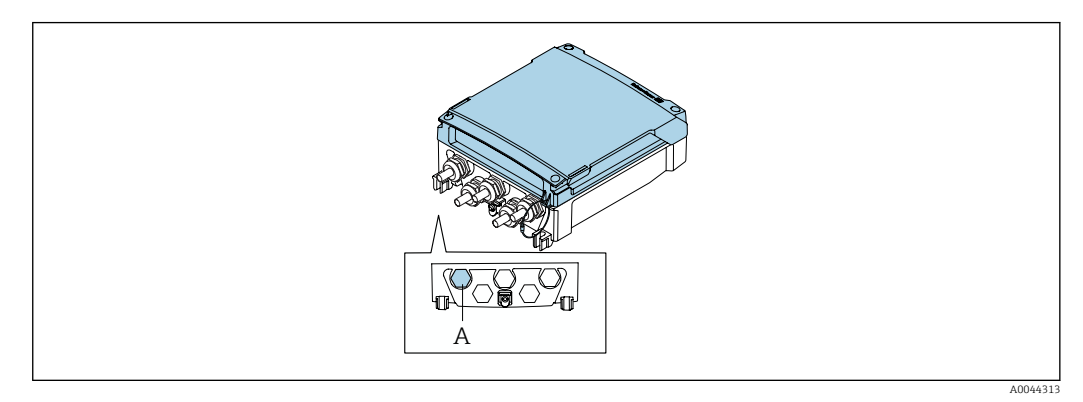

*A Collegare il pacco batterie esterno*

‣ Collegare il pacco batterie esterno al connettore indicato.

## 7.7.2 Inserimento delle batterie nel pacco batterie esterno

### **A**AVVERTENZA

#### Le batterie possono esplodere se non gestite correttamente!

- ‣ Non ricaricare le batterie.
- ‣ Non aprire le batterie.
- ‣ Non esporre le batterie a fuoco diretto.

Rispettare il campo della temperatura di processo specificato per le batterie.

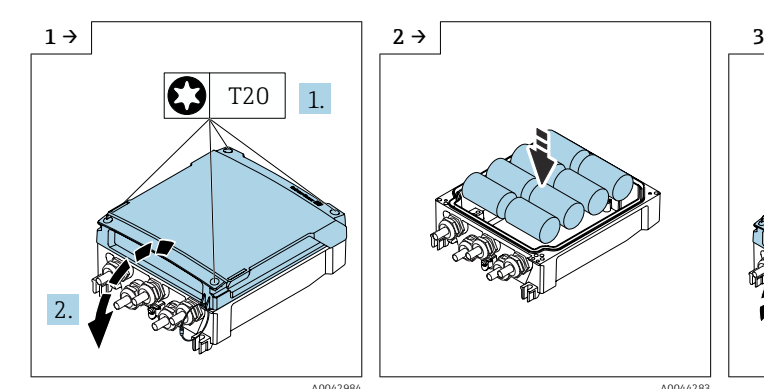

‣ Aprire il coperchio del vano connessioni.

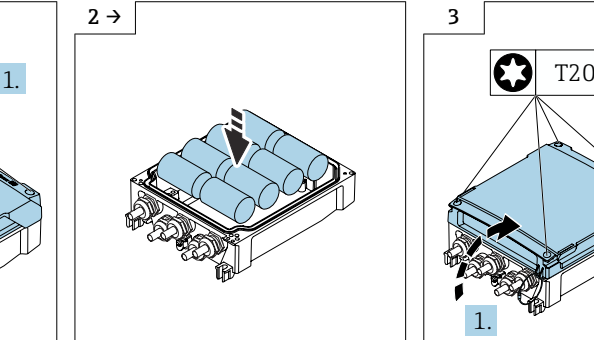

1. A0042984 A0044283 A0043783

2.

2.5 Nm (1.8 lbf ft)

‣ Inserire delle nuove batterie. ‣ Chiudere il coperchio del vano connessioni.

Il dispositivo non visualizza la capacità residua delle batterie esterne. Il valore indicato sul display si riferisce esclusivamente alle batterie montate internamente. Se sono collegate batterie interne ed esterne, quelle esterne vengono usate per prime e poi si usano quelle interne.

# 7.8 Istruzioni speciali per la connessione

## 7.8.1 Esempi di connessione

### Impulsi

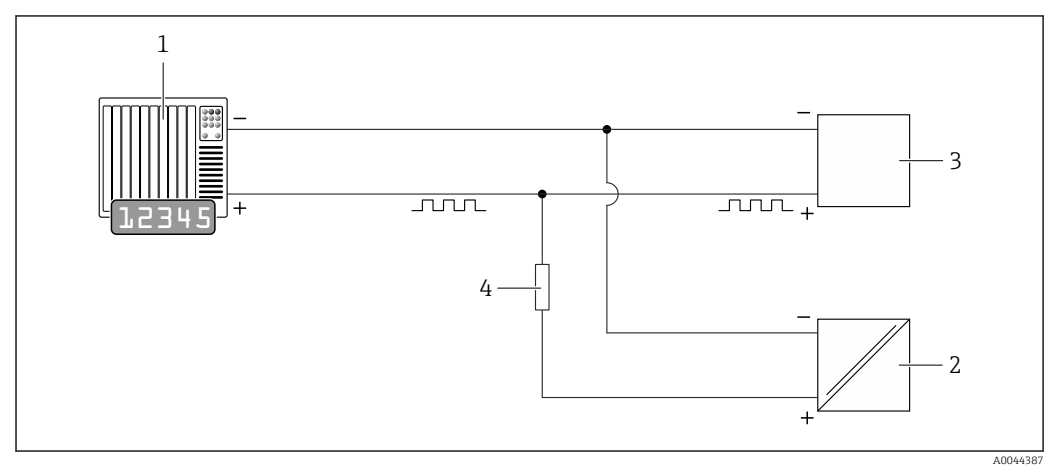

 *13 Esempio di connessione per uscita impulsi (passiva)*

- *1 Sistema di automazione con ingresso impulsi (ad es. PLC)*
- *2 Alimentazione c.c. esterna (es. 24 V c.c. )*
- *3 Ingresso impulsi open collector del trasmettitore: osservare i valori di ingresso [→ 108](#page-107-0)*
- *4 Resistore di pull-up (es. 10 kOhm)*

#### Modbus RS485

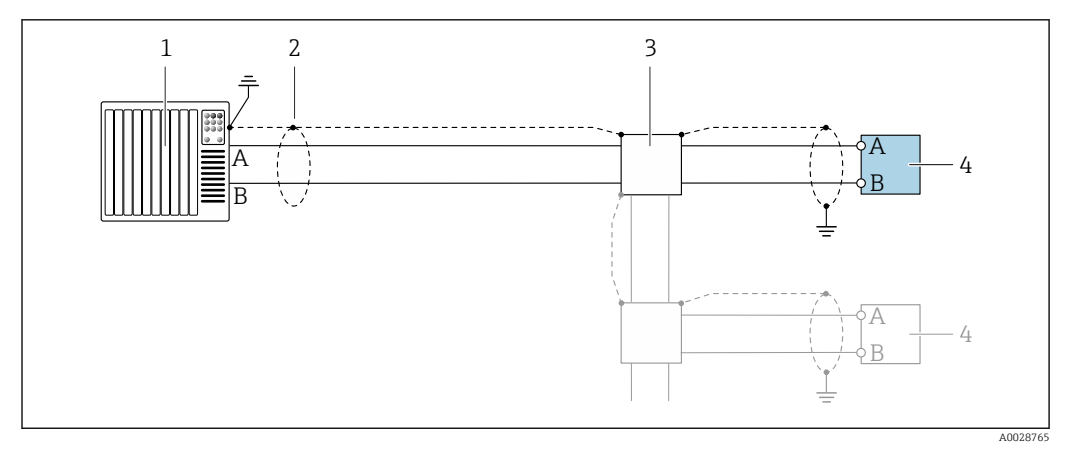

 *14 Esempio di connessione per Modbus RS485, area sicura*

*1 Sistema di controllo (ad es. PLC)*

*2 Schermatura del cavo presente a un'estremità. La protezione del cavo deve essere messa a terra su entrambe le estremità per garantire la conformità alle prescrizioni EMC; osservare le specifiche del cavo*

- *3 Scatola di distribuzione (opzionale)*
- *4 Trasmettitore*

## 7.9 Impostazioni hardware

## 7.9.1 Attivazione del resistore di terminazione

#### Modbus RS485

Per evitare trasmissioni e comunicazioni non corrette, causate da differenze di impedenza, terminare il cavo Modbus RS485 correttamente all'inizio e alla fine del segmento del bus.

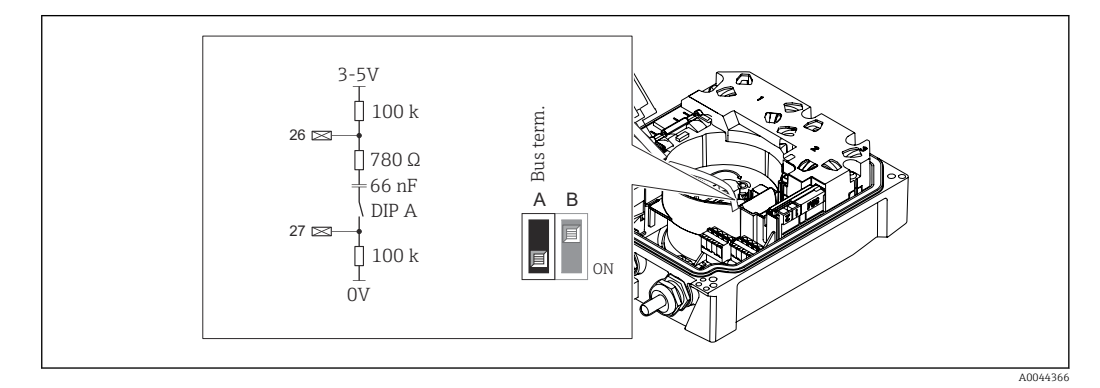

 *15 Il resistore di terminazione può essere abilitato mediante DIP switch sul modulo dell'elettronica*

Se il dispositivo non è alimentato mediante una tensione di rete esterna (possibile solo con codice d'ordine per "Alimentazione energia", opzione K "100-240Vc.a./ 19-30Vc.c., batteria al litio" e opzione S "100-240Vc.a./19-30Vc.c., senza batteria"), l'interruttore "A" deve essere impostato sempre su "ON".

## 7.10 Assicurazione del grado di protezione

## 7.10.1 Grado di protezione IP68, custodia Type 6P o IP66/67, custodia Type 4X, Proline 800

A seconda della versione, il sensore è conforme a tutti i requisiti del grado di protezione IP68, custodia Type 6P o IP66/67, custodia Type  $4X \rightarrow \Box$  117.

Terminato il collegamento elettrico, rispettare la seguente procedura per garantire il grado di protezione IP68, custodia Type 6P o IP67, custodia Type 4X:

- 1. Controllare che la tenuta della custodia sia pulita e inserita correttamente. Se necessario, asciugare, pulire o sostituire le guarnizioni.
- 2. Serrare il coperchio della custodia fino a far combaciare i contrassegni triangolari sul coperchio.
- 3. Serrare il blocco a baionetta sul connettore fino all'innesto in posizione.

### 7.10.2 Grado di protezione IP68, custodia Type 6P, con opzione "Resinata", Proline 800 - Advanced (versione separata)

A seconda della versione, il sensore è conforme a tutti i requisiti del grado di protezione IP68, custodia Type 6P  $\rightarrow \Box$  117 e può essere usato come versione remota del dispositivo.

Il grado di protezione del trasmettitore è sempre solo IP66/67, custodia Type 4X e il trasmettitore deve essere trattato di consequenza  $\rightarrow \blacksquare$  66.

<span id="page-65-0"></span>Terminato il collegamento elettrico, rispettare la seguente procedura per garantire il grado di protezione IP68, custodia Type 6P per le opzioni "Resinata":

- 1. Serrare saldamente i pressacavi (coppia: 2...3,5 Nm) in modo che tra il fondo del coperchio e la superficie del supporto della custodia non vi siano spazi vuoti.
- 2. Serrare saldamente il dado di raccordo dei pressacavi.
- 3. Trattare la custodia da campo con una miscela resinata.
- 4. Controllare che le tenute della custodia siano pulite e inserite correttamente. Se necessario, asciugare, pulire o sostituire le guarnizioni.
- 5. Serrare tutte le viti della custodia e i coperchi a vite (coppia: 20...30 Nm).

## 7.10.3 Grado di protezione IP66/67, custodia Type 4X, Proline 800 - Advanced

Il misuratore è conforme a tutti i requisiti del grado di protezione IP66/67, custodia Type 4X.

Terminato il collegamento elettrico, rispettare la seguente procedura per garantire il grado di protezione IP66/67, custodia Type 4X:

- 1. Controllare che le tenute della custodia siano pulite e inserite correttamente. Se necessario, asciugare, pulire o sostituire le guarnizioni.
- 2. Serrare tutte le viti della custodia e avvitare i coperchi.
- 3. Serrare saldamente i pressacavi.
- 4. Per evitare che l'umidità penetri nell'ingresso cavo, stendere il cavo in modo che formi un'ansa verso il basso prima dell'ingresso cavo ("trappola per l'acqua").

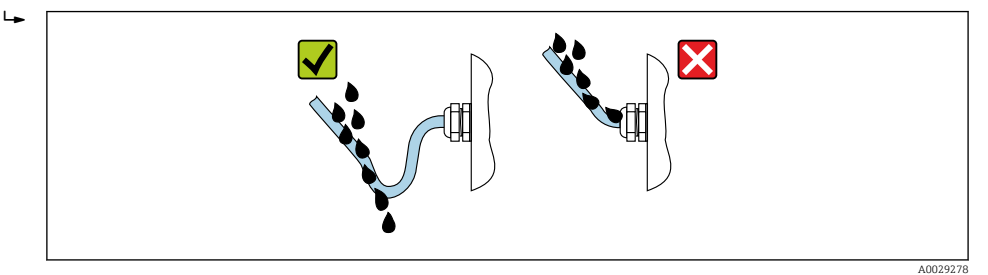

5. Inserire i tappi ciechi (corrispondenti al grado di protezione della custodia) negli ingressi cavo inutilizzati.

### **AVVISO**

I tappi ciechi standard, utilizzati per il trasporto non offrono un grado di protezione adeguato e possono causare danni al dispositivo!

‣ Utilizzare tappi ciechi adatti, corrispondenti al grado di protezione.

## 7.11 Verifica finale delle connessioni

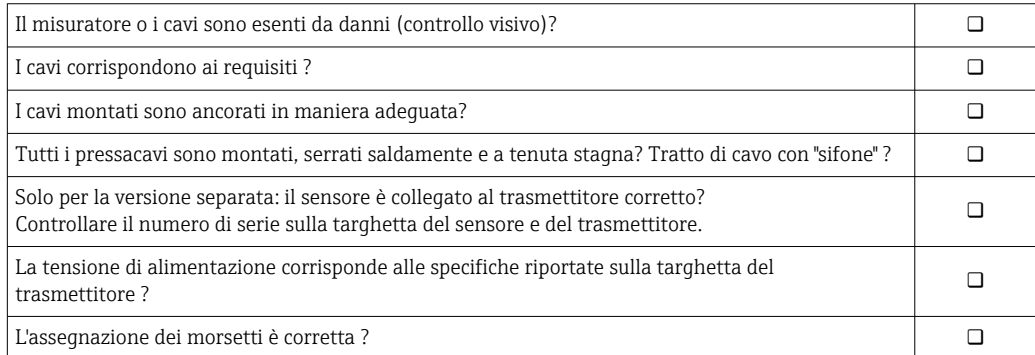

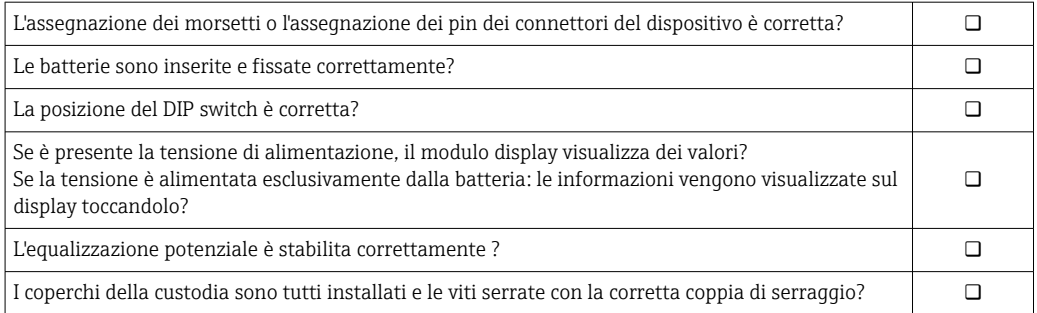

# 8 Opzioni operative

## 8.1 Panoramica delle opzioni operative

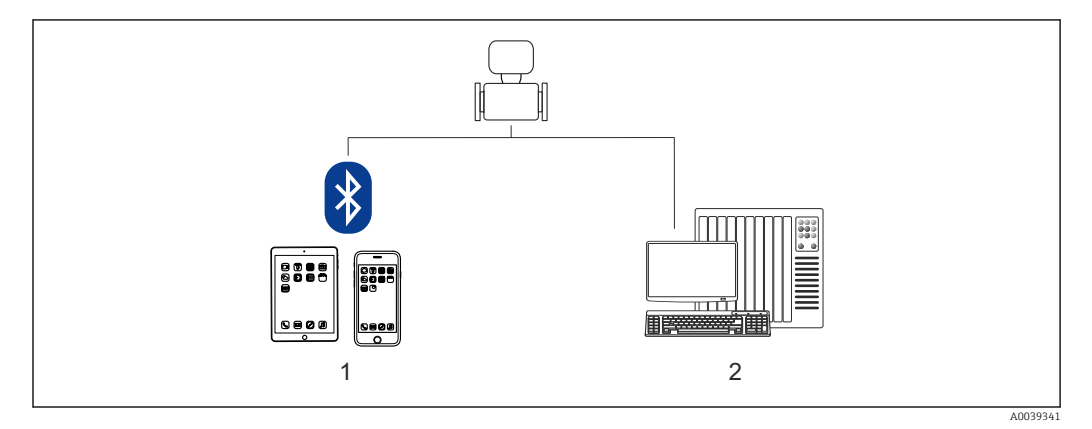

*1 Smartphone/tablet (mediante SmartBlue)*

*2 Computer (mediante Modbus)*

Per l'uso fiscale, dopo che il dispositivo è stato messo in servizio o sigillato, la sua H operatività è limitata.

## 8.2 Accesso al menu operativo tramite l'app SmartBlue

Il dispositivo può essere controllato e configurato mediante l'app SmartBlue. In questo caso, la connessione è stabilita tramite l'interfaccia della tecnologia wireless Bluetooth®.

*Funzioni supportate*

- Selezione del dispositivo in Live List e accesso al dispositivo (login)
- Configurazione del dispositivo
- Accesso a valori misurati, stato del dispositivo e informazioni diagnostiche
- Lettura della memoria dati
- Gestione dei certificati
- Aggiornamento del software del dispositivo
- Report Heartbeat
- Report dei parametri

L'app SmartBlue può essere scaricata gratuitamente per dispositivi Android (Google Playstore) e dispositivi iOS (iTunes Apple Store): *Endress+Hauser SmartBlue*

Accesso diretto all'app con il codice QR:

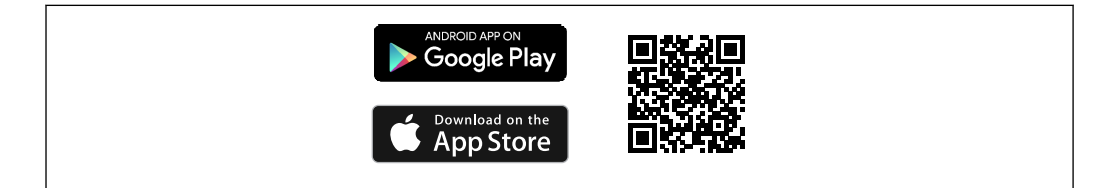

Download con l'app SmartBlue:

1. Installare e avviare l'app SmartBlue.

 $\rightarrow$  Una Live List mostra tutti i dispositivi disponibili.

L'elenco contiene i dispositivi con la descrizione tag configurata. L'impostazione predefinita del tag del dispositivo è EH\_5W8C\_XXYYZZ (XXYYZZ = i primi 6 caratteri del numero di serie del dispositivo).

A0033202

- 2. Per dispositivi Android, attivare il posizionamento GPS (non necessario per dispositivi con IOS)
- 3. Selezionare il dispositivo dalla Live List.
	- Viene aperta la finestra di dialogo Login.
- Per ragioni di risparmio energetico, se il dispositivo non è alimentato da un alimentatore, è visibile nella live list solo per 10 secondi al minuto.
	- Il dispositivo è visualizzato subito nella live list, se si tocca il display locale per 5 secondi.
	- Il dispositivo con la massima potenza del segnale è indicato in cima alla live list.

Per eseguire il login:

- 4. Inserire il nome utente: admin
- 5. Inserire la password iniziale: numero di serie del dispositivo.
	- Al primo accesso è visualizzato un messaggio, che suggerisce di modificare la password.
- 6. Confermare l'inserimento.

Viene aperto il menu principale.

7. Opzionale: modifica della password Bluetooth®: Sistema → Connettività → Configurazione Bluetooth → Cambia password Bluetooth

Password dimenticata: contattare l'Organizzazione di assistenza Endress+Hauser.H

# 9 Integrazione del sistema

# 9.1 Panoramica dei file descrittivi del dispositivo

## 9.1.1 Informazioni sulla versione attuale del dispositivo

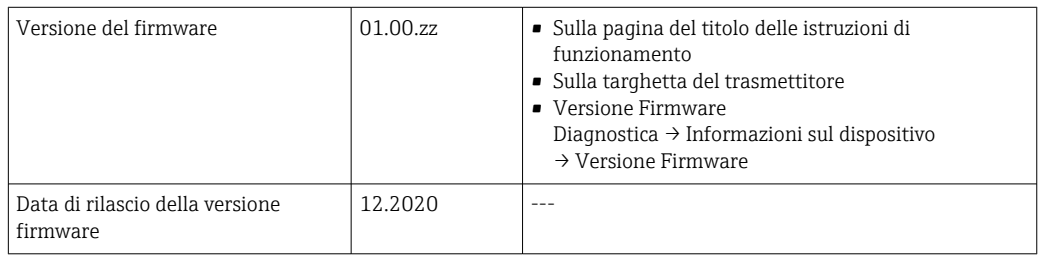

Per una panoramica delle diverse versioni del firmware per il dispositivo  $\rightarrow \boxplus 94$ 

## 9.1.2 Tool operativi

Il file descrittivo del dispositivo, adatto a ogni singolo tool operativo, è elencato nella successiva tabella con l'informazione su dove reperirlo.

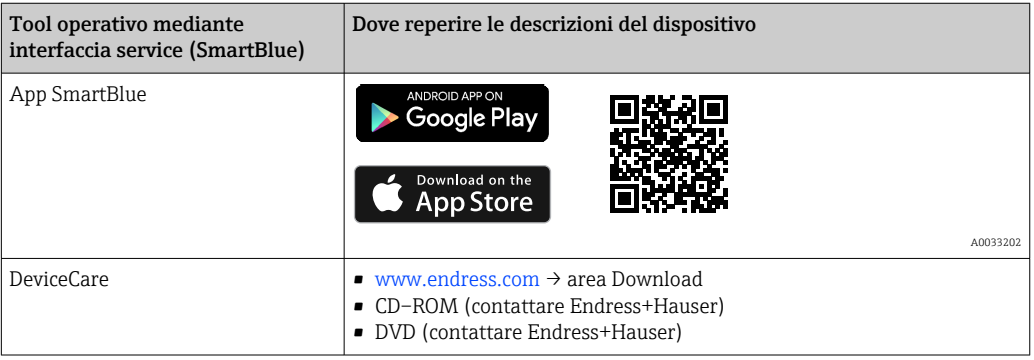

# 9.2 Informazioni su Modbus RS485

## 9.2.1 Codici operativi

I codici operativi servono per definire quale azione, di lettura o scrittura, è eseguita mediante il protocollo Modbus. Il misuratore riconosce i seguenti codici operativi:

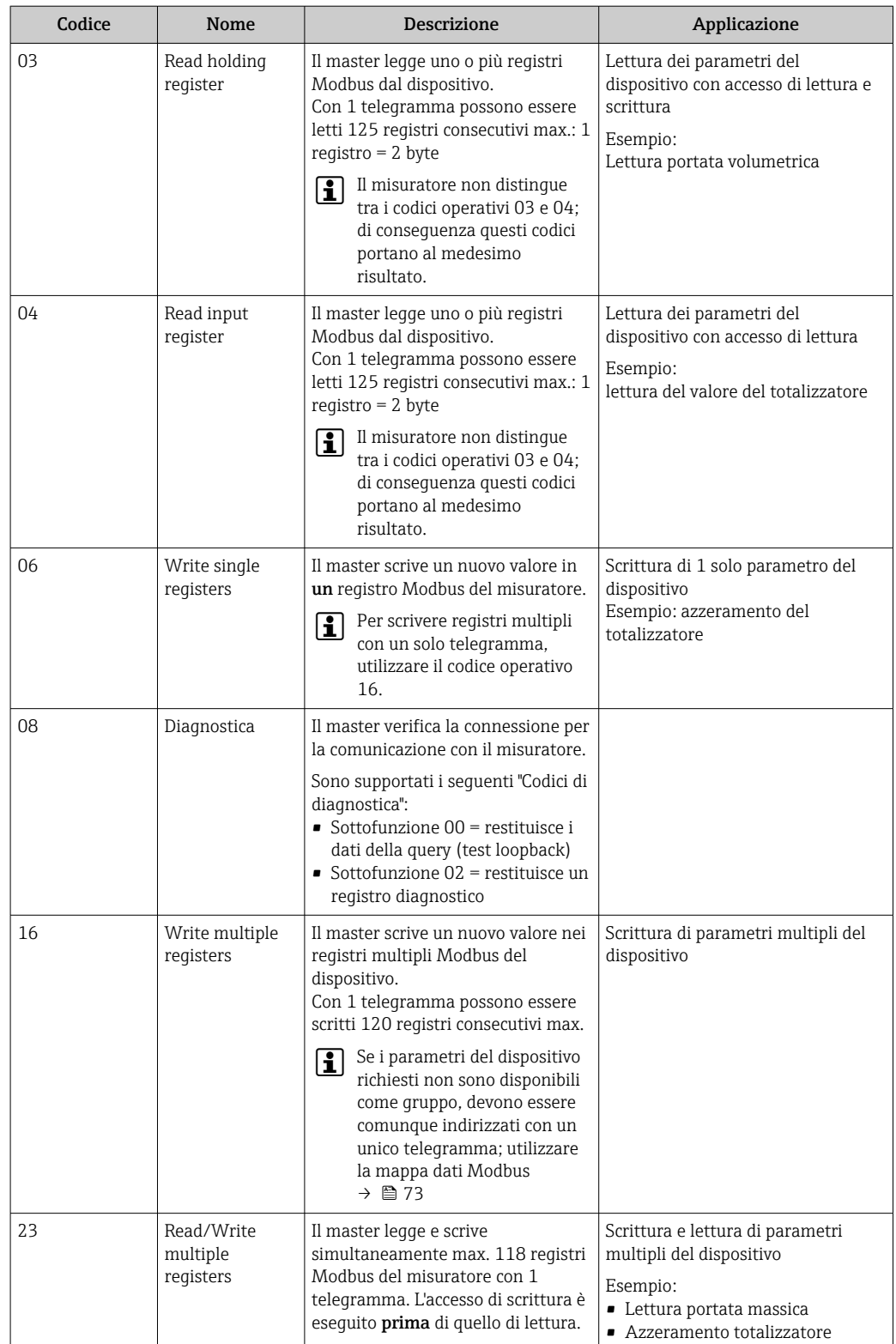

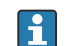

I messaggi di trasmissione sono consentiti solo con i codici operativi 06, 16 e 23.

## 9.2.2 Informazioni sul registro

Per una panoramica dei parametri del dispositivo con le rispettive informazioni di registro Modbus, fare riferimento alla sezione "Informazioni registro Modbus RS485" nella documentazione "Descrizione parametri dispositivo" .

## 9.2.3 Tempo di risposta

Tempo di risposta del misuratore al telegramma di richiesta del master Modbus: tipicamente 3 … 5 ms

#### Modalità di risparmio energetico Modbus RS485

Se il dispositivo non è alimentato mediante una tensione di rete esterna (possibile solo con codice d'ordine per "Alimentazione energia", opzione K "100-240Vc.a./19-30Vc.c., batteria al litio" e opzione S "100-240Vc.a./19-30Vc.c., senza batteria), il circuito Modbus-RS485 sul trasmettitore, ossia lo slave, è disattivato tra due cicli di commutazione per risparmiare energia. Per attivare il circuito e comunicare con lo slave, deve essere presente una funzione di ripetizione nel master Modbus, che ritrasmette un telegramma allo slave in assenza di risposta. Inoltre, il DIP switch A sul modulo dell'elettronica deve essere impostato su "ON".  $\rightarrow$   $\blacksquare$  13

Il primo telegramma inviato dal master attiva innanzi tutto il circuito Modbus RS485 sullo slave. Se lo slave non invia una risposta dopo un certo periodo di tempo (specificato dal master), il master invia un nuovo messaggio con lo stesso contenuto. Lo slave può interpretare e rispondere a questo telegramma. Successivamente, il circuito Modbus-RS485 viene di nuovo disattivato.

Questa strategia è adatta soprattutto per basse velocità di trasmissione dati e connessioni punto a punto. L'alimentazione mediante tensione di rete è consigliata per alte velocità di trasmissione dati e reti bus.

## 9.2.4 Tipi di dati

#### FLOAT

• Numeri a virgola mobile secondo IEEE 754

• Lunghezza dei dati = 4 byte (2 registri)

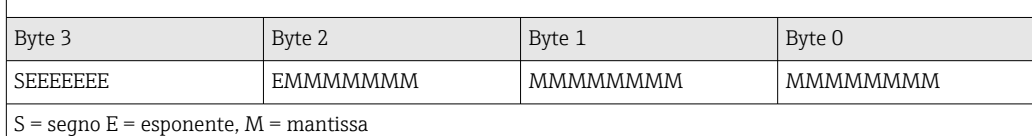

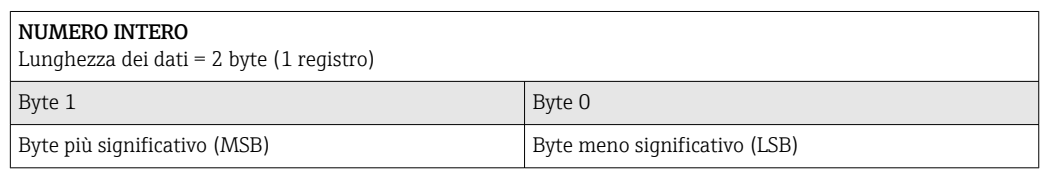

### STRING

- Lunghezza dei dati = dipende dal parametro del dispositivo
- $\bullet$  Esempio di un parametro del dispositivo con lunghezza dei dati = 18 byte (9 registri)

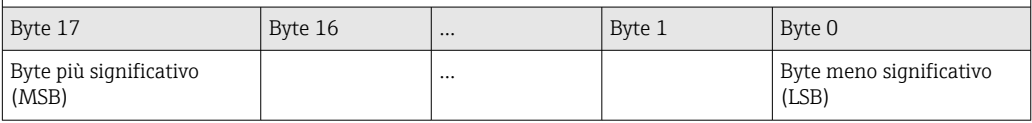

### 9.2.5 Sequenza di trasmissione byte

L'indirizzamento byte, ossia la sequenza di trasmissione dei byte, non è indicato nella specifica Modbus. Durante la messa in servizio, si deve coordinare il metodo di indirizzamento tra master e slave. La configurazione può essere eseguita nel dispositivo mediante il parametro Ordine byte.
I byte vengono trasmessi a seconda della selezione nel parametro Ordine byte:

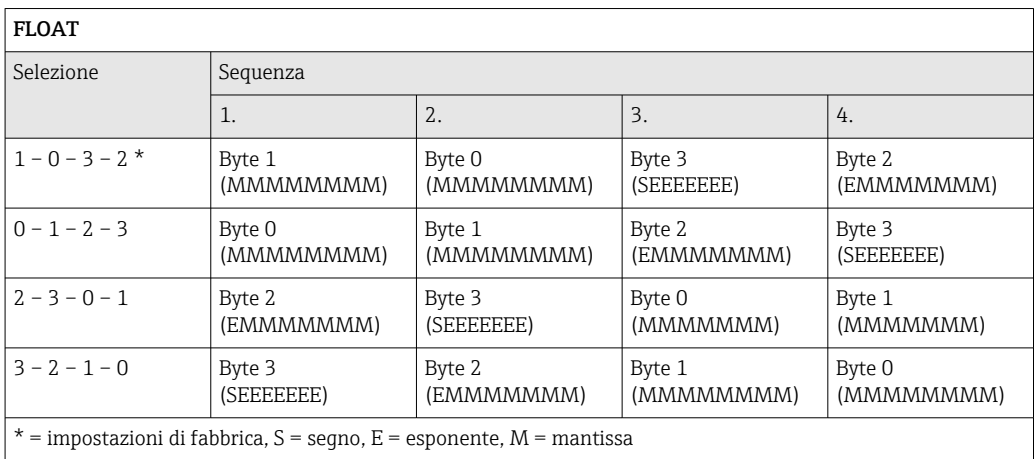

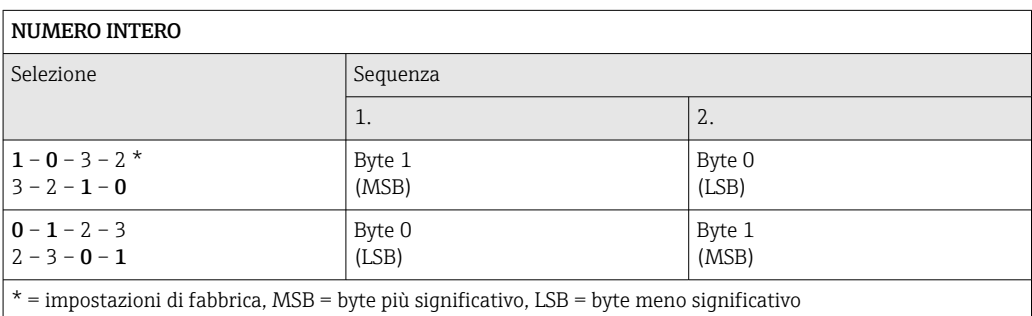

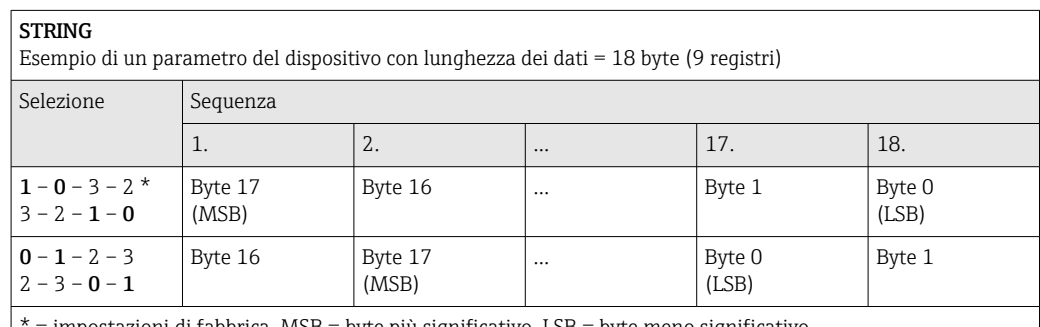

 $impostazioni di fabbrica, MSB = byte più significantivo, LSB = byte meno significantivo$ 

### 9.2.6 Mappa dati Modbus

### Funzione della mappa dati Modbus

Il dispositivo offre una zona di memoria speciale, la mappa dati Modbus (per max. 16 parametri del dispositivo), che consente agli operatori di richiamare parametri multipli del dispositivo mediante Modbus RS485 e non solo parametri singoli o un gruppo di parametri consecutivi.

Il raggruppamento dei parametri del dispositivo è flessibile e il master Modbus può leggere o scrivere simultaneamente l'intero blocco di dati con un unico telegramma di richiesta.

### Struttura della mappa dati Modbus

La mappa dati Modbus comprende due serie di dati:

- Elenco di scansione: Area di configurazione
	- I parametri del dispositivo da raggruppare sono definiti in un elenco inserendo il relativo indirizzo del registro Modbus RS485 nell'elenco.
- Area dati

Il misuratore legge ciclicamente gli indirizzi di registro immessi nell'elenco di scansione e scrive i relativi dati del dispositivo (valori) nell'area dati.

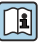

Per una panoramica dei parametri del dispositivo con le rispettive informazioni di registro Modbus, fare riferimento alla sezione "Informazioni registro Modbus RS485" nella documentazione "Descrizione parametri dispositivo" .

### Configurazione dell'elenco di scansione

Per la configurazione, si devono inserire nell'elenco di scansione gli indirizzi del registro Modbus dei parametri del dispositivo da raggruppare. Considerare i seguenti requisiti di base per l'elenco di scansione:

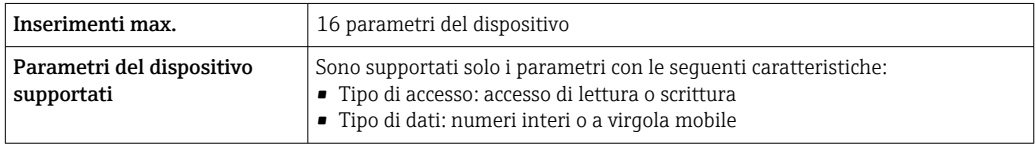

*Configurazione dell'elenco di scansione mediante SmartBlue o DeviceCare*

Applicazione → Comunicazione → Mappa dati Modbus → Scansione lista registri 0 … 15

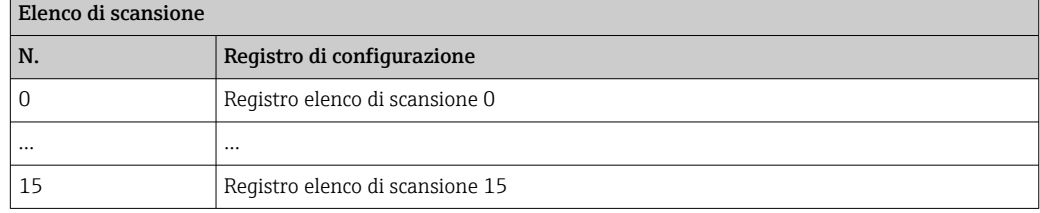

*Configurazione dell'elenco di scansione mediante Modbus RS485*

Eseguito utilizzando gli indirizzi del registro 5001 - 5016

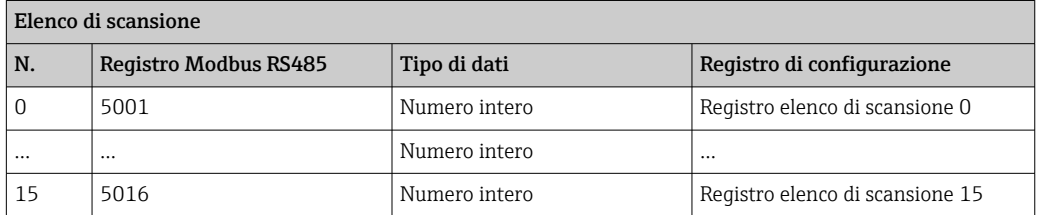

### Lettura dei dati mediante Modbus RS485

Il master Modbus accede all'area dati della mappa dati Modbus per richiamare i valori correnti dei parametri del dispositivo, definiti nell'elenco di scansione.

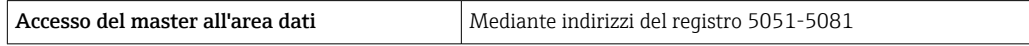

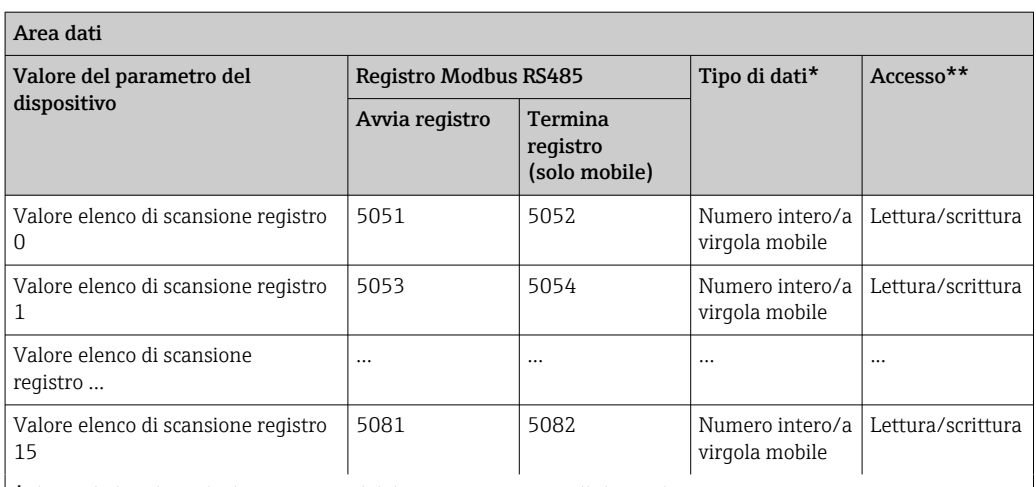

\* Il tipo di dati dipende dai parametri del dispositivo inseriti nell'elenco di scansione.

\* L'accesso ai dati dipende dai parametri del dispositivo inseriti nell'elenco di scansione. Se il parametro del dispositivo inserito consente accesso di lettura e scrittura, il parametro può essere richiamato anche dall'area dati.

# 10 Messa in servizio

## 10.1 Controllo funzionale

Prima di eseguire la messa in servizio del misuratore:

- ‣ controllare che siano stato eseguite le verifiche finali dell'installazione e delle connessioni.
- Checklist "Verifica finale dell'installazione"
- Checklist "Verifica finale delle connessioni"

## 10.2 Operazioni preliminari

Il dispositivo può essere controllato solo mediante l'app SmartBlue.

### 10.2.1 Installare l'app SmartBlue

Scaricare l'app SmartBlue  $\rightarrow \blacksquare$  68  $|.9|$ 

### 10.2.2 Collegare l'app SmartBlue al dispositivo

Effettuare il login  $\rightarrow$   $\blacksquare$  69

## 10.3 Configurazione del misuratore

Completare questa procedura guidata per mettere in servizio lo strumento.

Per ogni parametro, inserire il valore appropriato o selezionare l'opzione appropriata.

NOTA

Se si esce dalla procedura guidata prima di aver completato tutti i parametri richiesti, lo strumento potrebbe trovarsi in uno stato indefinito! In questo caso, si consiglia di ripristinare le impostazioni predefinite.

1. Aprire il menu Guida.

2. Avviare la procedura guidata Messa in servizio.

- 3. Seguire le istruzioni nell'app SmartBlue.
	- La configurazione è terminata.

## 10.4 Protezione delle impostazioni da accessi non autorizzati

Per proteggere la configurazione del misuratore da modifiche involontarie dopo la messa in servizio, sono disponibili le seguenti opzioni:

- Protezione scrittura mediante codice di accesso  $\rightarrow \blacksquare$  76
- Protezione scrittura mediante interruttore di protezione scrittura  $\rightarrow \blacksquare$  13

### 10.4.1 Protezione scrittura mediante codice di accesso

Effetti del codice di accesso specifico dell'utente:

Mediante l'app SmartBlue, i parametri per la configurazione del misuratore sono protetti da scrittura e i relativi valori non possono più essere modificati.

#### Definizione del codice di accesso mediante l'app SmartBlue

- 1. Aprire il menu Sistema.
- 2. Aprire il sottomenu Gestione utente.
- 3. Aprire la procedura guidata Definire codice di accesso.
- 4. Definire una stringa di fino a 4 numeri per il codice di accesso.
	- $\rightarrow$  I parametri sono protetti da scrittura.
- Se la protezione scrittura dei parametri è stata attivata mediante un codice di  $| \cdot |$ accesso, può essere disattivata solo con questo codice .
	- Il ruolo con cui l'utente ha eseguito l'accesso è indicato dal parametro Stato accesso. Percorso di navigazione: Sistema → Gestione utente → Stato accesso

### 10.4.2 Protezione scrittura tramite microinterruttore protezione scrittura

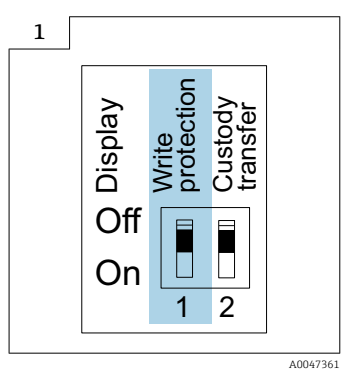

**E** Le informazioni sul microinterruttore di protezione scrittura sono riportate sulla targhetta connessioni nel coperchio del vano connessioni.

Diversamente dalla protezione scrittura dei parametri mediante codice di accesso specifico dell'utente, in questo modo si può di bloccare l'accesso in scrittura a tutto il menu operativo.

I valori dei parametri adesso sono di sola lettura e non sono più modificabili.

### I seguenti parametri si possono sempre modificare, anche se è attivata la protezione scrittura dei parametri:

- Inserire codice di accesso
- Contrasto del display
- Clientt ID

1. Allentare le 4 viti di fissaggio sul coperchio della custodia e aprire il coperchio.

- 2. Impostare il contatto di protezione scrittura (WP), presente sul modulo display, sulla posizione ON.
	- $\div$  È abilitata la protezione scrittura hardware.

Nella parametro Condizione di blocco, viene visualizzato il opzione Blocco scrittura hardware.

Nell'intestazione del display locale viene visualizzato il simbolo  $\mathbf{\mathfrak{A}}$ .

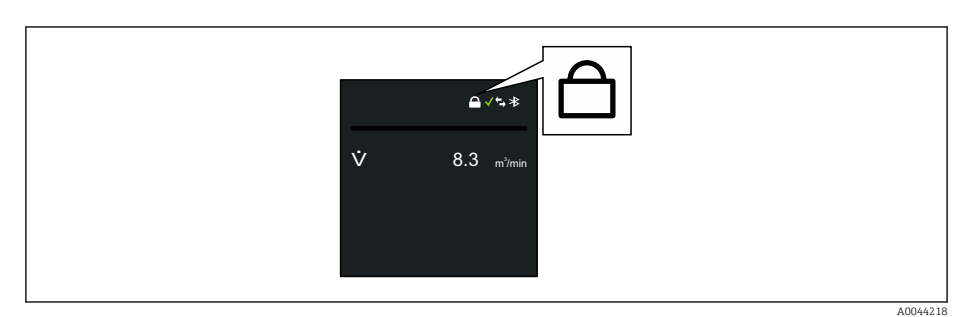

## 3. **ANVERTENZA**

Coppia di serraggio eccessiva applicata alle viti di fissaggio! Rischio di danni al trasmettitore in plastica.

‣ Serrare le viti di fissaggio alla coppia di serraggio .

Per rimontare il trasmettitore, ripetere la procedura di rimozione in ordine inverso.

# <span id="page-78-0"></span>11 Funzionamento

## 11.1 Wake on Touch

Se si tocca il display per 5 secondi il dispositivo mostra valori misurati e informazioni di stato.

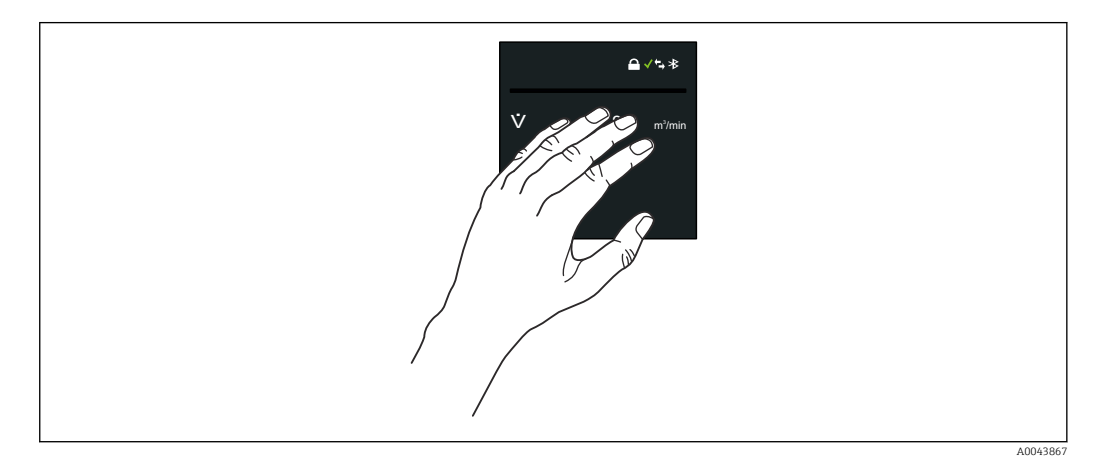

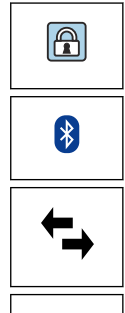

### Condizione di blocco

Il dispositivo è bloccato mediante hardware.

### Bluetooth

La funzione Bluetooth è abilitata.

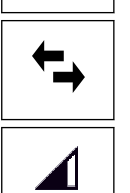

 $\mathsf{\dot{X}}$ 

### Comunicazione del dispositivo

La comunicazione del dispositivo è abilitata.

### Intensità segnale ricevuto (radio cellulare) Visualizza l'intensità del segnale ricevuto.

### Anomalia

- Si è verificato un errore del dispositivo.
- Il segnale di uscita non è più valido.

### Richiesta manutenzione

- È richiesto un intervento di manutenzione.
- Il segnale di uscita è ancora valido.

### Fuori specifica

- Il dispositivo è utilizzato al di fuori dei limiti delle specifiche tecniche, ad esempio al di fuori del campo di temperature di processo.
- Il dispositivo funziona non rispettando la configurazione eseguita dall'utente, ad es. portata massima.

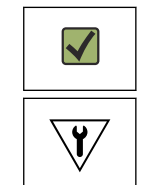

?

### Diagnostica abilitata

Il segnale di uscita è valido.

### Collaudo funzionale

- Il dispositivo è in modalità di assistenza, ad esempio durante una simulazione.
- Il segnale di uscita al momento non è valido.

## 11.2 Adattamento del misuratore alle condizioni di processo

- A questo scopo, gli utenti possono selezionare nei seguenti menu:
- Guida
- Applicazione

Informazioni dettagliate nel "menu Guida" e nel "menu Applicazione": parametri del dispositivo  $\rightarrow$   $\blacksquare$  131

## 11.3 Azzeramento di un totalizzatore

### Navigazione

Menu "Applicazione" → Totalizzatori → Gestione totalizzatore/i → Azzera tutti i totalizzatori

### Panoramica dei parametri con una breve descrizione

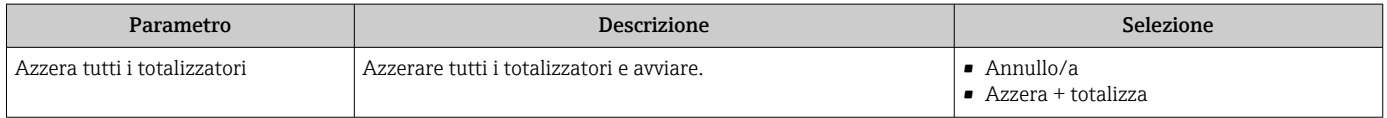

## 11.4 Disabilitazione dell'interfaccia Bluetooth

La disabilitazione dell'interfaccia può essere eseguita solo utilizzando Wake on Touch ١ì (riattivazione al tocco)  $\rightarrow \Box$  79.

### Navigazione

Menu "Sistema" → Connettività → Configurazione Bluetooth → Bluetooth

### Panoramica dei parametri con una breve descrizione

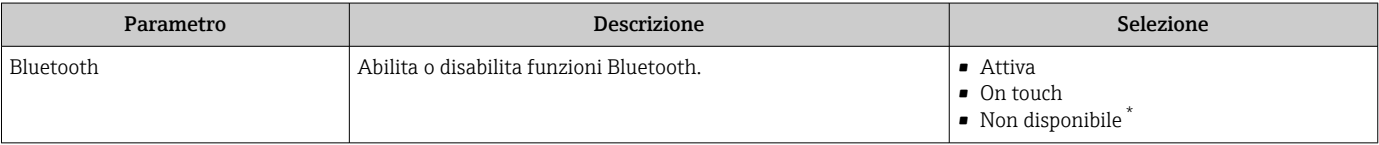

La visibilità dipende dalle opzioni ordinate o dalla configurazione dello strumento

## 11.5 Abilitazione dell'opzione software

### 11.5.1 Sottomenu "Configurazione software"

### Navigazione

Menu "Sistema" → Configurazione software

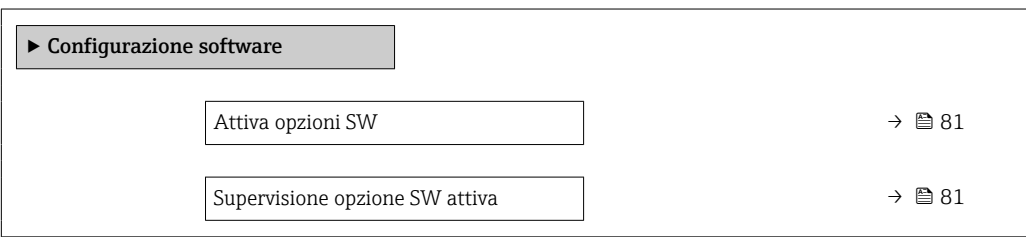

<span id="page-80-0"></span>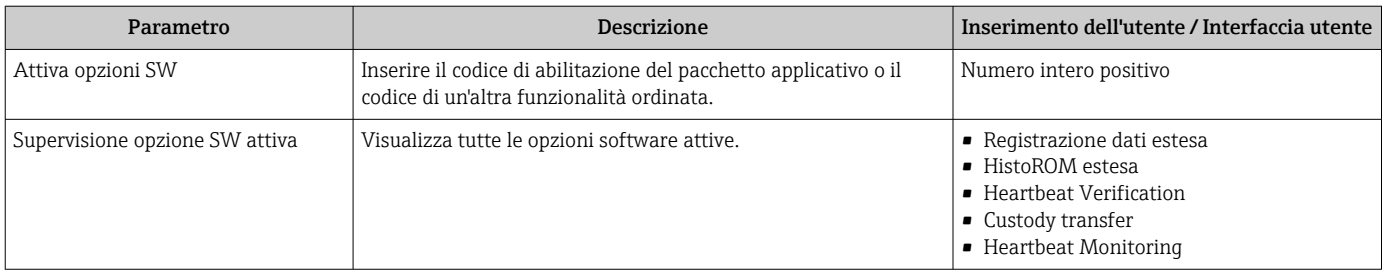

### Panoramica dei parametri con una breve descrizione

## 11.6 Aggiornamento del firmware

Aggiornamenti del firmware sono disponibili nell'Area Download del sito web Endress +Hauser: www.endress.com → Download

Specificare i seguenti dettagli per il "Driver dispositivo":

- Digitare: "Firmware Flash File"
- Radice prodotto: "5W8C"
- Comunicazione processo: "Modbus RS485"
- Tipo di dispositivo: "0x6463 (Promag 800)"
- Selezionare la versione del dispositivo
- Avviare la ricerca

1. Estrarre il file ZIP.

- 2. Salvare sul dispositivo mobile il "Firmware Flash File" (File di aggiornamento firmware).
	- iOS: File → SmartBlue → Pacchetti di aggiornamento Android: Memoria interna → SmartBlue → Firmware
- 3. Collegare il misuratore mediante l'app SmartBlue.
- 4. Nell'app SmartBlue, aprire: Sistema  $\rightarrow$  Configurazione software  $\rightarrow$  Aggiornamento firmware.
- 5. Attendere il caricamento del firmware.
- 6. Avviare l'aggiornamento del firmware e attendere che venga completato.
- 7. Attendere il riavvio del dispositivo.

Il nuovo firmware è stato correttamente installato.

# 12 Diagnostica e ricerca guasti

## 12.1 Ricerca guasti generale

*Per il display locale*

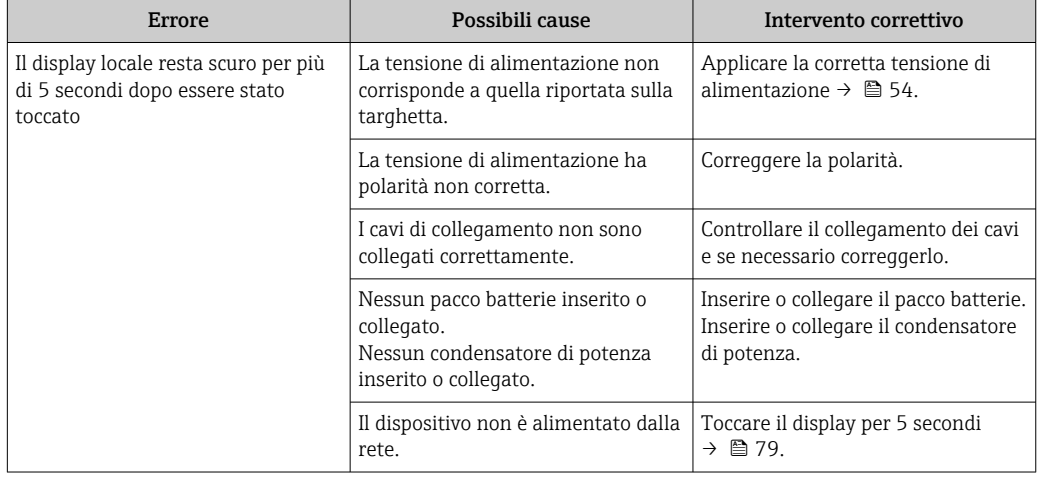

### *Per i segnali di uscita*

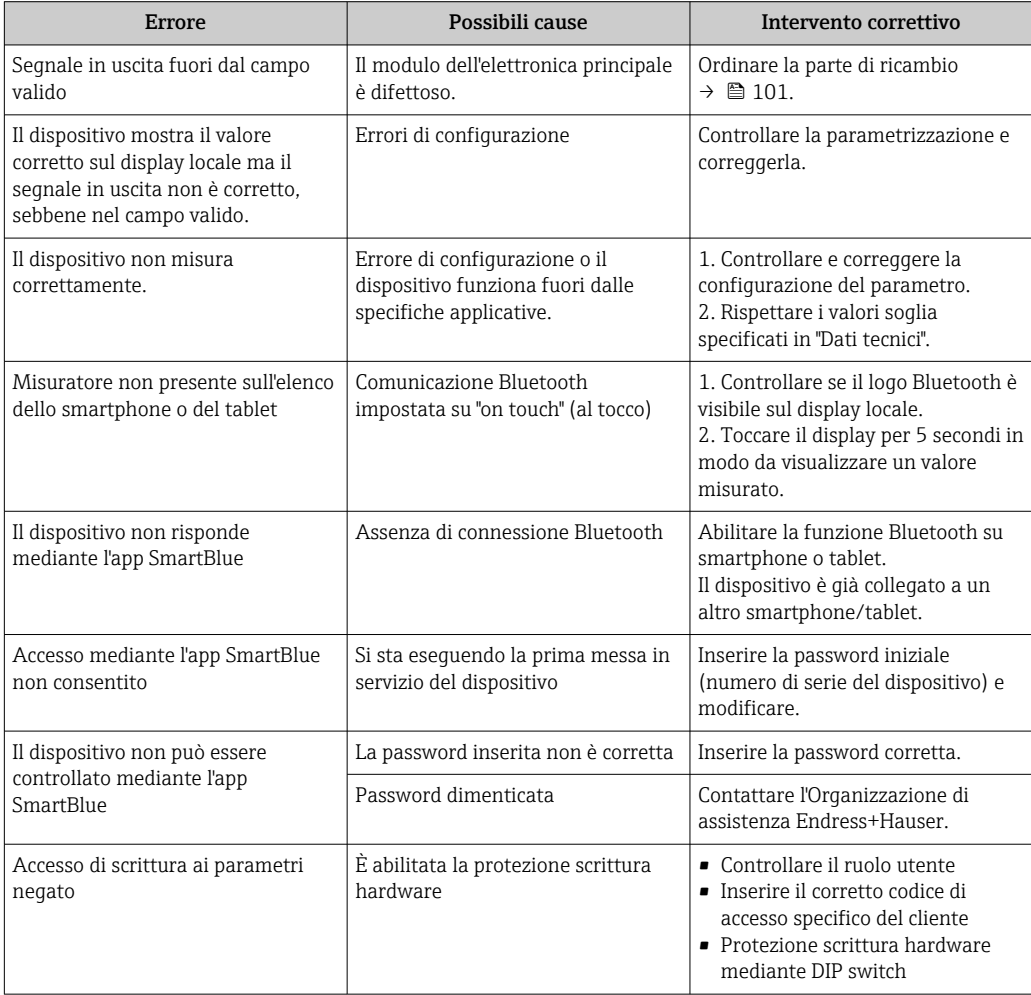

#### *Per accedere*

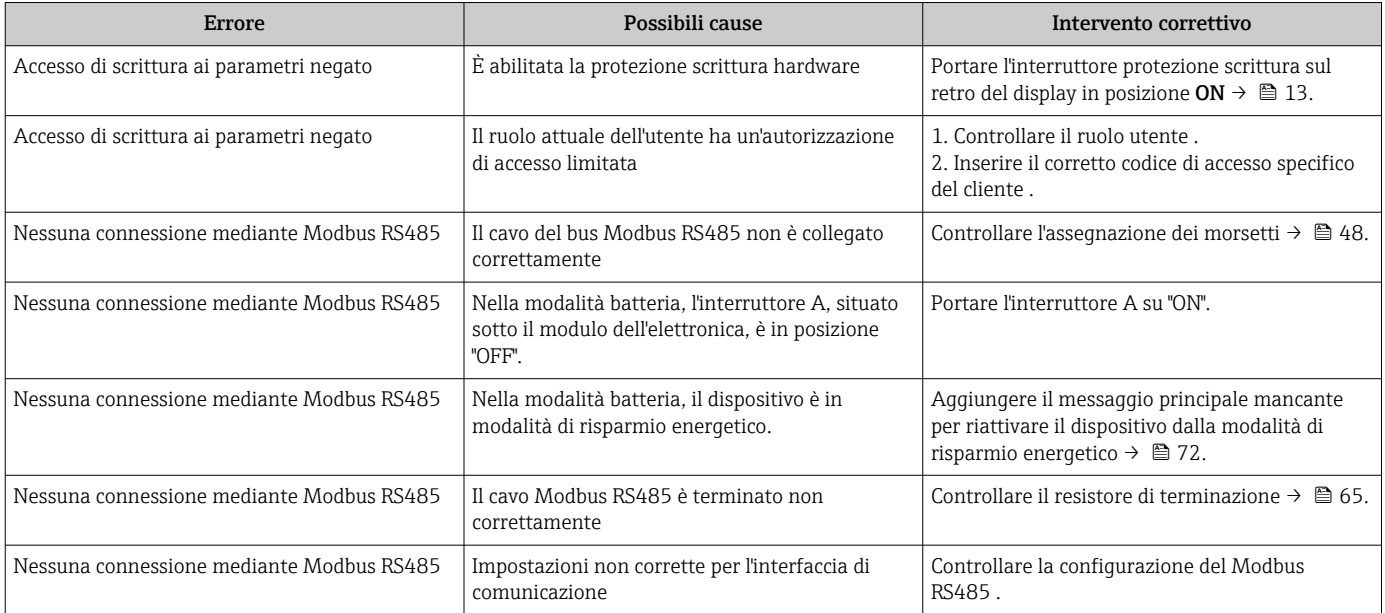

### *Funzionamento di SmartBlue con Bluetooth®*

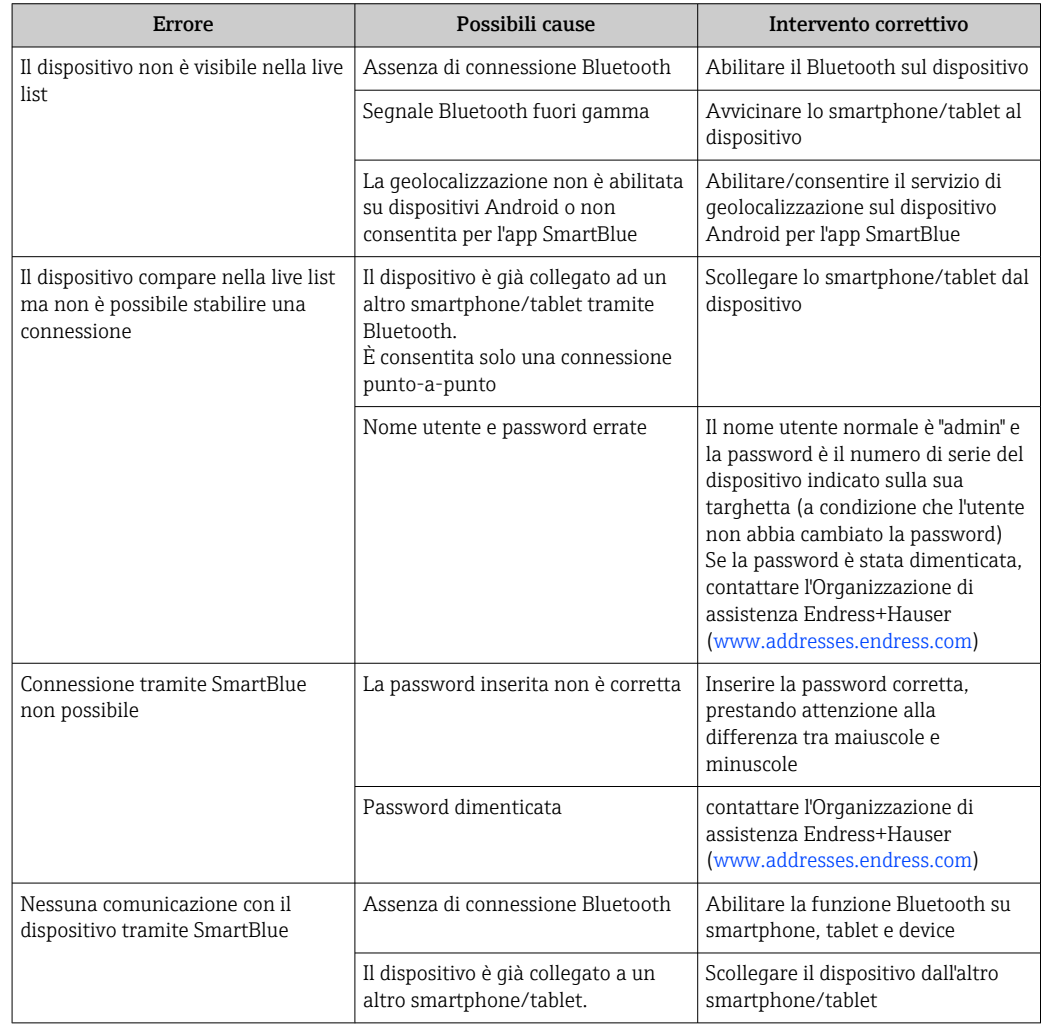

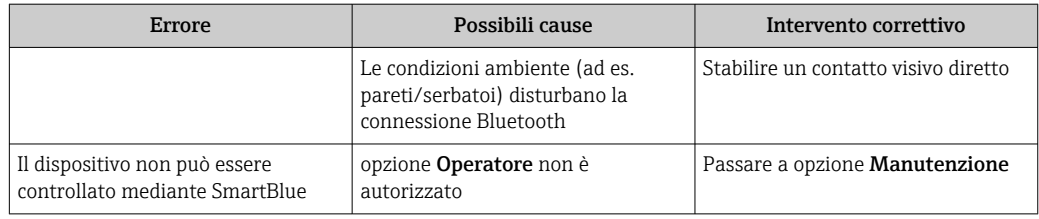

## 12.2 Informazioni diagnostiche sul display locale

### 12.2.1 Messaggio diagnostico

I guasti rilevati dal sistema di automonitoraggio del misuratore sono visualizzati come messaggio diagnostico in alternativa al display operativo.

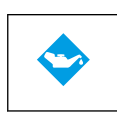

### Richiesta manutenzione

- È richiesto un intervento di manutenzione.
- Il segnale di uscita è ancora valido.

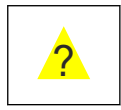

### Fuori specifica

- Il dispositivo è utilizzato al di fuori dei limiti delle specifiche tecniche, ad esempio al di fuori del campo di temperature di processo.
- Il dispositivo funziona non rispettando la configurazione eseguita dall'utente, ad es. portata massima.

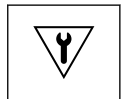

### Collaudo funzionale

- Il dispositivo è in modalità di assistenza, ad esempio durante una simulazione.
- Il segnale di uscita al momento non è valido.

Se si presentano contemporaneamente due o più eventi diagnostici, il display visualizza solo il messaggio dell'evento diagnostico che ha la priorità massima.

### Segnali di stato

I segnali di stato forniscono indicazioni sullo stato e l'affidabilità del dispositivo classificando le varie cause dell'informazione diagnostica (evento di diagnostica).

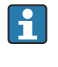

I segnali di stato sono classificati secondo la norma VDI/VDE 2650 e la raccomandazione NAMUR NE 107:  $F =$  quasto,  $C =$  controllo funzionale,  $S =$  fuori specifica, M = richiesta manutenzione

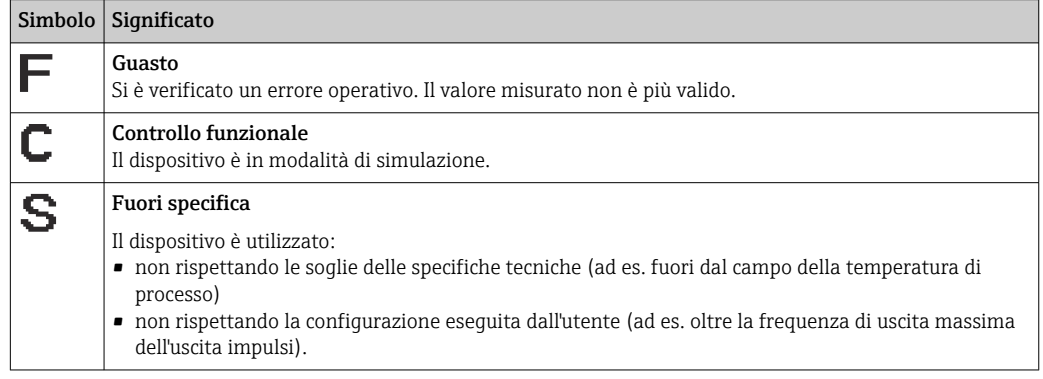

#### Comportamento diagnostico

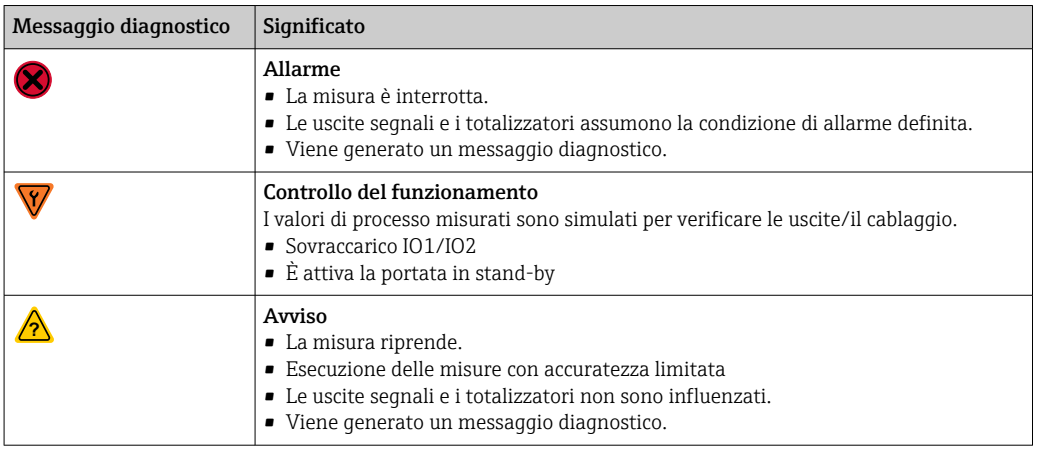

*Comportamento diagnostico delle uscite*

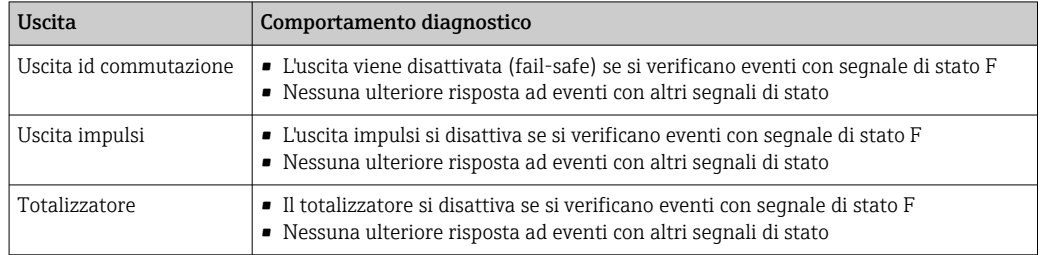

## 12.3 Informazioni diagnostiche mediante interfaccia di comunicazione

### 12.3.1 Richiamare le informazioni diagnostiche

Le informazioni diagnostiche possono essere richiamate mediante gli indirizzi del registro Modbus RS485.

- $\bullet$  Mediante indirizzo del registro 6801 (tipo di dati = stringa): codice di diagnostica, ad es. F270
- Mediante indirizzo del registro 6821 (tipo di dati = stringa): codice di diagnostica, ad es. F270

Per una panoramica degli eventi diagnostici con relativo numero e codice  $\vert \cdot \vert$ 

### 12.3.2 Configurazione della modalità di risposta all'errore

La modalità di risposta all'errore per la comunicazione Modbus RS485 può essere configurata in sottomenu Comunicazione utilizzando 2 parametri.

### Percorso di navigazione

Applicazione → Comunicazione

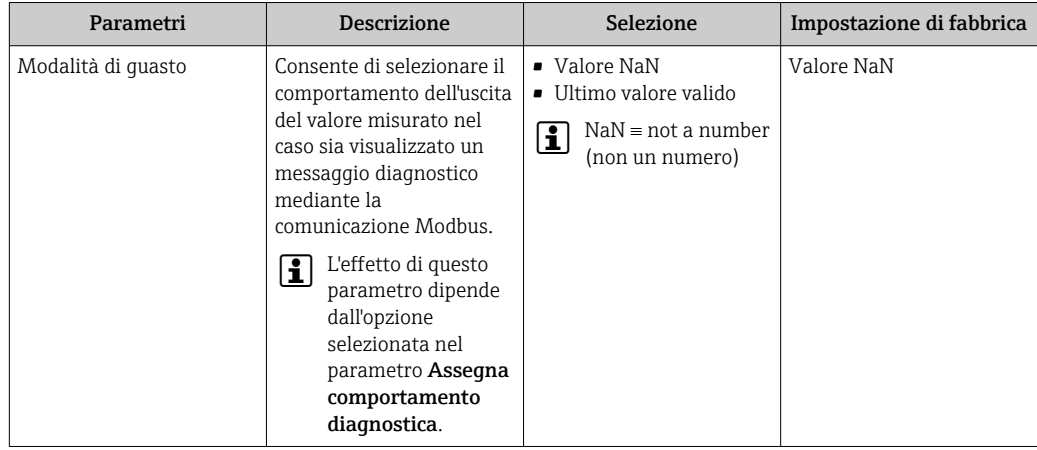

<span id="page-85-0"></span>*Panoramica dei parametri con una breve descrizione*

## 12.4 Adattamento delle informazioni diagnostiche

### 12.4.1 Adattamento del comportamento diagnostico

Ogni voce delle informazioni diagnostiche è assegnata in fabbrica a uno specifico comportamento diagnostico. L'utente può modificare questa assegnazione per informazioni diagnostiche specifiche nel sottomenu Impostazioni diagnostiche.

Diagnostica → Impostazioni diagnostiche

Le seguenti opzioni possono essere assegnate al codice diagnostico in base al comportamento diagnostico:

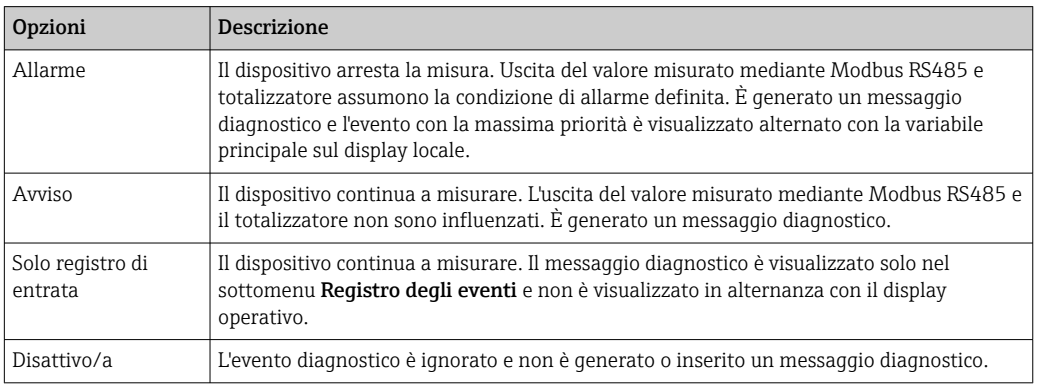

## 12.5 Panoramica delle informazioni diagnostiche

La quantità di informazioni diagnostiche e il numero di variabili misurate coinvolte aumentano se il misuratore dispone di uno o più pacchetti applicativi.

Il comportamento diagnostico può essere modificato per alcune voci delle  $| \cdot |$ informazioni diagnostiche. Adattamento delle informazioni diagnostiche →  $\triangleq 86$ 

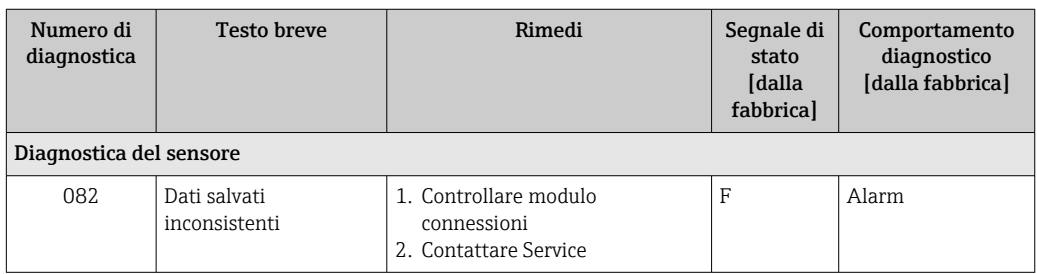

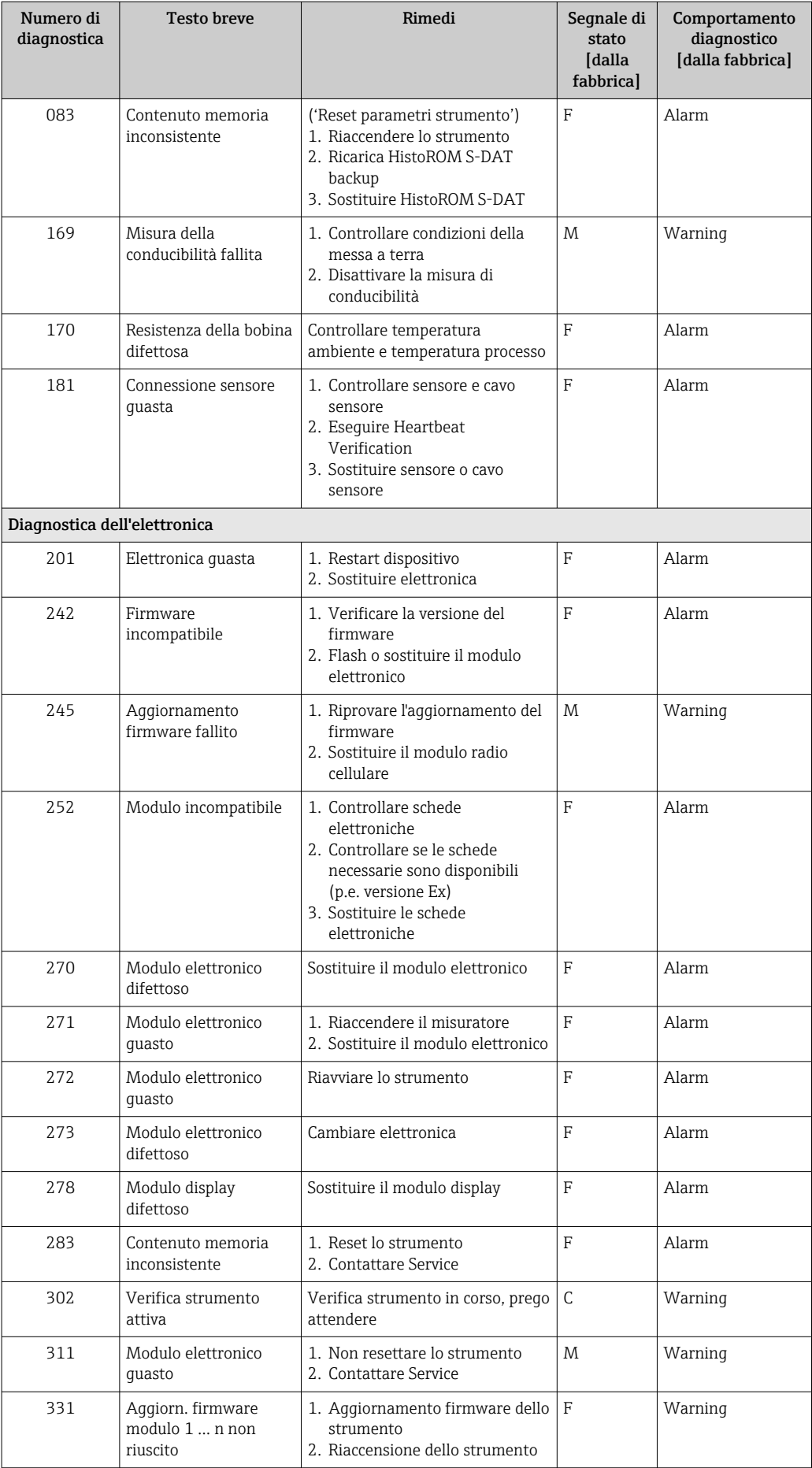

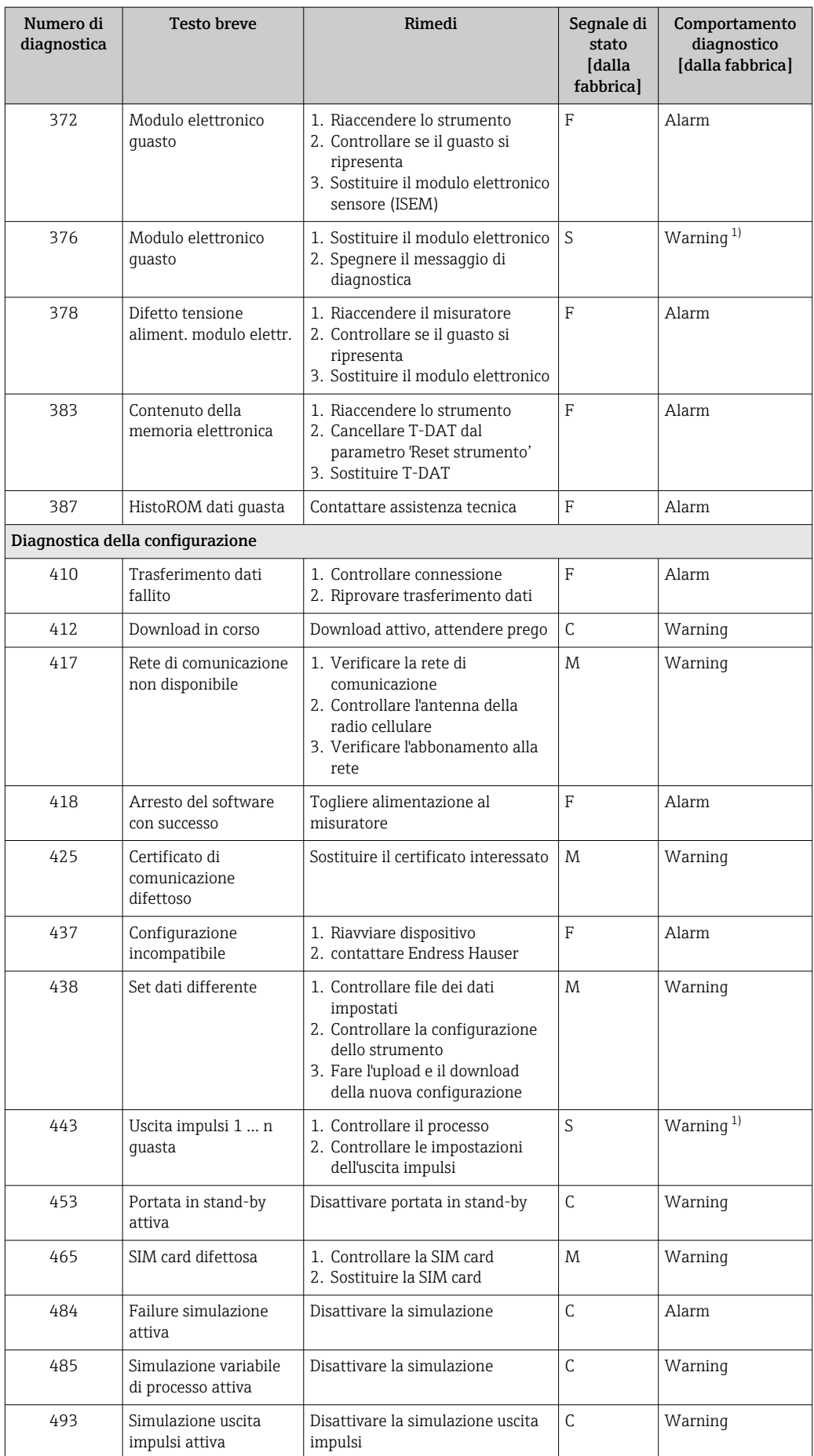

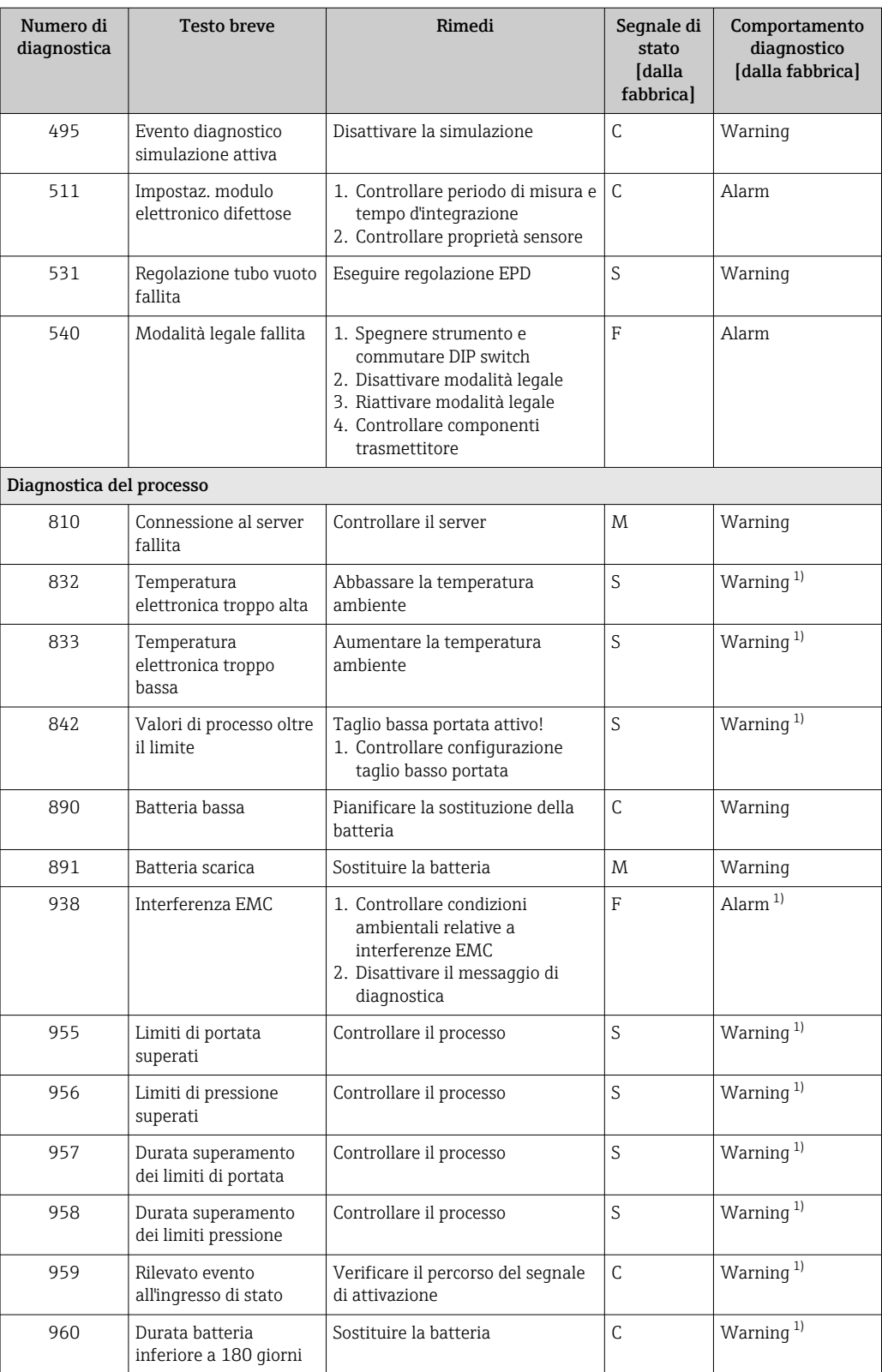

<span id="page-89-0"></span>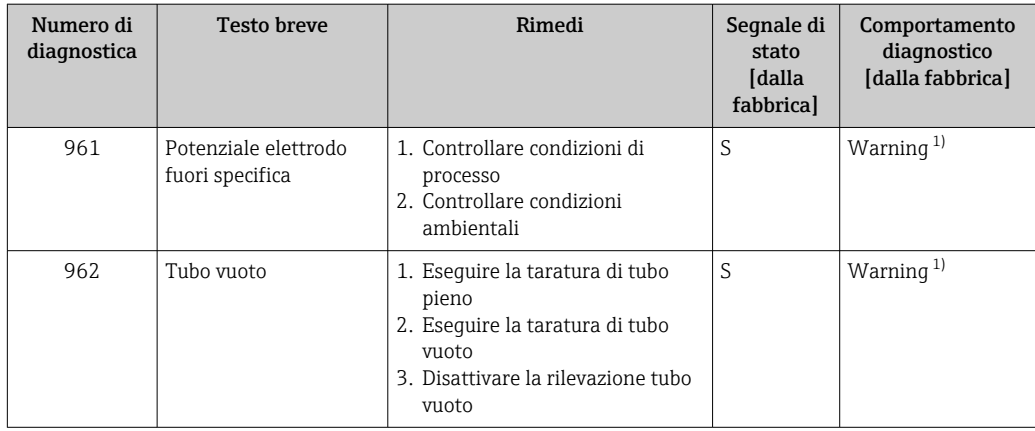

1) Il comportamento diagnostico può essere modificato.

## 12.6 Eventi diagnostici in corso

Menu Diagnostica permette all'utente di visualizzare separatamente l'evento diagnostico attuale e quello precedente.

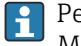

Per richiamare i rimedi adatti a rimuovere un evento diagnostico: Mediante l'app SmartBlue

Altri eventi diagnostici in corso possono essere visualizzati in sottomenu Elenco di  $| \cdot |$ diagnostica  $\rightarrow$   $\blacksquare$  91

### Navigazione

Menu "Diagnostica" → Diagnostica Attiva

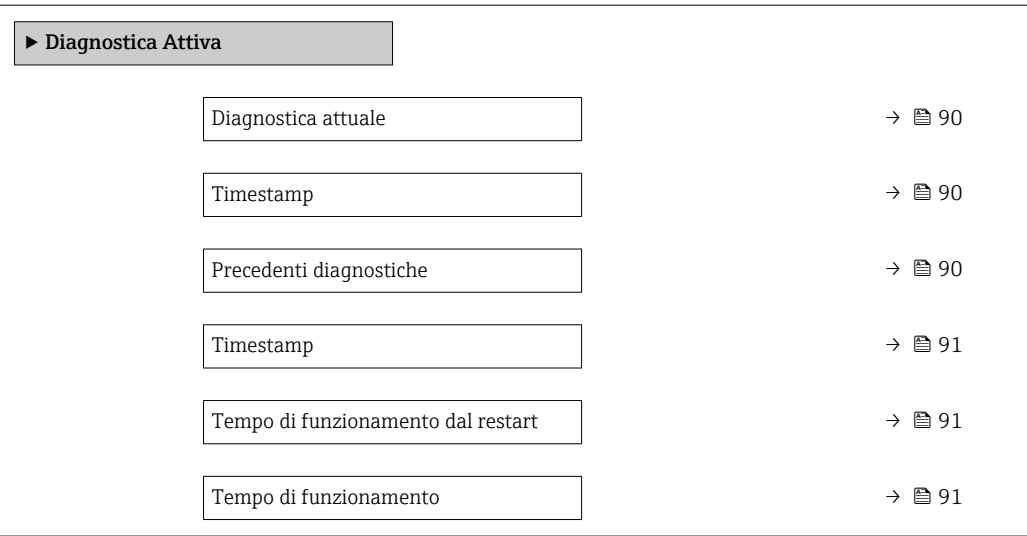

### Panoramica dei parametri con una breve descrizione

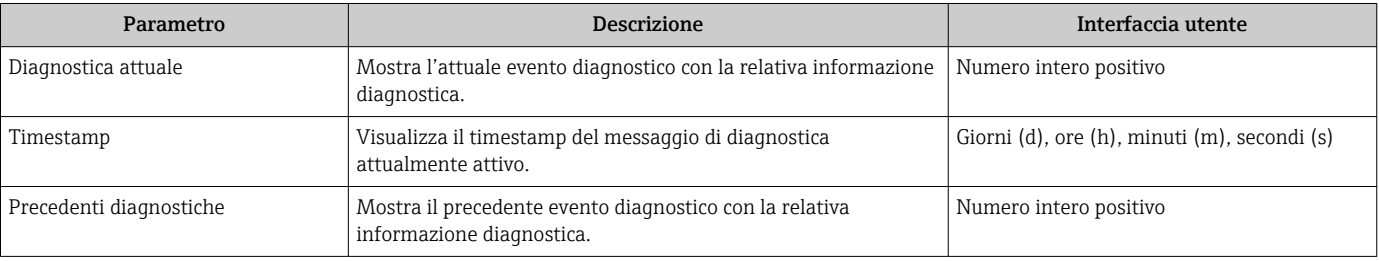

<span id="page-90-0"></span>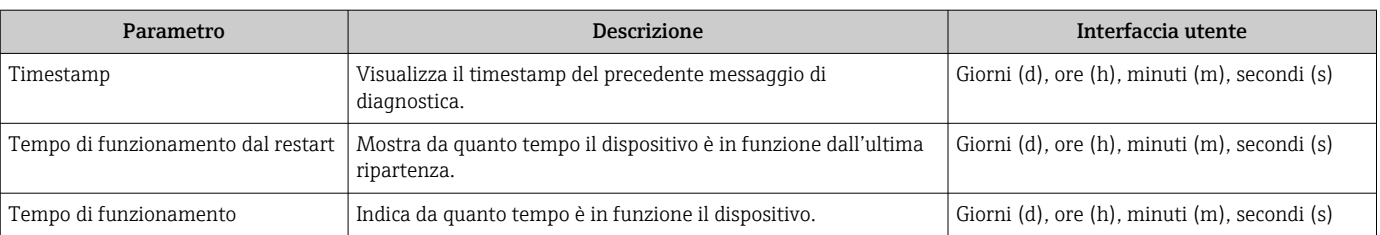

## 12.7 Elenco diagnostica

Possono essere visualizzati fino a 5 eventi diagnostici ancora in attesa nel parametro sottomenu Elenco di diagnostica insieme alle informazioni diagnostiche associate. Se sono in corso più di 5 eventi di diagnostica, il display visualizza quelli che hanno la priorità massima.

### Percorso di navigazione

Diagnostica → Elenco di diagnostica

Per richiamare i rimedi adatti a rimuovere un evento diagnostico: Mediante l'app SmartBlue

### 12.8 Logbook degli eventi

### 12.8.1 Lettura del registro eventi

Una panoramica in ordine cronologico dei messaggi di evento generati è reperibile nel sottomenu Elenco degli eventi.

#### Percorso di navigazione

Menu Diagnostica → sottomenu Registro degli eventi → Elenco degli eventi

Possono essere visualizzati massimo 100 messaggi di evento in ordine cronologico.

- La cronologia degli eventi comprende:
- Eventi diagnostici  $\rightarrow$  86
- Eventi informativi  $\rightarrow$   $\blacksquare$  92

A ogni evento, oltre all'indicazione dell'ora in cui si è verificato, è assegnato anche un simbolo che indica se l'evento è in corso o è terminato:

- Evento diagnostico
	- $\bullet$ : occorrenza dell'evento
- $\bullet$ : termine dell'evento
- Evento di informazione

: occorrenza dell'evento

Per richiamare i rimedi adatti a rimuovere un evento diagnostico: Mediante l'app SmartBlue

Per filtrare i messaggi di evento visualizzati →  $\triangleq$  91 H

### 12.8.2 Filtraggio del registro degli eventi

Utilizzando la funzione parametro Opzioni filtro si può definire quale categoria del messaggio di evento è visualizzata nel sottomenu Elenco degli eventi.

#### Percorso di navigazione

Diagnostica → Registro degli eventi → Opzioni filtro

#### Categorie di filtro

- Tutti
- Guasto (F)
- Controllo funzione (C)
- <span id="page-91-0"></span>• Fuori valori specifica (S)
- Richiesta manutenzione (M)
- Informazioni (I)

### 12.8.3 Panoramica degli eventi di informazione

A differenza dall'evento diagnostico, l'evento di informazione è visualizzato solo nel registro degli eventi e non nell'elenco degli eventi.

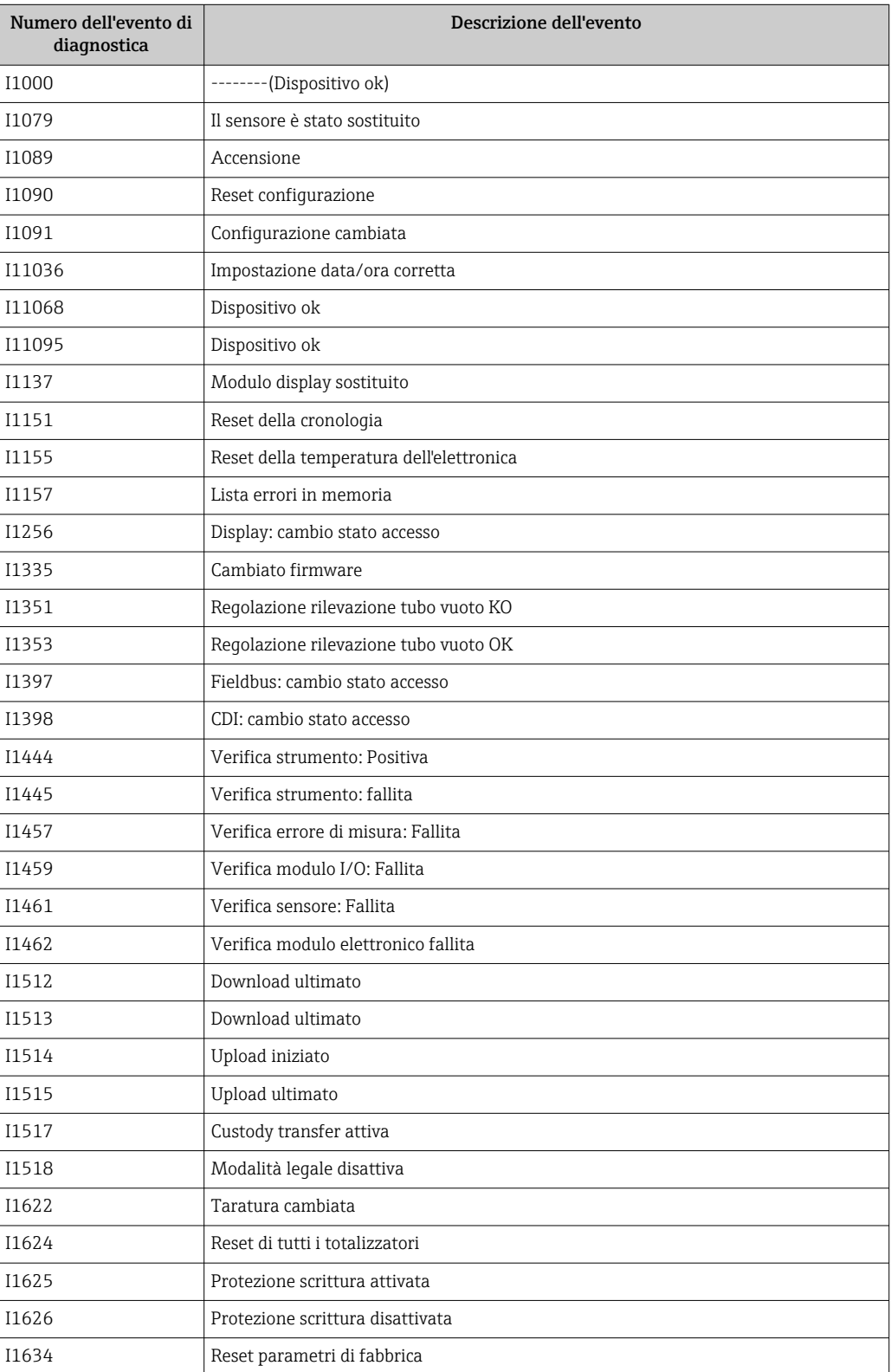

<span id="page-92-0"></span>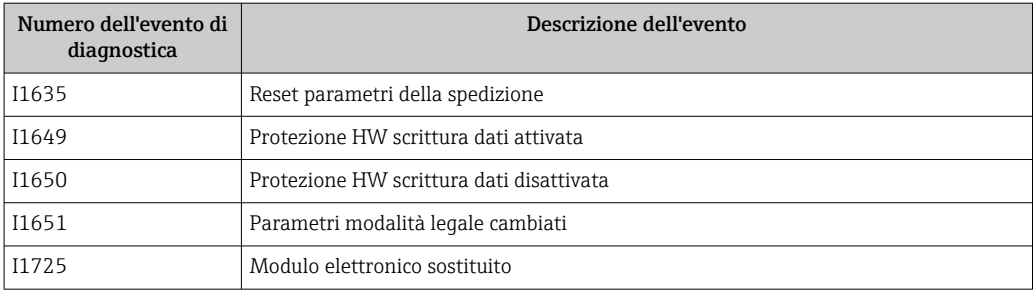

### 12.9 Reset del misuratore

È possibile ripristinare l'intera configurazione del dispositivo ad uno stato definito mediante Parametro Reset del dispositivo ( $\rightarrow \Box$ 93).

#### Navigazione

Menu "Sistema" → Gestione dispositivo → Reset del dispositivo

#### Panoramica dei parametri con una breve descrizione

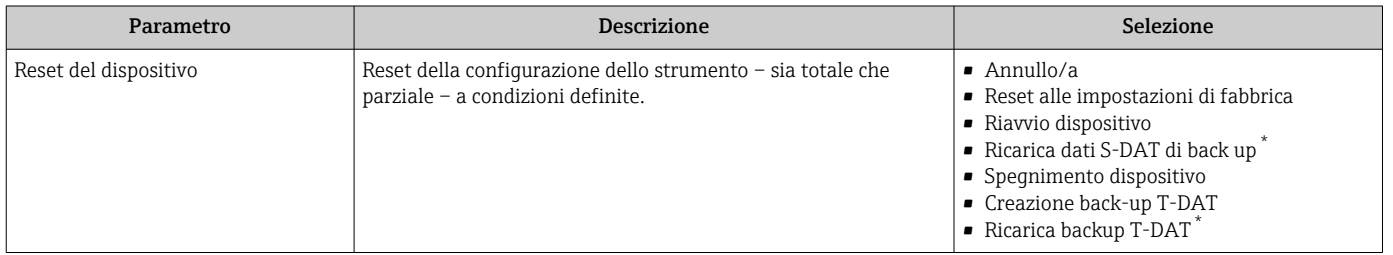

La visibilità dipende dalle opzioni ordinate o dalla configurazione dello strumento

## 12.10 Informazioni sul dispositivo

Il menu sottomenu Informazioni sul dispositivo comprende tutti i parametri che visualizzano diverse informazioni per l'identificazione del dispositivo.

### Navigazione

Menu "Sistema" → Informazioni → Dispositivo

### Panoramica dei parametri con una breve descrizione

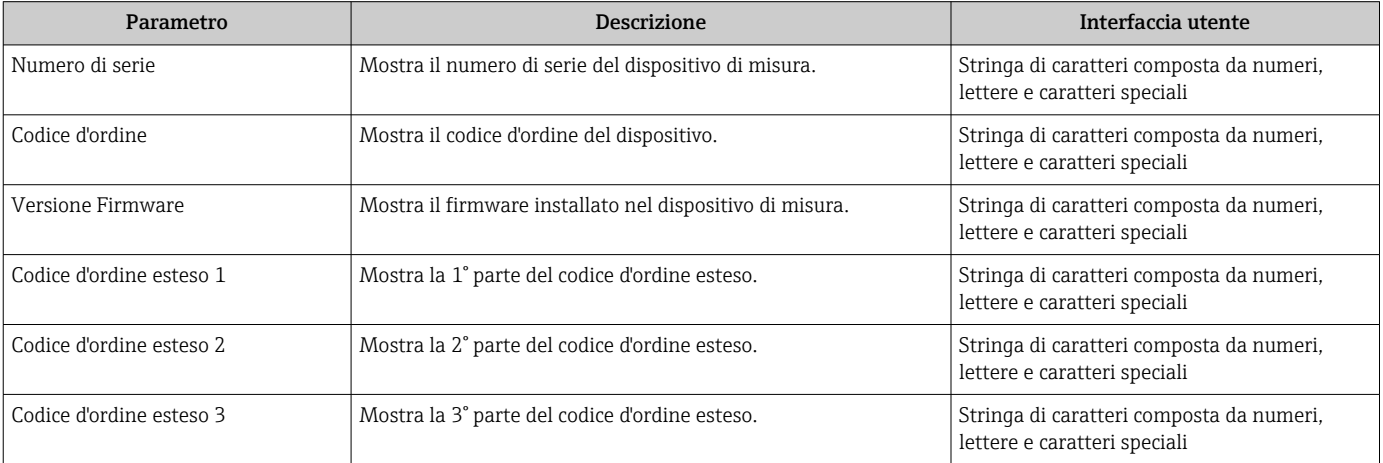

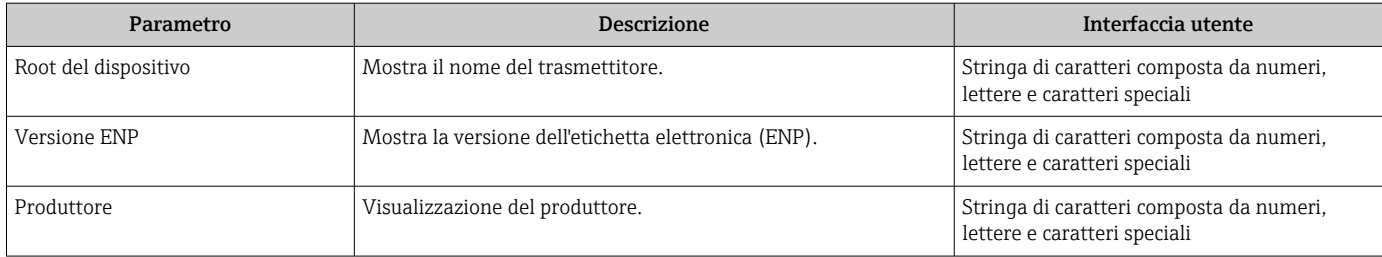

## 12.11 Revisioni firmware

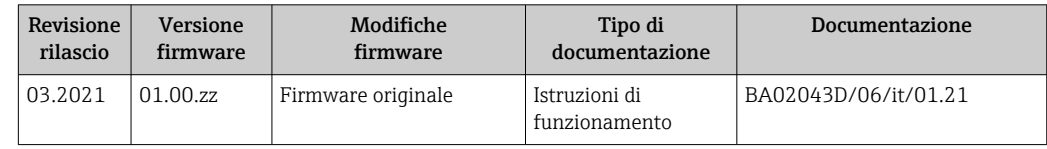

## 13 Manutenzione

### 13.1 Operazioni di manutenzione

Non è necessario alcun intervento di manutenzione speciale.

### 13.1.1 Pulizia esterna

Per pulire la parte esterna dei misuratori, utilizzare sempre detergenti che non intaccano la superficie della custodia o le guarnizioni.

### **A** AVVERTENZA

### I detergenti possono danneggiare la custodia in plastica del trasmettitore!

- ‣ Non utilizzare vapore ad alta pressione.
- ‣ Impiegare solo i detergenti specificati.

### Detergenti consentiti per la custodia in plastica del trasmettitore

- Detergenti per la casa, disponibili in commercio
- Alcol metilico o alcol isopropilico
- Soluzioni saponose delicate

### 13.1.2 Pulizia interna

Per il dispositivo non è prevista la pulizia interna.

### 13.1.3 Sostituzione delle batterie

### **A** AVVERTENZA

Le batterie possono esplodere se non gestite correttamente!

- ‣ Non ricaricare le batterie.
- ‣ Non aprire le batterie.
- ‣ Non esporre le batterie a fuoco diretto.

### Sostituzione del pacco batterie

### **A** AVVERTENZA

### Le batterie possono esplodere se non gestite correttamente!

- ‣ Non ricaricare le batterie.
- ‣ Non aprire le batterie.
- ‣ Non esporre le batterie a fuoco diretto.

Per l'immagazzinamento delle batterie occorre adottare opportune precauzioni di sicurezza. Osservare le informazioni delle schede dati di sicurezza delle batterie (SCHEDA DI SICUREZZA DEI MATERIALI)

Sostituire il pacco batterie se è generato un messaggio diagnostico.

Rispettare il campo della temperatura di processo specificato per le batterie.

### *Controllare lo stato di carica della batteria dall'app SmartBlue*

1. Aprire Sistema.

- 2. Aprire Power (battery).
- 3. Aprire State of charge battery 1 o State of charge battery 2.
- 4. Disattivare il dispositivo come descritto di seguito e sostituire il pacco batterie scarico.

*Spegnimento dispositivo*

- 1. Aprire Sistema.
- 2. Aprire Gestione dispositivo.
- 3. Aprire Reset del dispositivo.
- 4. Selezionare Spegnimento dispositivo.
- 5. Premere OK per confermare.
	- Non appena il display locale visualizza F418, è possibile scollegare il dispositivo dall'alimentazione senza perdere alcun dato.
- 6. Sostituire il pacco batterie scarico.

*Sostituzione del pacco batterie scarico - Promag 800*

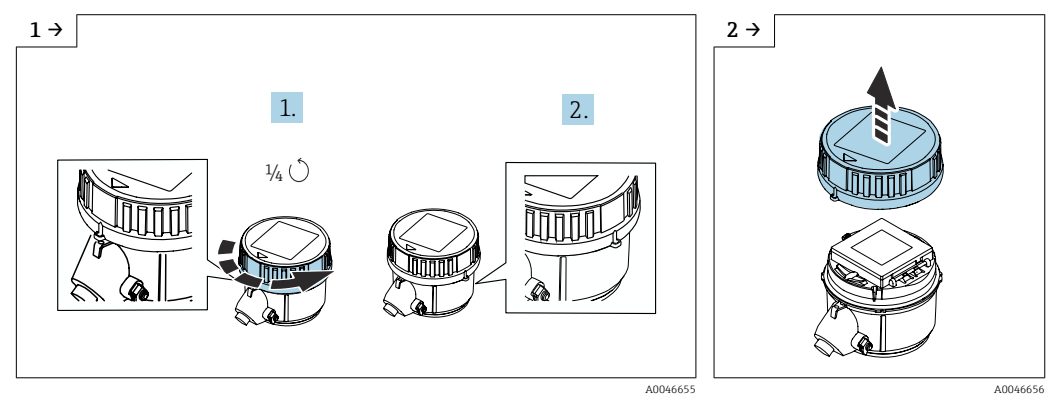

- ‣ Ruotare il coperchio verso destra di 1/4 di giro. ‣ Sollevare il coperchio.
- 

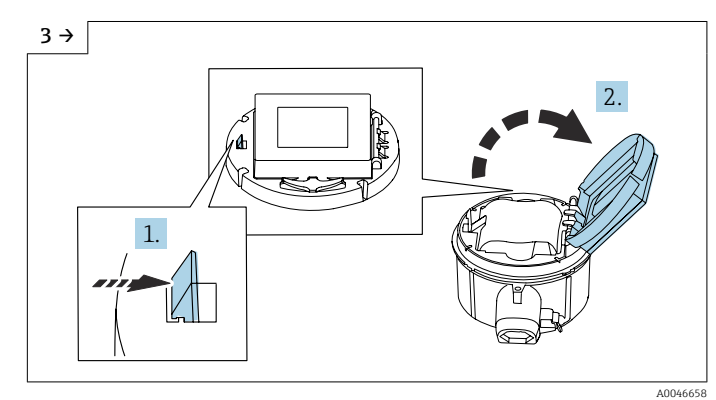

‣ Aprire il coperchio del supporto dell'elettronica.

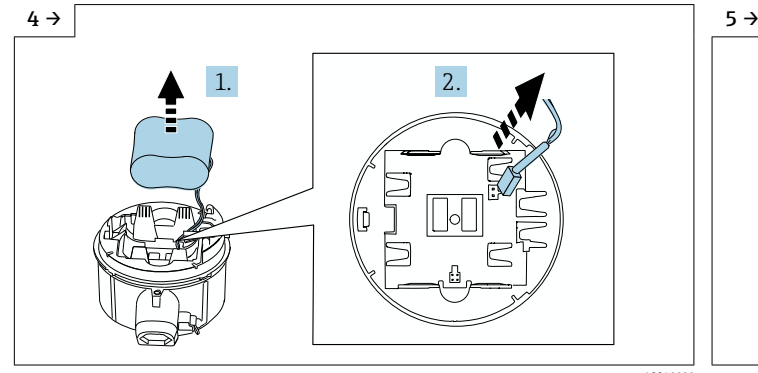

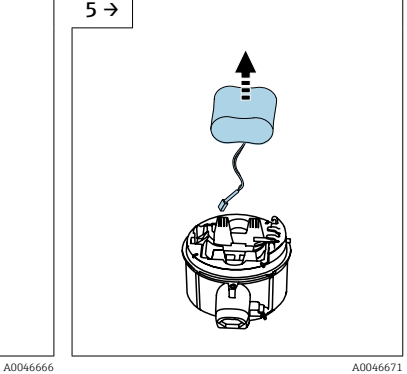

- ‣ Estrarre la batteria dal vano batteria (è ancora fissata) e scollegare il connettore della batteria.
- ‣ Non estrarre completamente la batteria dal relativo vano.

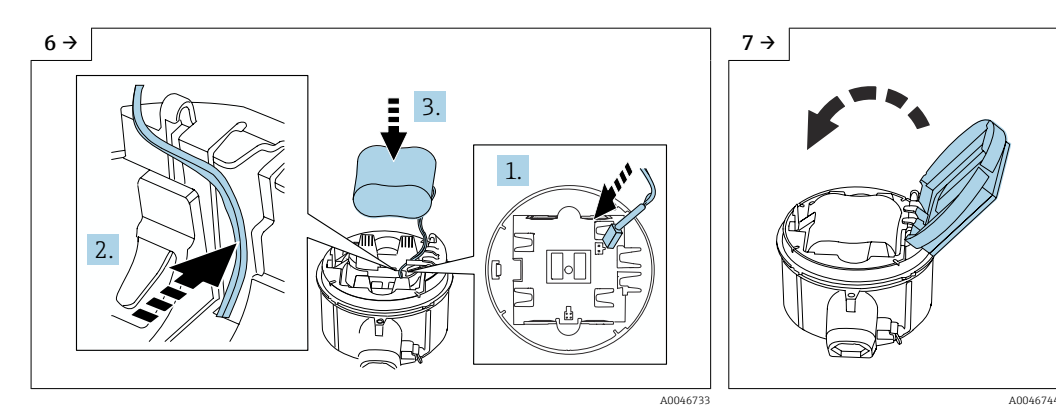

- ‣ Inserire il connettore della batteria e disporre il cavo nella sagomatura del supporto batteria, come mostrato nel grafico. Inserire la batteria nel relativo vano.
- ‣ Chiudere il coperchio del supporto batteria.

1. 2.

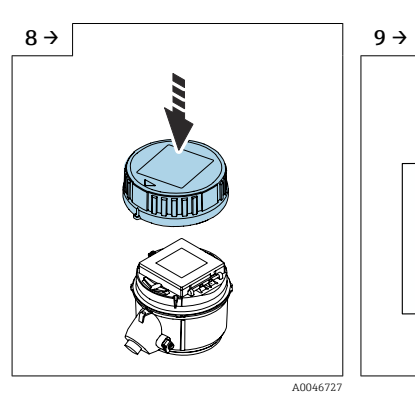

‣ Montare il coperchio sulla custodia del trasmettitore.

- $\frac{1}{4}$ ∕ A0046727 A0046727 A0046655 ‣ Ruotare il coperchio verso destra di 1/4 di giro.
	-

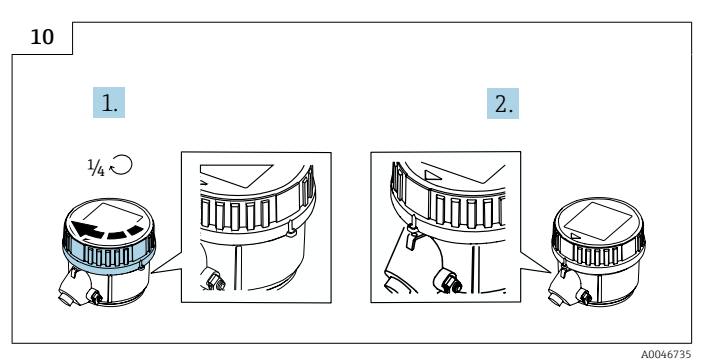

‣ Ruotare il coperchio verso sinistra di 1/4 di giro.

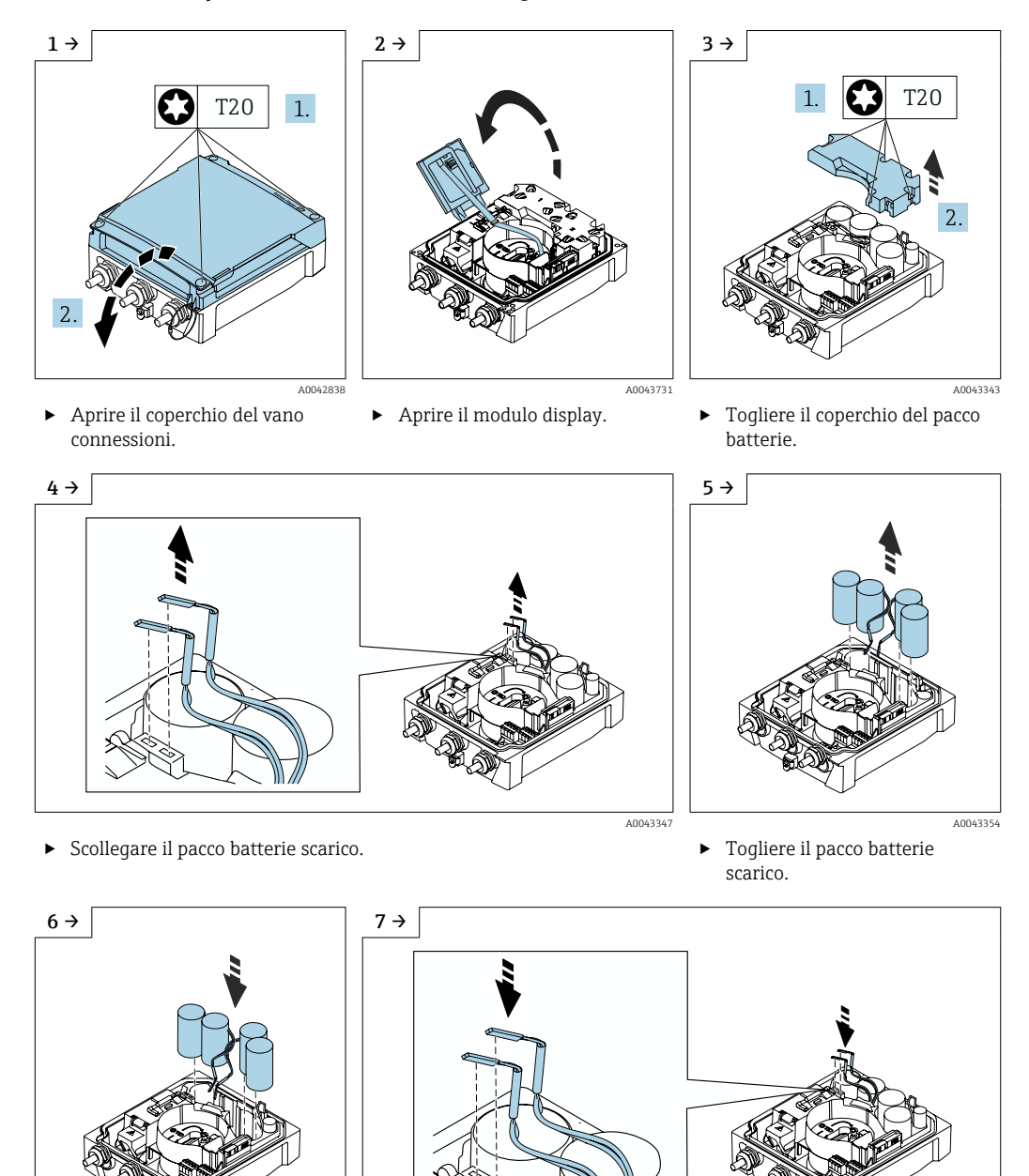

*Sostituzione del pacco batterie scarico - Promag 800 Advanced*

- 
- ► Inserire il pacco batterie nuovo. Innestare il connettore del pacco batterie nuovo. Il dispositivo si riattiva. Dopo 15 secondi, il displ
	- Il dispositivo si riattiva. Dopo 15 secondi, il display visualizza un valore misurato.

A0043732 A0043733

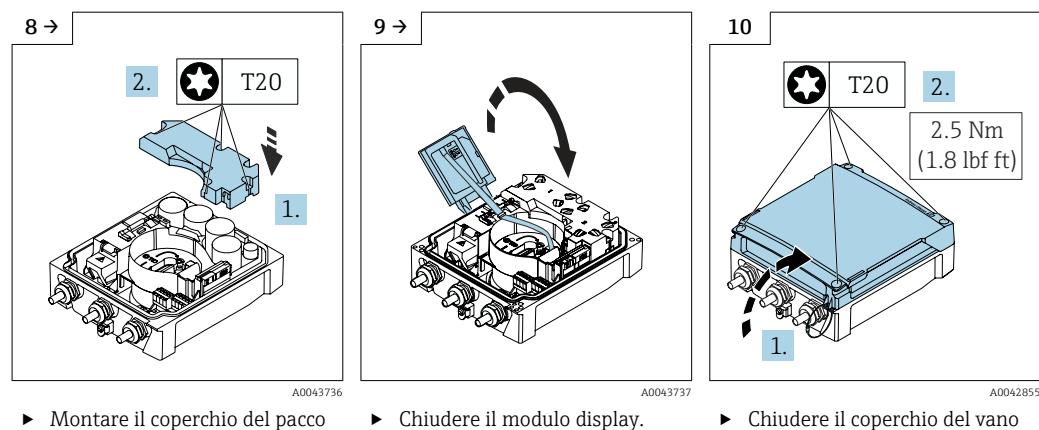

‣ Montare il coperchio del pacco batterie.

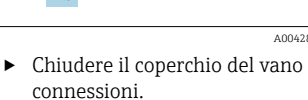

‣ Confermare la sostituzione della batteria.

*Confermare sostituzione della batteria*

- 1. Aprire Sistema.
- 2. Aprire Gestione alimentazione.
- 3. Aprire Confermare sostituzione della batteria.
- 4. Selezionare il numero del pacco batterie che è stato sostituito.
- 5. Premere OK per confermare.
	- La sostituzione del pacco batterie è così completata.

### Sostituzione delle batterie nel pacco batterie esterno

### **A** AVVERTENZA

#### Le batterie possono esplodere se non gestite correttamente!

- ‣ Non ricaricare le batterie.
- ‣ Non aprire le batterie.
- ‣ Non esporre le batterie a fuoco diretto.

Il pacco batterie esterno può funzionare con batterie 3.6V D al litio-cloruro di tionile e anche con batterie 1.5V D alcaline. Inserire solo batterie del medesimo tipo e con il medesimo livello di carica nel pacco batterie esterno.

Endress+Hauser consiglia le seguenti batterie al litio-cloruro di tionile:

- Tadiran SL2780
- Saft LS33600
- **Eve ER34615**
- Tadiran SL2880

Endress+Hauser consiglia le seguenti batterie alcaline:

- Energizer E95
- Duracell MX1300
- Panasonic LR20XWA
- Varta 4020

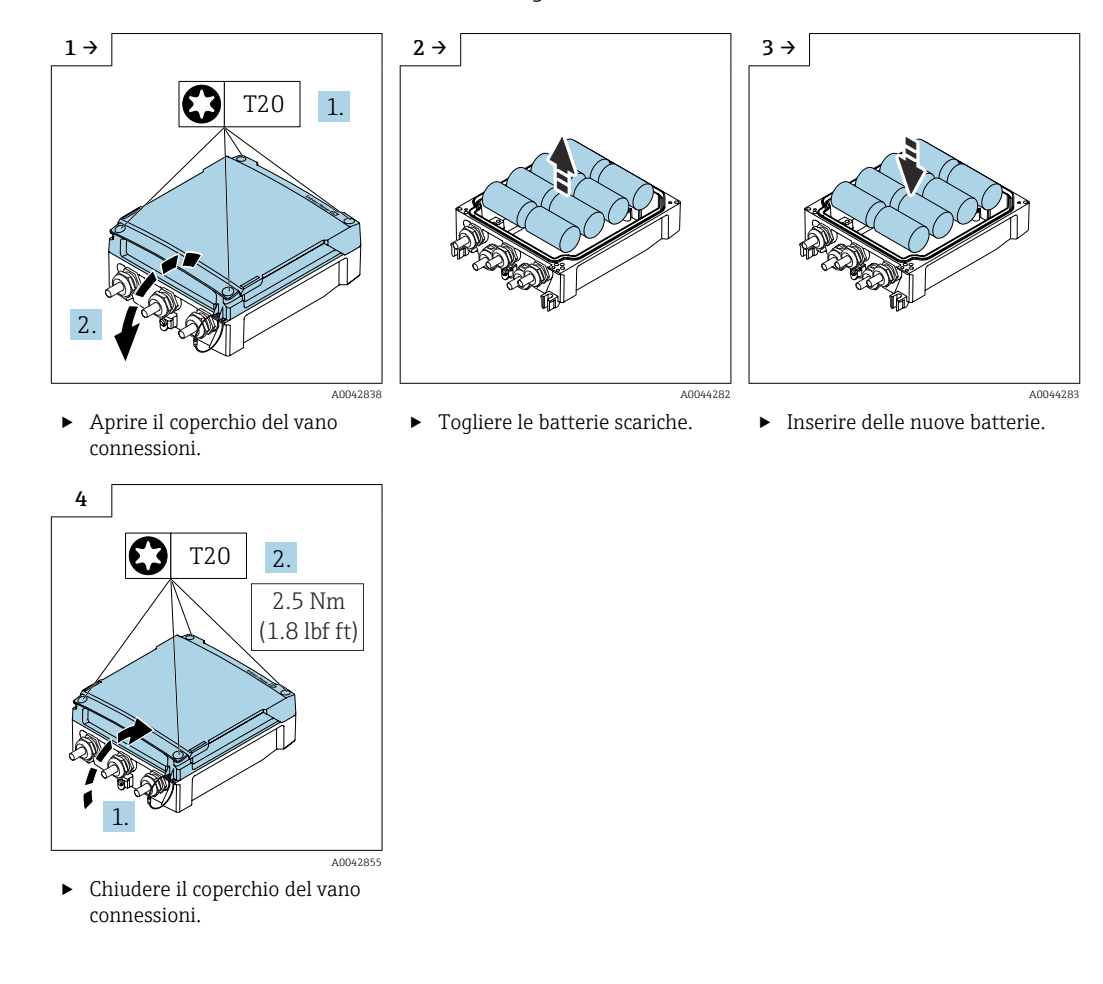

*Sostituzione delle batterie scariche - Promag 800 Advanced*

Il dispositivo non visualizza la capacità residua delle batterie esterne. Il valore indicato sul display si riferisce esclusivamente alle batterie montate internamente. Se sono collegate batterie interne ed esterne, quelle esterne vengono usate per prime e poi si usano quelle interne.

## 13.2 Apparecchiature di misura e prova

Endress+Hauser offre un'ampia gamma di apparecchiature di misura e prova, come W@M o test dei dispositivi.

L'Ufficio commerciale Endress+Hauser locale può fornire informazioni dettagliate su l۰ tali servizi.

Elenco di alcune apparecchiature di misura e prova:  $\rightarrow \blacksquare$  104

## 13.3 Servizi Endress+Hauser

Endress+Hauser offre un'ampia gamma di servizi per la manutenzione quali ritaratura, interventi manutentivi o test del dispositivo.

L'Ufficio commerciale Endress+Hauser locale può fornire informazioni dettagliate su  $\mathbf{h}$ tali servizi.

# <span id="page-100-0"></span>14 Riparazione

## 14.1 Informazioni generali

### 14.1.1 Riparazione e conversione

Il servizio Endress+Hauser per le riparazioni e le conversioni offre quanto segue:

- I misuratori hanno una progettazione modulare.
- Le parti di ricambio sono raggruppate in kit logici con le relative Istruzioni di installazione.
- Le riparazioni sono eseguite dall'Organizzazione di assistenza Endress+Hauser o da tecnici del cliente con adeguata formazione.
- I dispositivi certificati possono essere convertiti in altri dispositivi certificati solo dall'Organizzazione di assistenza Endress+Hauser o in fabbrica.

### 14.1.2 Note per la riparazione e la conversione

Per la riparazione e la modifica di un misuratore, rispettare le seguenti indicazioni:

- ‣ Usare solo parti di ricambio originali Endress+Hauser.
- ‣ Eseguire la riparazione in base alle Istruzioni di installazione.
- ‣ Rispettare gli standard, le normative nazionali/locali applicabili, la documentazione Ex (XA) e i certificati.
- ‣ Documentare ogni riparazione e ogni conversione e inserirle nel database *W@M* Life Cycle Management e in Netilion Analytics.

## 14.2 Parti di ricambio

*W@M Device Viewer* [\(www.endress.com/deviceviewer](https://www.endress.com/deviceviewer)):

Tutte le parti di ricambio per il misuratore, insieme al codice d'ordine, sono elencate qui e possono essere ordinate. Se disponibili, gli utenti possono scaricare anche le relative Istruzioni di installazione.

Numero di serie del misuratore:

- È indicato sulla targhetta del dispositivo.
- Può essere letto dal parametro **Numero di serie** ( $\rightarrow \Box$ 93) nelle sottomenu Informazioni sul dispositivo.

## 14.3 Servizi Endress+Hauser

Endress+Hauser offre un'ampia gamma di servizi.

L'Ufficio commerciale Endress+Hauser locale può fornire informazioni dettagliate su tali servizi.

## 14.4 Restituzione

I requisisti per rendere il dispositivo in modo sicuro dipendono dal tipo di dispositivo e dalla legislazione nazionale.

1. Per informazioni fare riferimento alla pagina web:

http://www.endress.com/support/return-material ► Selezionare la regione.

2. Restituire il dispositivo se richiede riparazioni e tarature di fabbrica o se è stato ordinato/consegnato il dispositivo non corretto.

## 14.5 Smaltimento

## 図

Se richiesto dalla Direttiva 2012/19/UE sui rifiuti di apparecchiature elettriche ed elettroniche (RAEE), il prodotto è contrassegnato con il simbolo raffigurato per minimizzare lo smaltimento di RAEE come rifiuti civili indifferenziati. I prodotti con questo contrassegno non devono essere smaltiti come rifiuti civili indifferenziati. Renderli, invece, a Endress+Hauser per lo smaltimento alle condizioni applicabili.

### 14.5.1 Smontaggio del misuratore

1. Spegnere il dispositivo.

### **A** AVVERTENZA

### Condizioni di processo pericolose!

- ‣ Prestare attenzione a condizioni di processo pericolose come pressione all'interno del misuratore, temperature elevate o fluidi aggressivi.
- 2. Eseguire le procedure di montaggio e connessione descritte ai paragrafi "Montaggio del misuratore" e "Connessione del misuratore" procedendo in ordine inverso. Rispettare le Istruzioni di sicurezza.

### 14.5.2 Smaltimento del misuratore

### **A** AVVERTENZA

Pericolo per il personale e l'ambiente derivante da fluidi nocivi per la salute.

‣ Assicurarsi che il misuratore e tutte le cavità siano privi di fluidi o residui di fluido nocivi per la salute o l'ambiente, ad es. sostanze che si siano infiltrate all'interno di fessure o diffuse attraverso la plastica.

Durante il trasporto rispettare le seguenti note:

- ‣ Rispettare le normative nazionali e locali applicabili.
- ‣ Garantire una separazione e un riutilizzo corretti dei componenti del dispositivo.

### 14.5.3 Smaltimento della batteria

Smaltire le batterie in base alle direttive locali. Quando possibile, riciclare le batterie usate.

## 15 Accessori

Sono disponibili diversi accessori Endress+Hauser che possono essere ordinati con il dispositivo o in un secondo tempo. Informazioni dettagliate sul relativo codice d'ordine possono essere richieste all'Ufficio commerciale Endress+Hauser locale o reperite sulla pagina del prodotto del sito Endress+Hauser: [www.it.endress.com](https://www.endress.com).

## 15.1 Accessori specifici del dispositivo

### 15.1.1 Per il trasmettitore Proline 800

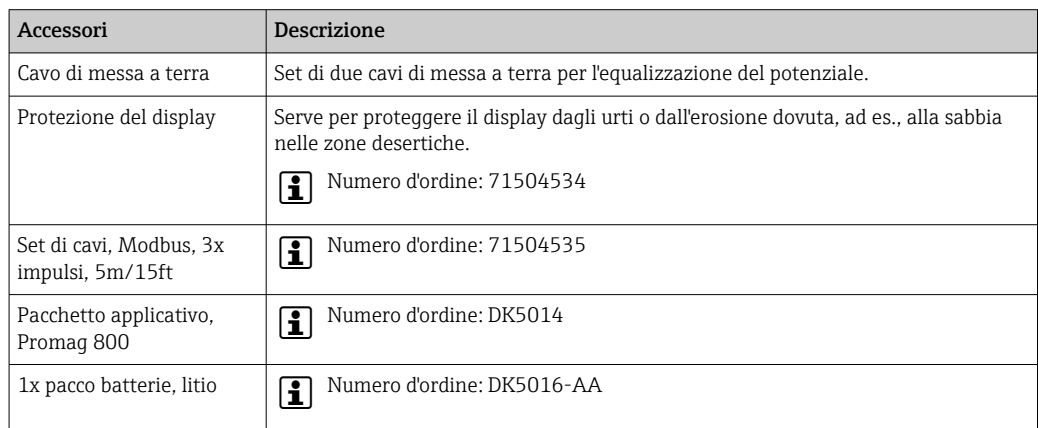

### 15.1.2 Per il trasmettitore Proline 800 - Advanced

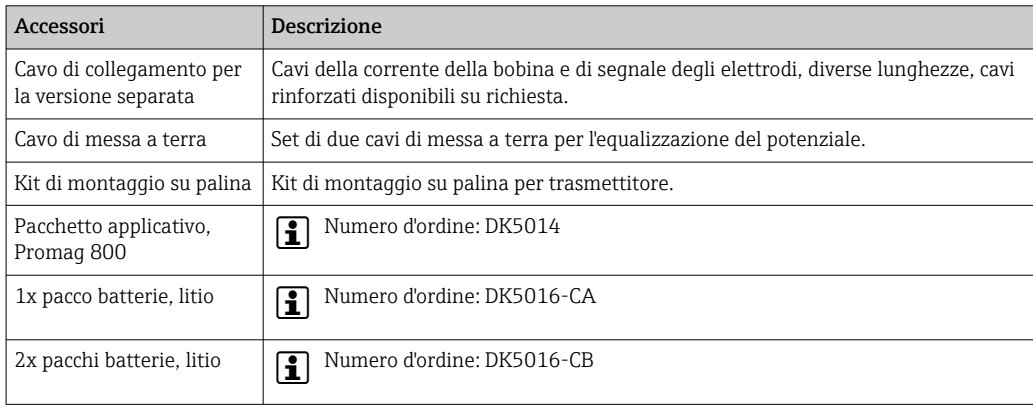

### 15.1.3 Per il sensore

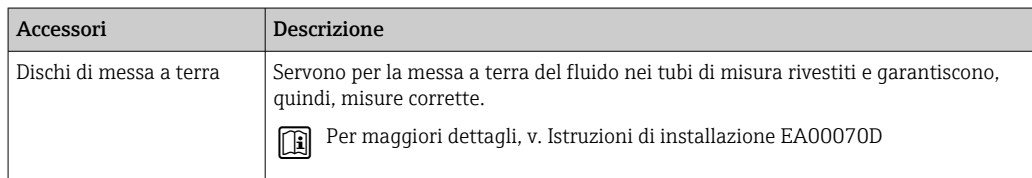

# <span id="page-103-0"></span>15.2 Accessori specifici per l'assistenza

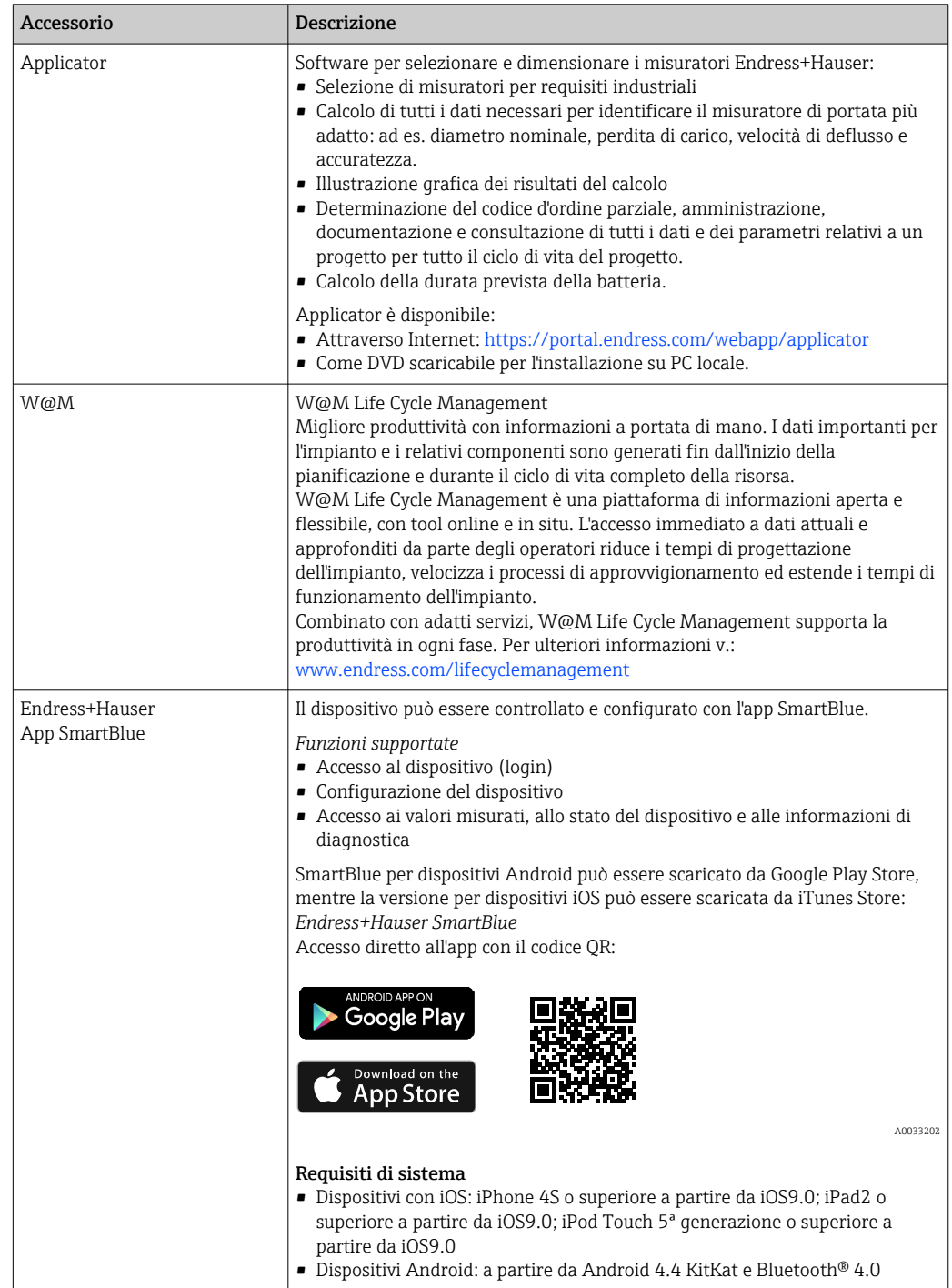

# 16 Dati tecnici

## 16.1 Applicazione

Il misuratore può essere impiegato esclusivamente per la misura di portata di liquidi con conducibilità minima di 20 µS/cm.

Per garantire che il dispositivo conservi le sue caratteristiche operative per tutto il suo ciclo di vita, utilizzarlo solo per misurare fluidi ai quali i materiali parti bagnate offrono sufficiente resistenza.

## 16.2 Funzionamento e struttura del sistema

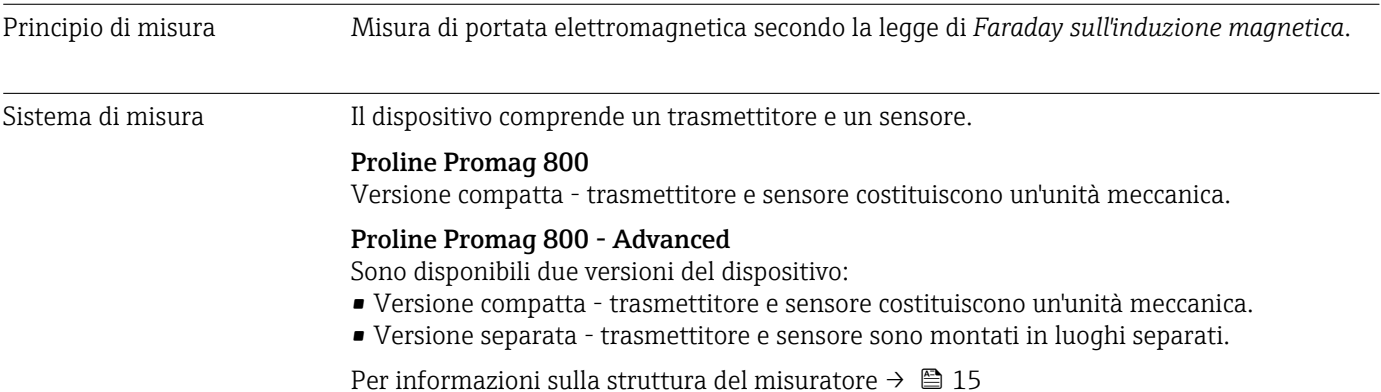

## 16.3 Ingresso

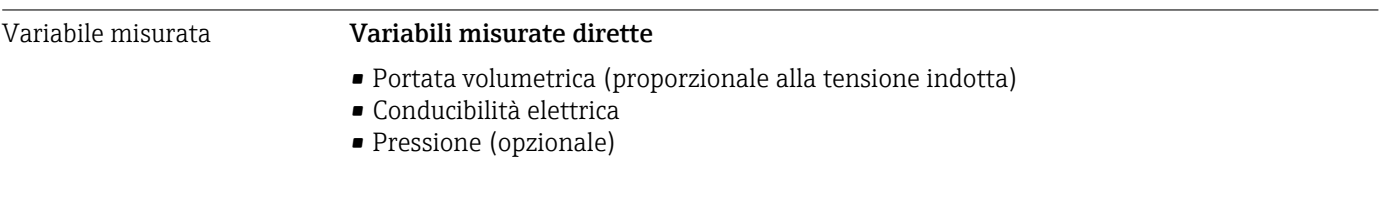

Campo di misura Tipicamente v =  $0.01$  ...  $10$  m/s  $(0.03$  ...  $33$  ft/s) con l'accuratezza specificata Conducibilità elettrica: ≥ 20 μS/cm per i liquidi in generale

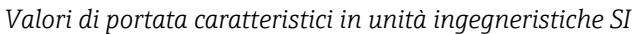

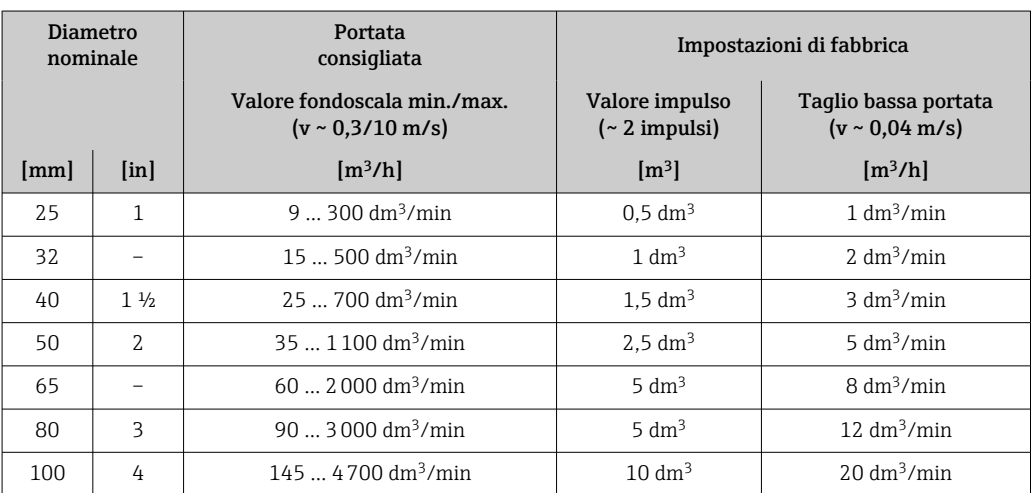

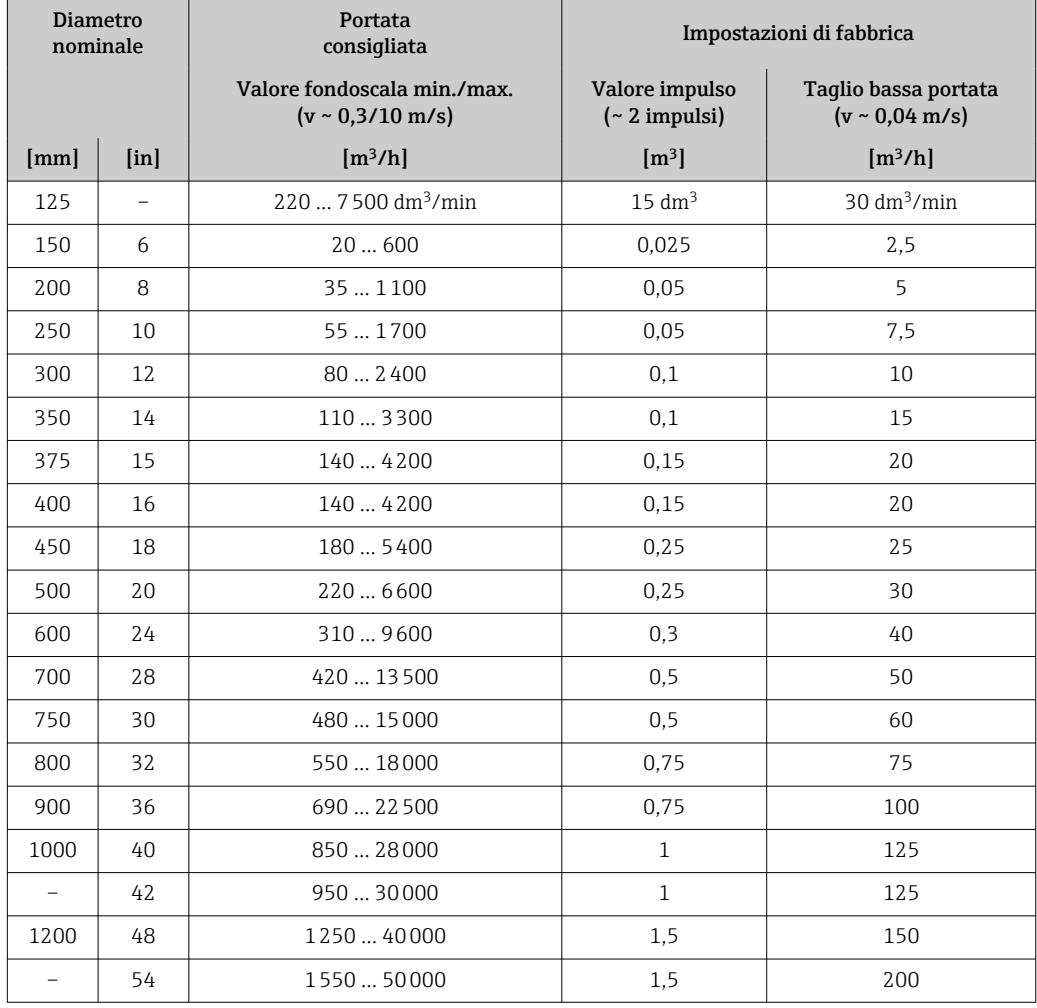

### *Valori di portata caratteristici in unità ingegneristiche US*

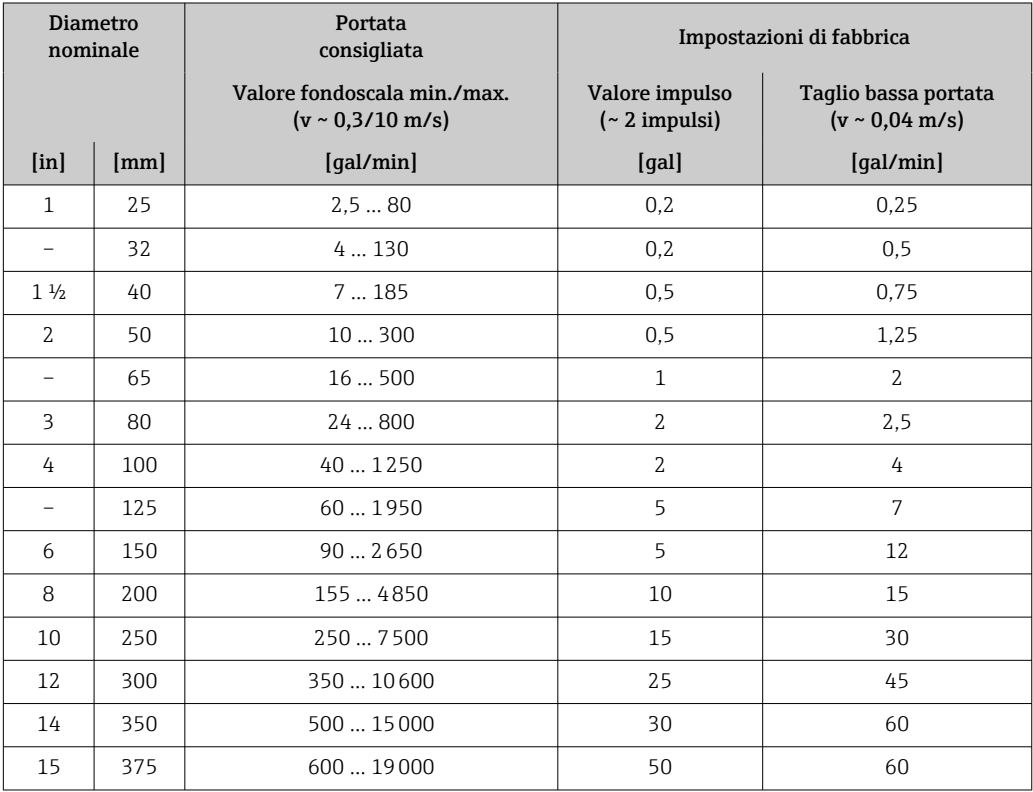

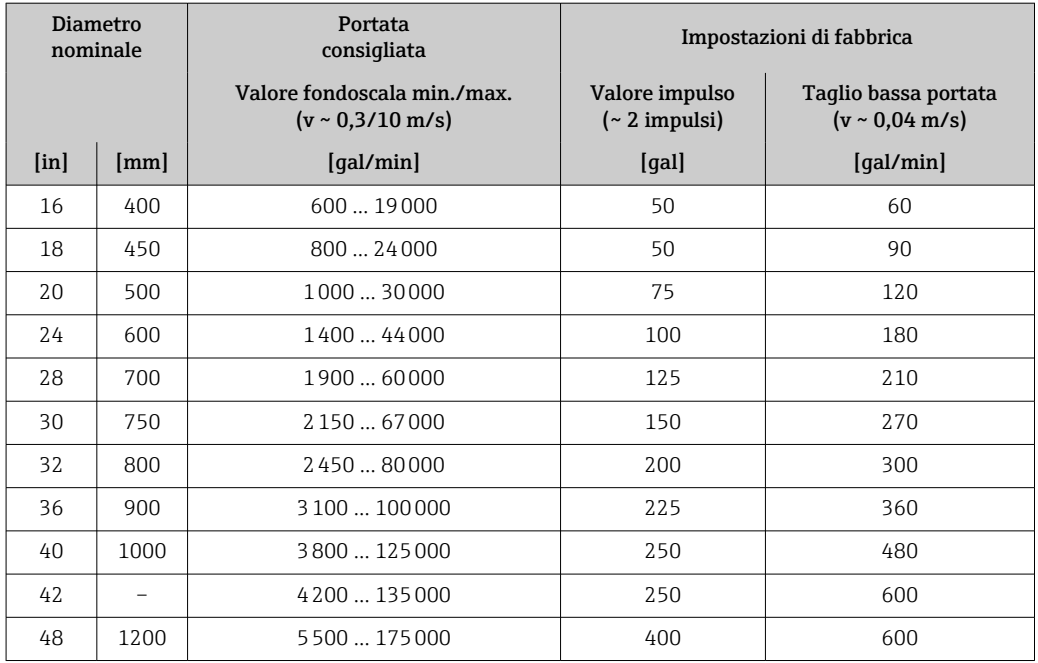

### Campo di misura consigliato

Soglia portata  $\rightarrow \blacksquare$  120 H

Per le misure fiscali, la specifica approvazione determina il campo di misura consentito, il valore impulso e il taglio di bassa portata.

Campo di portata consentito

Superiore a 1000 : 1

In caso di misura fiscale, la specifica approvazione determina il campo di portata consentito.

### Segnale di ingresso Valori misurati esterni

*Comunicazione digitale*

I valori misurati vengono scritti dal sistema di automazione tramite Modbus RS485.

#### Ingresso di stato

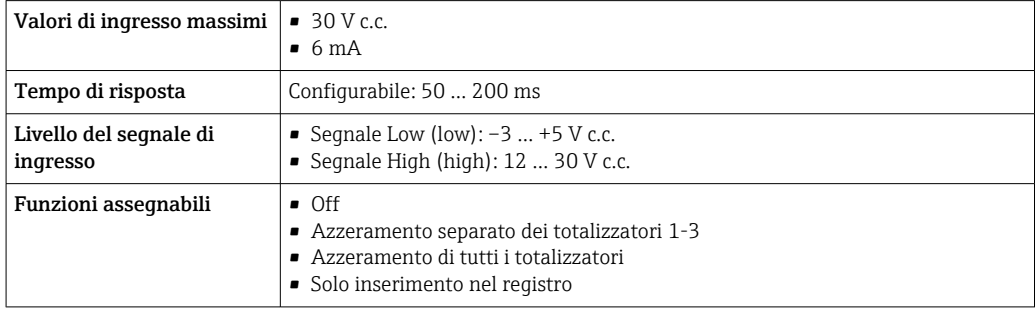

### Ingresso di stato, modalità di risparmio energetico

Per attivare l'ingresso di stato, il segnale deve modificarsi dal livello low a quello high con un tempo di risalita minimo di 10 ms e il livello high deve essere presente per almeno tutta la durata del tempo di risposta. Il segnale di ingresso può quindi essere reimpostato su "low". Al termine, l'ingresso di stato è pronto per la successiva attivazione.

## 16.4 Uscita

### Segnale di uscita Uscita di stato/impulsi

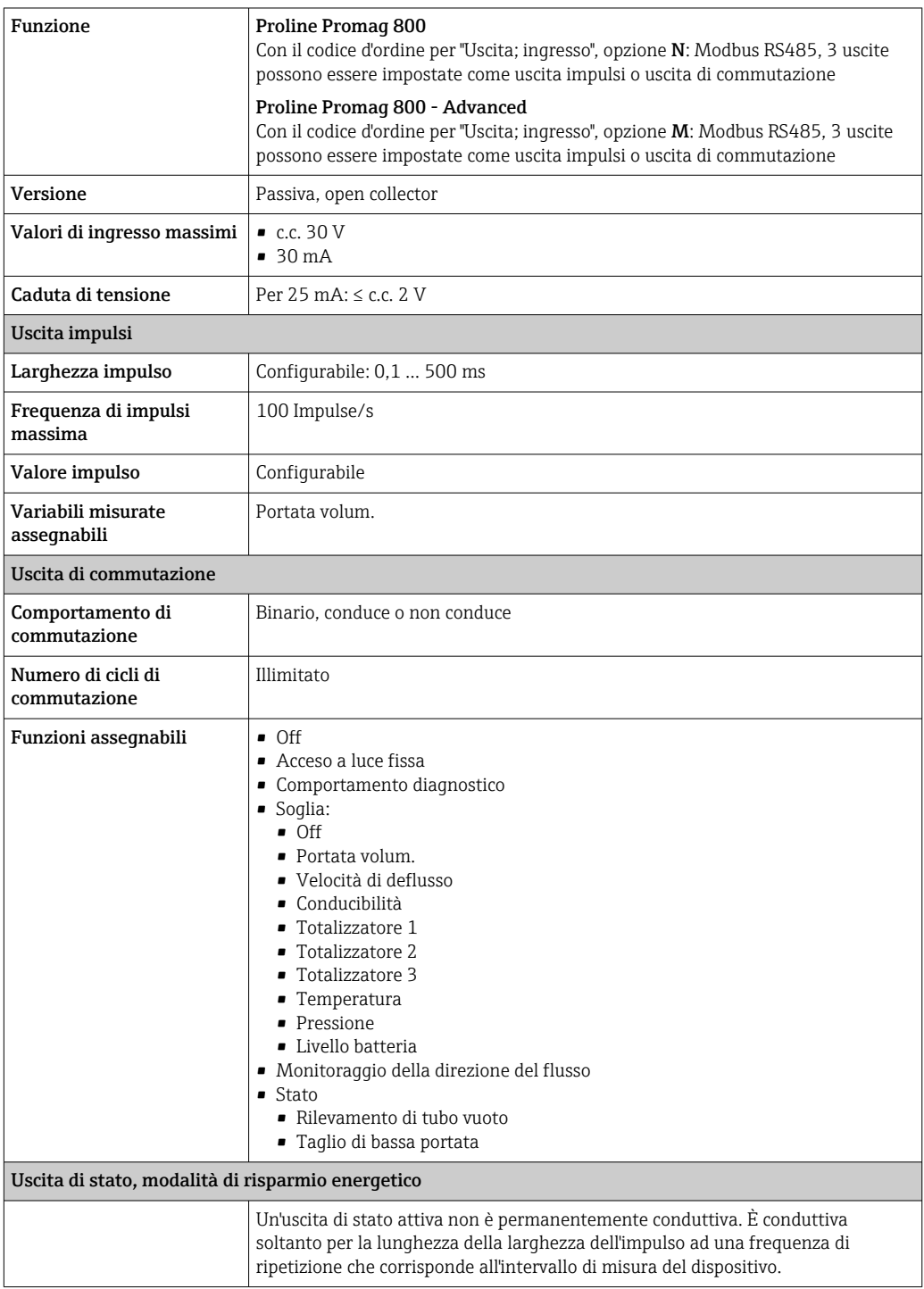

### Modbus RS485

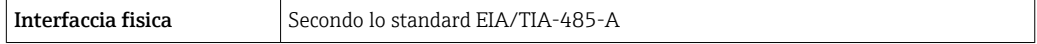

Segnale di allarme A seconda dell'interfaccia, le informazioni sul guasto sono visualizzate come segue.
#### <span id="page-108-0"></span>Uscita di stato/impulsi

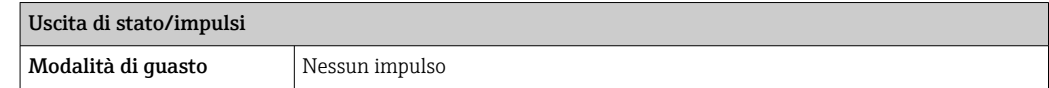

#### Modbus RS485

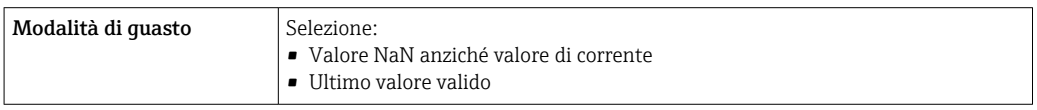

#### Display locale

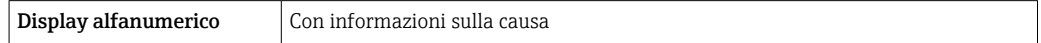

#### Interfaccia/protocollo

Mediante comunicazione digitale:

- App SmartBlue
- Modbus RS485

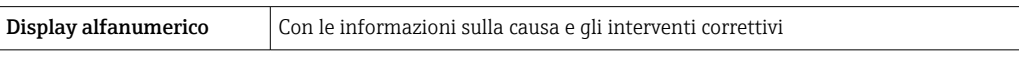

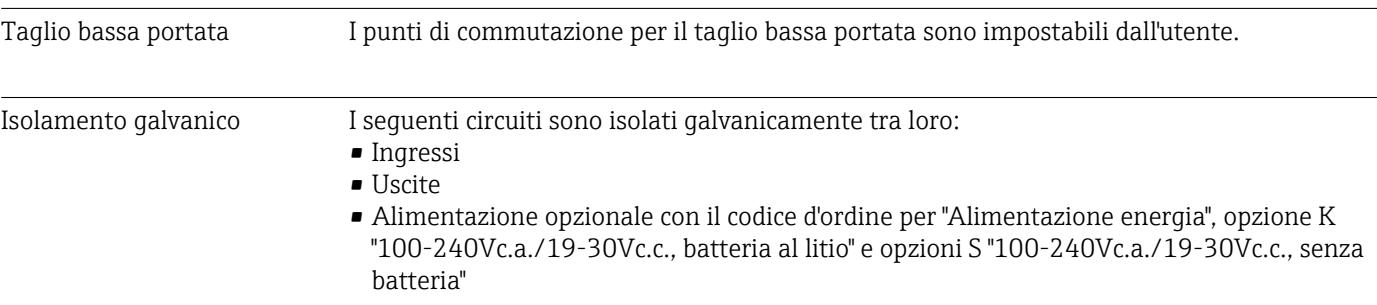

Dati specifici del protocollo Modbus RS485

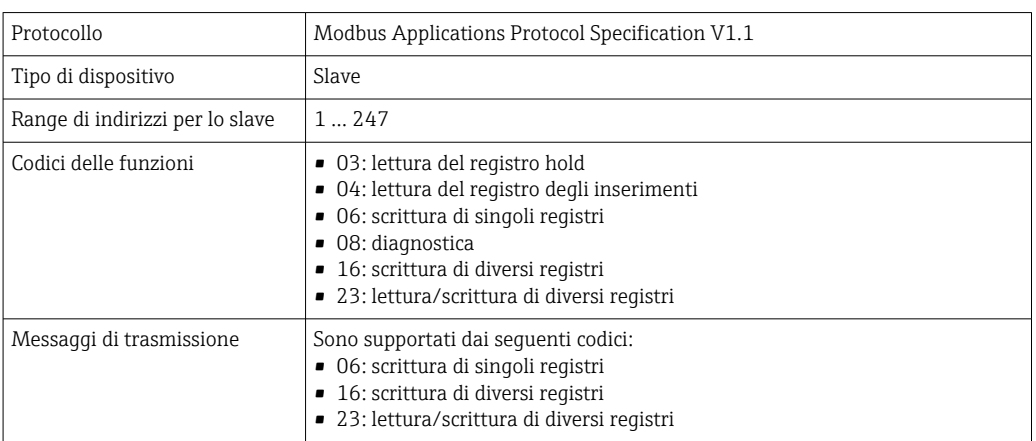

<span id="page-109-0"></span>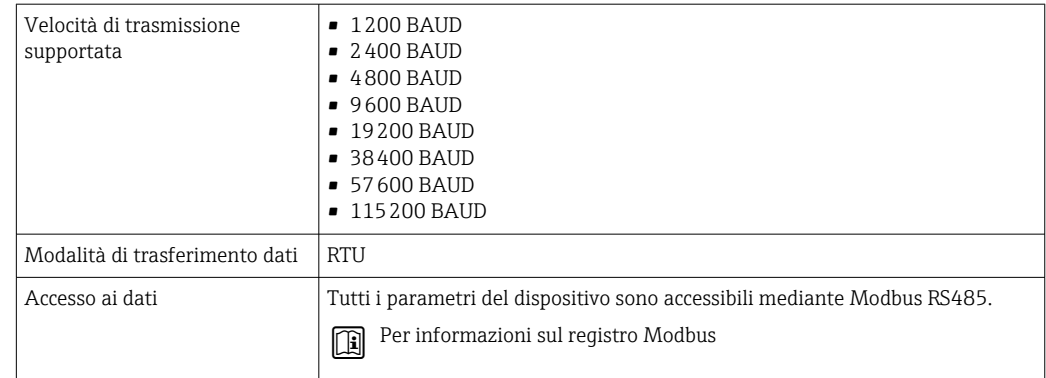

#### Modalità di risparmio energetico Modbus RS485

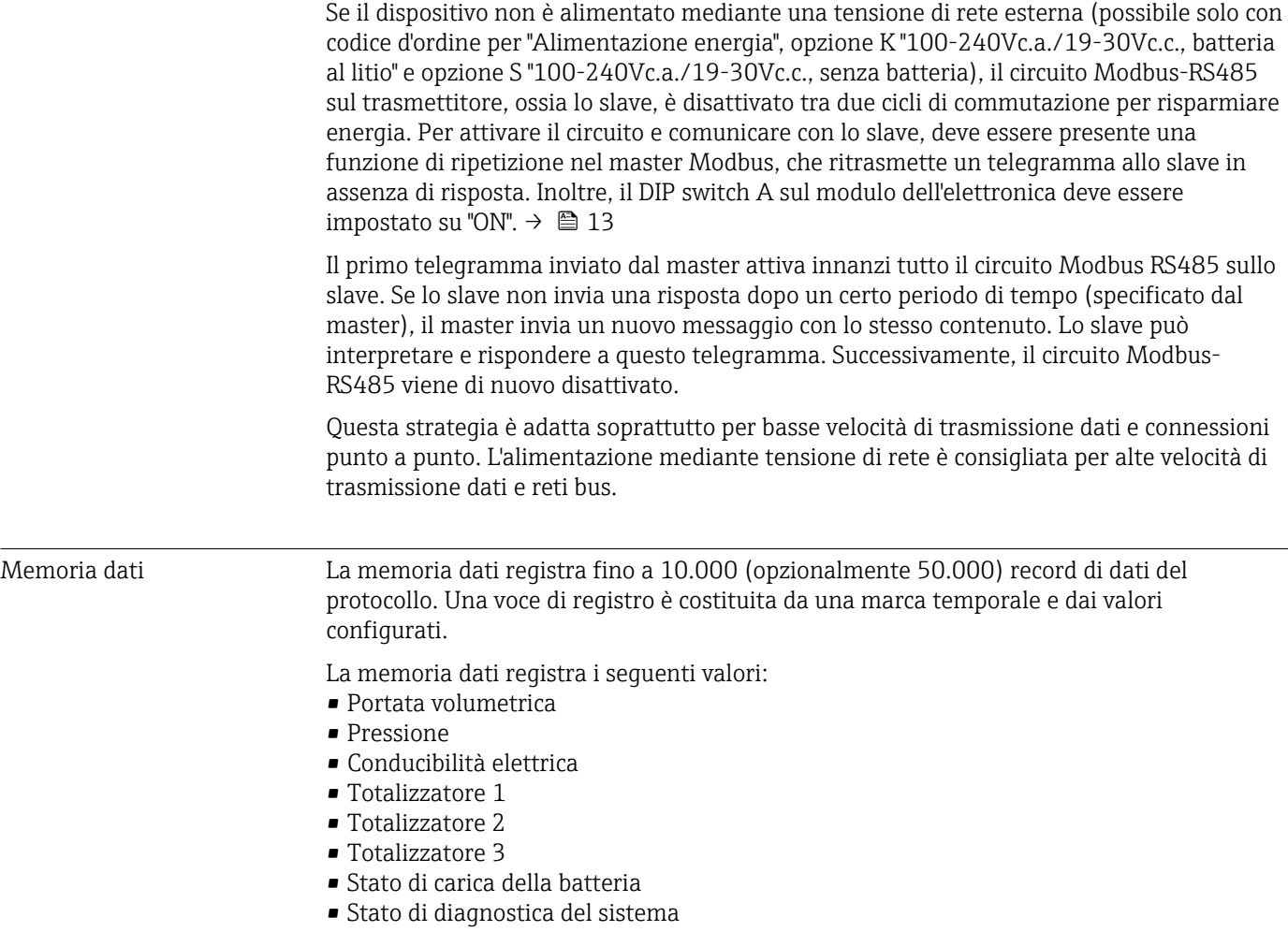

Il ciclo di memorizzazione (ore:minuti:secondi) è valido per tutti i valori da registrare. Se non si seleziona un ciclo di memorizzazione, la memoria dati viene disattivata e non registra più i dati.

Per l'analisi dei dati, è possibile accedere alla memoria dati localmente, tramite l'applicazione SmartBlue, o tramite un'applicazione su cloud.

# 16.5 Alimentazione

Assegnazione morsetti  $\rightarrow \Box$  48

<span id="page-110-0"></span>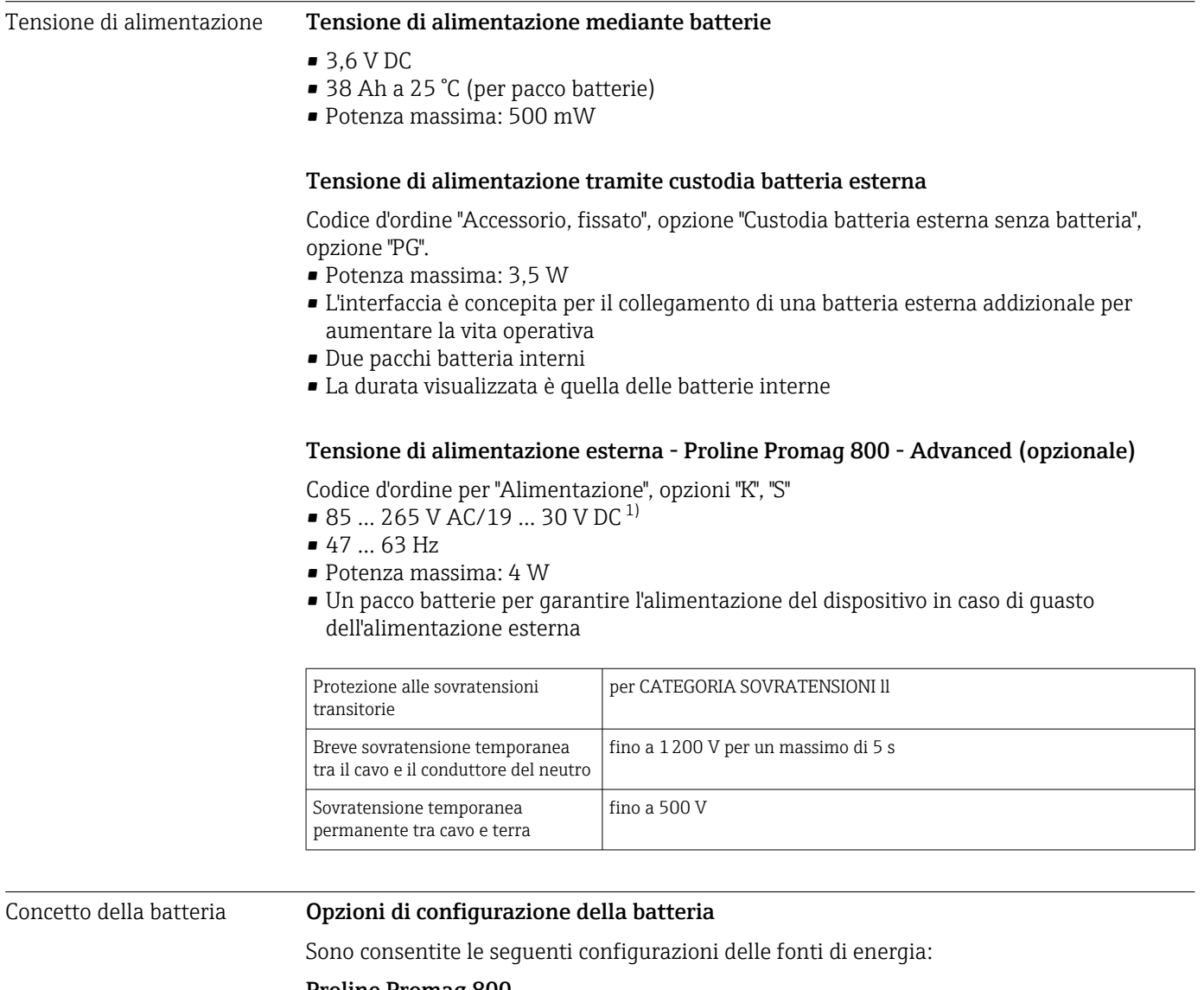

#### Proline Promag 800

1 pacco batterie LTC 2), codice d'ordine per "Alimentazione", opzione H

#### Proline Promag 800 - Advanced

- $\bullet$  2 pacchi batterie LTC<sup>2)</sup> e 1 condensatore di potenza<sup>3)</sup>, codice d'ordine per "Alimentazione", opzione H
- $\bullet$  1 pacco batterie LTC<sup>2)</sup> e 1 condensatore di potenza<sup>3)</sup>, codice d'ordine per "Alimentazione", opzione K

<sup>1)</sup> Questi sono i valori minimi e massimi assoluti. Non c'è alcuna tolleranza. L'alimentatore c.c. deve essere testato per verificare che sia tecnicamente sicuro (ad es. PELV, SELV) con transitori inferiori a 700 Vp

<sup>2)</sup> Litio-cloruro di tionile

<sup>3)</sup> Condensatore a strato ibrido al litio

#### <span id="page-111-0"></span>Specifiche delle batterie LTC

- Batteria al litio-cloruro di tionile, ad alta capacità (dimensione D)
- $3.6 V c.c.$
- Non ricaricabile
- Capacità nominale 38 Ah a 25 °C (per ogni pacco batterie)

Le batterie al litio-cloruro di tionile, ad alta capacità sono elencate nella classe di  $| \cdot |$ pericolosità 9:

Materiali pericolosi vari.

Rispettare le direttive per i materiali pericolosi descritte nella Scheda di sicurezza.

La Scheda di sicurezza può essere richiesta a qualsiasi ufficio commerciale Endess +Hauser.

#### Specifiche del condensatore di potenza

- Condensatore a strato ibrido di litio
- $\bullet$  3.7 V c.c.
- Capacità nominale 155 mAh a 25 °C

I condensatori a strato ibrido di litio sono elencati nella classe di pericolosità 9:

Materiali pericolosi vari.

Rispettare le direttive per i materiali pericolosi descritte nella Scheda di sicurezza.

La Scheda di sicurezza può essere richiesta a qualsiasi ufficio commerciale Endess +Hauser.

#### Durata della batteria prevista

<span id="page-112-0"></span>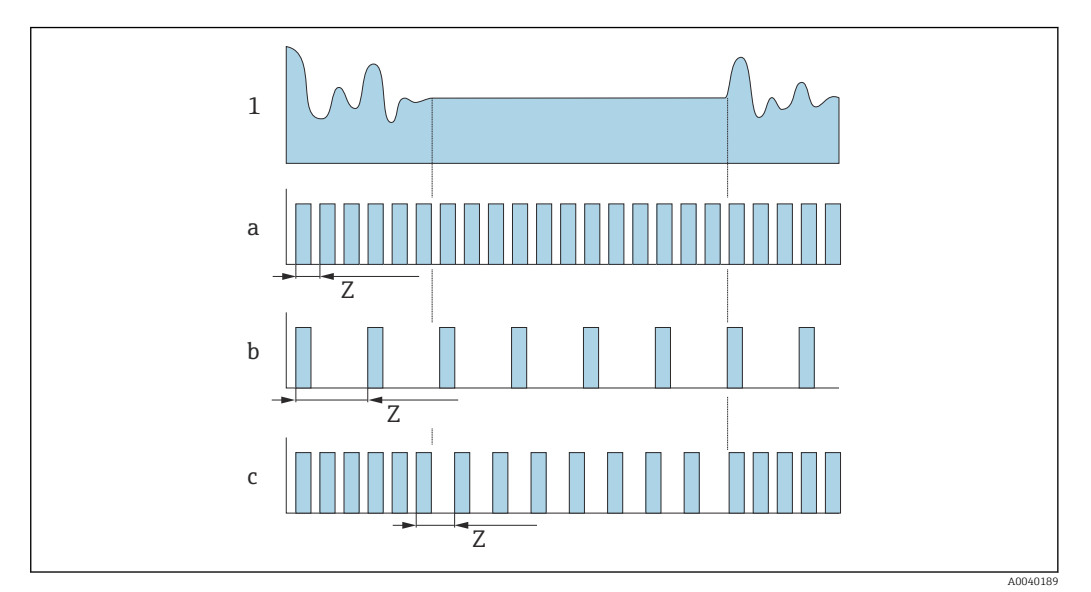

 *16 Principio di funzionamento dei vari metodi di memorizzazione dei dati*

*1 Profilo di portata*

*a Valore dell'intervallo di misura minimo (alimentazione esterna)*

- *b Valore fisso dell'intervallo di misura tra il minimo dipendente dal sensore e 60 secondi*
- *c Adattamento intelligente*
- *Z Valore dell'intervallo di misura*

#### Valore dell'intervallo di misura

L'intervallo di misura è specificato nel parametro "Valore dell'intervallo di misura". Questa opzione è raccomandata per ottimizzare la durata della batteria.

Inserire il valore per l'intervallo di misura. Informazioni aggiuntive: Per aumentare la durata della batteria, impostare l'intervallo più lungo possibile. Per ottimizzare il risultato della misura, impostare l'intervallo più breve possibile.

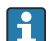

H

#### Adattamento intelligente

In condizioni operative normali, il misuratore esegue le rilevazioni in base all'intervallo di misura specificato nel parametro "Valore dell'intervallo di misura". Se le condizioni operative cambiano, il misuratore esegue le rilevazioni per intervalli più brevi in funzione alla frequenza di utilizzo specificata nel parametro "Adattamento intelligente budget energia". Questa opzione è raccomandata per ottimizzare i risultati della misura.

Per calcolare la durata stimata della batteria, utilizzare Applicator →  $\mathfrak{D}$  104.

*Durata nominale prevista della batteria - Proline 800*

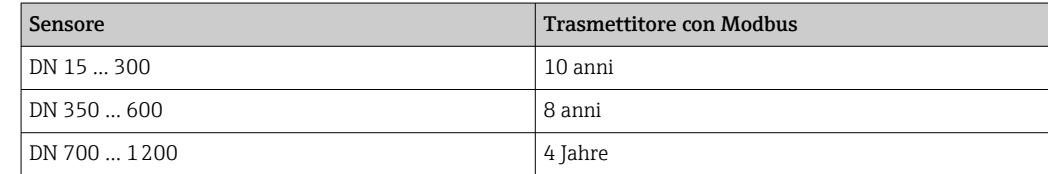

#### Condizioni di prova:

- Un pacco batterie completo
- Intervallo di misura EFM: 15 secondi (per un intervallo di misura fisso. Per un adattamento intelligente: considerare l'effetto delle impostazioni in Applicator).
- Display: 60s a 1 giorno
- <span id="page-113-0"></span>• Un'uscita impulsi attiva con 2 Hz a 5 ms
- Intervallo di trasmissione Modbus: 15 secondi
- Temperatura ambiente: 25 °C (77 °F)

#### La durata della batteria è notevolmente ridotta da:

- Riduzione dell'intervallo di misura EFM
- Attivazione frequente del display
- Riduzione del valore degli impulsi delle uscite impulsi
- Aumento della larghezza degli impulsi delle uscite impulsi
- Riduzione dell'intervallo di trasmissione Modbus
- Funzionamento a temperature ambiente < 0 °C (32 °F) e > 40 °C (104 °F)

*Durata nominale prevista della batteria - Proline 800 Advanced*

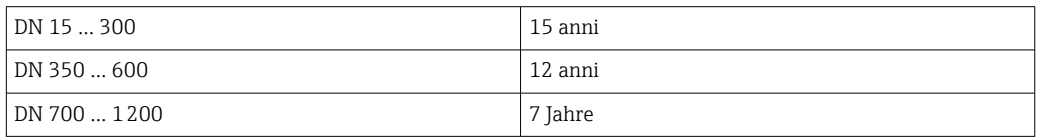

#### Condizioni di prova:

- Due pacchi batterie completi
- Intervallo di misura EFM: 15 secondi (per un valore fisso dell'intervallo di misura. Per l'adattamento intelligente: tener conto dell'influenza delle impostazioni in Applicator.)
- Display: 60 s a 1 giorno, retroilluminazione al 30%
- Un'uscita attiva a impulsi con 2 Hz a 5 ms
- Intervallo di trasmissione Modbus: 15 secondi
- Intervallo registrazione dati: 15 minuti
- Sensore di pressione esterno
- Temperatura ambiente: 25 °C (77 °F)

#### La durata della batteria si riduce notevolmente nelle seguenti condizioni:

- Accorciamento dell'intervallo di misura EFM
- Frequente attivazione del display
- Aumento dell'impostazione della retroilluminazione
- Riduzione del valore di impulsi delle uscite impulsi
- Aumento della larghezza di impulsi delle uscite impulsi
- Accorciamento dell'intervallo d trasmissione Modbus
- Accorciamento dell'intervallo di registrazione dati
- Funzionamento a temperature ambiente < 0 °C (32 °F) e > 40 °C (104 °F)

Potenza assorbita Corrente di attivazione: • Massimo 30 A ( $\le$  5 ms) con 230 V<sub>AC</sub> • Massimo 3 A ( $\leq$  5 ms) con 24  $V_{DC}$ Consumo di corrente Codice d'ordine per "Alimentazione" Consumo di corrente massimo Opzione **K**: 100-240Vc.a./19-30Vc.c., batteria al litio 300 mADC Opzione S: 100-240Vc.a./19-30Vc.c., senza batteria al litio Mancanza rete **Le particia di la particia servono come riserva di alimentazione**, se il misuratore è alimentato esternamente e si verifica una mancanza rete. Collegamento elettrico  $→$  **△** 52 Equalizzazione del potenziale → ■ 55

<span id="page-114-0"></span>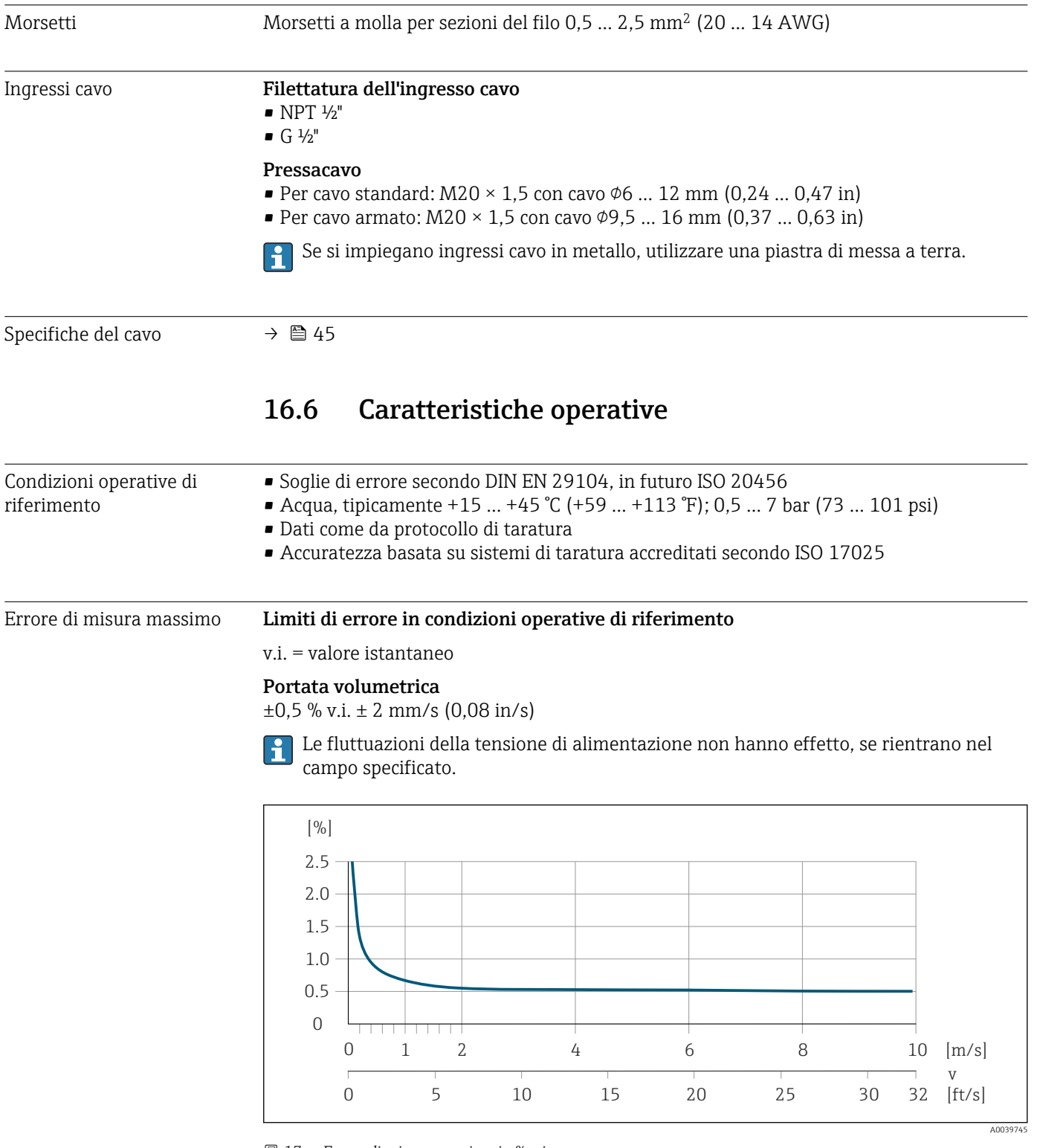

 *17 Errore di misura massimo in % v.i.*

#### Conducibilità elettrica

Errore di misura massimo non specificato.

<span id="page-115-0"></span>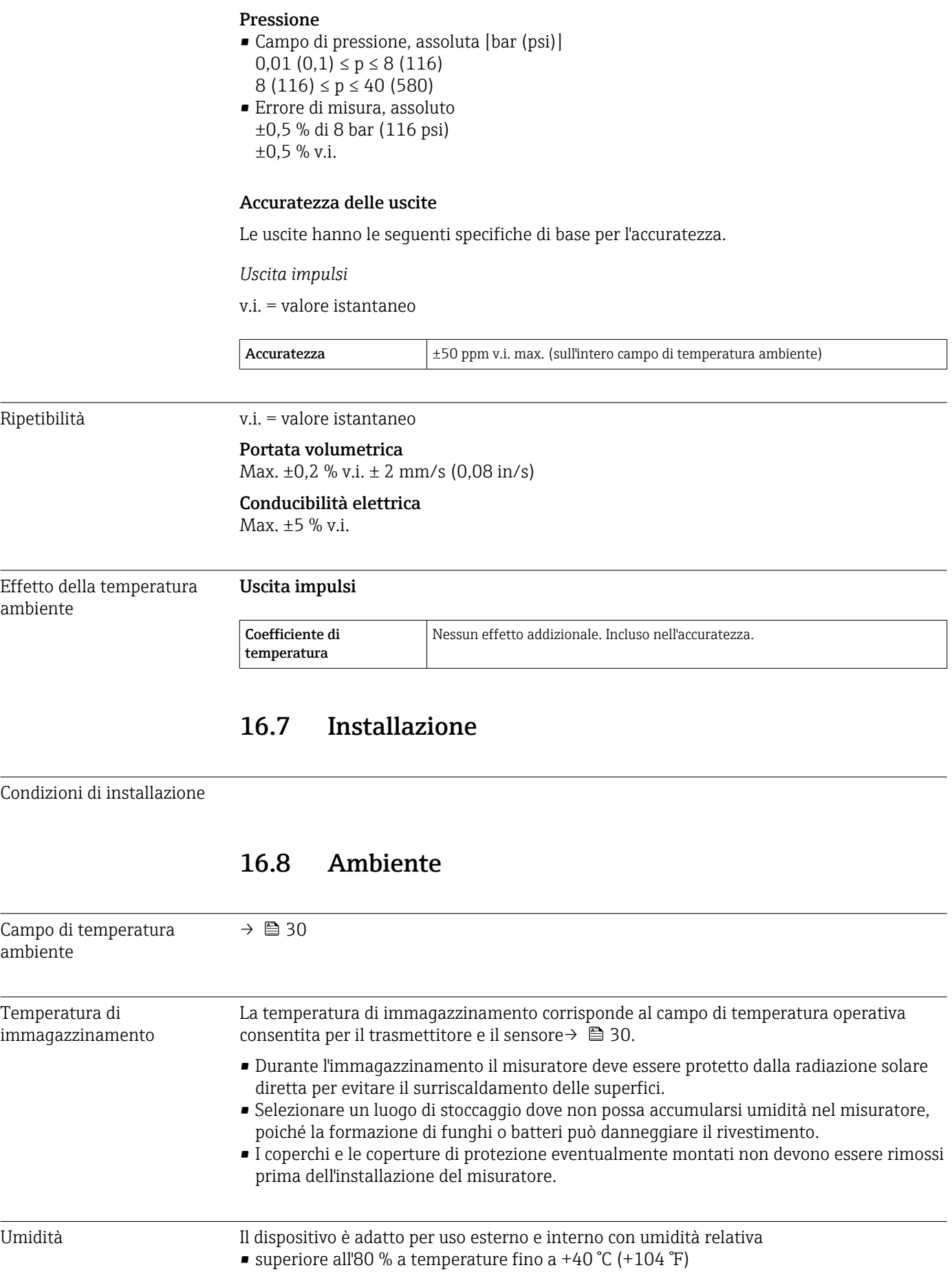

 $\bullet$  lineare decrescente al 50 % a +60 °C (+140 °F)

<span id="page-116-0"></span>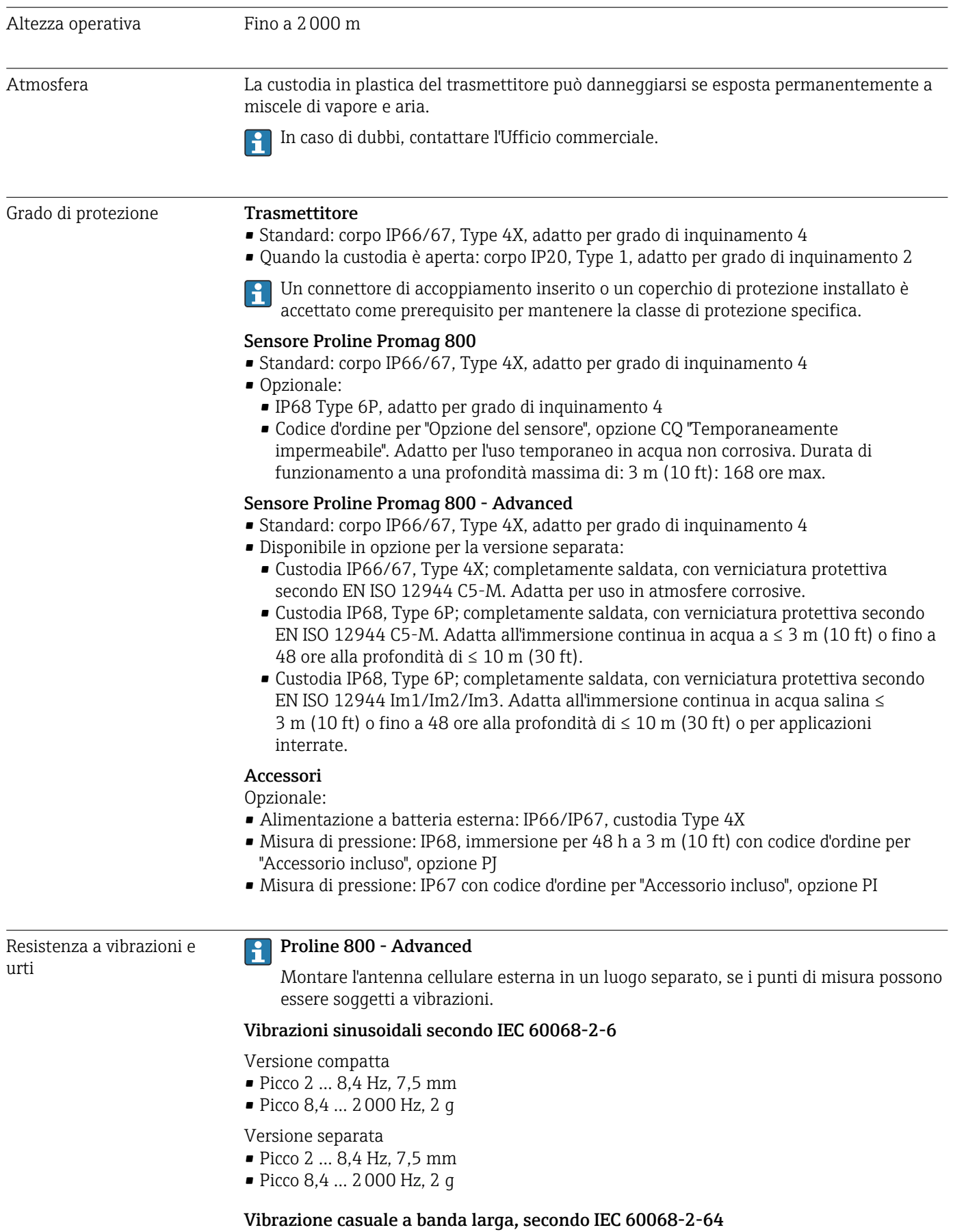

<span id="page-117-0"></span>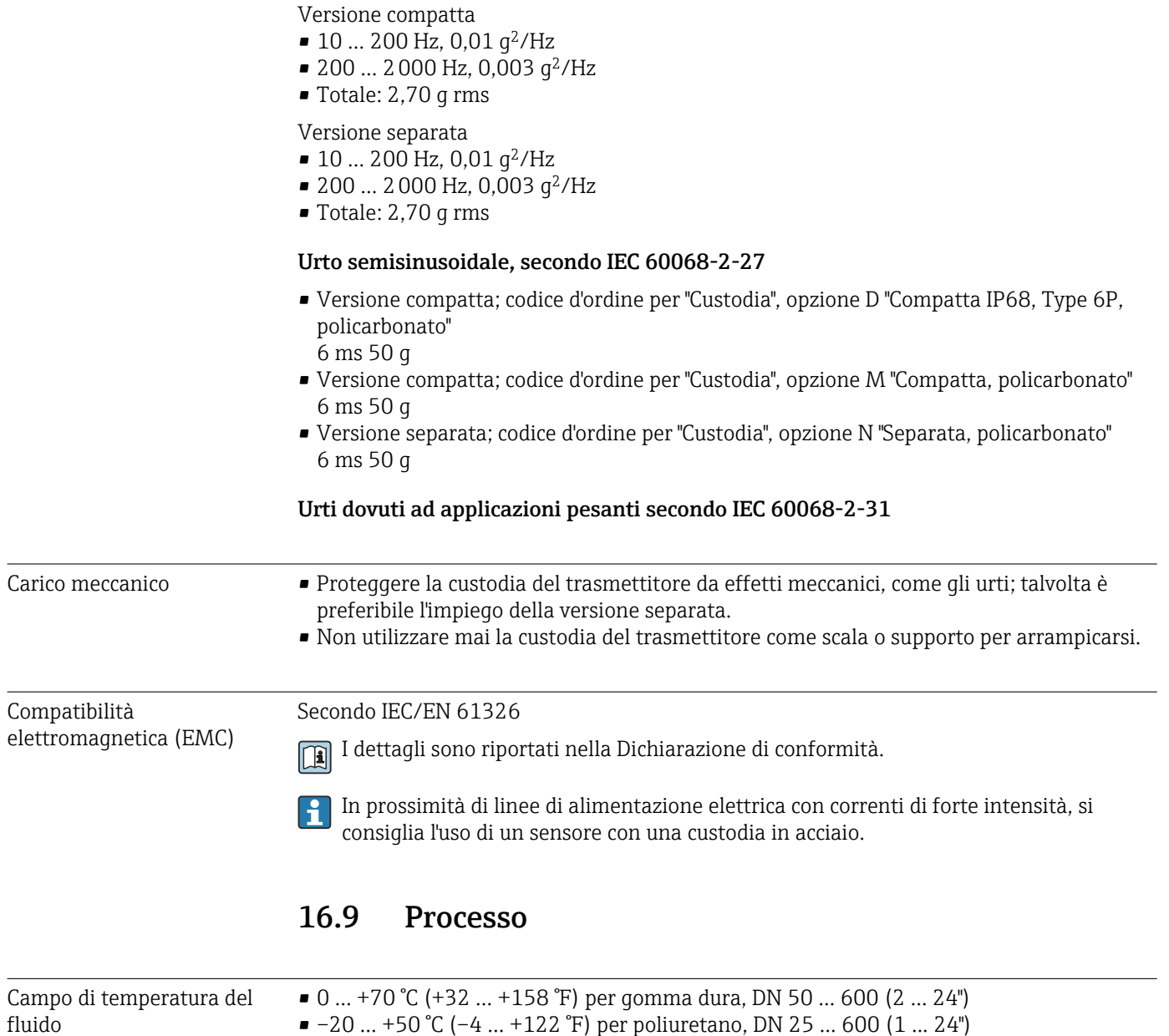

- –20 … +50 °C (–4 … +122 °F) per poliuretano, DN 25 ... 600 (1 ... 24")
	- –20 … +90 °C (–4 … +194 °F) per PTFE, DN 25 ... 300 (1 ... 12")

<span id="page-118-0"></span>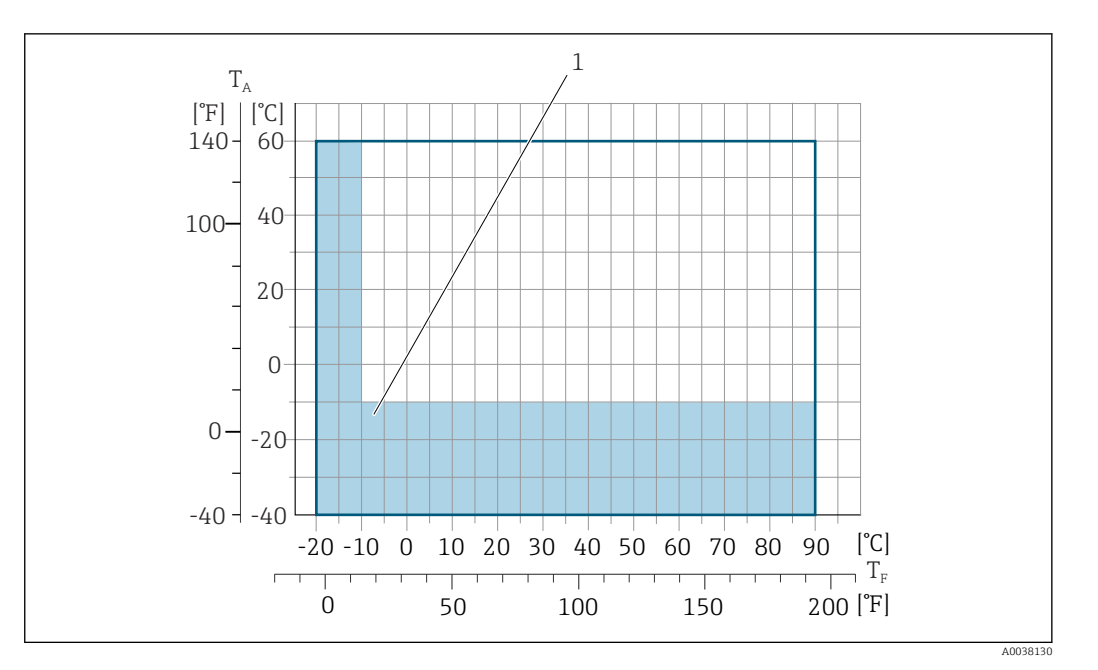

*T<sup>A</sup> Temperatura ambiente*

*T<sup>F</sup> Temperatura del fluido*

 $\mathbf{F}$ 

 $\mathbb{E}$ 

*1 Area colorata: il campo di temperatura ambiente di –10 … –40 °C (+14 … –40 °F) e il campo di temperatura del fluido –10 … –20 °C (+14 … –4 °F) sono validi solo per flange in acciaio inox*

Per informazioni dettagliate sulla temperatura del fluido per la misura fiscale, v. la Documentazione speciale  $\rightarrow \Box$  131.

### Conducibilità ≥20 µS/cm per liquidi in generale.

Versione separata

La conducibilità minima richiesta dipende anche dalla lunghezza del cavo di collegamento  $\rightarrow$   $\blacksquare$  31.

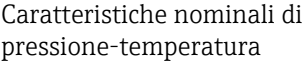

Per una panoramica dei valori nominali di pressione-temperatura per le connessioni al processo, v. le Informazioni tecniche

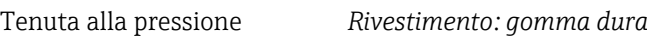

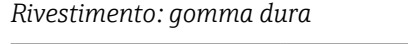

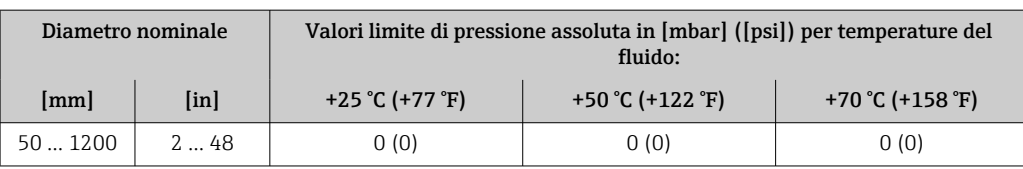

#### *Rivestimento: poliuretano*

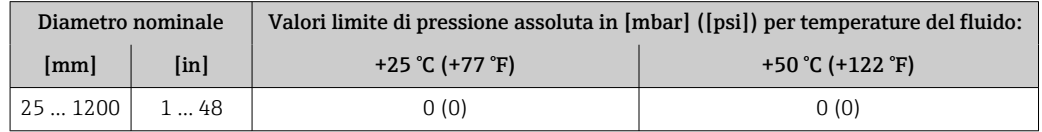

<span id="page-119-0"></span>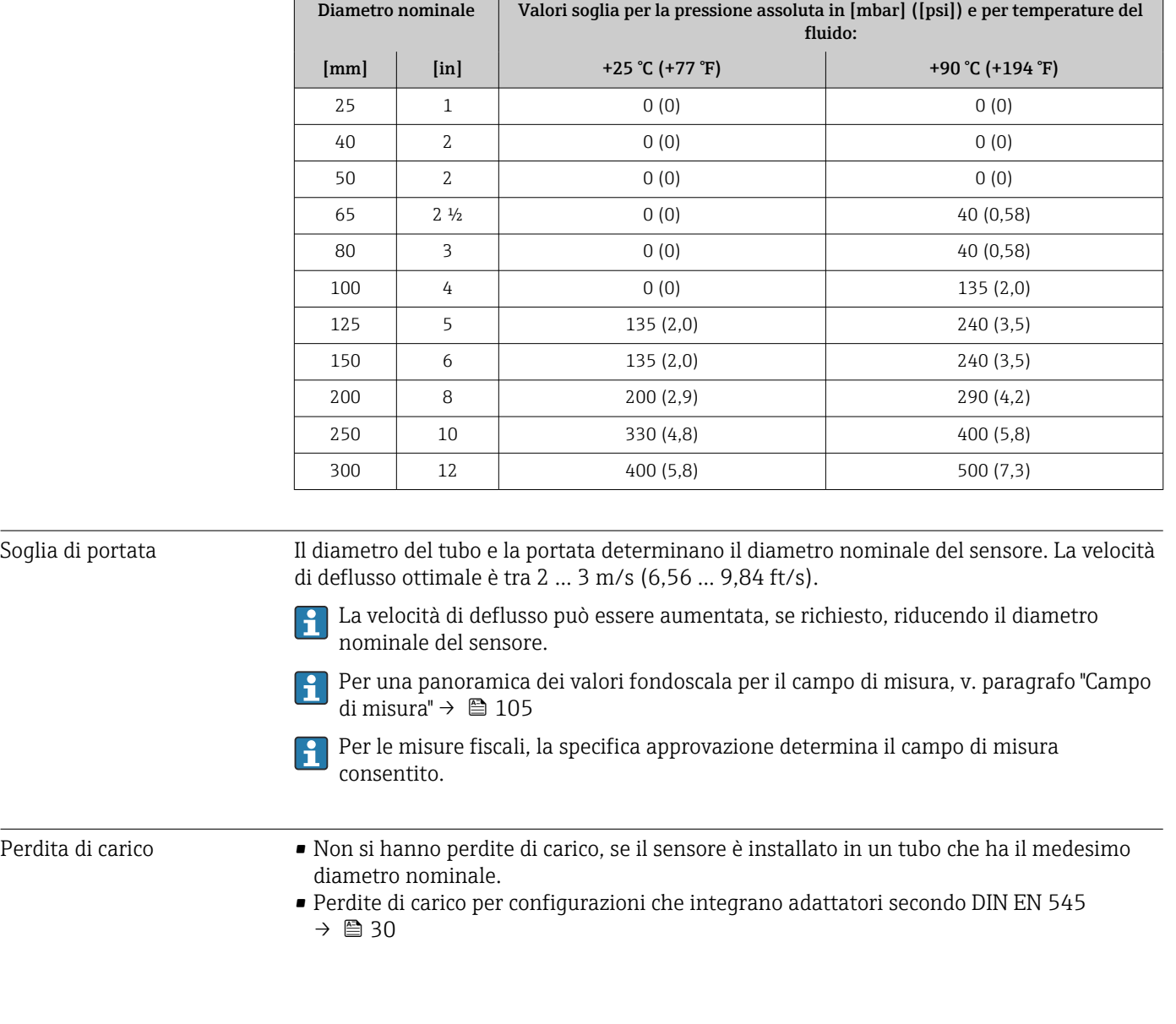

*Rivestimento: PTFE*

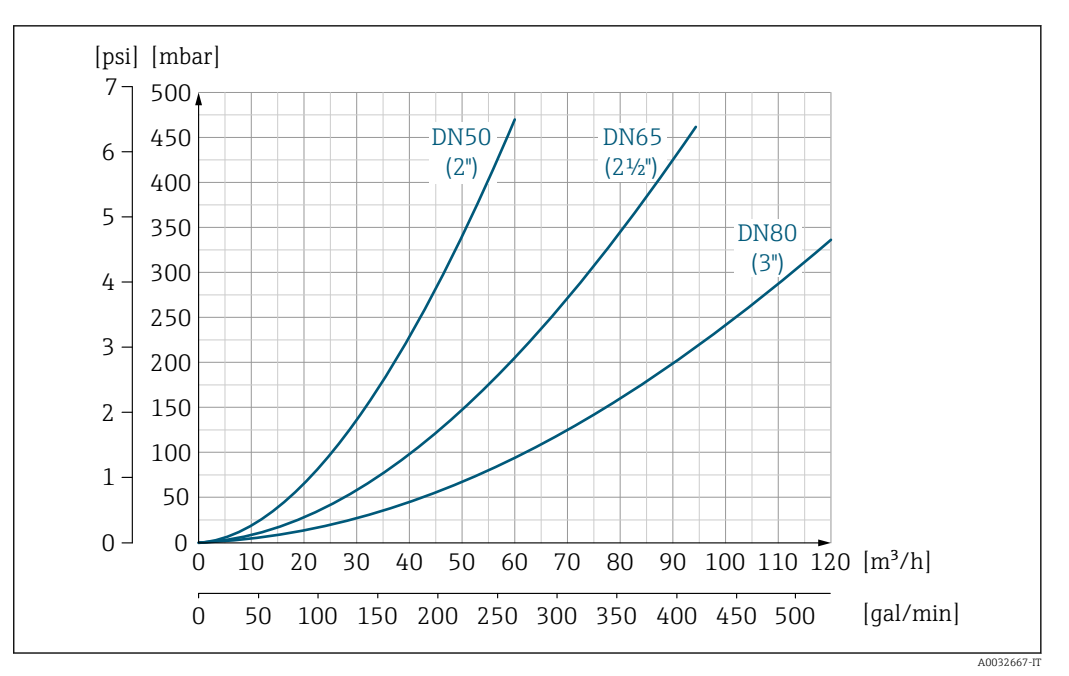

 *18 Perdita di carico DN 50 ... 80 (2 ... 3") per codice d'ordine per "Design", opzione C "Flangia fissa, tubo di misura ristretto, tratti in entrata/uscita 0 x DN"*

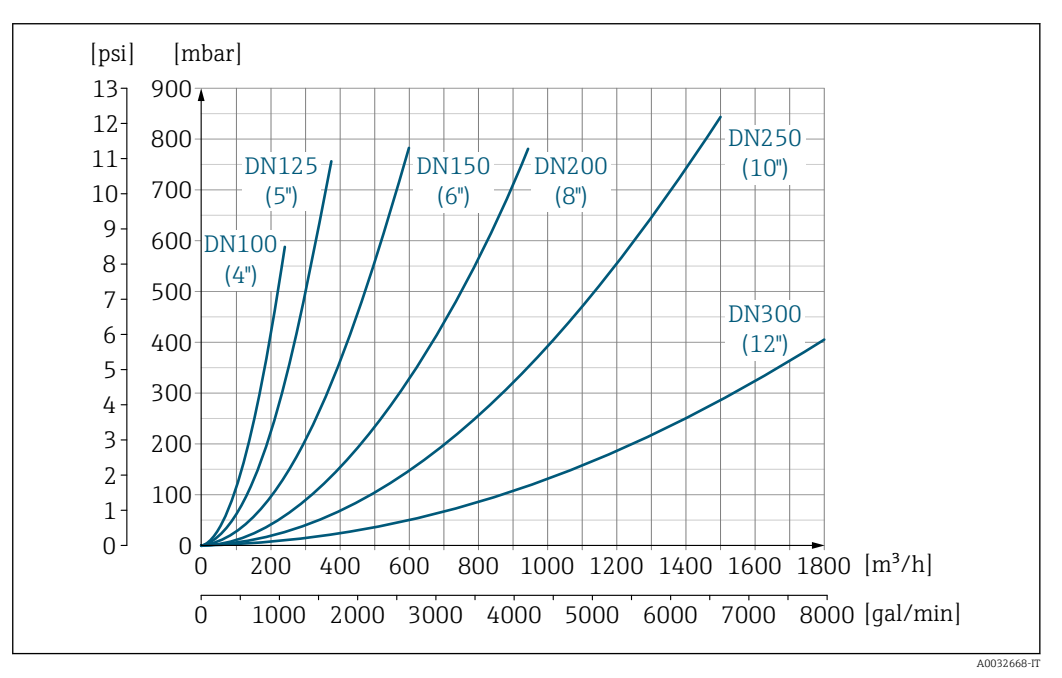

 *19 Perdita di carico DN 100 ... 300 (4 ... 12") per codice d'ordine per "Design", opzione C "Flangia fissa, tubo di misura ristretto, tratti in entrata/uscita 0 x DN"*

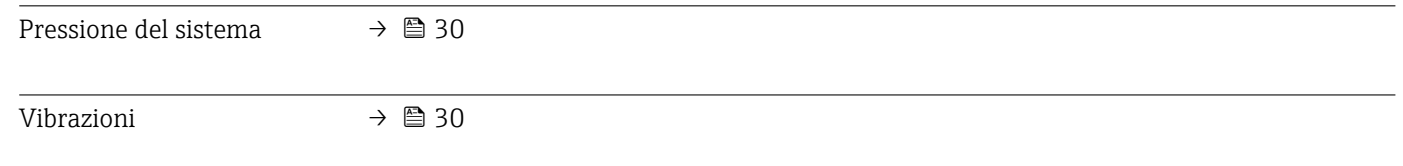

# 16.10 Costruzione meccanica

Struttura, dimensioni Per le dimensioni e le lunghezze di installazione del dispositivo, consultare la documentazione "Informazioni tecniche", paragrafo "Costruzione meccanica"

Peso Tutti i valori (peso al netto del materiale d'imballaggio) si riferiscono a dispositivi con flange per pressioni nominali standard.

Il peso può essere inferiore a quello indicato a seconda della pressione nominale e del design.

#### Peso in unità ingegneristiche SI

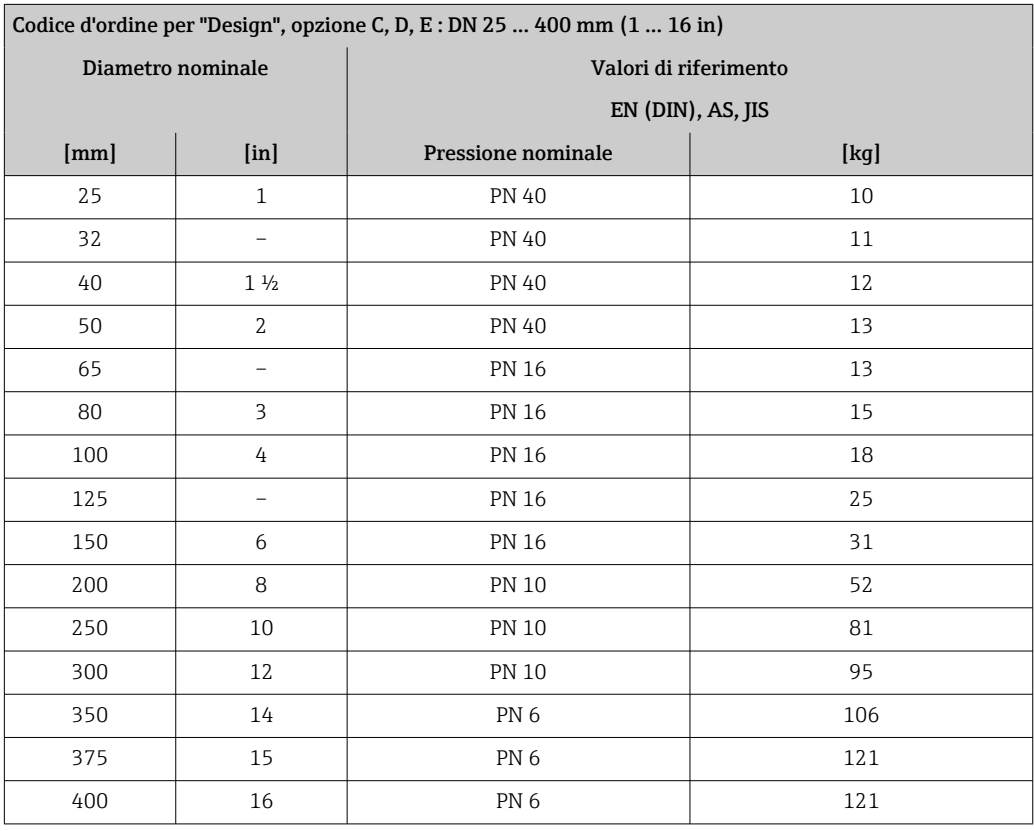

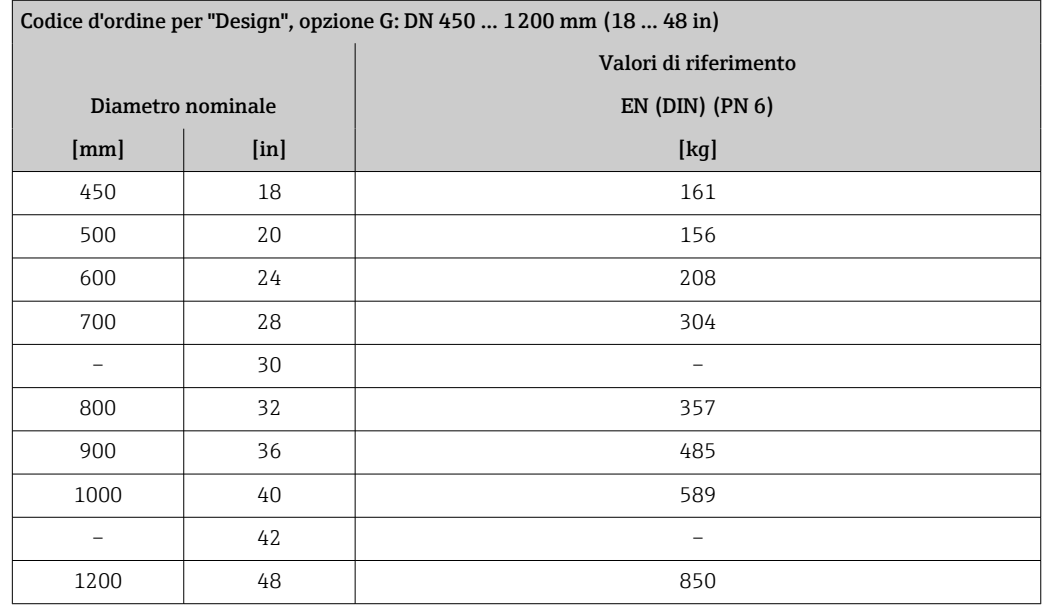

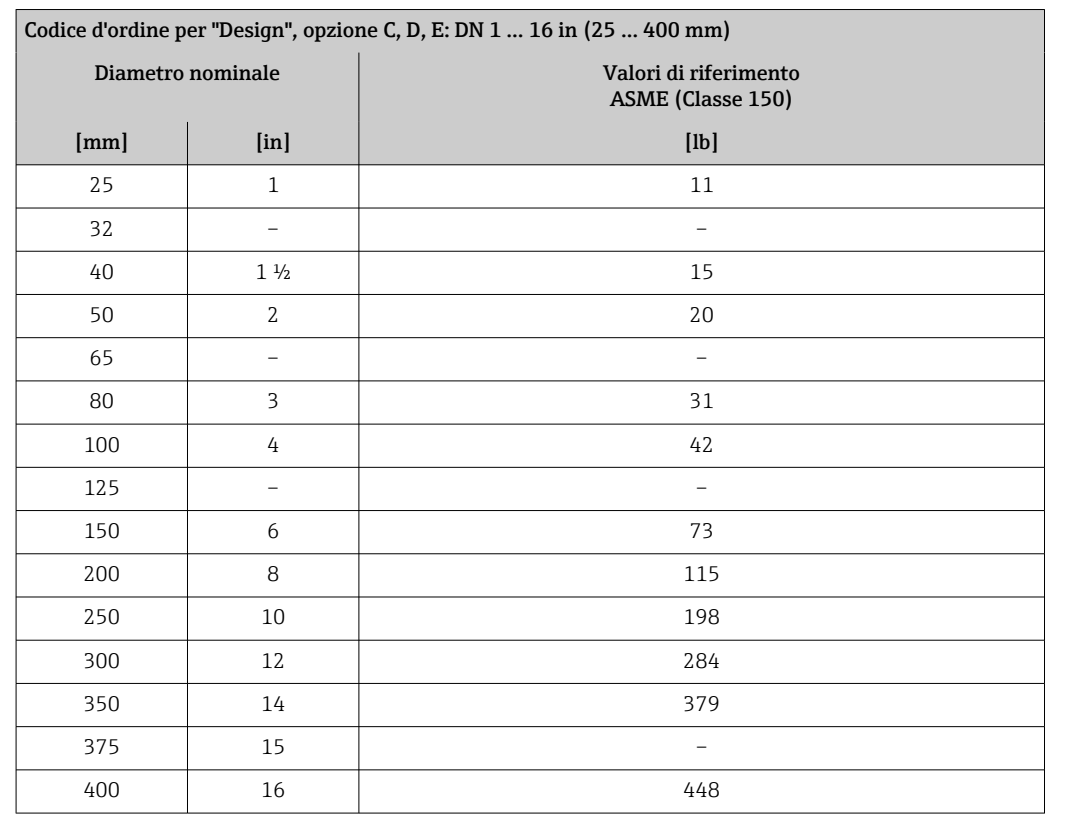

#### <span id="page-122-0"></span>Peso in unità ingegneristiche US

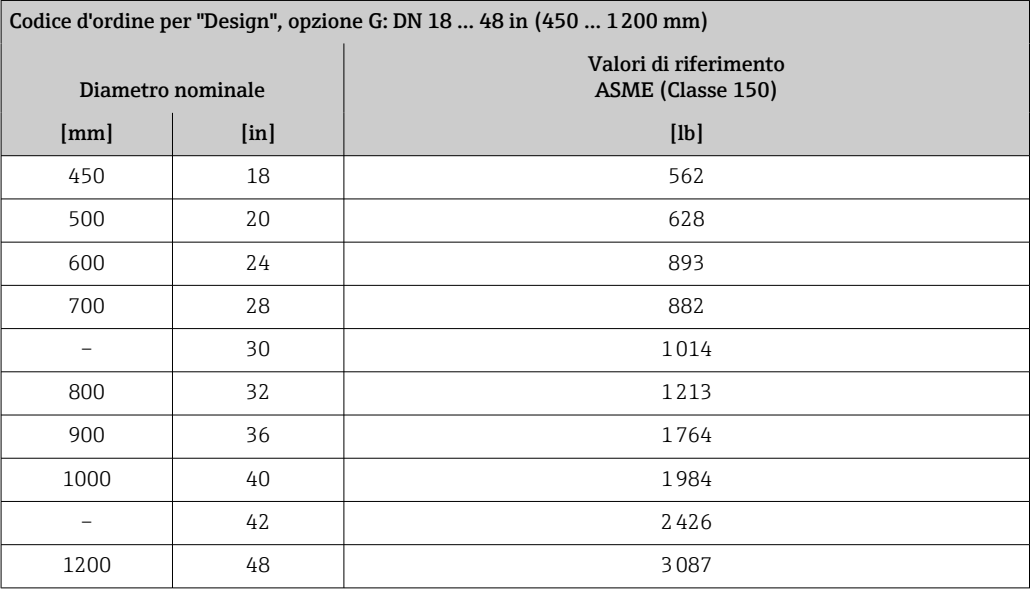

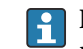

Specifica del tubo di misura **I quell** Valori sono valori di riferimento e possono variare in funzione della pressione nominale, del design e dell'opzione d'ordine.

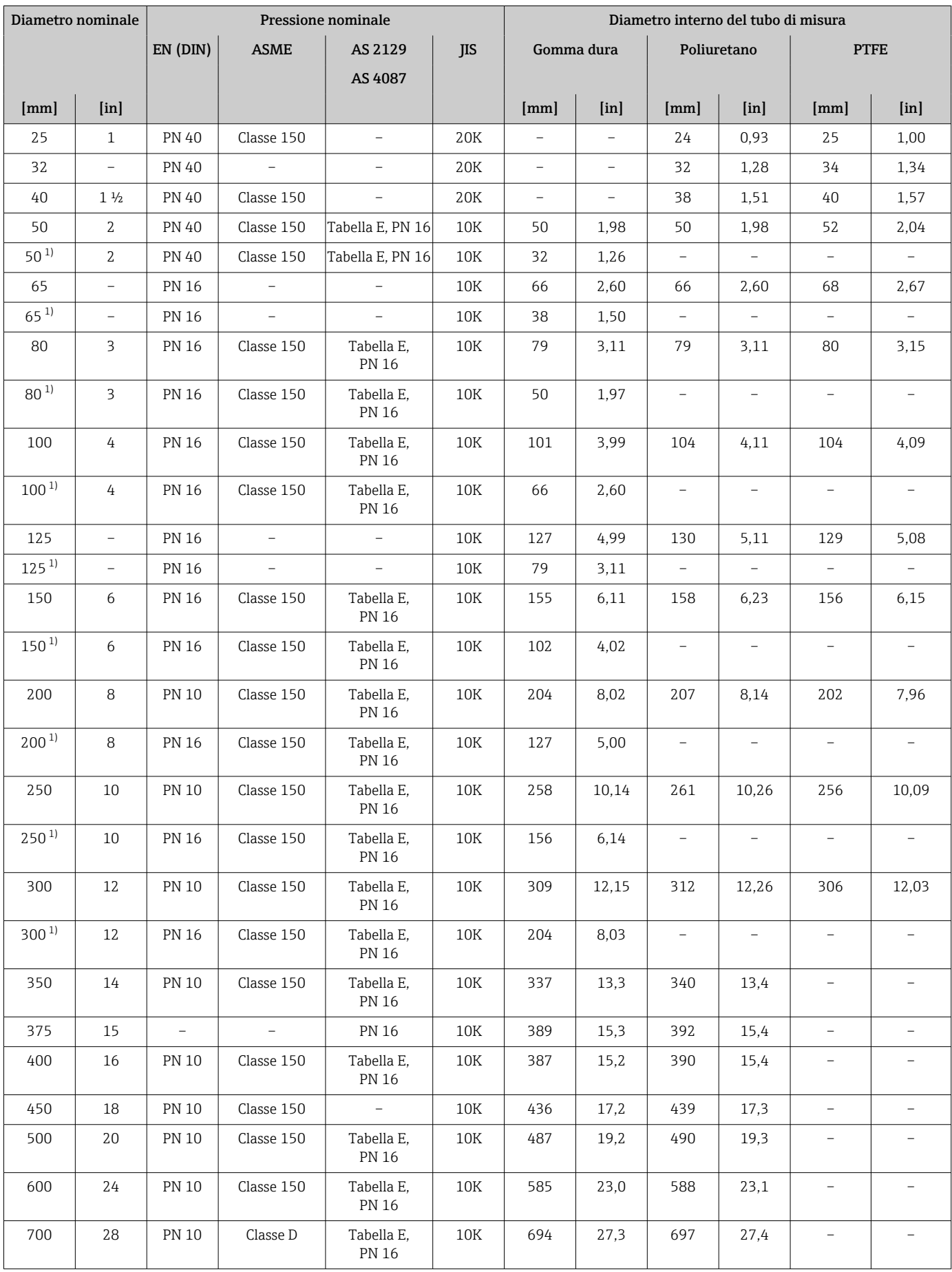

<span id="page-124-0"></span>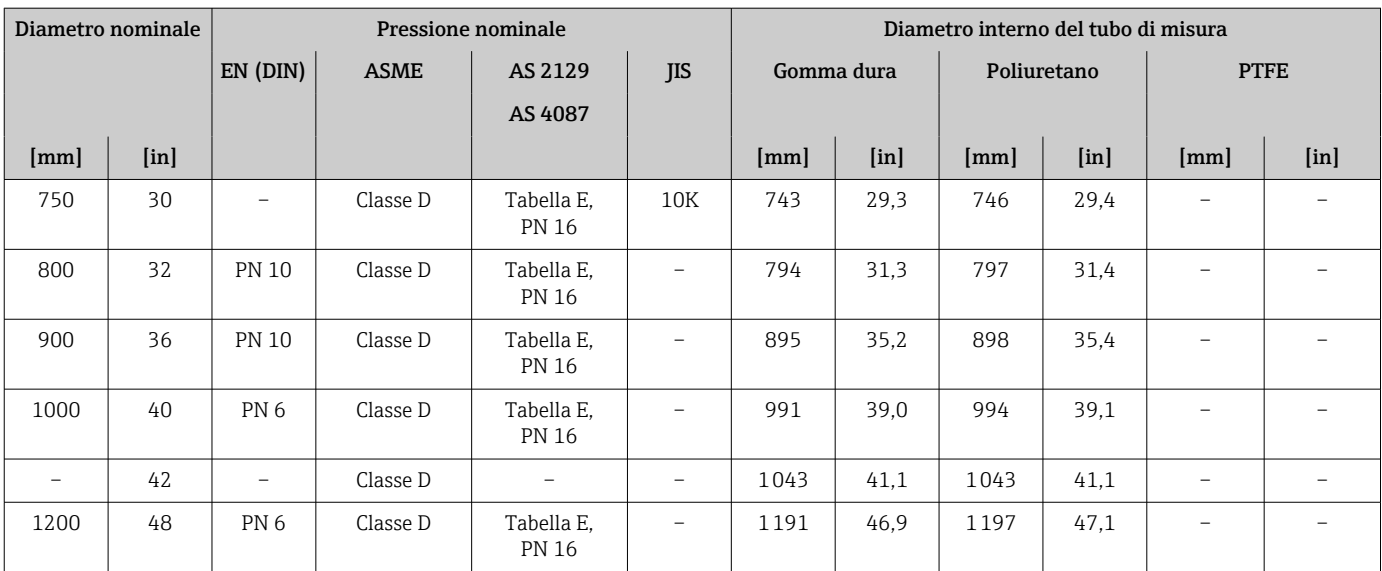

1) Codice d'ordine per "Design", opzione C

#### Materiali Custodia del trasmettitore

*Versione compatta*

- Materiale della custodia: Policarbonato
- Materiale della finestra: Policarbonato

*Versione separata (custodia da parete)*

- Materiale della custodia: Policarbonato
- Materiale della finestra: Policarbonato

#### Vano collegamenti del sensore

- Alluminio, AlSi10Mg, rivestito
- Plastica in policarbonato (solo in abbinamento con il codice d'ordine per "Opzione sensore", opzioni CB…CE)

#### Ingressi cavo/pressacavi

*Versioni compatte e separate e vano collegamenti del sensore*

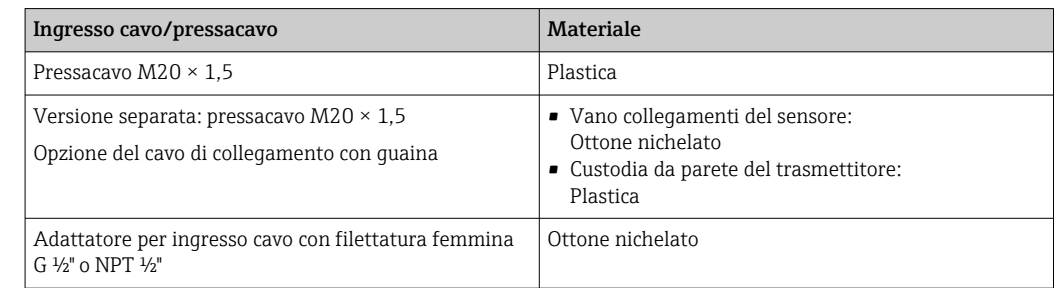

#### <span id="page-125-0"></span>Cavo di collegamento per la versione separata

Cavo di segnale degli elettrodi e della corrente della bobina:

- Cavo standard: cavo in PVC con schermatura in rame
- Cavo armato: cavo in PVC con schermatura in rame e guaina addizionale in filo d'acciaio intrecciato

#### Corpo del sensore

- DN 25...300 (1...12")
	- Custodia a due camere in alluminio, alluminio, AlSi10Mg, rivestito
	- Custodia in acciaio al carbonio interamente saldata con vernice di protezione
- DN 350 ... 1200 (14 ... 48") Custodia in acciaio al carbonio interamente saldata con vernice di protezione

#### Tubi di misura

- DN 25...600 (1...24")
	- Acciaio inox: 1.4301, 1.4306, 304, 304L
- DN 700 ... 1200 (28 ... 48") Acciaio inox: 1.4301, 304

#### *Rivestimento*

- DN 25...300 (1...12"): PTFE
- DN 25...1200 (1...48"): poliuretano
- DN 50 ... 1200 (2 ... 48"): gomma dura

#### Elettrodi

- Acciaio inox, 1.4435 (316L)
- Alloy C22, 2.4602 (UNS N06022)

#### Connessioni al processo

Per flange in acciaio al carbonio:

• DN ≤ 300 (12"): con rivestimento di protezione in Al/Zn o vernice di protezione • DN ≥ 350 (14"): verniciatura protettiva

Tutte le flange scorrevoli in acciaio al carbonio vengono fornite con finitura I÷ galvanizzata a caldo.

*EN 1092-1 (DIN 2501)*

Flangia fissa

- Acciaio al carbonio:
	- DN ≤ 300: S235JRG2, S235JR+N, P245GH, A105, E250C
	- DN 350 ... 1200: P245GH, S235JRG2, A105, E250C
- Acciaio inox:
	- DN ≤ 300: 1.4404, 1.4571, F316L
	- DN 350 ... 600: 1.4571, F316L, 1.4404
	- DN 700 ... 1000: 1.4404, F316L

Flangia scorrevole

- Acciaio al carbonio DN ≤ 300: S235JRG2, A105, E250C
- Acciaio inox DN ≤ 300: 1.4306,1.4404, 1.4571, F316L

Flangia scorrevole, flangia stampata

- Acciaio al carbonio DN ≤ 300: S235JRG2 simile a S235JR+AR o 1.0038
- Acciaio inox DN ≤ 300: 1.4301 simile a 304

*ASME B16.5*

Flangia fissa, flangia scorrevole Acciaio al carbonio: A105

<span id="page-126-0"></span>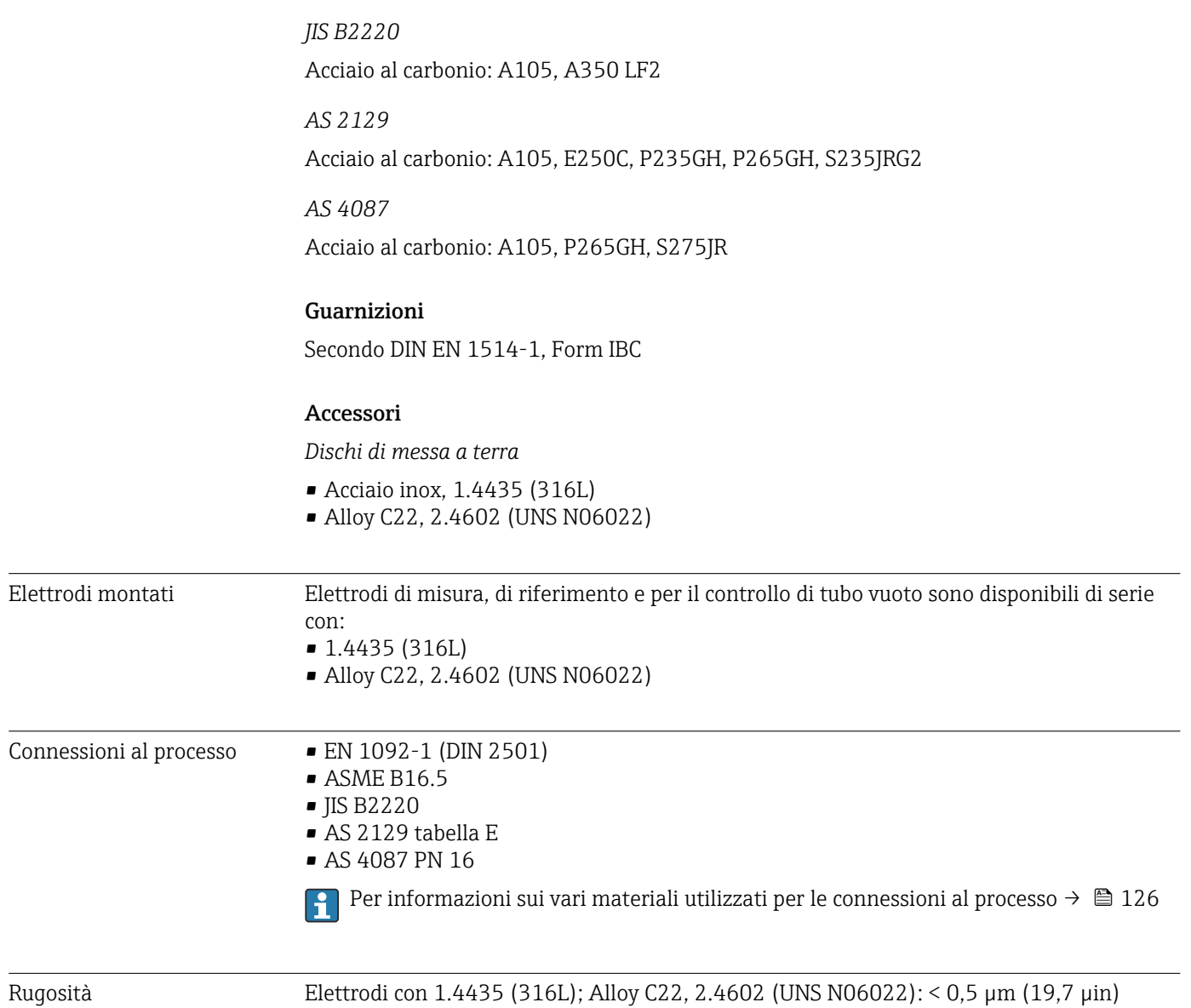

# 16.11 Operatività

(Tutti i dati si riferiscono alle parti bagnate)

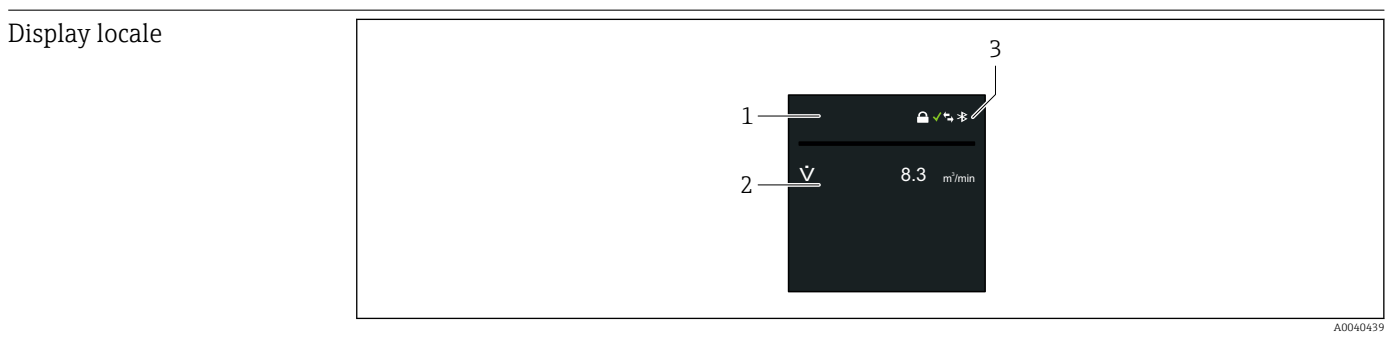

*1 Descrizione tag (configurabile)*

*2 Variabile misurata 1 … 4 (configurabile) con segno*

*3 Connessione Bluetooth attiva, stato del dispositivo, stato di blocco, stato della batteria, ricezione della rete cellulare*

<span id="page-127-0"></span>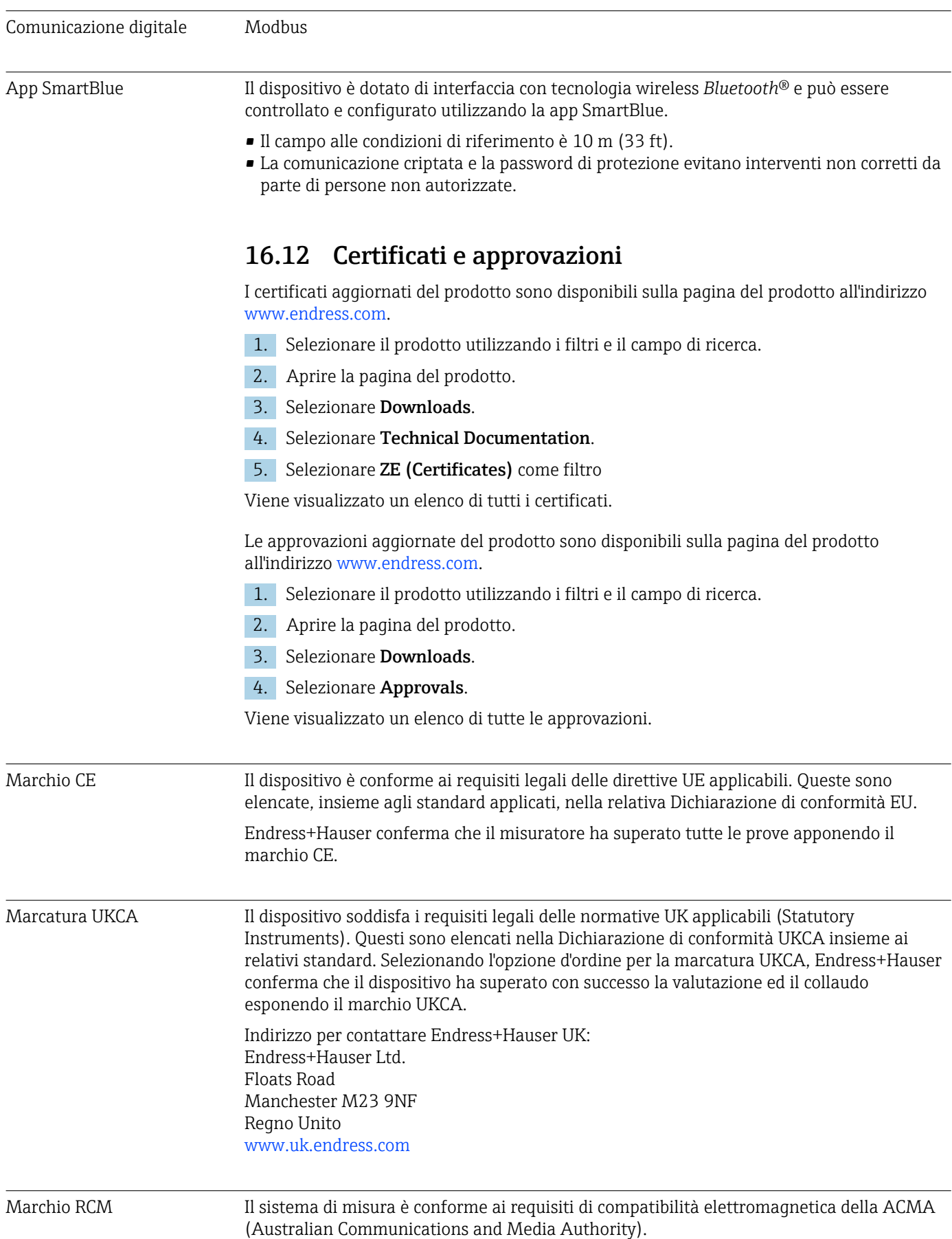

<span id="page-128-0"></span>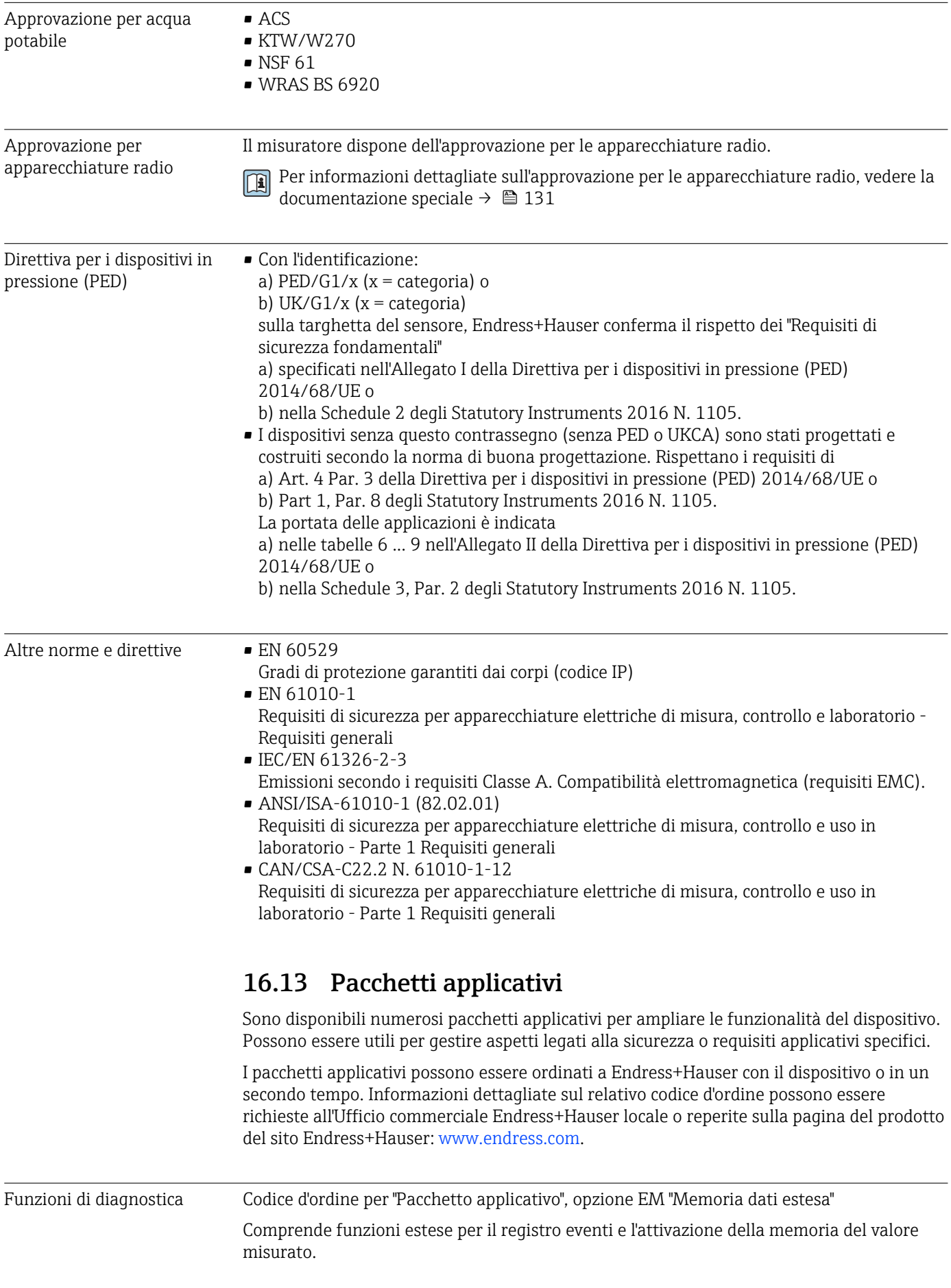

Registro eventi:

Il volume di memoria è stato esteso da 10000 voci (versione standard) a 50000 voci.

Per informazioni dettagliate, leggere le Istruzioni di funzionamento del dispositivo. Ti

<span id="page-129-0"></span>

Heartbeat Technology Codice d'ordine per "Pacchetto applicativo", opzione EB "Heartbeat Verification + Monitoring"

#### Heartbeat Verification

Possiede i requisiti per la verifica tracciabile secondo DIN ISO 9001:2008 Capitolo 7.6 a) "Controllo di apparecchiature di monitoraggio e misura".

- Collaudo funzionale in stato installato.
- Risultati della verifica tracciabili su richiesta, rapporto compreso.
- Processo di collaudo semplice mediante controllo locale o altre interfacce operative.
- Chiara valutazione del punto di misura (corretto/errato) con collaudo ad elevata copertura nel contesto delle specifiche del produttore.
- Estensione degli intervalli di taratura in base alla valutazione di rischio dell'operatore.

#### Heartbeat Monitoring

Fornisce dati continui, caratteristici del principio di misura, a un sistema di Condition Monitoring esterno a scopo di manutenzione preventiva o analisi di processo. Questi dati consentono all'operatore di:

- Trarre conclusioni usando questi dati e altre informazioni sull'impatto che caratteristiche di processo (come corrosione, abrasione, depositi, ecc.) hanno sulle prestazioni di misura nel tempo.
- Pianificare in anticipo gli interventi di manutenzione.
- Monitorare la qualità del processo o del prodotto, ad es. trascinamento di gas.

Per informazioni dettagliate, leggere la Documentazione speciale del dispositivo.

# 16.14 Accessori

Descrizione degli accessori disponibili per l'ordine

# 16.15 Documentazione supplementare

Per una descrizione del contenuto della documentazione tecnica associata, consultare:

- *W@M Device Viewer* ([www.endress.com/deviceviewer\)](https://www.endress.com/deviceviewer): inserire il numero di serie indicato sulla targhetta
	- *Endress+Hauser Operations App*: inserire il numero di serie indicato sulla targhetta oppure effettuare la scansione del codice matrice presente sulla targhetta

#### Documentazione standard Informazioni tecniche

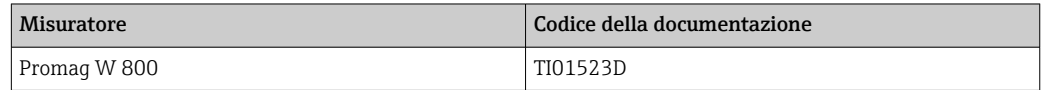

#### Istruzioni di funzionamento brevi

*Istruzioni di funzionamento brevi per il sensore*

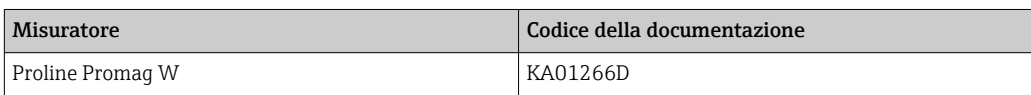

#### <span id="page-130-0"></span>*Istruzioni di funzionamento brevi del trasmettitore*

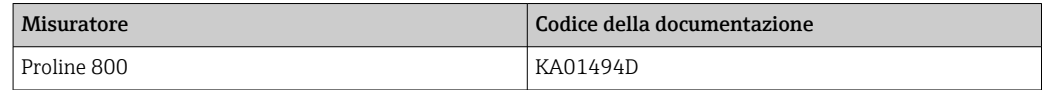

#### Descrizione dei parametri del dispositivo

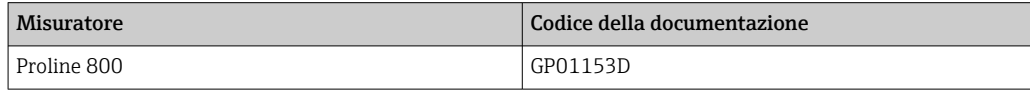

Documentazione supplementare in funzione del dispositivo

#### Documentazione speciale

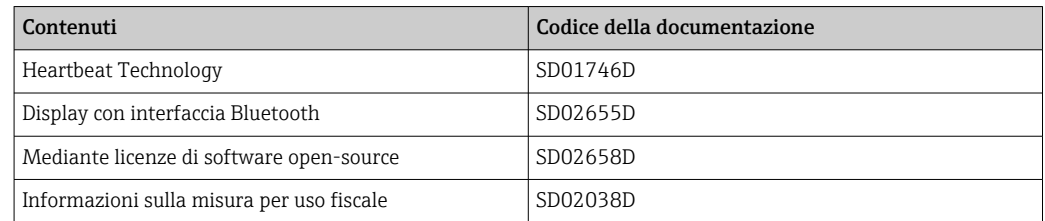

#### Istruzioni di installazione

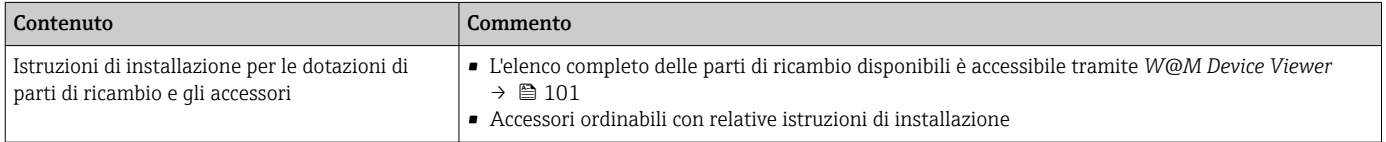

# Indice analitico

# A

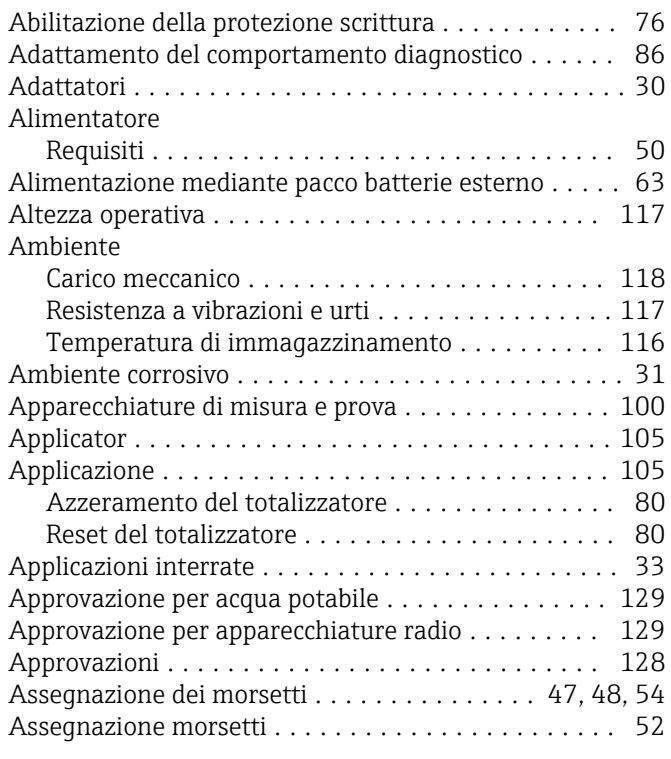

# B

Buffer di auto-scansione

ved Mappa dati Modbus RS485

# C

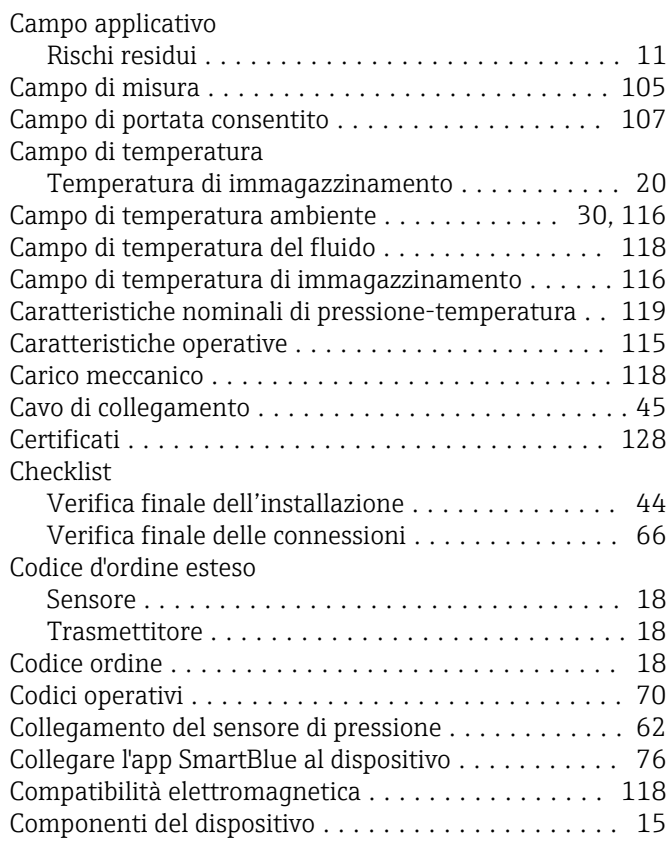

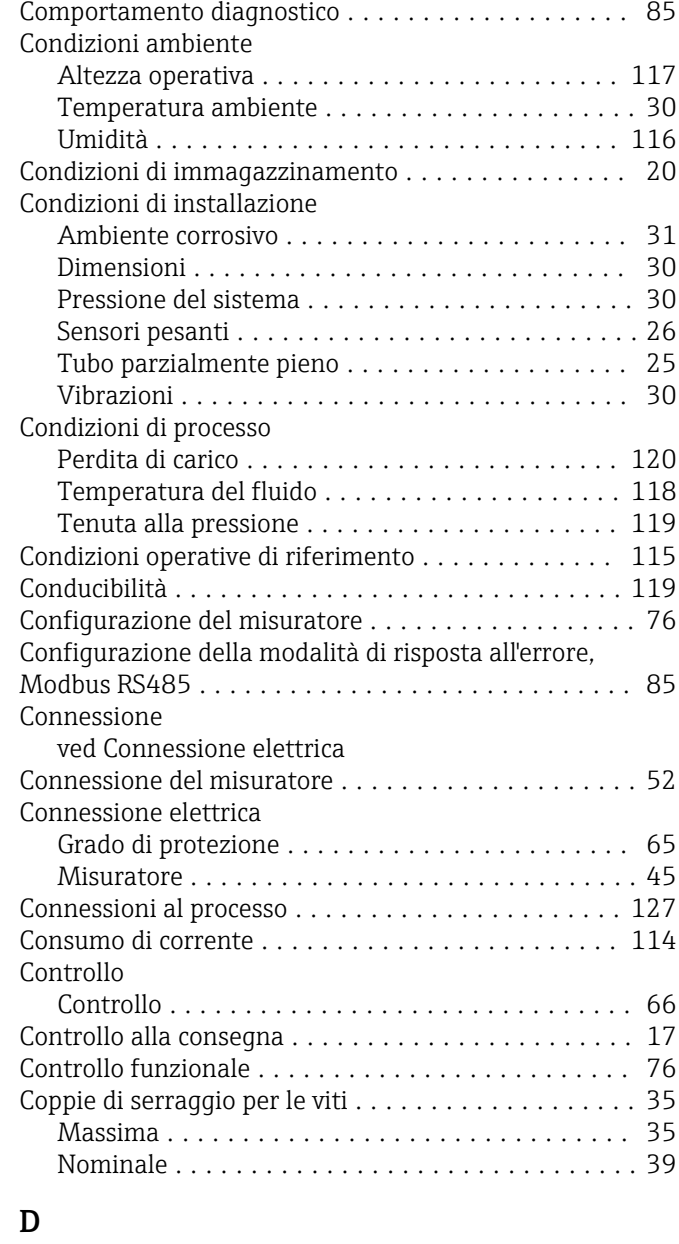

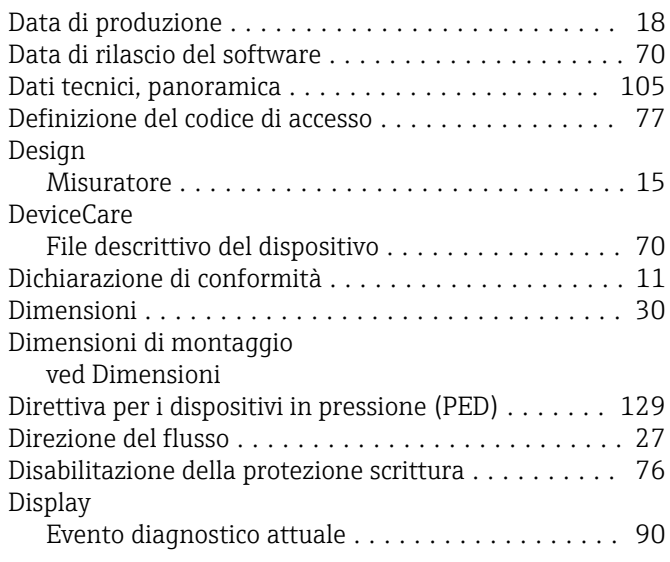

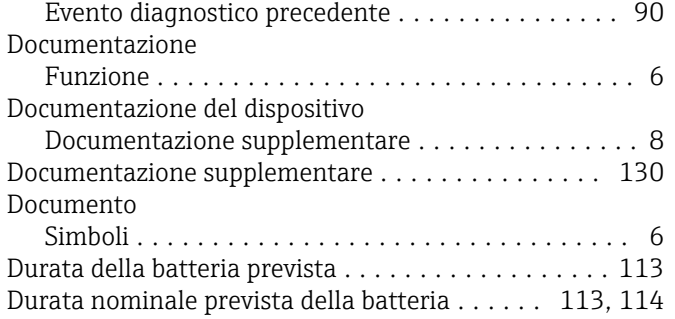

# E

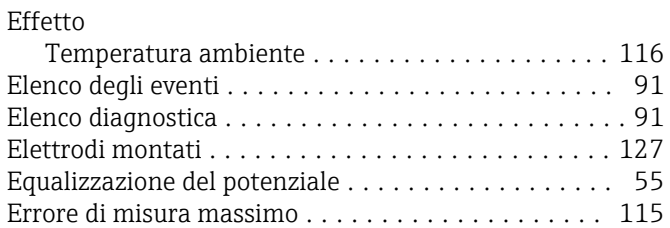

# F

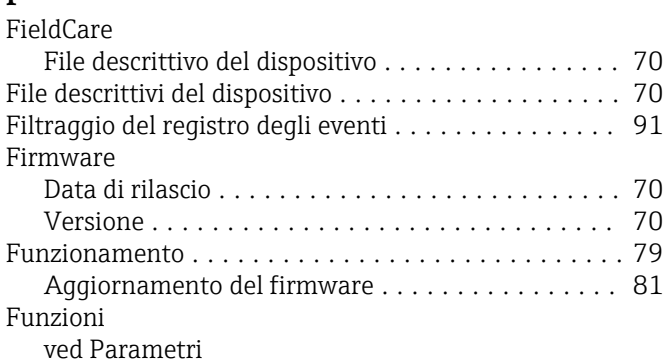

# G

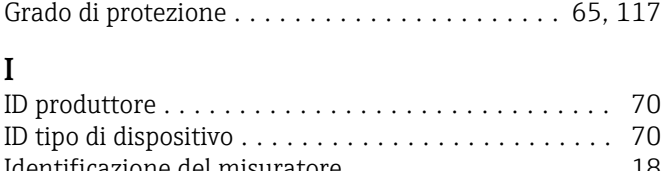

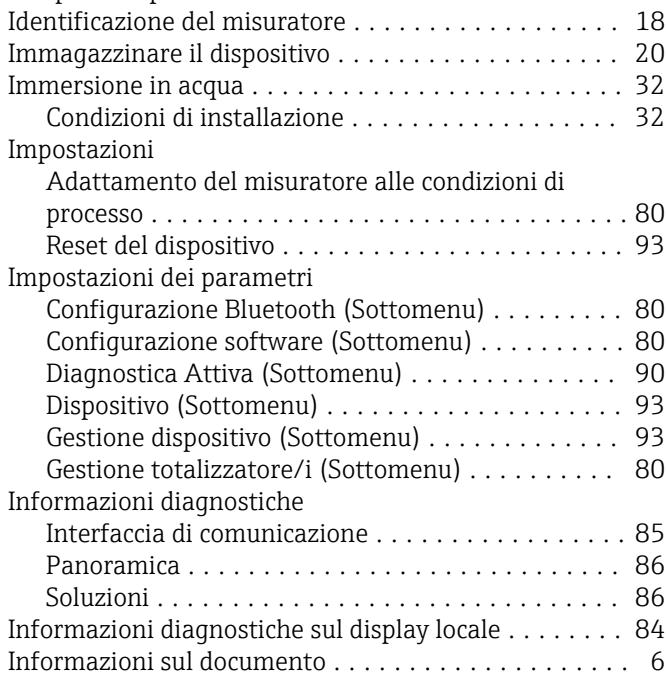

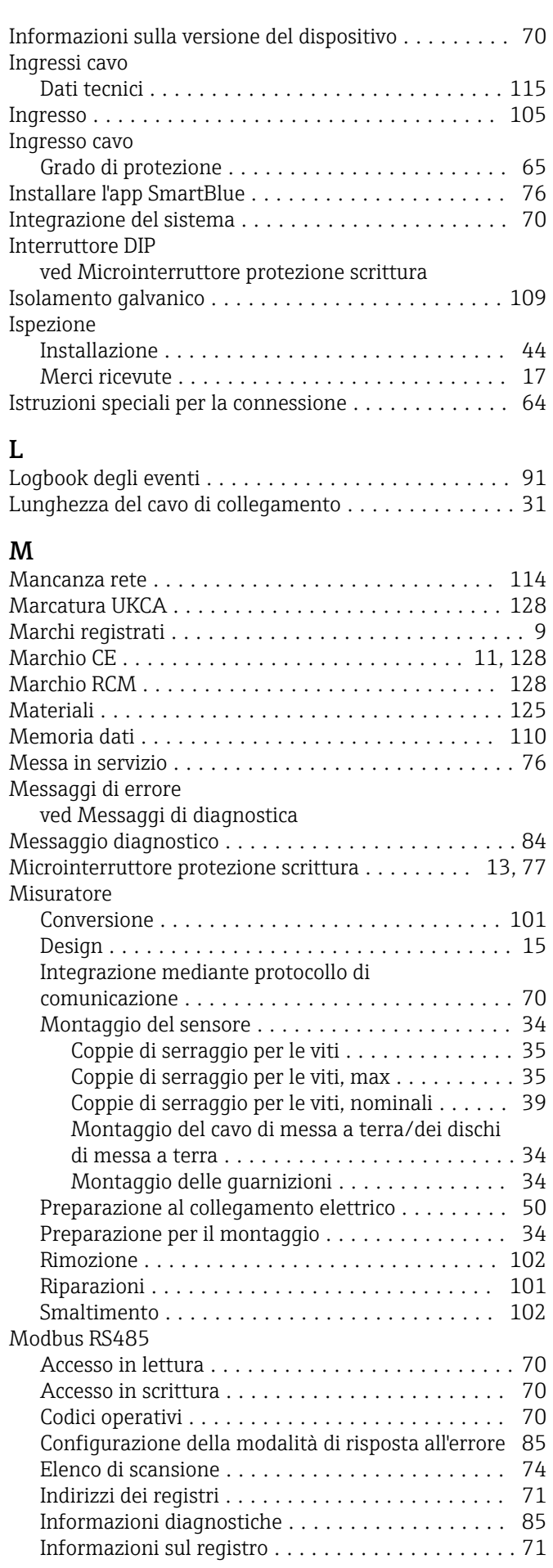

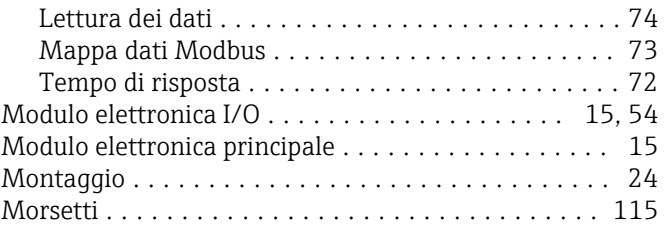

## N

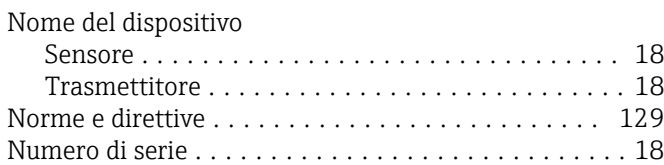

# O

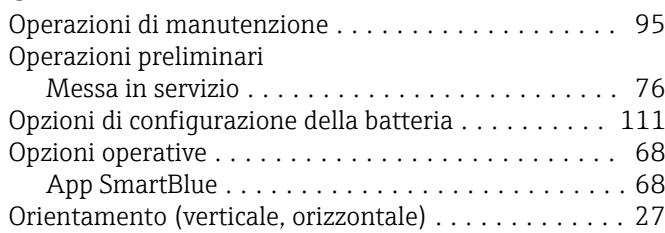

# P

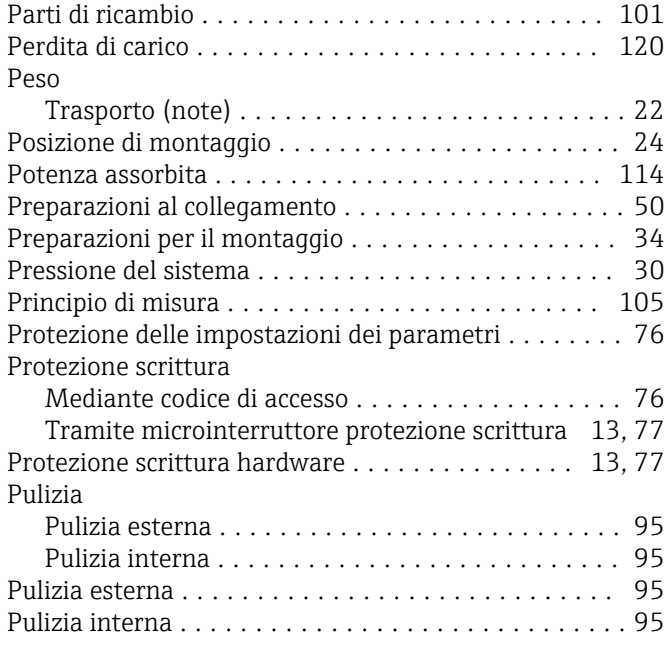

# R

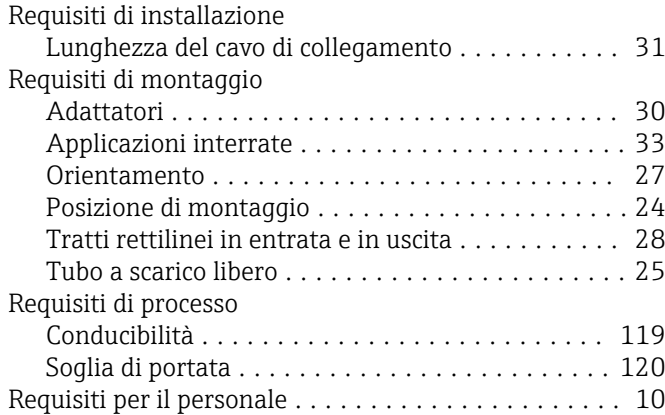

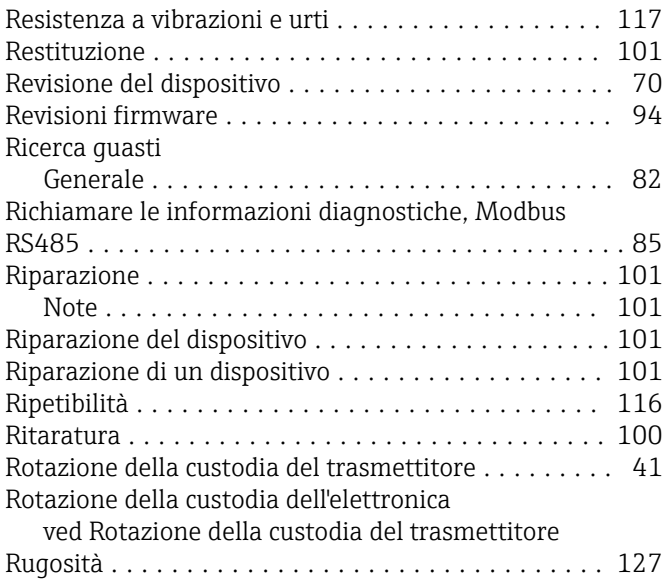

### S

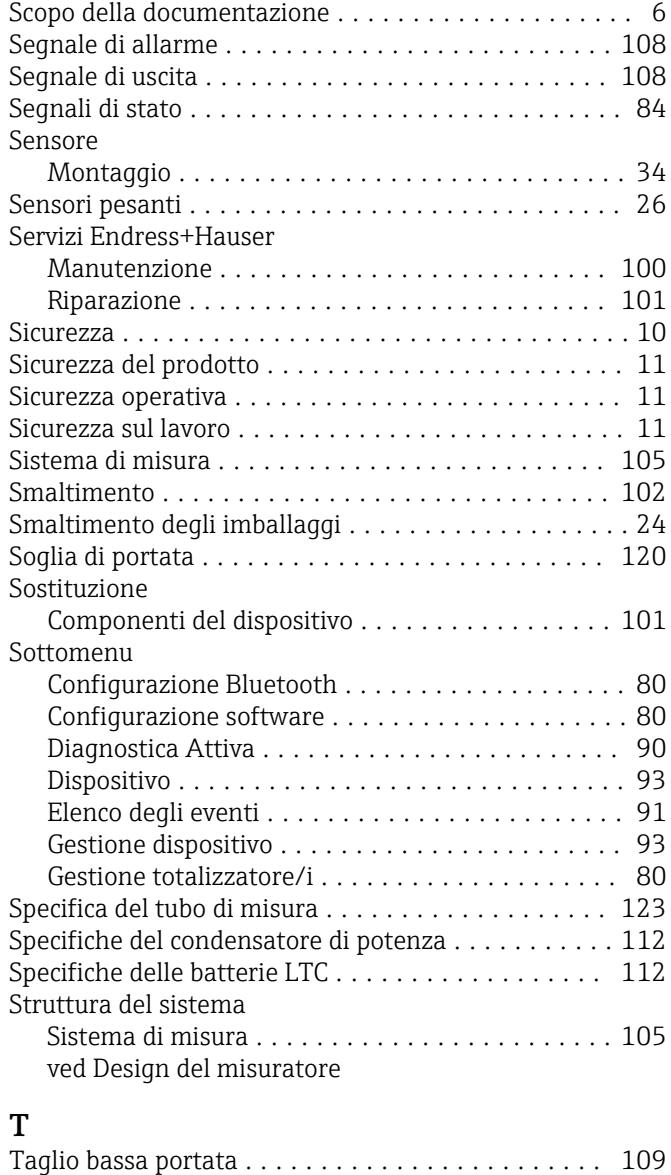

# Targhetta Sensore ................................ [18](#page-17-0)

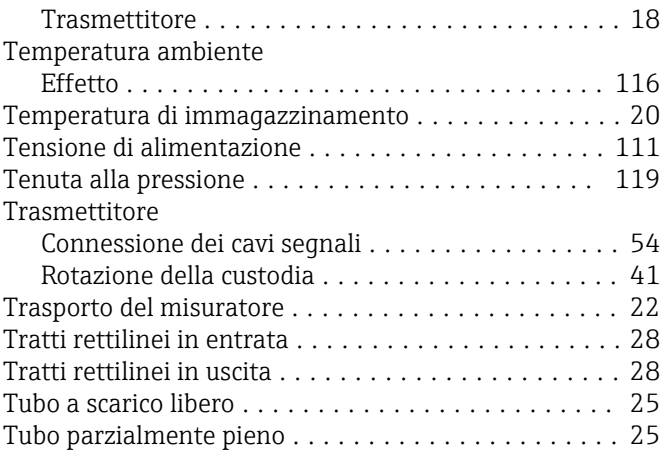

# U

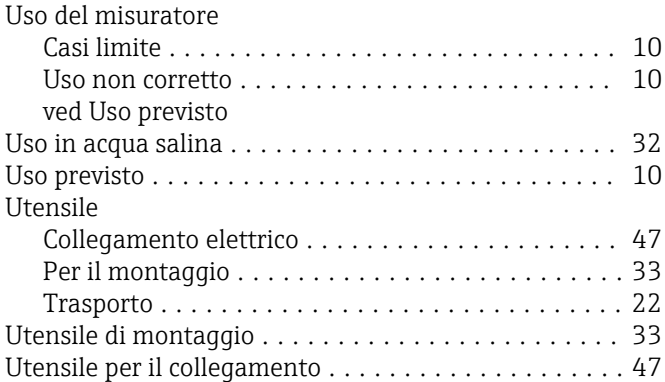

# V

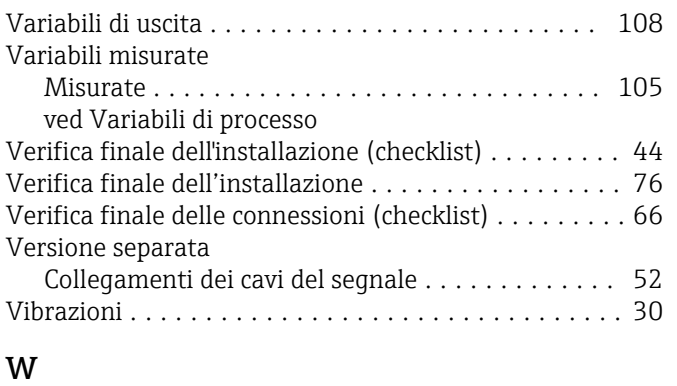

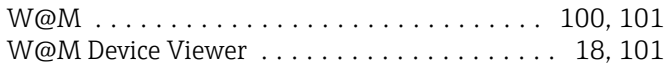

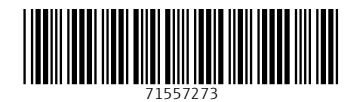

www.addresses.endress.com

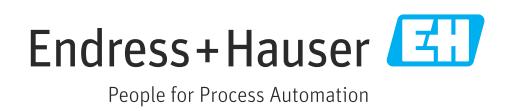